OS/390

# UNIX System Services tcsh (C Shell) Kit Support Guide

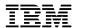

OS/390

# UNIX System Services tcsh (C Shell) Kit Support Guide

| — Note —                                                                                                    |
|----------------------------------------------------------------------------------------------------|
| Before using this information and the product it supports, be sure to read the general information under Appendix A, "Notices" |
| on page 229.                                                                                                    |
|                                                                                                    |
|                                                                                                    |
|                                                                                                    |

### **December 1999 Edition**

# Contents

|               | About This Book                                                    |
|---------------|--------------------------------------------------------------------|
| Part 1. OS/39 | 00 UNIX System Services Planning                                   |
|               | Chapter 1. tcsh in Version 2 Release 9                             |
|               |                                                                    |
|               | Chapter 2. Customizing the tcsh Shell                              |
|               | Customizing the Shell and Environment Variables                    |
|               | Customizing the RACF User Profile                                  |
|               | Customizing /etc/csh.login                                         |
|               | Customizing c89, cc, and c++ (cxx)                                 |
|               | Using Non-Default High-Level Qualifiers                            |
|               | Using a System That Does Not Have UNIT=SYSDA                       |
|               | Selecting Previous C/C++ Compilers                                 |
|               | OS/390 V2R6, V2R7, and V2R8                                        |
|               | OS/390 V2R5 and V2R4                                               |
|               | OS/390 V1R3                                                        |
|               | OS/390 V1R2                                                        |
|               | OS/390 V1R1                                                        |
|               | OS/390 V1R2 C/C++ Compiler                                         |
|               | OS/390 C/C++ V3R2 Compiler                                         |
|               | AD/Cycle C/370 V1R2 Compiler                                       |
|               | Customizing the terminfo Database                                  |
|               | Customizing Electronic Mail                                        |
|               | Chapter 3. Customizing for Your National Code Page in the Shell 19 |
|               | Setting Up Your National Code Page                                 |
|               | Customizing for Japanese and Simplified Chinese                    |
|               | Customize the login File                                           |
|               | Customize /etc/init                                                |
|               | Displaying Translated Messages Using MVS Message Service (MMS) 22  |
|               | TSO/E Messages and Help Panels                                     |
|               | Concatenating Target Libraries to ISPF                             |
|               | Recommendations for Running the OMVS Command                       |
| Part 2. OS/39 | 00 UNIX System Services User's Guide                               |
|               |                                                                    |
|               | Chapter 4. An Introduction to the OS/390 Shells 27                 |
|               | About Shells                                                       |
|               | Shell Commands and Utilities                                       |
|               | The Locale in the Shell                                            |
|               | Daemon Support 28 Running an X-Window Application 28               |
|               | The Shell User                                                     |
|               | Security                                                           |
|               | Accessing the Shells — The Choices                                 |
|               | Terminal Emulators                                                 |
|               |                                                                    |

| Interoperability between the Shells and MVS  Parallels between the MVS Environment and the Shell Environment  Programming for Everyday Tasks  Editing  Job Control  Background Jobs  Programming  Debugging  Data Management  30  31  32  33  33  34  35  36  36  36  36  37  38  38  38  38  38  38  38  38  38 |
|----------------------------------------------------------------------------------------------------|
| Chapter 5. The Asynchronous Terminal Interface to the Shells                                                                                                    |
| ASCII-EBCDIC Translation                                                                                                    |
| Using rlogin to Access the Shell                                                                                                    |
| Using telnet to Access the Shell                                                                                                    |
| Using Communications Server login to Access the Shell                                                                                                    |
| The Shell Session                                                                                                    |
| Entering a Shell Command                                                                                                    |
| Interrupting a Shell Command                                                                                                    |
| Using Multiple Sessions                                                                                                    |
| Using a Doublebyte Character Set (DBCS)                                                                                                    |
| telnet from the Shell                                                                                                    |
| Standard Shell Escape Characters                                                                                                    |
| Chapter 6. Customizing the tcsh Shell39Understanding the Startup Files39Quoting Variable Values40                                                                                                    |
|                                                                                                    |
| ,                                                                                                    |
| Understanding Shell Variables                                                                                                    |
| Customizing the Search Path for Commands: The PATH Variable 43                                                                                                    |
| Adding Your Working Directory to the Search Path 44                                                                                                    |
| Checking the Search Path Used for a Command                                                                                                    |
| Customizing the DLL Search Path: The LIBPATH Variable                                                                                                    |
| Changing the Locale in the Shell                                                                                                    |
| Advantages of a Locale Compatible with the MVS Code Page                                                                                                    |
| Advantages of a Locale Generated with Code Page IBM-1047                                                                                                    |
| Changing the Locale Setting in Your Profile                                                                                                    |
| The LC_SYNTAX Environment Variable                                                                                                    |
| The LOCPATH Environment Variable                                                                                                    |
| Customizing the Language of Your Messages                                                                                                    |
| Setting Your Local Time Zone                                                                                                    |
| Building a STEPLIB Environment: The STEPLIB Environment Variable 50                                                                                                    |
| Restrictions on STEPLIB Data Sets                                                                                                    |
| Setting Variables for a Shell Session                                                                                                    |
| Displaying Current Option Settings                                                                                                    |
| Controlling Redirection                                                                                                    |
| Preventing Wildcard Character Expansion                                                                                                    |
| Displaying Input from a File                                                                                                    |
| Displaying Deletion Verification                                                                                                    |
| Files Accessed at Termination                                                                                                    |
|                                                                                                    |
| Chapter 7. Working with tcsh Shell Commands                                                                                                    |
| Specifying Shell Command Options                                                                                                    |
| Specifying Options with Accompanying Arguments                                                                                                    |

| Help for Shell Command Usage                                         |      |
|----------------------------------------------------------------------|------|
| Understanding Standard Input, Standard Output, and Standard Error    |      |
| Redirecting Command Output to a File                                 |      |
| Redirecting Input from a File                                        |      |
| Redirecting Error Output to a File                                   |      |
| Dumping Nontext Files to Standard Output                             |      |
| Setting Up an Alias for a Command                                    |      |
| Defining an Alias                                                    |      |
| Redefining an Alias for a Session                                    |      |
| Setting Up an Alias for a Particular Version of a Command            |      |
| Turning Off an Alias                                                 |      |
| Combining Commands                                                   |      |
| Using a Semicolon (;)                                                |      |
| Using && and                                                         |      |
| Using a Pipe                                                         |      |
| Using Substitution in Commands                                       |      |
| Using the find Command in Command Substitution Constructs            |      |
| Characters That Have Special Meaning to the Shell                    |      |
| Characters Used with Commands                                        |      |
| Characters Used in Filenames                                         |      |
| Redirecting Input and Output                                         |      |
| The Backslash (\)                                                    |      |
| A Pair of Single Quotes (' ')                                        |      |
| A Pair of Double Quotes (" ")                                        |      |
| Using a Wildcard Character to Specify Filenames                      |      |
| The * Character                                                      |      |
| The ? Character                                                      |      |
|                                                                      |      |
| The Square Brackets [ ]                                              |      |
| Retrieving Commands from the History File                            |      |
| Editing Commands from the History File                               |      |
| Using the Retrieve Function Keys                                     |      |
| Command-Line Editing                                                 |      |
| Using Filename Completion                                            |      |
| Using Record-Keeping Commands                                        |      |
| Finding Elements in a File and Presenting Them in a Specific Format  |      |
| Timing Programs                                                      |      |
| Using the passwd Command                                             |      |
| Switching to Superuser or Another ID                                 |      |
| Using the whoami Command                                             |      |
| Using the tso Command                                                |      |
| Online Help                                                          |      |
| Using the man Command                                                |      |
| Using the OHELP Command                                              |      |
| Example: Getting Help for a Command                                  |      |
| Example: Searching Help for All Instances of a Language Element Name |      |
| Searching for a Text String                                          |      |
| Shell Messages                                                       |      |
|                                                                      |      |
| Chapter 8. Writing tcsh Shell Scripts                                | . 79 |
| Running a Shell Script                                               |      |
| Using the Magic Number                                               |      |
| Using TSO/E Commands in Shell Scripts                                |      |

|                | Using Variables                                                                                                    | 80                               |
|----------------|----------------------------------------------------------------------------------------------------|----------------------------------|
|                | Creating a Shell Variable                                                                                                    | 80                               |
|                | Calculating with Variables                                                                                                    | 81                               |
|                | Setting Environment Variables                                                                                                    | 82                               |
|                | · · · · · · · · · · · · · · · · · · ·                                                                                                    | 83                               |
|                | ·                                                                                                    | 85                               |
|                | · · ·                                                                                                    | 85                               |
|                | 5 1                                                                                                    | 86                               |
|                | 5                                                                                                    | 86                               |
|                |                                                                                                    | 86                               |
|                | ·                                                                                                    | 88                               |
|                | The foreach Loop                                                                                                    |                                  |
|                | Combining Control Structures                                                                                                    | 89                               |
|                | Chanter C. took Chall Command Common                                                                                                    | 04                               |
|                | Chapter 9. tcsh Shell Command Summary                                                                                                    | 91                               |
|                | General Use                                                                                                    |                                  |
|                |                                                                                                    |                                  |
|                | Managing Directories  Computing and Managing Logic                                                                                                    |                                  |
|                | Managing Files                                                                                                    |                                  |
|                | Controlling Processes                                                                                                    |                                  |
|                | Controlling Processes                                                                                                    | 32                               |
|                |                                                                                                    |                                  |
| Part 3. OS/390 | UNIX System Services Command Reference                                                                                                    | 93                               |
|                | Observator 40. Jack Communida                                                                                                    | ٥.                               |
|                | Chapter 10. tcsh Commands                                                                                                    |                                  |
|                | 1 7                                                                                                    | 95                               |
|                |                                                                                                    | 95                               |
|                | ·                                                                                                    | 96                               |
|                | ·                                                                                                    | 96                               |
|                | ·                                                                                                    | 97                               |
|                |                                                                                                    | 97                               |
|                | <b>5</b>                                                                                                    | 97                               |
|                |                                                                                                    |                                  |
|                | •                                                                                                    |                                  |
|                |                                                                                                    | 98                               |
|                |                                                                                                    | 98                               |
|                |                                                                                                    | 98                               |
|                | •                                                                                                    | 98                               |
|                |                                                                                                    | 98                               |
|                |                                                                                                    | 99                               |
|                |                                                                                                    | 99                               |
|                | ,                                                                                                    |                                  |
|                | Related Information                                                                                                    |                                  |
|                | Related Information                                                                                                    | 99                               |
|                | Related Information  break — Exit from a loop in a shell script  Format                                                                                                    | 99<br>99                         |
|                | Related Information                                                                                                    | 99                               |
|                | Related Information break — Exit from a loop in a shell script Format Description Localization                                                                                            | 99<br>99<br>99                   |
|                | Related Information break — Exit from a loop in a shell script Format Description Localization Usage Note                                                                                 | 99<br>99<br>99                   |
|                | Related Information break — Exit from a loop in a shell script Format Description Localization Usage Note Exit Value                                                                      | 99<br>99<br>99<br>99             |
|                | Related Information break — Exit from a loop in a shell script Format Description Localization Usage Note Exit Value Portability                                                          | 99<br>99<br>99<br>99<br>99       |
|                | Related Information break — Exit from a loop in a shell script Format Description Localization Usage Note Exit Value Portability Related Information                                      | 99<br>99<br>99<br>99<br>99       |
|                | Related Information break — Exit from a loop in a shell script Format Description Localization Usage Note Exit Value Portability Related Information cd — Change the working directory  1 | 99<br>99<br>99<br>99<br>99<br>99 |

| Environment Variables                                              | 101 |
|--------------------------------------------------------------------|-----|
| Localization                                                       | 101 |
| Usage Note                                                         | 101 |
| Exit Values                                                        | 101 |
| Messages                                                           | 102 |
| Portability                                                        | 102 |
| Related Information                                                | 102 |
| continue — Skip to the next iteration of a loop in a shell script  | 102 |
| ·                                                                  | 102 |
| Format                                                             | _   |
| Description                                                        | 102 |
| Usage Note                                                         | 102 |
| Localization                                                       | 103 |
| Exit Values                                                        | 103 |
| Portability                                                        | 103 |
| Related Information                                                | 103 |
| echo — Write arguments to standard output                          | 103 |
| Format                                                             | 103 |
| Description                                                        | 103 |
| Examples                                                           | 104 |
| Usage Note                                                         | 104 |
| Localization                                                       | 104 |
| Exit Value                                                         | 104 |
| Portability                                                        | 104 |
| Related Information                                                | 104 |
|                                                                    | 104 |
| eval — Construct a command by concatenating arguments              |     |
| Format                                                             | 105 |
| Description                                                        | 105 |
| Examples                                                           | 105 |
| Usage Note                                                         | 105 |
| Localization                                                       | 105 |
| Exit Value                                                         | 105 |
| Portability                                                        | 106 |
| Related Information                                                | 106 |
| exec — Run a command and open, close, or copy the file descriptors | 106 |
| Format                                                             | 106 |
| Description                                                        | 106 |
| Usage Note                                                         | 106 |
| Localization                                                       | 106 |
| Exit Values                                                        | 107 |
| Portability                                                        | 107 |
| Related Information                                                | 107 |
| exit — Return to the shell's parent process or to TSO/E            | 107 |
| <u> </u>                                                           |     |
| Format                                                             | 107 |
| Description                                                        | 107 |
| Usage Note                                                         | 107 |
| Localization                                                       | 108 |
| Exit Values                                                        | 108 |
| Related Information                                                | 108 |
| fg — Bring a job into the foreground                               | 108 |
| Format                                                             | 108 |
| Description                                                        | 108 |
| Localization                                                       | 108 |
| Exit Values                                                        | 109 |
| Messages                                                           | 109 |

| Portability                                             |  |      |      |         |
|---------------------------------------------------------|--|------|------|---------|
| Related Information                                     |  |      |      |         |
| history — Display a command history list                |  | <br> | <br> | <br>109 |
| Format                                                  |  | <br> | <br> | <br>109 |
| Description                                             |  |      |      |         |
| Related Information                                     |  |      |      |         |
| jobs — Return the status of jobs in the current session |  | <br> | <br> | <br>110 |
| Format                                                  |  | <br> | <br> | <br>110 |
| Description                                             |  | <br> | <br> | <br>110 |
| Options                                                 |  | <br> | <br> | <br>111 |
| Localization                                            |  | <br> | <br> | <br>111 |
| Usage Note                                              |  | <br> | <br> | <br>111 |
| Exit Values                                             |  | <br> | <br> | <br>111 |
| Portability                                             |  | <br> | <br> | <br>111 |
| Related Information                                     |  | <br> | <br> | <br>111 |
| kill — End a process or job, or send it a signal        |  | <br> | <br> | <br>111 |
| Format                                                  |  |      |      |         |
| Description                                             |  |      |      |         |
| Options                                                 |  |      |      |         |
| Options                                                 |  |      |      |         |
| Localization                                            |  |      |      |         |
| Usage Notes                                             |  |      |      |         |
| Exit Values                                             |  |      |      |         |
| Messages                                                |  |      |      |         |
| Portability                                             |  |      |      |         |
| Related Information                                     |  |      |      |         |
| newgrp — Change to a new group                          |  |      |      |         |
| Format                                                  |  |      |      |         |
| Description                                             |  |      |      |         |
| ·                                                       |  |      |      |         |
| Options                                                 |  |      |      | _       |
| Localization                                            |  |      |      | _       |
| Usage Notes                                             |  |      |      |         |
| Exit Values                                             |  |      |      | _       |
| Portability                                             |  |      |      |         |
| Related Information                                     |  |      |      |         |
| nice — Run a command at a different priority            |  |      |      |         |
| Format                                                  |  |      |      | 117     |
| Description                                             |  |      |      | 117     |
| Options                                                 |  |      |      | 117     |
| Localization                                            |  |      |      | 117     |
| Exit Values                                             |  |      |      |         |
| Portability                                             |  |      |      | 118     |
| Related Information                                     |  |      |      |         |
| nohup — Start a process that is immune to hangups       |  |      |      |         |
| Format                                                  |  |      |      |         |
| Description                                             |  |      |      | 118     |
| Localization                                            |  |      | <br> | <br>119 |
| Exit Values                                             |  |      |      | 119     |
| Portability                                             |  |      |      | 119     |
| Related Information                                     |  | <br> | <br> | <br>119 |
| printenv — Display the values of environment variables  |  | <br> | <br> | <br>119 |
| Format                                                  |  | <br> | <br> |         |
| Description                                             |  |      |      |         |
| Options                                                 |  | <br> | <br> | <br>119 |

| Example                                                      | 120 |
|--------------------------------------------------------------|-----|
| Usage Notes                                                  | 120 |
| Exit Values                                                  | 120 |
| Portability                                                  | 120 |
| Related Information                                          | 120 |
| set — Set or unset command options and positional parameters | 120 |
| Format                                                       | 120 |
| Description                                                  | 120 |
| Options                                                      | 121 |
| Usage Notes                                                  | 123 |
| Localization                                                 | 123 |
| Exit Values                                                  | 123 |
| Portability                                                  | 123 |
| Related Information                                          | 124 |
| shift — Shift positional parameters                          | 124 |
| Format                                                       | 124 |
| Description                                                  | 124 |
| Examples                                                     | 124 |
| Usage Note                                                   | 124 |
| Localization                                                 | 124 |
| Exit Values                                                  | 125 |
| Messages                                                     | 125 |
| Portability                                                  | 125 |
| Related Information                                          | 125 |
| stop — Suspend a process or job                              | 125 |
| Format                                                       | 125 |
| Description                                                  | 125 |
| Options                                                      | 125 |
| Related Information                                          | 126 |
| suspend — Send a SIGSTOP to the current shell                | 126 |
| Format                                                       | 126 |
| Description                                                  | 126 |
| Related Information                                          | 127 |
| tcsh — Invoke a C shell                                      | 127 |
| Format                                                       | 127 |
| Description                                                  | 127 |
| Options and Invocation                                       | 127 |
| Options                                                      | 128 |
| tcsh shell Editing                                           | 129 |
| Command Syntax                                               | 137 |
| Substitutions                                                | 138 |
| Command Execution                                            | 146 |
| Features                                                     | 148 |
| Jobs                                                         | 151 |
| Status Reporting                                             | 152 |
| Automatic, Periodic and Timed Events                         | 152 |
| National Language System Report                              | 153 |
|                                                              |     |
| Signal Handling                                              | 153 |
| Terminal Management                                          | 153 |
| tcsh Built-in Commands                                       | 154 |
| tcsh Programming Constructs                                  | 155 |
| tcsh Shell and Environment Variables                         | 157 |
| tcsh Files                                                   | 170 |
| tcsh shell: Problems and Limitations                         | 170 |

| Related Information                                                              | 171 |
|----------------------------------------------------------------------------------|-----|
| % (percent) built-in command for tcsh: Move jobs to the foreground or            |     |
| background                                                                       | 171 |
| Format                                                                           | 171 |
| Description                                                                      | 172 |
| Related Information                                                              | 172 |
| alloc built-in command for tcsh: Show the amount of dynamic memory               |     |
| acquired                                                                         | 172 |
| Format                                                                           | 172 |
| Description                                                                      | 172 |
| Related Information                                                              |     |
| bindkey built-in command for tcsh: List all bound keys                           |     |
| Format                                                                           |     |
| Description                                                                      |     |
| Options                                                                          |     |
| Usage Notes                                                                      |     |
| Related Information                                                              | _   |
| builtins built-in command for tcsh: Prints the names of all built-in comma       |     |
| Format                                                                           |     |
| Description                                                                      |     |
| Related Information                                                              |     |
| bye built-in command for tcsh: Terminate the login shell                         |     |
| Format                                                                           |     |
| Description                                                                      |     |
| Related Information                                                              |     |
| chdir built-in shell command for tcsh: Change the working directory              |     |
| Format                                                                           |     |
| Description                                                                      |     |
| Related Information                                                              |     |
| complete built-in command for tcsh: List completions                             |     |
| Format Format Formation List Completions                                         |     |
|                                                                                  |     |
| Description                                                                      |     |
| Arguments                                                                        |     |
| Examples                                                                         |     |
| Related Information                                                              |     |
| dirs built-in command for tcsh: Print the directory stack                        |     |
| Format                                                                           |     |
| Description                                                                      |     |
| Options                                                                          |     |
| Related Information                                                              | _   |
| echotc built-in command for tcsh: Exercise the terminal capabilities in arg      |     |
| Format                                                                           |     |
| Description                                                                      |     |
| Options                                                                          |     |
| Related Information                                                              |     |
| filetest built-in command for tcsh: Apply the op file inquiry operator to a file |     |
| Format                                                                           |     |
| Description                                                                      |     |
| Related Information                                                              | 181 |
| glob built-in command for tcsh: Write each word to standard output               | 181 |
| Format                                                                           |     |
| Description                                                                      | 181 |
| Deleted Information                                                              | 101 |

| hashstat built-in command for tcsh: Print a statistic line on hash table   |     |
|----------------------------------------------------------------------------|-----|
| effectiveness                                                              | 18  |
| Format                                                                     | 18  |
| Description                                                                | 18  |
| Related Information                                                        | 18  |
| hup built-in command for tcsh: Run command so it exits on a hang-up signal | 182 |
| Format                                                                     | 18  |
| Description                                                                | 18  |
| Related Information                                                        | 18  |
| limit built-in command for tcsh: Limit consumption of processes            | 182 |
| Format                                                                     | 18  |
| Description                                                                | 18  |
| Related Information                                                        | 183 |
| log built-in command for tcsh: Print the watch tcsh shell variable         | 18  |
| Format                                                                     | 183 |
| Description                                                                | 183 |
| Related Information                                                        | 183 |
| login built-in command for tcsh: Terminate a login shell                   | 18  |
| Format                                                                     | 18  |
| Description                                                                | 18  |
| Related Information                                                        | 18  |
| logout built-in command for tcsh: Terminate a login shell                  | 18  |
| Format                                                                     | 18  |
| Description                                                                | 18  |
| Related Information                                                        | 18  |
| Is-F built-in command for tcsh: List files                                 | 18  |
| Format                                                                     | 18  |
| Description                                                                | 18  |
| Usage Note                                                                 | 18  |
| Related Information                                                        | 18  |
| notify built-in command for tcsh: Notify user of job status changes        | 18  |
| Format                                                                     | 18  |
| Description                                                                | 18  |
| Related Information                                                        | 18  |
| onintr built-in command for tcsh: Control the action of the tcsh shell on  |     |
| interrupts                                                                 | 18  |
| Format                                                                     | 18  |
| Description                                                                | 18  |
| Related Information                                                        | 18  |
| popd built-in command for tcsh: Pop the directory stack                    | 18  |
| Format                                                                     | 18  |
| Description                                                                | 18  |
| Options                                                                    | 18  |
| Related Information                                                        | 18  |
| pushd built-in command for tcsh: Make exchanges within directory stack     | 18  |
| Format                                                                     | 18  |
| Description                                                                | 18  |
| Options                                                                    | 18  |
| Related Information                                                        | 18  |
| rehash built-in command for tcsh: Recompute internal hash table            | 18  |
| Format                                                                     | 18  |
| Description                                                                | 18  |
| Related Information                                                        | 18  |
| repeat built-in command for tcsh: Execute command count times              | 188 |

| Format                                                                       | 188 |
|------------------------------------------------------------------------------|-----|
| Description                                                                  | 188 |
| Related Information                                                          | 188 |
| sched built-in command for tcsh: Print scheduled event list                  | 188 |
| Format                                                                       |     |
| Description                                                                  |     |
| Related Information                                                          |     |
| setenv built-in command for tcsh: Set environment variable name to value     | 189 |
| Format                                                                       |     |
| Description                                                                  |     |
| Related Information                                                          |     |
| settc built-in command for tcsh: Tell tcsh shell the terminal capability cap | 130 |
| ·                                                                            | 190 |
| /alue                                                                        |     |
| Format                                                                       |     |
| Description                                                                  |     |
| Related Information                                                          |     |
| setty built-in command for tcsh: Control tty mode changes                    |     |
| Format                                                                       |     |
| Description                                                                  |     |
| Options                                                                      |     |
| Related Information                                                          | 190 |
| source built-in command for tcsh: Read and execute commands from name        | 191 |
| Format                                                                       | 191 |
| Description                                                                  | 191 |
| Options                                                                      | 191 |
| Related Information                                                          | 191 |
| telltc built-in command for tcsh: List terminal capability values            | 191 |
| Format                                                                       |     |
| Description                                                                  |     |
| Related Information                                                          |     |
| uncomplete built-in command for tcsh: Remove completions whose names         |     |
| match pattern                                                                | 191 |
| Format                                                                       |     |
| Description                                                                  |     |
| Related Information                                                          |     |
| unhash built-in command for tcsh: Disable use of internal hash table         | 192 |
| Format                                                                       | 192 |
|                                                                              | 192 |
| ·                                                                            |     |
|                                                                              | 192 |
| unlimit built-in command for tcsh: Remove resource limitations               | 192 |
| Format                                                                       | 192 |
| Description                                                                  | 192 |
| Options                                                                      | 192 |
| Related Information                                                          | 192 |
| unsetenv built-in command for tcsh: Remove environmental variables that      |     |
| match pattern                                                                | 192 |
| Format                                                                       | 193 |
| Description                                                                  | 193 |
| Related Information                                                          | 193 |
| watchlog built-in command for tcsh: Print the watch shell variable           | 193 |
| Format                                                                       | 193 |
| Description                                                                  | 193 |
| Related Information                                                          | 193 |
| where built-in command for tech. Penert all instances of command             | 103 |

| Format                                                         | 193 |
|----------------------------------------------------------------|-----|
| Description                                                    | 193 |
| Related Information                                            | 193 |
| which built-in command for tcsh: Display next executed command | 193 |
| Format                                                         | 194 |
| Description                                                    | 194 |
| Related Information                                            | 194 |
| time — Display processor and elapsed times for a command       | 194 |
| Format                                                         | 194 |
| Description                                                    | 194 |
| Option                                                         | 194 |
| Usage Note                                                     | 194 |
| Localization                                                   | 194 |
| Exit Values                                                    | 195 |
| Portability                                                    | 195 |
| Related Information                                            | 195 |
| umask — Set or return the file mode creation mask              | 195 |
|                                                                | 195 |
| Format                                                         |     |
| Description                                                    | 195 |
| Options                                                        | 196 |
| Localization                                                   | 196 |
| Exit Values                                                    | 196 |
| Portability                                                    | 196 |
| Related Information                                            | 196 |
| unalias — Remove alias definitions                             | 196 |
| Format                                                         | 196 |
| Description                                                    | 196 |
| Options                                                        | 197 |
| Localization                                                   | 197 |
| Usage Notes                                                    | 197 |
| Exit Values                                                    | 197 |
| Portability                                                    | 197 |
| Related Information                                            | 197 |
| unset — Unset values and attributes of variables and functions | 197 |
| Format                                                         | 197 |
| Description                                                    | 198 |
| Options                                                        | 198 |
| Usage Notes                                                    | 198 |
| Localization                                                   | 198 |
| Exit Values                                                    | 198 |
| Messages                                                       | 198 |
| Portability                                                    | 199 |
| Related Information                                            | 199 |
| wait — Wait for a child process to end                         | 199 |
| Format                                                         | 199 |
| Description                                                    | 199 |
| Localization                                                   | 199 |
| Usage Notes                                                    | 199 |
| Exit Values                                                    | 199 |
| Portability                                                    | 200 |
| Related Information                                            | 200 |
| nodes mondaism                                                 | _00 |
| Chanter 11 Localization                                        | 201 |

| Part 4. | OS/390 UNIX System Services Messages and Codes | 3       |
|---------|------------------------------------------------|---------|
| Part 5. | Appendixes                                     | _<br>.7 |
|         | Appendix A. Notices                            | 9       |
|         | Programming Interface                          | 0       |
|         | Trademarks 23                                  | 0       |
|         | Index                                          | 3       |

# **Tables**

| 1. | Standard Input/Output Syntax for tcsh Shell | 147 |
|----|---------------------------------------------|-----|
| 2. | tcsh Built-in Shell Variables               | 157 |
| 3. | tcsh Environment Variables                  | 169 |

# **About This Book**

This document supports the OS/390 Version 2 Release 8 tcsh (C Shell) Kit, SK3T-4243-00. This kit provides the tsch shell for OS/390 Version 2 Release 8 UNIX System Services. This document is available only on the OS/390 UNIX System Services web site at:

http://www.ibm.com/s390/unix/tcsh/

The tcsh shell provides users with a means to run tcsh scripts and also offers features such as programmable word completion and spelling correction that were not available in the previous versions of OS/390.

Information to support the addition of tcsh has been added to the following OS/390 manuals. For easy reference, all tcsh information from these books is excerpted here:

- OS/390 UNIX System Services Planning, SC28-1890
- OS/390 UNIX System Services User's Guide, SC28-1891
- OS/390 UNIX System Services Command Reference, SC28-1892
- OS/390 UNIX System Services Messages and Codes, SC28-1908

To view the original OS/390 Version 2 Release 8 UNIX System Services library, go to http://www.ibm.com/s390/os390 and select "The Library".

# Part 1. OS/390 UNIX System Services Planning

# Chapter 1. tcsh in Version 2 Release 9

### tcsh Shell

# **Description**

A new C shell, tcsh, is available for OS/390 UNIX.

# **What This Change Affects**

This support may affect the following areas of OS/390 UNIX processing.

| Considerations                                                                                                    |
|----------------------------------------------------------------------------------------------------|
| The system administrator can modify the /etc/csh.cshrc, /etc/csh.login, and /etc/csh.logout files to contain settings for all users.                                         |
| The <b>pk</b> , <b>make</b> , <b>lex</b> , and <b>yacc</b> utilities may need to be enabled. Procedures regarding national code pages may have to be updated. See Chapter 3. |
| None                                                                                                    |
| The startup files found in the user's home directory can be changed to suit individual preferences.                                                                          |
| Users should be aware that the tcsh shell is available.                                                                                                    |
| None                                                                                                    |
| None                                                                                                    |
| None                                                                                                    |
|                                                                                                    |

# **Migration Tasks**

The following migration tasks are associated with this enhancement. A **required** task must be performed regardless of whether you implement this function at your installation. An **optional** task need only be performed if your installation uses the specified functions.

| Task                                                                                                    | Condition | Reference Information |
|----------------------------------------------------------------------------------------------------|-----------|-----------------------|
| Copy /samples/csh.cshrc into /etc/csh.cshrc and merge any system customizations from /etc/profile, changing the syntax to C shell syntax. This task is recommended. | Optional  | Chapter 2             |
| Copy /samples/csh.login into /etc/csh.login. This task is recommended.                                                                                              | Optional  | Chapter 2             |
| Copy /samples/.tcshrc into user's \$HOME/.tcshrc. This task is recommended.                                                                                         | Optional  | Chapter 2             |
| Copy /samples/.login into user's \$HOME/.login. This task is recommended.                                                                                           | Optional  | Chapter 2             |

| Task                                                                           | Condition | Reference Information |
|--------------------------------------------------------------------------------|-----------|-----------------------|
| Copy /samples/complete.tcsh into /etc/complete.tcsh. This task is recommended. | Optional  | Chapter 2             |

# Chapter 2. Customizing the tcsh Shell

This chapter explains how to customize the tcsh shell.

| Task                                            | Page |
|-------------------------------------------------|------|
| Customizing the Shell and Environment Variables | 6    |
| Customizing c89, cc, and c++ (cxx)              | 9    |
| Customizing the terminfo Database               | 17   |
| Customizing Electronic Mail                     | 18   |

To work interactively, the shell user connects to the system in one of the following ways:

- Logs on to TSO/E and enters the TSO/E command OMVS, which invokes a shell. The OMVS command provides a 3270 terminal interface to the shell, and you can use the options to customize the interface—for example, function key settings.
- Issues the **rlogin** command, which invokes the shell. It provides an asynchronous terminal interface to the shell, familiar to UNIX users.
- Issues the telnet command. It provides an asynchronous terminal interface to the shell, familiar to UNIX users.
- Performs a Communications Server login from a serially attached terminal.
   This provides an asynchronous terminal interface, familiar to UNIX users.

For a description of these interfaces to the shell, see *OS/390 UNIX System Services User's Guide*.

After the user logs in to the tcsh shell, the system initializes the shell for that user. During the initialization, the system does the following:

- Determines whether the user is authorized to use the shell by checking for a UID value in the user's RACF user profile. It also checks that the user's RACF group has a GID assigned to it.
- 2. Sets the LOGNAME, HOME, and SHELL environment variables from data in the RACF user profile, which was specified in the RACF ADDUSER and ALTUSER commands. See "Customizing the RACF User Profile" on page 6.
- 3. Connects the user to the initial working directory that was identified in the HOME environment variable in the RACF user profile. If the RACF user profile does not identify a working directory, the system uses the root as the user's working directory and issues a message.
- Invokes the shell named in the SHELL environment variable. For the tcsh shell, this will be /bin/tcsh.
- Runs commands that were specified in the /etc/csh.login file, if one was provided.
- 6. Runs commands that were specified in the **\$HOME/.login** file, if one was provided.
- 7. Runs commands that were specified in the /etc/csh.cshrc file, if one was provided.

- 8. Runs commands that were specified in the **\$HOME.tcshrc** file, if one was provided.
- Runs commands that were specified in the \$HOME/.cshrc file, if one was provided.

## **Customizing the Shell and Environment Variables**

If the shell or environment variables are not set in one of the files in the following list, or in a shell command or shell script, then they are not set and have no value. Setting the variables is optional. The places to set shell or environment variables, in the order that the system sets them, are:

- 1. The RACF user profile
- /etc/csh.login, the system-wide file that sets environment variables, if it is a login shell.
- 3. **\$HOME/.login**, which sets environment variables for individual users, if it is a login shell.
- 4. **/etc/csh.cshrc**, the system-wide file that sets shell variables, some environment variables (like PATH), and umask. It also defines command aliases. It is used by subshells.
- 5. **\$HOME.tcshrc**, which sets shell variables for individual users. It is used by subshells.
- 6. \$HOME/.cshrc, if it is provided for compatibility with the C shell.

Later settings take precedence. For example, the values set in **\$HOME/.login** override those in **/etc/csh.login**.

Similar systems usually have an **/etc/passwd** file, which contains the HOME and PROGRAM environment variables, plus the users' passwords. To provide better security, the OS/390 shell does not use the **/etc/passwd** file; instead, it uses the initial values assigned to these variables in the RACF user profiles. RACF maintains the passwords.

# **Customizing the RACF User Profile**

The security administrator defines a user by creating a RACF user profile with an ADDUSER command or alters the user profile with an ALTUSER command. The RACF user profile contains the settings for the following environment variables:

LOGNAME Specifies the TSO/E user ID

**HOME** Specifies the pathname of the user's home directory as specified in the HOME parameter of the RACF command. If the HOME parameter was not specified, HOME is the root directory.

SHELL Specifies the pathname of the file containing the shell program as specified in the PROGRAM parameter on the RACF command. If PROGRAM was not specified, SHELL is /bin/sh.

The PROGRAM parameter can specify a special-purpose shell or another kind of program.

# Customizing /etc/csh.login

The **/etc/csh.login** file is used for setting environment variables such as TERM and is only read by tcsh when it is a login shell.

#### **Important**

Because /etc/csh.login is the tcsh equivalent to /etc/profile for sh, you need to keep system-wide information for both sets of users in synch. Any customization that you have done for /etc/profile (such as setting environment variables) needs to be duplicated in C shell syntax in /etc/csh.login. Future changes to /etc/profile also need to be made to /etc/csh.login. If you maintain a non-OS/390 UNIX system, you could consider porting /etc/csh.cshrc and /etc/csh.login from that system to OS/390 and merging them with the OS/390 samples.

Figure 1 on page 8 shows a sample /samples/csh.login file:

```
STEPLIB environment variable
tty -s
set tty_rc=$status
if (($?STEPLIB == 0 ) && ($tty rc == 0)) then
  setenv STEPLIB none
  exec tcsh -1
endif
unset tty rc
TZ environment variable
setenv TZ EST5EDT
  ______
             LANG environment variable
setenv LANG C
            LIBPATH environment variable
setenv LIBPATH /lib:/usr/lib:.
 ______
 ______
             MAIL environment variable
setenv MAIL /usr/mail/$LOGNAME
# Start of c89/cc/c++ customization section
# foreach _CMP(_C89_CC_CXX)
  setenv ${_CMP}_CLIB_PREFIX "CBC"
  setenv ${ CMP} PLIB PREFIX "CEE"
  setenv ${ CMP} SLIB PREFIX "SYS1"
  setenv ${ CMP} INCDIRS "/usr/include /usr/lpp/ioclib/include"
  setenv ${_CMP}_LIBDIRS "/lib /usr/lib"
# Esoteric unit for data sets:
  setenv ${_CMP}_WORK_UNIT "SYSDA"
# end
# unset CMP
# End of c89/cc/c++ customization section
```

Figure 1. Partial Contents of IBM-Supplied /samples/csh.login

Use the **cp** command to copy **/samples/csh.login** to **/etc/csh.login**. Edit **/etc/csh.login** to change or add environment variables.

#### **Customizing \$HOME/.login**

To change or add environment variables such as TERM that are customized for individual users, first use the **cp** command to copy /samples/.login to \$HOME/.login. Then edit the file to change or add environment variables. The \$HOME/.login file is only read by tcsh when it is a login shell.

# Customizing /etc/csh.cshrc

The /etc/csh.cshrc is the system-wide profile for tcsh shell users and is read by subshells.

Figure 2 shows suggested settings for **/etc/csh.cshrc** provided in the IBM-supplied **/samples/.csh.cshrc**:

Figure 2. Partial Contents of IBM-Supplied /samples/csh.cshrc

Use the **cp** command to copy the **/samples/csh.cshrc** file to **/etc/csh.cshrc**. Then edit **/etc/csh.cshrc** to change or add shell variables.

#### Customizing \$HOME/.tcshrc

The **\$HOME/.tcshrc** file contains commands that set or change the values of shell variables for individual users and is read by subshells. HOME is a variable for the pathname for a user's home directory. The values set in **\$HOME/.tcshrc** overrides those in **/etc/csh.cshrc**.

Use the **cp** command to copy **/samples/.tcshrc** to your **\$HOME** directory. Then edit the new file to change or add shell variables.

# Customizing c89, cc, and c++ (cxx)

The **c89** utility is customized by setting environment variables. The ones that most commonly require setting are specified in the **c89** customization section in **/etc/csh.login**. *OS/390 UNIX System Services Command Reference* lists the rest of the variables that might require setting for typical **c89** usage.

OS/390 UNIX System Services Command Reference, in its **c89** section, assumes that the current level of OS/390 C/C++ compiler and Language Environment

run-time library will be used. If you must use a previous level of the compiler, or target the executables produced by c89 to run on a previous level of the run-time library, then you must customize other environment variables, which are only documented here.

The environment variables used by the cc utility have the same names as the ones used by c89 except that the prefix is \_CC instead of \_C89. Likewise, for the c++ (cxx) utility, the prefix is \_CXX instead of \_C89. Normally, you do not need to explicitly assign the environment variables for all three utilities. These eval commands set the variables for the other utilities, based on those set for c89. .

By placing any customization statements for c89 into /etc/csh.login, the environment variables are automatically be assigned for cc and c++ as well. After you customize /etc/csh.login, it is unlikely that it will need to be changed again. However, you can change the variables at any time; the next time a user logs into the shell, they will get the new settings

## **Using Non-Default High-Level Qualifiers**

If any of the following installed products did not use the installation default for the high-level qualifier, then the appropriate environment variable must be assigned to make **c89** aware of this. The environment variables in this table are set to the default values for the current level of OS/390, but you will need to set them to your high-level qualifiers.

Note: These high-level qualifiers are used to construct the names of data sets used by c89. All named data sets used by c89 must be cataloged.

| Element              | c89 Environment Variable |  |
|----------------------|--------------------------|--|
| C/C++ Compiler       | _C89_CLIB_PREFIX=CBC     |  |
| Language Environment | _C89_PLIB_PREFIX=CEE     |  |
| BCP                  | _C89_SLIB_PREFIX=SYS1    |  |

# Using a System That Does Not Have UNIT=SYSDA

If the system is not configured with an esoteric unit SYSDA, or some other esoteric unit is to be used for VIO temporary unnamed work data sets set by c89, the following environment variable needs to be set. Specifying a null value for this variable ("") results in c89 using an installation-defined default for the UNIT. The environment variable is shown being set to the default value:

| Temporary Unnamed Data Set Unit  | c89 Environment Variable |  |
|----------------------------------|--------------------------|--|
| All c89-allocated work data sets | _C89_WORK_UNIT=SYSDA     |  |

# Selecting Previous C/C++ Compilers

For each OS/390 release, there is a default compiler for c89, cc, or c++ (cxx) to use. Optionally, you can choose to use a non-default compiler. This section lists the compiler choices for each release, including the default compilers; the environment variable settings for each compiler are identified.

The **c89/cc/c++** utilities use a number of environment variables. The default values are specified as comments in the **/samples/csh.login** file that is shipped with each release. The environment variables for:

- c89 begin with the prefix \_C89
- cc begin with the prefix \_CC
- c++ begin with the prefix \_CXX

If the C/C++ Class Library DLLS are used in building your executables (the default for the **c++** utility), then this will also target your executable for the same level of C/C++ Class Library

#### Using the Same Compiler for the Entire System

If you are using the same compiler for the entire system, then put the compiler data set name in the linklist. By default, the linklist contains the name of the default compiler

If you are using a compiler that is not the system-wide default, then you must specify the compiler data set name in the STEPLIB environment variable and assign it. Note that this may affect performance somewhat.

These are the statements for each compiler version:

- For the OS/390 V1R2 compiler and onward:
  - setenv STEPLIB "CBC.SCBCCMP"
- For the IBM C/C++ V3R2 compiler: setenv STEPLIB "CBC.V3R2M0.SCBC3CMP"
- For the AD/Cycle C/370 V1R2 compiler:

setenv STEPLIB "EDC.V1R2MO.SEDCDCMP"

#### Invoking Earlier Levels of the Compiler

If you are invoking an earlier level of the compiler and Language Environment headers and stubs, in addition to the normal steps, you must:

- Ensure that the older compiler and Language Environment headers and stubs are available on your system. The older versions of the compiler and run-time library are not included with each new version of OS/390. You must save them from an earlier installation.
- Set \_xxx\_PVERSION, and typically also \_xxx\_CLIB\_PREFIX and \_xxx\_PLIB\_PREFIX. You also need to put the \_xxx\_CVERSION level of compiler first in the MVS search order (typically via STEPLIB).
- Assign STEPLIB for the version of the compiler you want to use.
- Set {\_INCDIRS} to point to the location of the older version of the header files instead of /usr/include.
- Set \_xxx\_CVERSION and \_xxx\_CLIB\_PREFIX. For details on these environment variables, look at the description of the c89 utility in OS/390 UNIX System Services Command Reference.

## OS/390 V2R6, V2R7, and V2R8

For OS/390 V2R6, V2R7, and V2R8, the OS/390 V2R6 compiler is the default for c89, cc, and c++. You do not need to set the \_xxx\_CVERSION and xxx CLIB PREFIX environment variables to use the default. The default settings are:

```
C89 CVERSION="0x22080000"
CC CVERSION="0x22080000"
CXX CVERSION="0x22080000"
C89 CLIB PREFIX="CBC"
CC CLIB PREFIX="CBC"
_CXX_CLIB_PREFIX="CBC"
```

To compile with an earlier level of the compiler, you need to set the environment variables to point to one of those:

- OS/390 V2R4 compiler
- OS/390 V1R3 compiler
- OS/390 V1R2 compiler
- IBM C/C++ V3R2 compiler
- AD/Cycle C/370 V1R2 compiler

#### OS/390 V2R6 Run-Time Library

The default run-time library is OS/390 V2R6 Language Environment. The default environment settings are:

```
C89 PVERSION="0x22060000"
CC PVERSION="0x22060000"
_CXX_PVERSION="0x22060000"
C89 PLIB PREFIX="CEE"
CC PLIB PREFIX="CEE"
CXX PLIB PREFIX="CEE"
```

To build an executable targeted for an earlier Language Environment release, you can optionally specify:

- OS/390 V2R4 Language Environment. To do this, assign the \_xxx\_PLIB\_PREFIX and \_xxx\_PVERSION environment variables with the settings shown in "OS/390 V2R4 Run-Time Library" on page 13.
- OS/390 V1R3 Language Environment. To do this, assign the \_xxx\_PLIB\_PREFIX and \_xxx\_PVERSION environment variables with the settings shown in "OS/390 V1R3 Run-Time Library" on page 15.
- OS/390 V1R2 Language Environment. To do this, assign the xxx PLIB PREFIX and xxx PVERSION environment variables with the settings shown in "OS/390 V1R2 Run-Time Library" on page 15.
- · Language Environment for MVS and VM V1R5. To do this, assign the xxx PLIB PREFIX and xxx PVERSION environment variables with the settings shown in "OS/390 V1R1 Run-Time Library" on page 16.

#### **Targeting an Earlier Release**

When targeting an earlier release, you must pass the 'compat' option to the binder:

```
-WI,compat=pm2
```

A convenient way to do this as part of the setup is to use \_xxx\_OPTIONS(along with the other environment variables like \_xxx\_VERSION). For example, to do this for **c89**, you can issue:

```
setenv C89 OPTIONS "-WI,compat=pm2"
```

If you target a Language Environment release that is not the default, remember to change the setting of the {\_INCDIRS} environment variable so that it does not point to /usr/include (the default setting). You can set {\_INCDIRS} to a null string. For example:

```
setenv _C89_INCDIRS=""
```

Or, if you have other directories that you want to be automatically searched, they can be added to {\_INCDIRS}, as long as /usr/include is deleted.

#### OS/390 V2R5 and V2R4

For OS/390 V2R5 and V2R4, the OS/390 V2R4 compiler is the default for **c89**, **cc**, and **c++**. You do not need to set the \_xxx\_CVERSION and \_xxx\_CLIB\_PREFIX environment variables to use the default. The default settings are:

```
_C89_CVERSION="0x22040000"
_CC_CVERSION="0x22040000"
_CXX_CVERSION="0x22040000"

_C89_CLIB_PREFIX="CBC"
_CC_CLIB_PREFIX="CBC"
_CXX_CLIB_PREFIX="CBC"
```

To compile with an earlier level of the compiler, you would need to set the environment variables to point to one of these:

- OS/390 V1R3 compiler
- OS/390 V1R2 compiler
- IBM C/C++ V3R2 compiler
- AD/Cycle C/370 V1R2 compiler

#### OS/390 V2R4 Run-Time Library

The default run-time library is OS/390 V2R4 Language Environment. The default environment settings are:

```
_C89_PVERSION="0x22040000"
_CC_PVERSION="0x22040000"
_CXX_PVERSION="0x22040000"

_C89_PLIB_PREFIX="CEE"
_CC_PLIB_PREFIX="CEE"
_CXX_PLIB_PREFIX="CEE"
```

To build an executable targeted for an earlier Language Environment release, you can optionally specify:

- OS/390 V1R3 Language Environment. To do this, assign the \_xxx\_PRELIB\_PREFIX and \_xxx\_PVERSION environment variables with the settings shown in "OS/390 V1R3 Run-Time Library" on page 15.
- OS/390 V1R2 Language Environment. To do this, assign the \_xxx\_PLIB\_PREFIX and \_xxx\_PVERSION environment variables with the settings shown in "OS/390 V1R2 Run-Time Library" on page 15.
- Language Environment for MVS and VM V1R5. To do this, assign the xxx PLIB PREFIX and xxx PVERSION environment variables with the settings shown in "OS/390 V1R1 Run-Time Library" on page 16.

#### Targeting an Earlier Release

When targeting an earlier release:

1. You must pass the 'compat' option to the binder:

```
-WI,compat=pm2
```

A convenient way to do this as part of the setup is to use \_xxx\_OPTIONS (along with the other environment variables like \_xxx\_VERSION). For example, to do this for c89, you can issue:

```
setenv C89 OPTIONS="-WI,compat=pm2"
```

2. If you target a Language Environment release that is not the default, remember to change the setting of the {\_INCDIRS} environment variable so that it does not point to /usr/include (the default setting). You can set {\_INCDIRS} to a null string. For example:

```
setenv _C89_INCDIRS=""
```

Or, if you have other directories that you want to be automatically searched, they can be added to {\_INCDIRS}, as long as /usr/include is deleted.

#### OS/390 V1R3

The OS/390 V1R3 compiler is the default for c89, cc, and c++. You do not need to set the \_xxx\_CVERSION and \_xxx\_CLIB\_PREFIX environment variables to use the default. The default settings are:

```
C89 CVERSION="0x21030000"
CC CVERSION="0x21030000"
_CXX_CVERSION="0x12030000"
_C89_CLIB PREFIX="CBC"
CC CLIB PREFIX="CBC"
_CXX_CLIB_PREFIX="CBC"
```

To compile with an earlier level of the compiler, you would need to set the environment variables to point to one of these:

- OS/390 V1R2 compiler
- IBM C/C++ V3R2 compiler
- AD/Cycle C/370 V1R2 compiler

### OS/390 V1R3 Run-Time Library

The default run-time library is OS/390 V2R3 Language Environment. The default environment settings are:

```
_C89_PVERSION="0x21030000"
_CC_PVERSION="0x21030000"
_CXX_PVERSION="0x12030000"

_C89_PLIB_PREFIX="CEE"
_CC_PLIB_PREFIX="CEE"
_CXX_PLIB_PREFIX="CEE"
```

To build an executable targeted for an earlier Language Environment release, you can optionally specify:

- OS/390 V1R2 Language Environment. To do this, assign the \_xxx\_PRELIB\_PREFIX and \_xxx\_PVERSION environment variables with the settings shown in "OS/390 V1R2 Run-Time Library."
- Language Environment for MVS and VM V1R5. To do this, assign the \_xxx\_PLIB\_PREFIX and \_xxx\_PVERSION environment variables with the settings shown in "OS/390 V1R2 Run-Time Library."

If you target a Language Environment release that is not the default, remember to change the setting of the {\_INCDIRS} environment variable so that it does not point to /usr/include (the default setting). You can set {\_INCDIRS} to a null string. For example:

```
setenv C89 INCDIRS=""
```

Or, if you have other directories that you want to be automatically searched, they can be added to {\_INCDIRS}, as long as /usr/include is deleted.

#### OS/390 V1R2

For OS/390 V1R2, you have a choice of using these compilers:

- OS/390 V1R2 C/C++ Compiler. You can specify this compiler to use with c89, cc, and c++. To use it, you need to set the environment variables to point to this compiler (see "OS/390 V1R2 C/C++ Compiler" on page 16).
- IBM C/C++ V3R2 Compiler. For OS/390 Release 2, This is the default compiler for c++. You can specify this compiler to use with c89 or cc. See "OS/390 C/C++ V3R2 Compiler" on page 17.
- AD/Cycle C/390 V1R2 Compiler. For OS/390 Release 2, this is the default compiler for c89 and cc. It cannot be used with c++. See "AD/Cycle C/370 V1R2 Compiler" on page 17.

#### OS/390 V1R2 Run-Time Library

The default run-time library is OS/390 V1R2 Language Environment. The default environment settings are:

```
_C89_PVERSION="0x21020000"
_CC_PVERSION="0x21020000"
_CXX_PVERSION="0x12020000"
```

```
C89 PLIB PREFIX="CEE"
CC PLIB PREFIX="CEE"
CXX PLIB PREFIX="CEE"
```

To build an executable targeted for an earlier Language Environment release, you can optionally specify Language Environment for MVS and VMV1R5. To do this, assign the xxx PRELIB PREFIX and xxx PVERSION environment variables with the settings shown in "OS/390 V1R1 Run-Time Library."

If you target a Language Environment release that is not the default, remember to change the setting of the {\_INCDIRS} environment variable so that it does not point to /usr/include (the default setting). You can set {\_INCDIRS} to a null string. For example:

```
setenv _C89_INCDIRS=""
```

Or, if you have other directories that you want to be automatically searched, they can be added to {\_INCDIRS}, as long as /usr/include is deleted.

#### OS/390 V1R1

For OS/390 V1R2, you have a choice of using these compilers:

- IBM C/C++ V3R2 Compiler. For OS/390 Release 1, this is the default compiler for c++. You can specify this compiler to use with c89 or cc (see "OS/390 C/C++ V3R2 Compiler" on page 17).
- AD/Cycle C/390 V1R2 Compiler. For OS/390 Release 1, this is the default compiler for c89 and cc. It cannot be used with c++. See "OS/390 V1R2 C/C++ Compiler"

## OS/390 V1R1 Run-Time Library

The default run-time library is Language Environment for MVS and VM V1R5. The default environment variable settings are:

```
setenv _C89_PVERSION="0x11050000"
setenv CC PVERSION="0x11050000"
setenv _CXX_PVERSION="0x11050000"
setenv _C89_PLIB_PREFIX="CEE.V1R5M0"
setenv _CC_PLIB_PREFIX="CEE.V1R5M0"
setenv CXX PLIB PREFIX="CEE.V1R5M0"
```

# OS/390 V1R2 C/C++ Compiler

For **c89**, **cc** or **c++** to use this compiler, you must specify one of these:

```
setenv C89 CVERSION "0x21020000"
setenv _CC_CVERSION "0x21020000"
setenv CXX CVERSION "0x21020000"
```

Then this corresponding variable is set by default:

```
setenv _C89_CLIB= PREFIX "CBC"
setenv CC CLIB PREFIX "CBC"
setenv CXX CLIB PREFIX "CBC"
```

## OS/390 C/C++ V3R2 Compiler

For OS/390 V1R1 and V1R2, this is the default compiler for **c++**. To use this compiler when it is not the default, you must specify one of these:

```
setenv _C89_CVERSION "0x13020000"
setenv _CC_CVERSION "0x13020000"
setenv _CXX_CVERSION "0x13020000"
```

Then this corresponding variable is set by default:

## AD/Cycle C/370 V1R2 Compiler

For OS/390 V1R1 and V1R2, this is the default compiler for **c89** and **cc**. You cannot use it for **c++**. To use this compiler when it is not the default, you must specify one of these:

```
setenv _C89_CVERSION "Ox11020000" setenv _CC_CVERSION "Ox11020000
```

Then this corresponding variable is set by default:

## **Customizing the terminfo Database**

Full-screen application programs such as the **vi** editor and the **more** utility require a terminfo database. The terminfo database contains the characteristics of different terminal types that are used to run these full-screen applications.

The terminfo database is shipped as part of OS/390 UNIX System Services Application Services. The database is populated with the terminal types defined by **ibm.ti**, **dec.ti**, **wyse.ti**, and **dtterm.ti**. The database is in the directory **/usr/share/lib/terminfo** and the source files are in **/samples**.

If you have been using Release 6 or earlier, you will need to comment out the **tic** commands from your customized copy of **/etc/rc**.

To define any other terminal or workstation for a terminfo database, do the following steps:

- Create a subdirectory in your home directory for the terminfo database terminal definition. For example: mkdir /u/myhome/terminfo where myhome is the name of your home directory.
- 2. Copy the .ti file for the terminal that you are building the terminfo database for, into the directory that you just created. You can obtain the terminal file from another UNIX operating system, if necessary. For example, you can copy the file pc.ti into the directory:

```
/u/myhome/terminfo/pc.ti
```

3. Set the TERMINFO environment variable to the directory that the terminal definitions are in:

setenv TERMINFO /u/myhome/terminfo

4. Run the tic command, specifying the terminal file. For example,

tic /u/myhome/terminfo/pc.ti

5. Set the TERM environment variable to the name of the terminal you wish to use:

setenv TERM sun

## **Customizing Electronic Mail**

The mailx shell command sends electronic mail between shell users. For mailx processing, do the following:

- · Set up a system startup file, /etc/mailx.rc, which contains variable values and definitions common to all shell users. The IBM-supplied sample is in /samples/mailx.rc. Copy this file to /etc/mailx.rc.
- If you use a system mailbox directory other than /usr/mail, identify it in the \$MAIL environment variable in /etc/csh.login.

Users can give names to mail files using variables in \$HOME/.login or they can use files with the default names. See "Customizing /etc/csh.login" on page 7.

# Chapter 3. Customizing for Your National Code Page in the Shell

This chapter explains how to customize for your national code page in the your tesh shell. It also explains how to customize your system so that OS/390 UNIX messages are displayed in Japanese or Simplified Chinese. (OS/390 UNIX messages are available in English, Japanese, or Simplified Chinese.)

See the appendix in *OS/390 UNIX System Services User's Guide* for information on the locale objects, source files, and charmaps that the OS/390 UNIX System Services Application Services support.

For the tcsh shell, if you want to set the language for yourself, or for just one user, you can make these changes in the **\$HOME/.login**, or log on to the OS/390 shell and set the LANG and NLSPATH environment variables.

"Setting Up Your National Code Page" explains how to set up a default language for all users of the OS/390 shell. "Customizing for Japanese and Simplified Chinese" on page 21 details what you need to do when customizing for a language other than English.

## **Setting Up Your National Code Page**

This section provides the general setup information for setting up your national code page for shell users. If you will be using Japanese or Simplified Chinese, you still need to do these steps first before going on to "Customizing for Japanese and Simplified Chinese" on page 21.

- Copy the login file for your shell, if necessary. Copy /samples/profile to /samples/csh.login. You may have already done this, as described in "Customizing /etc/csh.login" on page 7.
- 2. Customize the login file for your shell. Customize /etc/csh.login so that your selected national page is enabled when the tcsh shell is first invoked. Be careful that the shell, with the updated /etc/csh.login does not keep restarting itself after you restart the shell. To make sure that exec tcsh -I is executed only once, you can copy the code shown in the sample /etc/csh.login, updated with your national code page.
- 3. You must convert from ASCII to your national code page. Change the data conversion for rlogin and Communications Server terminal sessions using the chcp command. The sample /etc/csh.login in Figure 3 on page 20 shows examples of statements to convert the terminal session data using ASCII code page ISO8859-1 and EBCDIC code page IBM-277.

© Copyright IBM Corp. 1999

```
ttv -s
set tty rc=$status
if (($?LOCALE SWITCH == 0 && tty rc == 0)) then
 echo " - Logon shell will now be invoked to reflect
 echo " - code page IBM-277
 echo " - - - - - - - - - - - - -
 setenv LOCALE SWITCH EXECUTED
 setenv LANG C
 setenv LC ALL Da DK.IBM-277
 # Issue chcp if not using OMVS command
 if ($? BPX TERMPATH != "OMVS" ) then
    chcp -a IS08859-1 -e IBM-277
    endif
    exec tcsh -1
 endif
 unset tty rc
```

Figure 3. Sample /etc/csh.login for Customizing National Code Pages

4. Customize certain utilities. You need to customize lex, mailx, make, and yacc. These utilities expect all input files, both system files and user files, to be in the same code page. Use the iconv command to convert the following system files to your selected locale:

```
/etc/yylex.c
/etc/mailx.c
/etc/startup.c
/etc/yyparse.c
```

For example,

```
mv /etc/mailx.c.277 /etc/mailx.c
iconv -f IBM-1047 -t IBM-277 /etc/mailx.c >/etc/mailx.c.277
```

5. Update BPXBATCH or OSHELL, if necessary. If you use BPXBATCH or OSHELL (which uses BPXBATCH), you must do this step in order to get the code page working immediately under BPXBATCH and OSHELL. Use the STDENV ddname to point to a file or data set that contains the environment variable definitions for the code page. The code page you specify will not affect the shell because ddname is read before the first shell is invoked, (Because the STDENV DD statement does not affect the OMVS command, you need to put the environment variables in /etc/csh.login, also.)

For more information about BPXBATCH and STDENV, see *OS/390 UNIX System Services User's Guide*.

- Customize for Japanese or Simplified Chinese, if needed. If you are
  customizing for Japanese or Simplified Chinese, there are more steps you need
  to follow. Go to "Customizing for Japanese and Simplified Chinese" on
  page 21.
- Save /etc/csh.login.
- 8. Verify your code page. To find out what code page was set up for your shell, issue:

echo \$HOME

If you entered the shell before the code page was set up, you will see \$HOME. Otherwise, the shell displays the pathname of your home directory. The \$ should be read as your code page's dollar sign.

In that case, for the tcsh shell, you need to modify /etc/csh.login as described above to enable the national code page support .

## **Customizing for Japanese and Simplified Chinese**

If you are customizing for Japanese or Simplified Chinese, you need to make more changes to your login file after completing the steps in "Setting Up Your National Code Page" on page 19. You also need to customize /etc/init.

These changes take effect the next time OMVS is started.

In addition, this section explains how to customize using MMS (MVS Message Service), TSO messages and help panels, and ISPF.

The examples are for Japanese.

## **Customize the login File**

While editing /etc/csh.login:

- 1. Change the line LANG=C to setenv LANG Ja\_JP.
- 2. Change to add the LC\_ALL line:

```
setenv LC_ALL Ja_JP.IBM-939
```

This enables you to run in the Japanese locale.

3. Save /etc/csh.login.

#### Customize /etc/init

The next series of steps help you set the **/etc/init** process to display messages in Japanese. While editing **/etc/init.options**:

- 1. Locate the line
  - \*e LANG=En\_US.IBM-1047

Replace it with:

- -e LANG=Ja\_JP
- 2. Locate the line
  - \*e NLSPATH=/usr/lib/nls/msg/%L/%N

Replace it with:

- -e NLSPATH=/usr/lib/nls/msg/%L/%N
- 3. Save /etc/init.options.

## Displaying Translated Messages Using MVS Message Service (MMS)

To set the system default to display translated messages, do the following:

- 1. Compile the English and translated message skeletons.
- 2. Create or update the following SYS1.PARMLIB members to initialize values for MMS:
  - MMSLSTxx
  - CNLcccxx
  - CONSOLxx to define the MMSLSTxx member in effect for the system
- 3. Activate MMS. One way to do this is to issue SET MMS=xx from the MVS operator console, where xx refers to the MMSLSTxx member of SYS1.PARMLIB.

MMS does not support translating messages to the MVS operator console. To see translated messages, you must set up a TSO/E console that mirrors the operator's console. TSO/E displays Japanese and Simplified Chinese messages to DBCS terminals only.

## TSO/E Messages and Help Panels

TSO/E messages are issued through MMS. For more information, see the section "Providing Translated Messages" in the chapter "Customizing TSO/E for Different Languages" in OS/390 TSO/E Customization.

If you do not want Japanese or Simplified Chinese to be the default language, but want to see translated messages on your terminal, follow these instructions:

- For Japanese, issue PROFILE PLANGUAGE(JPN) at the TSO/E READY prompt on your DBCS terminal. This TSO/E command sets the primary language. The code JPN must match the LANGCODE statement in SYS1.PARMLIB(MMSLSTxx).
- For Simplified Chinese, issue PROFILE PLANGUAGE(CHS) at the TSO/E READY prompt on your DBCS terminal. The code CHS must match the LANGCODE statement in SYS1.PARMLIB(MMSLSTxx).

The TSO/E help panels must be set up separately.

Edit your SYS1.PARMLIB(IJKTSOxx) member in effect and ensure that the HELP statement refers to where the TSO/E help files are.

If you allocate a SYSHELP DDNAME in SYS1.PARMLIB, TSO/E searches there, rather than in the data sets pointed to by the HELP statement. For the format of the HELP statement, see OS/390 TSO/E Command Reference.

See the section "Specifying Help Data Sets" in the chapter "Customizing TSO/E for Different Languages" in OS/390 TSO/E Customization for more information on setting up help data sets.

## **Concatenating Target Libraries to ISPF**

To use the Japanese translation of the panels, messages, and tables, you must concatenate the following target libraries to the appropriate ISPF data definition names (ddnames):

- SYS1.SBPXPJPN to ISPPLIB
- SYS1.SBPXMJPN to ISPMLIB
- SYS1.SBPXTJPN to ISPTLIB
- SYS1.KHELP to SYSHELP

To use the Simplified Chinese translation, concatenate the following target libraries to the appropriate ISPF ddnames:

- SYS1.SBPXPCHS to ISPPLIB
- SYS1.SBPXMCHS to ISPMLIB
- SYS1.SBPXTCHS to ISPTLIB
- SYS1.PHELP to SYSHELP

## **Recommendations for Running the OMVS Command**

The PROFILE PLANGUAGE setting in effect when the OMVS TSO/E command is first issued determines the language for all OMVS command messages not from TSO/E, until you exit OMVS and return to TSO/E.

If PROFILE PLANGUAGE(JPN) is specified, and later you go to TSO/E and enter PROFILE PLANGUAGE(ENU), most TSO/E messages appear in English—including TSO/E messages about the OMVS command.

However, any OMVS command message not from TSO/E (such as the help panels invoked from <PF1> or the FSUM23-prefix messages) appear in Japanese. In particular, the TSO/E prompt message "OMVS - enter a TSO/E command" still appears in Japanese but all other messages appear in English while you are in TSO/E.

# Part 2. OS/390 UNIX System Services User's Guide

© Copyright IBM Corp. 1999

# Chapter 4. An Introduction to the OS/390 Shells

There are two shells available for use on OS/390 UNIX System Services:

- The OS/390 shell
- · The tcsh shell

The OS/390 shell is modeled after the UNIX System V shell with some of the features found in the KornShell. As implemented for OS/390 UNIX services, this shell conforms to POSIX standard 1003.2, which has been adopted as ISO/IEC International Standard 9945-2: 1992.

The tcsh shell is an enhanced but compatible version of csh, the Berkeley UNIX C shell. It is a command language interpreter usable as a login shell and as a shell script command processor.

Figure 4 shows how these shells fit into MVS.

Figure 4. How the shells fit into MVS

#### **About Shells**

A shell is a command interpreter that you use to:

- Invoke shell commands or utilities that request services from the system.
- · Write shell scripts using the shell programming language.
- Run shell scripts and C-language programs interactively (in the foreground), in the background, or in batch.

#### Shell Commands and Utilities

Both the OS/390 shell and the tcsh shell provide commands and utilities that give the user an efficient way to request a range of services. In this book, the term *command* is used to include both a *command* (a directive to a shell to perform a specific task) and a *utility* (the name of a program callable by name from a shell).

Shell commands often have *options* (also known as *flags*) that you can specify, and they usually take an *argument*—such as the name of a file or directory. The format for specifying the command begins with the command name, then the option or options, and finally the argument, if any. For example:

ls -a *myfiles* 

**Is** is the command name, **-a** is the option, and *myfiles* is the argument.

This book describes various commands you can use to perform certain tasks; most of these are shell commands, and some are TSO/E commands. Typically, this discussion highlights only certain functions of the command. For complete information about each command and all its options, always refer to *OS/390 UNIX System Services Command Reference*.

© Copyright IBM Corp. 1999

#### The Locale in the Shell

A locale specifies cultural and language characteristics of the OS/390 UNIX System Services environment for an application program. Locale affects collation, date and time conventions, numeric and monetary formats, program messages, yes and no prompts, and the hexadecimal encoding for the 13 "variant" characters whose encoding varies on different EBCDIC code pages.

The shell and utilities support a variety of locales.

## **Daemon Support**

OS/390 UNIX System Services provides daemons, such as cron, a batch scheduler, and inetd, which handles rlogin requests.

- For information about each daemon that OS/390 UNIX System Services provides, see OS/390 UNIX System Services Command Reference.
- For information about the Outboard Communications Server (OCS) login monitor daemon, see OS/390 UNIX System Services Communications Server Guide.

## **Running an X-Window Application**

If you are accessing the a shell from a workstation or X-terminal running an X-Window server, you can run an X-Window application from the shell. An X-Window application needs the TCP/IP address and display identifier for your workstation.

For more information on X-Window interfaces, see TCP/IP for MVS: Programmer's Reference.

#### The Shell User

There are two categories of shell user: superuser and user. The superuser can do anything a user can, but has special authority to perform certain additional tasks (such as mounting and unmounting a file system), and can access all OS/390 UNIX services and the files in the hierarchical file system.

# Security

This book assumes that your system includes the RACF security product. Instead of RACF, your system could have an equivalent security product.

The system programmer defines a shell user by assigning the user an OMVS user ID (UID) and group ID (GID). These are numeric values associated with a TSO/E user ID; they are set in the RACF user profile and group profile when a user is authorized to use OS/390 UNIX services. The system uses the UID and GID to identify the files that a user owns and the processes that a user runs. The UID identifies a user of OS/390 UNIX services. The GID is a unique number assigned to a group of related users.

As a user, you can control read, write, and execute access to your files by other users in your group or outside of your group, by setting the permission bits associated with the files.

# Accessing the Shells — The Choices

User's settings are initially configured with the OS/390 shell as the default login shell. To display these settings, from TSO type:

LISTUSER USERNAME OMVS

This will display the user's RACF settings as follows:

UID= 0000000012 HOME= /shut/home/billyjc PROGRAM= /bin/sh CPUTIMEMAX= NONE ASSIZEMAX= NONE FILEPROCMAX= NONE PROCUSERMAX= NONE THREADSMAX= NONE MMAPAREAMAX= NONE READY

The PROGRAM line refers to the User's login shell. If it is /bin/sh, the login shell is set to the OS/390 shell. If it is /bin/tcsh, the login shell is the tcsh shell. To change a user's default login shell from the OS/390 shell to the tcsh shell, issue the following command:

ALTUSER USERNAME OMVS(PROGRAM('/bin/tcsh'))

To change a user's default login shell from the tcsh shell to the OS/390 shell, type: ALTUSER USERNAME OMVS(PROGRAM('/bin/sh'))

#### **Terminal Emulators**

OS/390 provides several terminal emulators that you can use to access the shells:

- The TSO/E OMVS command, a 3270 terminal interface
- · The rlogin command, an asynchronous terminal interface
- The telnet command, an asynchronous terminal interface

Additionally, with OS/390 Communication Servers support, you have the asynchronous terminal interface if you directly login to the OS/390 shells from a terminal attached to a serial port on a RISC System/6000 running AIX V4.1.

When selecting a terminal emulator, there are several key points to consider:

- Code Page Conversion: By default, OS/390 UNIX System Services operates in the POSIX locale (also known as the C locale) using code page IBM-1047, but it can operate in other locales, including doublebyte locales. Unless you change the locale in the shell so that the code page used by the shell matches the code page used by the workstation for the OS/390 UNIX session, a terminal emulator must perform some code page conversion. Mechanisms are provided to specify the conversion required for your situation:
  - The OMVS command has the CONVERT parameter to specify the conversion between the code page used at your workstation and the code page used in the shell.
  - rlogin and telnet convert from ASCII ISO8859-1 to EBCDIC IBM-1047 by default. Once you are logged in to the shell, you can use the chcp to select other code pages to convert between for the session.

- Number of Sessions: Some terminal emulators allow multiple interactive sessions for the same user. This can be accomplished by multiple logins or by using an emulator that allows multiple sessions with one login.
- **File Editing:** With the OMVS emulator, you can use the ISPF editor. For the other terminal emulators, **vi** is the editor of choice.
- Shell Mode: rlogin and telnet provide both line mode (also known as
  canonical mode) and raw mode, while OMVS operates in line mode only. Line
  mode is sufficient for most shell utilities. However, the full function of certain
  useful utilities, such as vi and the command line editing feature of the shell, are
  available only in raw mode.

When you first login to the shell, you are in line mode. Depending on your means of access, you may then be able to use utilities that require raw mode or run an X-Window application.

**line mode** Your input is processed after you press <Enter>.

**raw mode** Each character is processed as you type it.

**graphical mode** A graphical user interface for X-Window applications

Figure 5. The OMVS Interface to the Shell

Figure 6. The Asynchronous Terminal Interface to the Shell

# Interoperability between the Shells and MVS

Figure 7. OS/390 UNIX System Services Provides the User Interfaces of Both MVS and UNIX

There is a high degree of interoperability between MVS and the OS/390 shells:

- You can move data between MVS data sets and the hierarchical file system (HFS): You can copy or move MVS data sets into the file system; likewise, you can copy or move HFS files into MVS data sets.
- To work with the HFS, you can use TSO/E commands or shell commands. If you have access to ISPF, you can use the panel interface of the ISPF shell.
   For example, you can create a directory with the TSO/E MKDIR command, or the shell mkdir command, or the ISPF shell.
- You can issue TSO/E commands from the shell command line, from a shell script, or from a program.
- You can write MVS job control language (JCL) that includes shell commands.
- To edit HFS files, you can use the ISPF/PDF full-screen editor or one of the editors available in the shell.
- OS/390 UNIX extensions to the Restructured Extended Executor (REXX)
  language enable REXX programs to access kernel callable services. You can
  run REXX programs using these extensions from TSO/E, batch, the shell, or a
  C program.

 You can use the OSHELL REXX exec to run a non-interactive shell command or shell script from the TSO/E READY prompt and display the output to your terminal. This exec is shipped with OS/390 UNIX services.

#### Parallels between the MVS Environment and the Shell Environment

Figure 8 indicates how basic programming tasks are performed in the MVS environment and in the shell environment.

An interactive user who uses the OMVS command to access the shell can switch back and forth between the shell and TSO/E, the interactive interface to MVS.

- Programmers whose primary interactive computing environment is a UNIX or AIX workstation find the shell programming environment familiar.
- Programmers whose primary interactive computing environment is TSO/E and ISPF can do much of their work in that environment.

Figure 8. Working Interactively in the MVS and Shell Environments

### **Programming for Everyday Tasks**

The shell programming environment with its shell scripts provides function similar to the TSO/E environment with its command lists (CLISTs) and the *REstructured eXtended eXecutor (REXX)* execs.

The *CLIST language* is a high-level interpreter language that lets you work efficiently with TSO/E. A *CLIST* is a program, or command procedure, that performs a given task or group of tasks. CLISTs can handle any number of tasks, from running multiple TSO/E commands to running programs written in other languages. CLISTs can run only in a TSO/E environment. For a discussion of CLISTs, see *OS/390 TSO/E CLISTs*.

The REXX language is a high-level interpreter language that enables you to write programs in a clear and structured way. You can use the REXX language to write programs called REXX programs, or REXX execs, that perform given tasks or groups of tasks. REXX programs can run in any MVS address space. You can run REXX programs that call OS/390 UNIX services in TSO/E, batch, in the shell environment, or from a C program. For more information about writing REXX programs, see OS/390 TSO/E REXX User's Guide, OS/390 TSO/E REXX Reference, and OS/390 Using REXX and OS/390 UNIX System Services.

In the shells, command processing is similar to command processing for CLISTs. You can write executable *shell scripts* (a sequence of shell commands stored in a text file) to perform many programming tasks. They can run in any dubbed MVS address space. They can be run interactively, using **cron**, or using BPXBATCH. With its commands and utilities, the shell provides a rich programming environment.

## **Editing**

In MVS, you edit the hierarchical file system (HFS) files by using the TSO/E OEDIT command to invoke ISPF File Edit or by selecting File Edit on the ISPF menu, if installed.

In a shell, you can use the ed and sed editors for editing HFS files. You can use the **oedit** shell command to invoke ISPF File Edit. If you use rlogin or telnet to login to the shell, you can also use the vi editor.

#### **Job Control**

In MVS, you can use the System Display and Search Facility (SDSF) to monitor and control a job. You can also use the TSO/E CANCEL, STATUS, and OUTPUT commands.

In the shell, you use the **ps** command or the **jobs** command to check the status of a job, and the kill command to end a job before it completes.

Additionally, in the shell you can stop, or suspend, a foreground job, and then enter the bg command to run it in the background or the fg command to start it back up in the foreground.

### **Background Jobs**

In MVS, you write a background job in job control language (JCL) and start it with the TSO/E SUBMIT command.

In the shell, you start a background job by typing an ampersand (&) at the end of the command line.

## **Programming**

In MVS, you use the OS/390 c/c++ compiler and the linkage editor to create a traditional OS/390 c/c++ application program as a load module or to create an OS/390 c/c++ application program as an executable file or a load module.

In the shell, you can use the c89 or cc or c++ command to compile and link-edit an OS/390 UNIX program, creating an executable file. The **make** command is available for building applications, and lex and vacc are available for developing applications.

# Debugging

Under TSO/E, for traditional OS/390 c/c++ application programs, TSO/E Test and Inspect facilities are available for debugging. You can use TSO/E TEST for OS/390 UNIX application programs that do not use **fork()** or **exec()**.

In the shell, **dbx** is the debugging facility for OS/390 c/c++ programs. With **dbx**, you can debug multithreaded applications at the C-source level or at the machine level. Support for multithreaded applications gives you the ability to:

- Debug or display information about the following objects related to multithreaded applications: threads, mutexes, and condition variables.
- Control program execution by holding and releasing individual threads

The **dbx** debugger provides support for recognizing, displaying, and modifying program variables and constants that include doublebyte character set (DBCS) characters.

## **Data Management**

In MVS, the storage administrator uses Data Facility System-Managed Storage Hierarchical Storage Manager (DFSMShsm) to automatically back up and archive hierarchical file systems.

In the shell, you can use **tar**, **cpio**, and **pax** to read or write an archive file in the file system.

You can copy archive files to an MVS data set, and then to tape. You can retrieve archive files from a tape into an MVS data set and then copy them into the file system.

# Chapter 5. The Asynchronous Terminal Interface to the Shells

For people who have worked with UNIX systems, the asynchronous terminal interface is quite familiar. You use the asynchronous terminal interface if you access the OS/390 shells with one of these methods:

- rlogin
- telnet
- · rlogin or telnet via the Communications Server
- · Communications Server login from a serially attached terminal

#### **ASCII-EBCDIC Translation**

When you use **rlogin**, **telnet**, or Communications Server to access the shell, the data you enter is translated from ASCII (ISO8859-1) to EBCDIC (IBM-1047) before the shell processes it. To change code pages for the current session, use the **chcp** command. To automatically change code pages after you login, see "Changing the Locale in the Shell" on page 45.

For a complete list of the singlebyte and doublebyte ASCII and EBCDIC code pages that you can specify, see the *OS/390 C/C++ Programming Guide*.

## Using rlogin to Access the Shell

When the **inetd** daemon is set up and active, you can **rlogin** to a shell from a workstation that has **rlogin** client support and is connected via TCP/IP or Communications Server to the MVS system. To login, use the **rlogin** command syntax supported at your site.

To improve performance when you **rlogin** into a shell, you can use shared address space.

**Note:** If you are writing or porting an **rlogin** command to rlogin into a shell, the shell interface to **rlogin** consists of the FOMTLINP and FOMTLOUT modules, documented in *OS/390 UNIX System Services Planning*.

## Using telnet to Access the Shell

You can **telnet** to the shell from a workstation that is connected via TCP/IP or Communications Server to the MVS system. Use the **telnet** command syntax supported at your site.

# **Using Communications Server login to Access the Shell**

If you are working at a terminal that is serially attached to the Communications Server, you can login directly to the shell.

- 1. Specify the host you want to login to. You receive a message confirming that you are connecting to the host.
- 2. At the prompts, enter your user ID and password.

© Copyright IBM Corp. 1999

#### The Shell Session

Once your login completes, you see your normal shell prompt (for example, \$ or >). This is a UNIX interface, not the 3270-type interface that is displayed by the OMVS command. By default, the terminal interface is in line mode (also known as canonical mode), which means that each time you type a command at the prompt, you need to press Enter to process the command. Some utilities switch the terminal interface to raw mode. When you use a raw mode utility (such as vi or talk), or when command line editing is enabled in the shell, each keystroke is transmitted; you do not need to press <Enter>.

When you are in a shell session, you can:

- Run all shell commands and utilities.
- Run any application from the hierarchical file system (HFS).
- Use the vi editor and other full-screen applications such as talk and more.

In the OS/390 UNIX environment, the asynchronous terminal interface session has some differences from an OMVS session:

- 1. You cannot switch to TSO/E. However, you can use the tso shell command to run a TSO/E command from your session.
- 2. You cannot use the ISPF editor. (This includes the oedit and TSO/E OEDIT commands, which invoke ISPF File Edit.)

## **Entering a Shell Command**

You type shell commands and press <Enter> to pass them to the shell.

If you are typing a long command that will not fit on one line, you can use the \ (backslash) continuation character at the end of the first line. When you then press <Enter>, the line is cleared so that you can continue typing. The line you typed prior to the backslash is displayed in the output area, and beneath it the shell prompt changes to > (? in tcsh) to indicate that you are continuing a command.

# Interrupting a Shell Command

If you want to interrupt a command and stop it from completing, type <Ctrl-C>. The command stops executing and the system displays the shell prompt. You can now enter another command.

# **Using Multiple Sessions**

With rlogin, telnet, or Communications Server, you can login to a shell more than once, using the same user ID and password. You can also be logged in to a shell using the OMVS 3270 interface and the asynchronous terminal interface at the same time, using the same user ID and password.

## **Using a Doublebyte Character Set (DBCS)**

If you want to display or enter doublebyte data:

- You must work at a terminal that is configured to generate data in code page IBM-939 and follow the procedures for the terminal emulator being used, if any.
- Customize your locale and use the chcp command to specify the ASCII and EBCDIC code pages you are using.
  - For information on how to customize your locale and configure your setup files, see "Changing the Locale in the Shell" on page 45.

When you are working with a doublebyte character set, there are some restrictions.

#### telnet from the Shell

There are no **telnet** commands shipped with OS/390.

rlogin is also not shipped with OS/390.

## **Standard Shell Escape Characters**

The following are some of the standard shell escape characters:

- <Ctrl-C> Program interruption
- <Ctrl-D> End of file
- <Ctrl-V> Quit Program
- <Ctrl-Z> Suspend Program

# Chapter 6. Customizing the tcsh Shell

If you are interested in using the tcsh shell, read this chapter and Chapter 8, "Writing tcsh Shell Scripts" on page 79.

You can personalize your use of the tcsh shell. This chapter covers these topics:

- · Understanding and modifying your startup files
- · Understanding shell variables
- Customizing the search path for commands with the PATH variable
- Improving the performance of shell scripts
- · Changing the locale
- · Customizing the language of messages
- Setting the time zone
- Building a STEPLIB environment
- Setting options for a shell session

## **Understanding the Startup Files**

When you start the tcsh shell, it uses information in several files to determine your particular needs or preferences as a user. The files are accessed in the following order:

- 1. /etc/csh.cshrc
- 2. /etc/csh.login
- 3. \$HOME/.tcshrc
- 4. \$HOME/.cshrc
- 5. \$HOME/.history
- 6. **\$HOME/.login**
- 7. \$HOME/.cshdirs

Settings established in a file accessed earlier can be overwritten by the settings in a file accessed later.

The **/etc/csh.cshrc** file contains systemwide settings that are common to all shell users. It is used for setting shell variables and defining command aliases. Usually, it will set environment variables such as PATH.

The **/etc/csh.login** file is a systemwide file that is only executed by tcsh login shells, and is used for setting environment variables such as TERM. Opening messages are typically placed here.

The /\$HOME/.tcshrc file contains settings that may be customized for an individual shell user. It is used for setting shell variables and defining command aliases. Here, users can set variables that are different than the system defaults set in the systemwide profiles.

The /\$HOME/.cshrc file is included for compatiblity with C Shell users, and is read only if /\$HOME/.tcshrc does not exist. It contains the same type of settings as /\$HOME/.tcshrc.

**The /\$HOME/.history** file is read by login shells to initalize the history list. It is created by the shell, based on the setting of certain shell variables.

© Copyright IBM Corp. 1999

The /\$HOME/.login file is only executed by tcsh login shells, and is used for setting environment variables that have been customized for an individual user. It usually contains commands that affect a user's terminal settings.

Typically, your .login file might contain the following:

```
# set TERM environment variable
setenv TERM vt220
# set DISPLAY environment variable
setenv DISPLAY mymachine.mydomain.com:0
```

Figure 9. A Sample .login

The \$HOME/.cshdirs file is read by login shells to initalize the directory stack. It is created by the shell, based on the setting of certain shell variables.

The systemwide startup files (located in /etc) are modified by system administrators to contain settings that should pertain to all users. The startup files in a user's home directory (\$HOME/...) can be altered to suit specific user preferences, with the exception of \$HOME/.history and \$HOME/.cshdirs, which are created by the shell. A user can "unset" or "unalias" anything that was defined in a systemwide startup file.

## **Quoting Variable Values**

When you have blanks in a variable value, you need to enclose it in quotes. The quotes tell the shell to treat blanks as literals and not delimiters. Single quotes are more "serious" about this than are double quotes:

- Single quotes preserve the meaning of (that is, treat literally) all characters.
- Double guotes still allow certain characters (\$, ` (backguote), and \ (backslash)) to be expanded. This is important if you want variable expansion. For example, see how the \$ is handled here:

```
setenv HOMEMSG "Using $HOME as Home Directory"
If your home directory were set to /u/user, the following:
echo $HOMEMSG
would display:
Using /u/user as home directory
If, instead, you enclosed the variable value in single quotes, like this:
setenv HOMEMSG 'Using $HOME as home directory'
the following:
echo $HOMEMSG
would display:
Using $HOME as home directory
```

As you can see, the \$ is not expanded.

## **Changing Variable Values Dynamically**

You can also change any of these values for the duration of your session (or until you change them again). You enter the name of the environment or shell variable and equate it to a new value. For example:

```
set prompt='+>'
```

changes the command prompt string to +>.

## **Understanding Shell Variables**

You can display the shell's variables and their values by entering this command:

set

or

set -r

set -r displays readonly shell variables.

You may see many variables that you don't recognize. These are *built-in*, or *predefined*, variables that are set up with default values when you start the shell.

You can customize the built-in variables by setting their value in your .tcshrc file.

Only the shell variables that are defined in the .tcshrc file are available to shell scripts and commands invoked from the shell. Environment variables are inherited by subshells, and can be displayed by entering either of these commands:

```
setenv
printenv
```

You can display the value of a single variable with the **echo** command or the **printenv** command. For example, either of these commands

echo \$HOME

printenv \$HOME

displays the current value of the **HOME** variable.

In general, **echo** displays the current values of all its arguments, after any shell processing has taken place. For example, consider:

```
echo *.doc
```

The shell first expands the wildcard character \*. This produces the names of every file in the working directory that has the suffix .doc. So the output of echo is a list of all such files. And if there are no filenames ending in .doc, the command output is just \*.doc.

For more information about shell variables,

- Built-in variables are listed in a table in the **tcsh** command description in *OS/390 UNIX System Services Command Reference*.
- There is an appendix that lists shell variables in OS/390 UNIX System Services Command Reference.

# **Customizing Your Shell Environment: The .tcshrc File**

So far, we have discussed customization that is set up inside your .login file. However, the shell reads this file only when you log into the shell or when you enter the tcsh command with the -I option. Note that the option is a lowercase "L".

To always have a customized shell session, you need to have a special shell script that customizes your shell variables each time you start the shell; this is the purpose of the .tcshrc file (also known as a startup script).

For example, you might put all your alias definitions and other setup instructions into this file. You want these instructions run when your shell starts after you login and whenever you explicitly create the shell during a session (for example, as a child shell to run a shell script).

Below is a sample .tcshrc file:

```
______
           path shell variable
# Lists directories in which to look for executable commands.
# -----
#set path = ( /bin /usr/local/bin /usr/bin )
# test if we are an interactive shell
if ($?prompt) then
prompt shell variable
# The string which is printed before reading each command from the
# terminal. Currently set to display hostname, and current working
set prompt = "%m:% > "
rmstar shell variable
# If set, the user is prompted before 'rm *' is executed.
set rmstar
noclobber shell variable
# If set, output redirection will not overwrite existing files.
#set noclobber
# -----
# source complete.tcsh
if (filetest -e /etc/complete.tcsh ) then
   source /etc/complete.tcsh
endif
endif # interactive shell
# set up useful aliases
alias m more
```

Figure 10. A Sample .tcshrc

## **Customizing the Search Path for Commands: The PATH Variable**

Command interpreters usually have to *search* for a file that contains the command you want to run. When using the shell, you tell the shell where to search for a command. Essentially, the shell uses a list of directories in which commands may be found. This list is specified in your **PATH** variable in your **etc/csh.cshrc** file. The list could be called your *search path*, because it tells the shell where you want to search.

You can set up a search path with a command of the form:

```
setenv path 'dir:dir:...'
or,
set path=(dir1 dir2)
For example, you might enter:
setenv path '/bin:/usr/bin:/usr/macneil/bin:/usr/games:/usr'
```

The shell then searches the directories in the following order, when looking for commands or shell scripts:

- 1. /bin
- 2. /usr/bin
- 3. /usr/macneil/bin
- 4. /usr/games
- 5. /usr

As soon as the shell finds a file with an appropriate name, it runs that file.

Because the shell runs a command as soon as it finds a file with an appropriate name, pay close attention to the order in which you list directory names in your search path. For example, the previous search path specifies the /bin directory (where OS/390 shell commands are stored) before the /usr/bin directory.

If you set up your PATH incorrectly, you could get the wrong command. You should generally search the shell commands directory first: /bin.

## Adding Your Working Directory to the Search Path

You can have the shell search your working directory for commands (in addition to the standard directories that contain commands). As an example, suppose you have different directories containing the source code for different programs. In each directory, you create a shell script named compile that compiles all the source modules of the program in that directory. To compile a particular program, enter cd to change to the appropriate directory and then enter:

```
compile
```

The shell searches the working directory, finds the **compile** shell script, and runs

You can add your working directory to your search path by one of these methods:

- · Putting in an entry without a name
- Using a period (.) for the working directory.

For example, both of these specify that the working directory should be searched after /bin but before /usr/local:

```
setenv path '/bin::/usr/local'
                                  #no name
setenv path '/bin:.:/usr/local'
                                  #using a period
```

Both of these say that your working directory should be searched before anything else:

```
setenv path ':/bin:/usr/local'
                                  #no name
setenv path '.:/bin:/usr/local'
                                  #using a period
```

Both of these say that your working directory should be searched after everything else:

```
setenv path '/bin:/usr/local:' #no name, ends in a colon
setenv path '/bin:/usr/local:.' #using a period
```

The best way to specify search paths is to put them into your **.tcshrc** file. That way, they are set up every time you log into the shell.

## Checking the Search Path Used for a Command

With aliases and search paths, it can be easy to lose track of what is actually executed when you enter a command. The **which** command can tell you which file is executed if you enter a command line that begins with a specific command. The **where** command can tell you where versions of the command are located. For example:

```
which kill
tells you:
kill: shell built-in command.
and the command:
where kill
tells you:
kill is a shell built-in
/bin/kill
```

## Customizing the DLL Search Path: The LIBPATH Variable

If you use a utility that uses a dynamic link library (DLL) —for example, **dbx**— you can set up the search path for the DLL with the LIBPATH variable. If this variable is not set, your working directory is searched for the DLL. The default setting shipped in **/samples/login** is:

```
setenv LIBPATH "/lib:/usr/lib:."
```

# **Changing the Locale in the Shell**

The default locale for the shell and utilities is C. If you want to change the locale, read the topics below.

For additional information on locale and LC\_SYNTAX, see *OS/390 Language Environment Programming Guide*.

# Advantages of a Locale Compatible with the MVS Code Page

Running the shell and utilities in a locale whose code page matches the code page you are using in MVS (which may not be compatible with code page IBM-1047 with respect to the EBCDIC variant characters) has several advantages:

- Converting data from a given country's native code page to IBM-1047 is no longer required. This may enhance interoperability with other non-OS/390 UNIX components of MVS.
- · Remapping your keyboard is unnecessary.

#### Customizing for a Locale Not Based on Code Page IBM-1047

If you select a locale that is not based on code page IBM-1047 and you use the utilities lex, mailx, make, and yacc, there is a further customizing step. These utilities expect all their input files, both system files and user-created files, to be in the same code page. So, for example, if you select the German locale De\_DE.IBM-273, these utilities expect the files they process to be in code page IBM-273. Because system files are in code page IBM-1047, you need to use iconv to convert the following system files to the code page used by your selected locale:

Utility File

lex /etc/yylex.c mailx /etc/mailx.rc make /etc/startup.mk yacc /etc/yyparse.c

### Advantages of a Locale Generated with Code Page IBM-1047

On the other hand, you may prefer using one of the locales compatible with IBM-1047, but not compatible with the MVS code page if:

- You already use one of the IBM-1047 locales and have made an investment in data conversion and keyboard remapping.
- You have a requirement to run, in your shell environment, strictly standards-compliant applications or other applications that do not use LC\_SYNTAX. If you want to use a single compiled and link-edited instance of a program in multiple locales, such a program is guaranteed to work in multiple locales only if IBM-1047 locales are used.
- You have shell scripts that are used in multiple locales. Having different users operating in various locales that are not generated from code page IBM-1047 requires multiple copies of a shell script, one for each different locale's code page.

There are other important code page conversion considerations when the shell uses code page 1047 and MVS does not.

## Changing the Locale Setting in Your Profile

To change the locale, you set the value for the LC\_ALL variable. This variable overrides any values for locale specified for the LC variables such as LC\_COLLATE, LC\_MESSAGES, and LC\_SYNTAX, but it does not override LC\_CTYPE.

If you change LC ALL to a new locale, and OS/390 UNIX messages are provided in that language, change the LANG variable setting to match the LC ALL setting. Currently, OS/390 UNIX messages are shipped in English, Kanji, and Simplified Chinese. If you do not change **LANG**, the messages will be in English.

If OS/390 UNIX messages are not provided in your language then changing LANG by itself will have no effect. However, although messages are not supplied in your language, the OS/390 UNIX messages that are displayed in English will use your national language characters and should display correctly on your terminals.

When you change the locale, the shell and utilities run in the new locale, but the shell locale category **LC\_CTYPE** stays in the POSIX locale. This can affect parsing and shell expansion, and cause unpredictable behavior. In order to avoid this problem, after you change locale you must overwrite the current shell by issuing the **exec tcsh-I** command. The new shell will correctly interpret the proper character set for the new locale.

If you place an setenv LC\_ALL *localename* statement in your login profile, or if one has been placed in /etc/csh.login, make sure it is followed with exec tcsh -I and protect that with tty -s as shown in the example below. If you don't protect it with the tty -s test, then BPXBATCH SH *command* will not run the command.

If you use exec tcsh -I, there are two situations that you must take into account:

- 1. Loop control; you only want the **exec tcsh -I** executed the first time.
- 2. If you plan to use BPXBATCH or OSHELL (which calls BPXBATCH) with national language support, you need to define the LANG and LC\_ALL variables in a file for BPXBATCH to use.

If your **/etc/csh.login** has been set up for the proper locale, you only need to change your .login if you want a different locale than already set up as the default. For more information on setting up locale and messages, see "Customizing for Your National Code Page" in *OS/390 UNIX System Services Planning*.

#### **Examples: Changing Locale**

For example, say you are using OMVS, the 3270 terminal interface. If your **/etc/csh.login** is not set up for your locale and LANG, then in order to work in a locale such as Danish, you should add this to your **.login** file:

```
tty -s
set tty rc=$status
if ((\$?LOCALE SWITCH == 0 ) && (\$tty rc == 0)) then
      echo "-----"
      echo "- Logon shell will now be invoked to reflect -"
      echo "- code page IBM-277
      echo "-----"
      setenv LOCALE SWITCH EXECUTED
      setenv LANG C
      setenv LC ALL Da DK.IBM-277
      # Issue chcp if not using OMVS command
      if ($? BPX TERMPATH != "OMVS" ) then
        chcp -a IS08859-1 -e IBM-277
      endif
      exec tcsh -1
endif
unset tty_rc
```

If you want your messages displayed in a different language than that specified in the system-wide /etc/csh.login, you have to modify your .login accordingly.

## The LC\_SYNTAX Environment Variable

There are 13 "variant" characters in the POSIX portable character set whose encoding may vary on various EBCDIC code pages:

Right brace (}) Left brace ({) Backslash (\) Right square bracket (]) Left square bracket ([) Circumflex (^) Tilde (~) Exclamation point (!) Pound sign (#) Vertical bar (I) Dollar sign (\$) Commercial at-sign (@) Accent grave (`)

When you specify a locale with the LC\_ALL variable, the LC\_SYNTAX environment variable is set. The shell uses the LC\_SYNTAX environment variable to determine the code points to use for the 13 variant characters. This means the shell can dynamically adapt to the code page of the current locale.

Applications that use LC\_SYNTAX will work in multiple locales using multiple code pages. To be sensitive to the 13 variant characters, an application must be enabled to use LC\_SYNTAX. For information on how to do this, see OS/390 C/C++ Programming Guide.

#### LC\_SYNTAX—An Example

For example, consider the **echo** command and its use of the backslash (\) character. The backslash is one of the 13 variant characters. When the echo style is **all** or **sysv**, the following command:

echo 'this is\nreal handy'

produces the following output at the terminal:

this is real handy

**echo** finds and converts the \n in the input to a <newline> character in the output. To do this, **echo** must know the encoding for the backslash character in the current user's environment—in this case, the character generated by the user's terminal when the backslash key is pressed.

A 3270 terminal operating in the USA locale En\_US.IBM-037 (code page IBM-037) generates X'E0' for the backslash, while a 3270 terminal operating in the German locale De\_DE.IBM-273 (code page IBM-273) generates X'EC'. The **LC\_SYNTAX** locale category provides this locale-specific hexadecimal encoding information to **echo** and the other utilities.

When the USA user runs in locale En\_US.IBM-037, **echo** determines from the LC\_SYNTAX information in this locale that the expected encoding for backslash is X'E0'. Likewise, when the German user runs in locale De\_DE.IBM-273, **echo** determines from the LC\_SYNTAX information in this locale that the expected encoding for backslash is X'EC'.

#### Limitations

The LC\_SYNTAX setting does not affect:

- REXX execs.
- The ISPF shell (ISHELL). ISHELL runs in the locale that MVS is using, and therefore this could be different from the shell locale.
- Shell scripts: The code page in which a shell script is encoded must match the
  code page of the locale in which it is run. For a shell script to be shared by
  multiple users, they must all be in a locale that uses the same code page as
  the code page in which the shell script is encoded.

If you have different users operating in various locales, you need multiple copies of a shell script, one for each different locale code page. You can use the **iconv** command to convert a shell script from one code page to another.

#### The LOCPATH Environment Variable

LOCPATH is an environment variable that tells the **setlocale()** function the name of the directory from which to load locale object files. If LOCPATH is not defined, the default directory **/usr/lib/nls/locale** is searched. LOCPATH is similar to the PATH environment variable; it contains a list of HFS directories separated by colons. For detailed information on how **setlocale()** searches for locale object files, see the description of **setlocale()** in *OS/390 C/C++ Run-Time Library Reference*.

## **Customizing the Language of Your Messages**

If you want your messages displayed in a different language than that specified in the system-wide **/etc/.login**, add this line to your **.login**:

setenv LANG your language

your\_language is the first part of the locale name—for example, Ja\_JP in the locale name JA\_JP.IBM-939. Currently, OS/390 UNIX ships messages in English, Kanji and Simplified Chinese.

## **Setting Your Local Time Zone**

The shell and utilities assume that the times stored in the file system and returned by the operating system are stored using the Greenwich Mean Time (GMT) or Universal Time Coordinated (UTC) as a universal reference. In the system-wide /etc/csh.login, the TZ environment variable maps that reference time to the local time specified with the variable. You can use a different time zone by setting the TZ variable in your .login.

The three primary fields in the time zone specification are:

- 1. The local standard time, abbreviated—for example, EST or MSEZ.
- 2. The time offset west from the universal reference time, typically specified in hours (minutes and seconds are optional). A minus sign (–) indicates an offset east of the universal reference time.
- 3. The daylight savings time zone, abbreviated—for example, EDT. If this and the first field are identical or this value is missing, daylight savings time conversion is disabled. Optionally, you can specify an additional rule that indicates when Daylight Savings Time starts and ends.

For example, if you want to set your time zone to Eastern Standard Time (EST) and export it, you would specify:

setenv TZ "EST5EDT"

- EST is Eastern Standard Time, the local time zone.
- The standard time zone is 5 hours west of the universal reference time.
- EDT is Eastern Daylight Savings time zone.

For complete information on how to specify the local time zone, see *OS/390 UNIX* System Services Command Reference.

# Building a STEPLIB Environment: The STEPLIB Environment Variable

Traditionally, some MVS users have preferred to alter the search order for MVS executable files when they are running a new or test version of an application program, such as a runtime library. To do this, they code a STEPLIB DD statement on the JCL used to run the application. Accessed ahead of LINKLIB or LPALIB, a STEPLIB is a set of private libraries where the new or test version of the application is stored.

The STEPLIB environment variable provides the ability to use a STEPLIB when running an HFS executable file. This variable is used to determine how to set up the STEPLIB environment for an executable file.

You can set the variable in one of three ways:

setenv STEPLIB CURRENT Passes on any currently active TASKLIB, STEPLIB, or JOBLIB allocations from the invoker's MVS program search order environment to the environment created for the executable file to run in. Any STEPLIB environment in the invoker's process image is re-created in the new process image for the executable file when the file is invoked. This is the default value that is set if no STEPLIB variable is specified.

> If an application uses fork(), spawn(), or exec(), then the STEPLIB data sets must be cataloged.

setenv STEPLIB NONE

Specifies that no STEPLIB environment should be set up for executable files.

setenv STEPLIB DSN1:DSN2:DSN3 Sets up a library search order for the STEPLIB, in the order that the data sets are specified. You can specify up to 255 fully qualified data set names, separated by colons—for example:

setenv STEPLIB SMITH.C.LOADLIB:SMITH.PL1.LOADLIB

The specified data sets must be cataloged MVS load libraries that you have security access to. The data sets specified here are built into a STEPLIB environment for the executable file.

#### **Restrictions on STEPLIB Data Sets**

For executable files that have the set-user-ID or set-group-ID bit set, there are restrictions on the data sets that can be built into the STEPLIB environment for the file to run in. The system programmer maintains a STEPLIB sanction list of data sets that can be included in the STEPLIB environment for such executable files. Only data sets on that list are built into the STEPLIB environment for such files. If you need a data set added to the list, contact your system programmer. For more information on the STEPLIB sanction list, see OS/390 UNIX System Services Planning.

## **Setting Variables for a Shell Session**

The set and unset commands let you set and unset variables for your shell session. These variables control the way the shell handles certain situations. To display the shell variables that are currently set, type set. To turn an option on, enter:

set name

where name is the name of the option you want to turn on. If you want an option turned on for every shell session, put the set command in your .tschrc file.

To turn an option off, enter:

unset *name* 

The following discussion highlights some of the options you may find useful. For all the options, see set in the tcsh shell under set in OS/390 UNIX System Services Command Reference.

## **Displaying Current Option Settings**

The command:

set

displays all current option settings.

## **Controlling Redirection**

The command:

set noclobber

indicates that you do not want the > redirection operator to overwrite existing files. When this option is on and you specify the construct >file, the redirection works only if file does not already exist. If you have this option on and you really do want to redirect output into an existing file, you must use >I file (with an "or" bar after the >) to indicate output redirection.

## **Preventing Wildcard Character Expansion**

The command:

set noglob

tells the shell not to expand wildcard characters in filenames. This command is occasionally useful if you are entering command lines that contain a number of characters that would normally be expanded.

## Displaying Input from a File

The command:

set xtrace

tells the shell to display its input on the screen as the input is read. This command lets you keep track of material that comes from a file.

# **Displaying Deletion Verification**

The command:

set rmstar

prompts you for deletion verification when you enter the rm command in conjunction with the \* character.

#### Files Accessed at Termination

When you terminate the tcsh shell, the following files are read at logout in this order:

- 1. /etc/csh.logout
- 2. \$HOME/.logout

# Chapter 7. Working with tcsh Shell Commands

The shell is, above all, a *programmer's* interface. As a result, the shell commands are strongly slanted towards the needs of a programmer. The tcsh shell has many *general* tools that can help any programmer, and is specifically designed to have syntax similar to the C programming language. In addition, there are a number of commands designed especially for the C programmer.

# **Specifying Shell Command Options**

Most of the commands discussed in this chapter accept options. Shell command options are usually specified by a minus sign (–) followed by a single character. For example, the **Is** command simply lists a directory's contents in multiple columns on your screen. However:

ls -F

distinguishes between various file types when listing the contents of a directory.

1s - 1

lists directory names in a single column.

Options consisting of a minus sign followed by a character are called *simple options*. You specify simple options after the name of the command and before any other arguments for the command (that is, arguments that are not options). For example, you would enter:

1s -1 dir1

to list the contents of dir1 in a single column.

Command options and arguments must be typed as singlebyte characters. Additionally, delimiters such as a slash, curly brackets, and parentheses must be typed as singlebyte characters.

The order of options and arguments is important. If you enter:

ls dir1 -F

**Is** lists the contents of **dir1** and then tries to list the contents of the directory, or attributes of the file, called **-F**.

As a special notation, most tcsh shell commands let you specify a double minus sign (--) to separate the options from the nonoption arguments; -- means that there are no more options. Thus, if you really have a directory named **-F**, you could enter:

1s -- -F

to list the contents of that directory or the file attributes.

The tcsh shell gives you a shorthand way to specify more than one simple option to a command. For example, -t and -v are both simple options that you can specify with the **cat** command. (To find out what these options do, read the description of **cat** in *OS/390 UNIX System Services Command Reference*.) You could enter:

cat -t -v file

© Copyright IBM Corp. 1999

or you could combine the two options into:

cat -tv file

The order of the options is not important:

cat -vt file

is equivalent to the previous version of the command.

### **Specifying Options with Accompanying Arguments**

In addition to simple options, some commands accept options that have accompanying arguments. Such options look like simple options followed by additional information. The argument may be a number, a string, the name of a file, or something else.

For example, if you read the description of ps in OS/390 UNIX System Services Command Reference, you will see that **ps** accepts an argument of the form:

-u userlist

When OS/390 UNIX System Services Command Reference shows part of a command line in italics, the italicized material is just a placeholder; when you actually use the command, you should fill in something else in its place. In this case, the userlist should be a string of one or more UID numbers or login names separated by commas and enclosed in single quotes. In the command:

ps -u 'macneil, welliel'

the userlist string is macneil, wellie1. (If the string does not contain spaces, tabs, or other special characters, you can actually omit the enclosing single quotes, but the command is often easier to read if you use quotes anyway.) When executed, ps displays information for the specified users.

# Help for Shell Command Usage

If you incorrectly specify a command, a usage note for the command is displayed. The usage note displays the proper format for the command. Often you can display a usage note deliberately if you specify the command with a -? option.

For online help information about a command, see "Online Help" on page 74.

### Understanding Standard Input, Standard Output, and Standard Error

Once a command begins running, it has access to three files:

- 1. It reads from its standard input file. By default, standard input is the keyboard.
- 2. It writes to its standard output file.
  - If you invoke a shell command from the shell, a C program, or a REXX program invoked from TSO READY, standard output is directed to your terminal screen by default.
  - If you invoke a shell command, REXX program, or C program from the ISPF shell, standard output cannot be directed to your terminal screen. You can specify an HFS file or use the default, a temporary file.
- 3. It writes error messages to its standard error file.

- If you invoke a shell command from the shell or from a C program or from a REXX program invoked from TSO READY, standard error is directed to your terminal screen by default.
- If you invoke a shell command, REXX program, or C program from the ISPF shell, standard error cannot be directed to your terminal screen. You can specify an HFS file or use the default, a temporary file.

If the standard output or standard error file contains any data when the command completes, the file is displayed for you to browse.

#### **Using the Shell:**

In the shell, the names for these files are:

- stdin for the standard input file.
- stdout for the standard output file.
- stderr for the standard error file.

#### **Using TSO/E:**

When you are invoking the BPXBATCH utility, you can specify these standard files in MVS DD statements, TSO/E ALLOCATE commands, or DYNALLOC macros using the ddnames:

- · STDIN for standard input
- · STDOUT for standard output
- · STDERR for standard error

#### **Using ISPF:**

When you run shell commands, REXX programs, and C programs from the ISPF shell, **stdout**, and **stderr** cannot be directed to your terminal. You can specify an HFS file, or use the default—a temporary file. If it has any contents, the file is displayed for you to browse when the command or program completes.

### **Redirecting Command Output to a File**

Commands entered at the command line typically use the three standard files described in the previous section, but you can redirect the output for a command to a file you name. If you redirect output to a file that does not already exist, the system creates the file automatically.

Most shell commands display information on your workstation screen, *standard output*. If you redirect the output, you can save the output from a command in a file instead. The output is sent to the file rather than to the screen. At the end of any command, enter:

>filename

For example:

cat file1 file2 file3 >outfile

writes the contents of the three files into another file called **outfile**. All the information in the original three files is concatenated into a single file, **outfile**.

When you redirect output with > filename and it is an existing file, the output writes over any information that the file already contains. To append command output at the end of the file, use:

>>filename

instead.

#### Another example:

```
(sort -u file1 >output) >&outerr
```

redirects the result of the sort to the file named output (instead of standard output) and redirects any error messages to the file outerr, which is a record of errors encountered during various sorts.

Suppose you entered:

```
sort -u filea >output
```

In this command, you see two redirections:

- Error output from the sort is redirected to standard output, the display screen.
- The result of the sort is redirected to the file named output.

Here is another example of redirection, sending both standard error and standard output to a file. This command produces the program hello and a listing with error messages in a file called hello.list:

c89 -o hello -V hello.c >&hello.list

### Redirecting Input from a File

You can redirect input in much the same way that you redirect output. A command that normally takes input from standard input can be redirected to take input from a file instead. For example, with this mailx command, you can send the file lessons to another user.

mailx JAYD <lessons

The file **lessons** becomes input to **mailx**, rather than your input from the keyboard.

# **Redirecting Error Output to a File**

You can redirect error output from the workstation screen to a file. For example:

```
(sort -u filea >dev/tty) >& outerr
```

sorts filea, checking for unique output records. Any messages regarding duplicate records are redirected to a file named outerr.

And if you do not care about seeing the error output, you can just redirect it to /dev/null, also known as the "bit bucket." This is equivalent to discarding the error messages.

(sort -u filea >/dev/tty) >& /dev/null

#### **Dumping Nontext Files to Standard Output**

The **od** command can dump the contents of a file to *standard output*, your workstation screen, in several different formats.

od file

dumps a file in octal.

od -h file

dumps the file in hexadecimal. Either of these may be useful if you want to check the actual contents of a nontext file. Other dump formats are available.

#### Setting Up an Alias for a Command

After you have used the shell for a while, you will probably find that there are some commands that you use frequently. Rather than typing them over and over, you can set up an *alias* for these commands. An alias is a personalized name that stands for all or part of a command. You can create an alias by entering:

```
alias name "string"
```

in response to the shell's usual prompt for input. This is not a normal command; it is an instruction to the shell itself.

For example, suppose you have a hard time remembering that the **mv** command actually renames files. To make life easier for yourself, you could set up a simple alias by entering this on your command line:

```
alias renam "mv"
```

From this point onward in your session, whenever the shell sees the command **renam**, the **renam** is replaced with **mv**. The alias facility lets you create more usable commands.

Clearly, you could use an alias to save yourself some typing too. You could define **c** as an alias for **cat**. Then you would enter:

c file

to get the effect of:

cat file

# **Defining an Alias**

If you will be using an alias frequently, put the **alias** command in your profile file (\$HOME/.tcshrc). That way, you do not have to type them in every time you start using the shell. See "Understanding the Startup Files" on page 39 for more information about customizing your startup files.

To display all the currently defined aliases, you just enter:

alias

and the shell displays them.

#### **Arguments in Aliases**

Any arguments that follow an alias are treated just as if they had been following the command that the alias stands for. For example, if you define the alias f as follows:

```
alias f "ls"
```

the shell replaces **f** with **Is**, which is the command to list files in a directory.

You can refer to arguments in an alias by simply adding them at the end of the alias as you would with a command. For example:

```
f -la
```

would perform the **Is** command with the arguments **Ia**, which will list all the files in the directory in a long directory listing format. And,

```
f /bin
```

will list the contents of the /bin directory.

#### Redefining an Alias for a Session

You can redefine an alias during a session, even if it is defined in your profile file. If you enter the command:

```
alias name "string"
```

during a session and name is already an alias, the shell forgets the old meaning and uses the new meaning from then on.

#### Setting Up an Alias for a Particular Version of a Command

If you tend to use a command with the same options every time, you may want to set up an alias for the command with those particular options. Let's take an example. The grep command searches through files and prints out lines that contain a requested string. For example:

```
grep hello file
```

displays all the lines of *file* that contain the string hello. Normally, grep distinguishes between uppercase and lowercase letters; this means, for example, that the search in the previous example does not display lines that contained HELLO, Hello, and so forth. If you want grep to ignore the case of letters as it searches, you must specify the -i option, as in:

```
grep -i hello file
```

This finds hello, HELLO, Hello, and so on.

If you think you prefer to use the -i version of grep most of the time, you can define the alias:

```
alias grep "grep -i"
```

From this point on, if you use the command:

```
grep string file
```

it is automatically converted to:

```
grep -i string file
```

and you get the case-insensitive version of the command grep.

As another example, the **rm** command to delete (remove) a file has an -i option that prompts you to confirm the deletion. The filename and a question mark are

displayed. For example, if you entered rm -i file1 and **file1** is in your working directory, you would see the prompt:

```
file1: ?
```

before the system actually removes the file. You then enter y (yes) or n (no) in response. If you like this extra bit of safety, you might define:

```
alias rm "rm -i"
```

After this, when you call **rm**, it automatically checks with you before deleting a file, just to make sure that you really want to delete it.

It may seem odd to define an alias that has the same name as a command that is used in the alias, but this is so common that the shell checks specially for an alias of the same name, and does the correct thing.

If you find yourself using the same option every time you call a command, you might consider creating an appropriate alias so that the shell automatically adds the option. Of course, the best place to define this alias is in your **.tcshrc** file; then the alias is set up every time you invoke the shell.

#### **Turning Off an Alias**

If you have set up an alias like the one previously described for **rm**, you may find that you *do not* want the alias to apply in some situations. For example, when you delete a huge number of files, you probably do not want **rm** to ask if it is okay to delete each one. In this situation, you have several options:

· Get rid of the alias entirely. The command:

```
unalias rm
```

gets rid of the rm alias for the session. After this, when you enter rm, you get the real rm command.

• Escape the alias. If you put a backslash in front of an alias, the shell uses the real command rather than the alias. For example:

```
\rm file
```

Specify the full pathname. For example:

```
/bin/rm file
```

tells the shell to run the program in **/bin/rm**. The shell does not perform alias substitution when you specify a command as a pathname.

These alternatives should help you get around options that you have automatically associated with a command.

# **Combining Commands**

There are several simple ways you can combine several commands on a single command line.

• You can run a series of commands, one after the other:

```
Using a semicolon (;)
Using && and II
```

You can run more than one command concurrently:

Using a pipe (I) or a filter with a pipe

The output from the first command is piped to the next command as the first command is running.

#### Using a Semicolon (;)

The shell lets you enter several commands on the same command line. To do this, just use the semicolon character to separate the commands; for example:

```
cd mydir; 1s
```

Also, if you have defined the alias:

```
alias 1 "ls -1"
```

you can enter:

cd mydir; 1

||

since you can use aliases such as I after a semicolon.

#### Using && and II

When stringing together more than two commands, you may want to control the running of the second command based on the outcome of the first command. You can use:

&& If the command that precedes && completes successfully, the command following && is run. Leave a space on either side of the && operator: command && command.

If the command that precedes II fails, the command following II is run. Leave a space on either side of the II operator: command || command.

### **Using a Pipe**

The output from one command can be *piped in* as input to the next command. Two or more commands linked by a pipe (I) are called a *pipeline*. A pipeline is written as:

```
command | command | ...
```

You enter the commands on the same line and separate them by the "or-bar" character |.

Many commands are well suited to being used in a pipeline. For example, the **grep** command searches for a particular string in input from a file or standard input (the keyboard). A command such as:

```
history | grep "cp"
```

displays all the **cp** commands recorded among the 16 most recently recorded commands in your history file. The command:

```
ls -1 | grep "Jan"
```

uses **Is** to obtain information on the contents of the working directory and uses **grep** to search through this information and display only the lines that contain the string Jan. The pipeline displays the files that were last changed in January.

A *filter* is a command that can read from standard input and write to standard output. A filter is often used within a pipeline. In the following example, **grep** is the filter:

```
ps -e | grep cc | wc -1
```

lists all your processes currently active in the system, pipes the output to **grep**, which searches for every instance of the string *cc*. The output from **grep** is then piped to **wc**, which counts every line in which the string *cc* occurs and sends the number of lines to standard output.

#### **Using Substitution in Commands**

Another shell feature that is useful for programmers is *command substitution*. When encountering a construct of the form:

```
`command`
```

in an input command line, the shell runs the given *command*. It then puts the output of the command, after converting newlines into spaces, back into the command line, replacing *command*, and runs the new command line. This is called *command substitution*.

As an example of how a programmer could use command substitution, consider a file called **srclist**, containing the following list of source code filenames: **alpha.c**, **beta.c**, and **gamma.c**. If you enter the command:

```
grep printf `cat srclist`
```

the shell runs **cat** against the contents of **srclist**, and rewrites the original command line, so that this line appears as:

```
grep printf alpha.c beta.c gamma.c
```

This line is then run, with **grep** searching through the given files, displaying lines that contain the string printf. This type of construct quickly locates all references to a particular variable or function in the source code for a program.

# Using the find Command in Command Substitution Constructs

The **find** command is useful in command substitution constructs. **find** displays the names of files that have specified characteristics. For example:

```
find dir1 -name "*.c"
```

finds all files in the directory **dir1** whose names match the wildcard pattern \*.c. In other words, it finds all files in that directory with names having the .c suffix.

The command:

```
ls -l `find dir1 -name "*.c"`
```

finds all the .c files and then uses Is to display information about these files.

Complicating things further, you could enter

```
ls -l `find dirl -name "*.c" | grep -F "Nov"
```

This sets up a pipeline that displays **Is** information only for files that were last changed in November. (To be perfectly accurate, it also displays information on files that have the string Nov in their names, too.)

Another useful find option has the form:

```
find path -ctime number
```

This says that you want to find files that have changed in the last *number* of days. For example:

ls -l `find dir -ctime 1`

displays Is information on all files that changed either yesterday or today.

On many UNIX and AIX systems, the find command prints out the filenames only if you specify the -print option. Thus, you would have to enter:

find dir -name "\*.c" -print

to get the results just described. The OS/390 UNIX find command automatically prints its results without -print. However, if you have an existing shell script or compatibility with UNIX systems is important to you, you can use -print.

For more information on the find command, see OS/390 UNIX System Services Command Reference.

#### **Characters That Have Special Meaning to the Shell**

Certain characters have special meaning to the shell; these are often called metacharacters. If you enter a command that contains any of these characters, the shell often assumes that you are using the character in its special sense.

#### **Characters Used with Commands**

| Character      | Usage                                                                                                    |  |  |
|----------------|----------------------------------------------------------------------------------------------------|--|--|
| 1              | Pipes the output from one command to a second command; separates commands in a <i>pipeline</i> .                                                                                                    |  |  |
| II             | Separates two commands. If the command preceding II fails, it runs the following command (Boolean OR operator).                                                                                                    |  |  |
| >              | Redirects stdout.                                                                                                    |  |  |
| <              | Redirects stdin.                                                                                                    |  |  |
| &              | Runs a command in the background, if placed at the end of a command line.                                                                                                    |  |  |
| > <b>&amp;</b> | Used for redirecting stdout and stderr.                                                                                                    |  |  |
| &&             | Separates two commands. If the command preceding && succeeds, it runs the following command (Boolean AND operator).                                                                                                    |  |  |
| ;              | Separates sequential commands; allows you to enter more than one command on the same line.                                                                                                    |  |  |
| ()             | Around a sequence of commands, groups those commands that are to run as a separate process in a subshell environment. The commands run in a separate execution environment: changes to variables, the working directory, open files, and so on, will not remain in effect after the last command finishes. |  |  |
|                | () is also used to group mathematical operations.                                                                                                    |  |  |
| {}             | Around a sequence of commands, groups those commands that are run in the current shell environment. Changes to variables, etc., will affect the current shell.                                                                                                    |  |  |

Both { and } are reserved words to the shell. To make it possible for the shell to recognize these symbols, you must enter a blank or <newline> after the {, and a semicolon or <newline> before the }.

- # Following a command in a shell script, indicates the beginning of a comment.
- \$ At the beginning of a string, indicates it is a variable name.
- In general, the backslash character turns off the special meaning of the character that follows it. For more information, see "Using a Special Character without Its Special Meaning" on page 64.
- A pair of single quotes turns off the special meaning of all characters within the quotes. For more information, see "Using a Special Character without Its Special Meaning" on page 64.
- " A pair of double quotes turns off the special meaning of the characters within the quotes, except that !event, \$var, and `cmd` will show history, variable, and command substitution. See "Using a Special Character without Its Special Meaning" on page 64 for more information.

#### **Characters Used in Filenames**

#### Character Usage

- Separates the components of a file's pathname.
- (Tilde) symbolizes your home directory when used by itself. When used together with a user ID, symbolizes that user's home directory. For example:

~valerie/.tcshrc

refers to user VALERIE's .tcshrc file.

- . When used as a component of a pathname, indicates the working directory.
- .. When used as a component of a pathname, indicates the parent directory.
- ? Used as a wildcard character that can match any one character, except a leading dot (.).
- \* Used as a wildcard character that can match a sequence of zero or more characters, except a leading dot (.).

# **Redirecting Input and Output**

| Character | Usage                                                             | Example                                            |
|-----------|-------------------------------------------------------------------|----------------------------------------------------|
| <         | Redirects input to a specified file.                              | "Redirecting Input from a File" on page 56.        |
| >         | Redirects output to a specified file.                             | "Redirecting Command Output to a File" on page 55. |
| >>        | Redirects output to be appended to the end of the specified file. | "Redirecting Command Output to a File" on page 55. |
| >&        | Redirects stdout and stderr.                                      | "Redirecting Error Output to a File" on page 56.   |

| Character                                                                                                    | Usage                                                  | Example                                                                                                    |
|----------------------------------------------------------------------------------------------------|--------------------------------------------------------|----------------------------------------------------------------------------------------------------|
| < <text< td=""><td>Reads standard input until it encounters <i>text</i>.</td><td>This is used in what is called a "here document." Input is usually typed on the screen or in a shell script. For example, this script creates a file called <b>hello.c</b>, compiles it into <b>hello</b>, and then executes it:</td></text<> | Reads standard input until it encounters <i>text</i> . | This is used in what is called a "here document." Input is usually typed on the screen or in a shell script. For example, this script creates a file called <b>hello.c</b> , compiles it into <b>hello</b> , and then executes it: |
|                                                                                                    |                                                        | <pre># create program cat &gt; hello.c &lt;&lt; EOF main() {     puts("Hello, World!\n"); } EOF # compile program c89 -o hello hello.c #execute program hello</pre>                                                                |
|                                                                                                    |                                                        | When you run the shell script, it runs the cat > hello.c command using the input between the two End_of_File strings.                                                                                                    |

# Using a Special Character without Its Special Meaning

If you do not want to use the special sense of the metacharacters, instruct the shell to ignore them by escaping them or quoting them. To do this, you use:

1 1

# The Backslash (\)

The backslash character (\) turns off the special meaning of the character that follows it. For example:

```
echo it\'s me
prints:
it's me
If you just try:
echo it's me
```

without the backslash, the shell prints a > prompt after you press <Enter>instead of the usual \$. The > prompt is a continuation prompt. An apostrophe ' without a backslash is taken to be the start of a string and the shell assumes that the string keeps going until you type another apostrophe, even if that goes on for several lines. The shell does not process the string until you type the closing apostrophe.

So remember to put a backslash in front of any special character, unless you know its special meaning and you want that meaning. Because a backslash itself is a special character, you must type two of them whenever you want a single backslash.

# A Pair of Single Quotes (' ')

A pair of single quotes (' ') turns off the special meaning of *all characters* within the quotes.

#### A Pair of Double Quotes (" ")

A pair of double quotes turns off the special meaning of the characters within the quotes, except that !event, \$var, and `cmd` will show history, variable, and command substitution.

### Using a Wildcard Character to Specify Filenames

If you have used other operating systems, you are probably familiar with the concept of *wildcard characters*. (In an MVS context, the wildcard character is referred to as a *global character*, or *pattern-matching character*.) A wildcard character is a special character that may be used to save typing in filenames in shell commands. The tcsh shell recognizes several different wildcard characters:

\* ? []

#### The \* Character

The asterisk (\*) stands for any sequence of zero or more characters, except a leading dot. You can use the asterisk in filenames. For example:

ls aa\*

lists all files in the working directory with names that begin with aa.

The command:

mv \*.c dir1/dir2

moves every file with the .c suffix from your working directory to the directory dir1/dir2.

You can use the \* wildcard character in directory names as well as in filenames. For example:

cat \*/\*.c

displays the contents of all files that have the **.c** suffix, in directories under your working directory.

#### The? Character

In a pathname, the question mark ? can stand for any single character, except a leading dot. For example:

file.?

refers to any and all files with names that consist of **file.** followed by any single character. This can mean **file.a**, **file.b**, **file.c**, and so on ... whichever of the files currently exist.

You can combine \* and ?.

ls \*.?

displays the names of all files under the working directory that have one-character filename suffixes.

Again, you can use the ? in directory names as well as filenames. For example:

1s ???/\*

shows all files in every directory under your working directory that have a three-character name.

# The Square Brackets [ ]

Square brackets containing one or more characters stand for any one of the contained characters. For example:

[bch]at

matches bat, cat, or hat.

ls [abc]\*

lists all files in the working directory the names of which start with a, b, or c, followed by any other sequence of zero or more characters. In other words, it lists all files whose names start with a, b, or c.

You can specify ranges of characters inside the square brackets by specifying the first character in the sequence, a hyphen (-), and the last character. For example:

[a-m]

This matches any character from a through m.

Suppose, for example, that you want to copy the contents of the working directory into two separate directories. You might enter:

to copy all files with names beginning with the letters a through m to the directory dira, and then issue the second command:

to copy the rest of the files to the directory **dirb**. A command such as:

removes every file with a suffix consisting of a single lowercase letter.

If the first character inside a bracket construct is an exclamation mark !, the construct matches any character that is not inside the brackets. For example:

lists any file that does not begin with one of the letters in the range a through m.

In the same way:

removes any file with a name that does not start with a digit.

#### **Retrieving Previously Entered Commands**

In the tcsh shell, you can retrieve previously issued commands using:

- · The history command, combined with the ! command
- The two retrieve function keys that are part of the TSO/E OMVS command interface to the shell
- Command-line editing, when you are using an asynchronous terminal interface

#### **Retrieving Commands from the History File**

The shell records each command that you enter in a file under your *home directory*. This file is called the *history file*; its name is **.history**. If you enter the command:

history

the shell displays the current contents of your history file. Each command is numbered.

You can rerun any of the commands in your history file by typing !, followed by a space, followed by the number of the command you want to use.

For example, suppose that you are a programmer and you enter a complicated command to compile part of a program. The program contains a syntax error, so you call a text editor to edit the source code and correct the problem. Now you want to run the same compile command on the corrected program. You may save yourself a good deal of typing by using:

history

to find out the number of the previous compile command and then running the command with !. For example, if the history file shows you that the command you want to run is number 44, you would type:

! 44

to run the previous compile command.

Another time-saver is to specify your shell prompt as:

```
set prompt="\!>
```

in your .tcshrc file. The shell prompt is then preceded by the number assigned to the command in the command history file.

If you type ! followed by a space, followed by a string of characters (not beginning with a digit), the shell checks backward through the history file and runs the most recent command that begins with the given string. For instance, look at the compilation example. Suppose you are using the **c++** command to compile your program. Then:

! c++

looks back through the history and runs the most recent **c++** command. You do not even have to check on the number of the command you want to enter. The shell displays the selected command in the output area of the screen and then runs it.

This *backward-search* feature of ! can search for aliases as well as normal commands. ! searches for the beginning of the command line as you typed it, not the way that the line looked after the alias was replaced.

If you enter !! without a number after it, the shell repeats the most recent command.

#### **Editing Commands from the History File**

Suppose that you have a sequence of source files named file1.c, file2.c, file3.c, and so on that you want to compile with similar c89 commands. This situation is a little different from the one discussed in the previous section. You do not want to rerun the same command for each file; the command has the same form each time. but you have to specify in a new filename each time.

You can still do this using the history file. The command:

^old\_string^new\_string

runs a previous command but replaces the first occurrence of the old string with the new string. For example, suppose you compile **file1.c** with:

c89 options file1.c

Then the command:

^file1^file2

tells the shell to look at the previous command and to change file1 to file2. The shell makes this change, and then displays and runs the modified command.

^file2^file3

performs the same kind of operation, changing file2 in the previous command to file3 and then going ahead with the compilation. This saves you the trouble of retyping all the options for the command.

### Using the Retrieve Function Keys

If you are using the OMVS interface, there are two function key settings for retrieving commands:

Retrieve This key performs a "backward retrieve" function. It retrieves a saved command from a stack of saved input lines, starting with the most recent and moving down to the oldest available line.

FwdRetr This key is used with the Retrieve key to retrieve commands from the stack of saved input lines. If you press the Retrieve key one too many times and go past the line you want, you can press the FwdRetr key to display the line that was previously retrieved by the Retrieve key.

Press the Retrieve key repeatedly until the command you want to use is displayed on the command line. Once the command is displayed, you can modify the command or use it as it is displayed. Press <Enter> to run the command.

# Command-Line Editing

When you use rlogin or telnet to login to the shell, you can use command-line editing. Command-line editing lets you access commands from your history file, edit them, and run the result. You have already seen this process before, when reading about some of the features of the! command.

Command editing is useful at those times when you are running the same sequence of commands, or slight variations on the same sequence of commands. The point of command editing is to save yourself the trouble of typing the same

thing over and over again—look especially for long commands that normally require a lot of typing. Command editing is also useful when you have made a mistake in typing a command line and wish to correct it.

#### **Using the vi Command Editor**

If you run the command:

bindkey -v

it tells the shell that you want the ability to edit commands the way that you normally edit text with vi; you are set up for vi command editing. Whenever the shell prompts you for input, it is as if the shell puts you into vi insert mode on a new line at the end of the history file. You can type in a new command just as you normally would.

You can also press <Esc> to enter a **vi**-like command mode. When you enter command mode, you can use the usual cursor movement commands to move around on the command line, or to move up and down in the history file. For example:

- Press the k key to move back to the previous line in the history file (the last command line you entered). Press the k key again, and you move to the line before that.
- Press j and you move forward in the history file.

In this way it is simple to retrieve recent commands from the history file. You can then edit them using standard **vi** commands. For example, you can use \$ to move to the end of the line, and **A** to begin appending text to the end of the line. When you have edited the line to produce the command that you want to run, simply press <Enter> to run that line.

As you might expect, you can use these search commands:

/string ?string

to search backwards and forwards through the history file. You can edit the command line with these **vi** commands:

w Move to next word
b Move to previous word
d delete
c change
a append
i insert
u undo

and many of the other **vi** commands. For a complete list of available commands, see the description of **tcsh** in *OS/390 UNIX System Services Command Reference*.

#### **Using the emacs Command Editor**

To set up for **emacs** command editing, enter:

bindkey -e

This lets you use commands identical to **emacs** commands to edit your shell command line. For a more information, see the description of **tcsh** in *OS/390 UNIX System Services Command Reference*.

#### **Using Filename Completion**

Note: Filename Completion requires the use of the TAB key. This key must be mapped correctly for the feature to work. Most connections through telnet and rlogin will transmit the TAB information correctly. If you are connected in any other manner, this feature may not work correctly.

The tcsh shell provides a time saving feature for completing filenames. Rather than having to type out the entire string to access a file or execute a program, you can type just the first letter or letters and let the shell help you with the rest.

For example, if you have a file called *phonebook*, and you want to list the contents of this file on the screen with the more command, you can do so by typing the command, the first letter or letters of the file, and then pressing the TAB key. For example, if you type:

```
more ph
```

and then press the TAB key, the shell will provide you with:

more phonebook

you can then press ENTER and execute the command.

If you have more than one filename that matches the letter or letters you have typed, the shell will alert you with a beep. For example, if you have three files, called *list1*, *list2*, and *list3*, and you type:

```
more li
```

and press TAB, the beep will sound, and the shell will complete the filename as far as it can:

```
more list
```

you must then type 1, 2, or 3 and press ENTER.

If you are unsure of how many files there are, or which one you want, you can type <CRTL-D> when the shell beeps, and you will be provided with matching names. For example:

```
> more list
list1
      list2 list3
> more list
```

Underneath the matching names the command prompt is displayed again. Now you can enter the number that you wish and then press ENTER.

If there are no matches for the letter or letters you have typed, the shell will beep, but when you press <CRTL-D>, nothing will be displayed.

You can also use filename completion to aid in changing between directories with long paths. If you keep files in the directory stuff/data/graphics, it is easier to use filename completion to access the directory than to type the entire path by hand. For example, if you are in your home directory, and stuff is a subdirectory containing data/graphics, and you want to change into that directory, you can do the following:

```
cd s [TAB]
cd stuff/
cd stuff/d [TAB]
cd stuff/data
cd stuff/data/g [TAB]
cd stuff/data/graphics
```

then press ENTER, and the directory change command will execute.

More information on filename completion and the **complete** command can be found in the *OS/390 UNIX System Services Command Reference*.

# **Using Record-Keeping Commands**

Record-keeping commands can be very helpful for programmers. For example, suppose you have a program that is split into several source files. For the sake of simplicity, assume that the source files all have the extension **.c** and are all stored in a subdirectory called **src**.

It is often the case that you want to find out which source files in the subdirectory refer to a particular variable or function. You can do this very simply with the command:

```
grep 'name' src/*.c
```

The command checks all the appropriate files in the subdirectory **src** and displays the lines that contain the given *name*. Each line is labeled with the name of the file that contains the line. You can quickly find the use of a function or data object in source files.

As another example of using record-keeping commands, suppose that you are working on a large program and every few days you back up the source code for the program by copying it to a directory in a different file system (as a precaution). You would like to compare the current versions of your source files with one of the saved versions, to find out what changes have been made between the two. The command:

```
diff oldfile newfile
```

prints out all the differences between two versions of a file, making comparisons possible.

The **cksum** command gives a checksum for each file. If applied to two versions of what was at one time the same file, **cksum** gives a convenient way to tell if the files are still the same. It does not, however, indicate what the differences are.

The **find** command also has applications to programming. For example, suppose you are looking for a particular C source program but cannot remember where it is stored.

```
find / -name '*.c'
```

searches all the files and file systems, starting at the root, and displays the names of all files with the **.c** extension.

### Finding Elements in a File and Presenting Them in a Specific Format

awk is a powerful command that can perform many different operations on files. The general purpose of awk is to read the contents of one or more files, obtain selected pieces of information from the files, and present the information in a specified format.

One simple way to use **awk** is with a command line with the form:

```
awk '/regexp/ {action}' file
```

This asks awk to obtain information from the specified file. awk obtains the information by performing the specified action on every line in the file that contains a string matching the given regular expression, regexp. (For further information, see the appendix on regular expressions in OS/390 UNIX System Services Command Reference.) For example:

```
awk '/abc/ {print}' file
```

displays every record in the file that contains the string abc.

#### **Timing Programs**

The **time** command lets you time programs to find out how much processor time they actually require. You might use this to compare two versions of a program to see if one runs faster than the other. You can run a program with:

```
time command-line
```

where command-line is a command line that invokes the program you want to time. time runs the program and displays:

- The total time the program took to execute, labeled real
- The total time spent in the user program, labeled user
- The central processor time spent performing system services for the user, labeled sys

### Using the passwd Command

You can change user's passwords by using the **passwd** command:

```
passwd [-u userid]
```

The passwd command changes the login password for the user ID specified. If userid is omitted, the login name associated with the current terminal is used. You are prompted for the new password, which may be truncated to the length defined as the maximum length for the passwords.

For example:

passwd

changes the password for the invoker. The invoker is prompted for the old password and the new password values.

Non-superusers can change the password for another user if they know the user ID and current password. Another example changes the password for user ID Jerry:

```
passwd -u Jerry
```

For more information about the **passwd** command, see *OS/390 UNIX System Services Command Reference*.

#### **Switching to Superuser or Another ID**

With the  $\mathbf{su}$  command, you can switch to any user ID, including the superuser. A user can switch to superuser authority (with an effective UID of 0), if the user is permitted to the BPX.SUPERUSER FACILITY class profile within the Resource Access Control Facility (RACF). Either the ISPF shell or the  $\mathbf{su}$  shell command can be used for switching to superuser authority.

If you do not specify a user ID, the **su** command changes your authorization to that of the superuser. If you specify a user ID, **su** changes your authorization to that of the specified user ID.

When you switch to superuser (UID 0) without specifying a userid, you keep your MVS identity (TSO/E ID). You keep your access authority to MVS data sets, while gaining authority to access any HFS files.

When you change user ID by specifying a user ID and password, you assume the MVS identity of the new userid even if the userid has UID  $\theta$ .

If you use the -s option on the **su** command you will not be prompted for a password. Use this option if you have access to the SURROGATE facility class profile BPX.SRV.*userid*. The *userid* is the MVS userid associated with the target UID.

To return to your own user ID, type:

exit

This returns you to the shell in which you entered the **su** command.

# **Using the whoami Command**

The **whoami** command displays a username associated with the effective user ID, unlike the **who am i** command which displays the login name.

For example, if you login as 'user1' but then you use the **su** command to change to 'user2':

commandreturnedwho am Iuser1whoamiuser2

For more information on the **whoami** command, see *OS/390 UNIX System Services Command Reference*.

# **Using the tso Command**

To run a TSO/E command from the shell or in a shell script, simply preface the TSO/E command with the **tso** shell command; for example:

tso -t tso\_command

There are two options you can use:

 Specify the -t option to run a command through the TSO/E service routine. The command output is written to **stdout**. If you specify a relative pathname, the command looks for the file in your current directory.

Note: TSO/E has some restrictions on the type of commands that can be run using the TSO/E service routine (mini-TSO environment). In summary, you cannot run the following commands in this environment:

- Commands that run authorized
- FIB (foreground initiated background) commands
- Other commands that require the TSO/E task structure, i.e., interactive commands such as oedit, where interactive means that the user can interact with the command processing while issuing additional terminal input (subcommands, function keys). For example, once the **oedit** command is entered, the user can enter additional subcommands to add more lines and then guit or exit the command.

For a full description of the restrictions, see the section on IKJTSOEV in OS/390 TSO/E Programming Guide.

 Specify the -o option to run a TSO command as if it had been entered on the OMVS command line and run using the TSO subcommand or function key. If you use a relative pathname, the command looks for the file in the working directory of your TSO/E session, which is typically your home directory.

If no option is specified, the following rules are applied in this order:

- 1. If **stdout** is not a tty, the TSO service routine is used since it is possible that the command output is redirected to a file or piped to another command. Otherwise,
- 2. If the controlling tty supports 3270 passthrough mode, OMVS is used. Otherwise.
- 3. The TSO service routine is used.

The **tso** command supports several environment variables. For more information about the tso command and the environment variables associated with it, see OS/390 UNIX System Services Command Reference.

# **Online Help**

Two help facilities are available with the shell:

- The man command, which you can use to display help information about a shell command. The man page is displayed in your shell session, and you can work in the shell while viewing the help information.
- The TSO/E OHELP command, which displays online reference information about shell commands, TSO/E commands, C functions, callable services, and messages issued by the shell and dbx.

The IBM BookManager READ product is a requirement for OHELP. The help information is displayed in a BookManager session; while viewing the help information, you cannot work in the shell.

#### **Using the man Command**

You can use the **man** command to get help information about a shell command. The **man** syntax is:

man command\_name

- To scroll the information in a man page, press <Enter>.
- To end the display of a man page, type **q** and press <Enter>.

To search for a particular string in a system that has a list of one-line command descriptions, use the -k option:

man -k string

man -k edit

For example, to produce a list of all the shell commands for editing, you could type:

You can use the **man** command to view manual descriptions of TSO/E commands. To do this, you must prefix all commands with **tso**. For example, to view a description of the MOUNT command, you would enter:

man tsomount

You can also use the **man** command to view manual descriptions of **dbx** subcommands. To do this, you must prefix all subcommands with **dbx**. For example, to view a description of the **dbx alias** subcommand, you would enter:

man dbxalias

For complete information about the **man** command, see *OS/390 UNIX System Services Command Reference*.

### **Using the OHELP Command**

The TSO/E OHELP command provides a similar capability to the **man** shell command. OHELP displays online reference information about commands, C functions, callable services, and messages issued by the shell and **dbx**.

Your system must have the BookManager READ product installed for you to use OHELP.

The OHELP syntax is:

OHELP ref id search item

ref\_id

A number that specifies the online book to be searched. The default is 1 for the *OS/390 UNIX System Services Command Reference*. Each installation can define which number is associated with each book. To see the list of available books and the number associated with each book, type ohelp.

**search\_item** This can specify a:

- Command name
- · C function name
- Callable service name
- Message number
- Text string (enclosed in double quotes)

If you omit this operand, OHELP displays the table of contents of the book specified by the ref id.

#### **Example: Getting Help for a Command**

For example, if you want information on the **cp** shell command, you would enter: OHELP cp

(You do not need to enter the value 1 because 1 is the default.)

```
List All Topics with Matches
Fuzzy matches for: CP
                                            Search matches 1 to 13 of 13
<u>2</u>.33
         cp -- Copy a file
         Appendix A. OS/390 Shell Command Summary
A.0
         chcp -- Set or query ASCII/EBCDIC code pages for the terminal
2.21
FRONT_1 Permuted Index
2.17
         cat -- Concatenate or display a text file
        In -- Create a link to a file
2.89
2.107
        mv -- Rename or move a file or directory
2.133
        rm -- Remove a directory entry
2.159
         touch -- Change the file access and modification times
2.162
         trap -- Intercept abnormal conditions and interrupts
2.34
         cpio -- Copy in/out file archives
2.42
         dd -- Convert and copy a file
2.184
        vi -- Use the display-oriented interactive text editor
                                                        SCROLL ===> PAGE
Command ===>
             F4=Text
                         F5=No Text F6=Review F7=Bkwd
 F1=Help
                                                             F8=Fwd
F10=Explain F12=Cancel
```

Figure 11. Sample Output from the Command OHELP cp

When you look at the output, you can see a boxed display overlaying another display. The boxed display, titled "List All Topics with Matches" lists all references to the cp command in the online OS/390 UNIX System Services Command Reference.

- Fuzzy matches for: CP is the heading for the list of references to cp that were found. BookManager converts the shell command name to uppercase.
- Search Matches 1 to 13 of 13 indicates that this boxed display contains all of the search matches. If there were a very long list of search matches, you would need to scroll to the next screen to get to the end of the list.
- If you press PF4 (PF4=TEXT) while viewing the list, an explanation of the reason for the match is displayed.
- Your cursor is under the first item in the boxed display: 2.33 cp. This is the cp command description from OS/390 UNIX System Services Command Reference. The first item in the list is usually the reference information for the language element you specified. Press <Enter>. You can read through the entire command description.
- To redisplay the boxed display of the search results, type search cp. Press <Enter>. Alternatively, you can position your cursor under the selection Search

at the top of the screen. Press <Enter>. On the pulldown menu, select List all topics with matches and press <Enter>.

After you select a match, you can use type find cp to move to the next match

If you press the Cancel function key, the boxed display disappears and you see the underlying information: the table of contents for the online *OS/390 UNIX System Services Command Reference*.

To exit the online help, use the Cancel and Exit function keys, as appropriate, from each panel.

# Example: Searching Help for All Instances of a Language Element Name

If you want to look at the reference information for all types of language element with the name **chmod**, you enter the command:

```
ohelp * chmod
```

The output displayed would look similar to this:

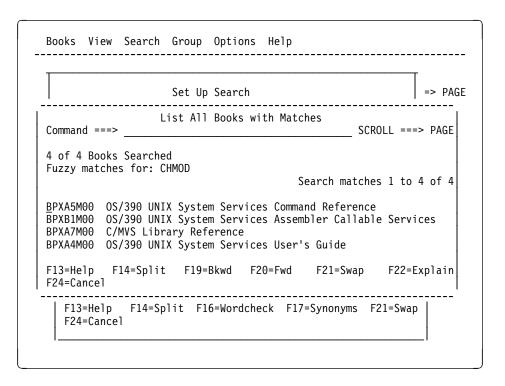

Figure 12. Sample Output from the Command OHELP \* chmod

When you look at the output, you see a boxed display overlaying another display. The boxed display, titled "List All Books with Matches" lists all the reference books that document a language element named **chmod** command.

- 4 of 4 Books Searched indicates that four books were searched.
- Fuzzy matches for: CHMOD is the heading for the list of references to chmod that were found. BookManager converts the shell command name to uppercase.

- Search matches 1 to 4 of 4 indicates that this boxed display contains all of the search matches.
- Your cursor is under the first book in the list: BPXA5M00. If you press <Enter>, you see a boxed display showing all search matches for chmod in the online OS/390 UNIX System Services Command Reference. The first item in the list is usually the reference information for the language element you specified. Press <Enter>. You can read through the entire function description.
- To return to the boxed display from the reference information, position your cursor under the selection Search at the top of the screen. Press <Enter>. On the pulldown menu, select List all topics with matches and press <Enter>.
- The remaining items listed are cross-references to the **chmod** function throughout the online OS/390 UNIX System Services Command Reference.

If you press <F12>, the boxed display disappears and you see the "Set Up a Search" panel, which allows you to search for a different name.

To exit the online help, use <F12> and <F3> as appropriate.

#### Searching for a Text String

To search for a text string, enclose the text in double quotes and specify the ref id for the specific book you want to search. For example, the command

ohelp 4 "improper type"

will search the book OS/390 UNIX System Services Messages and Codes for messages that contain the text improper type.

If you are searching for a text string and you use an \* for ref id, OHELP will search all the books on the shelf and locate every instance of that string.

# **Shell Messages**

Messages issued by the tcsh shell and utilities are prefixed with the letters FSUC. To display online reference information about any shell message, use the OHELP command. The shell messages are documented in OS/390 UNIX System Services Messages and Codes.

# **Chapter 8. Writing tcsh Shell Scripts**

Most people find themselves using some sequences of commands over and over again.

- A programmer may always use the same commands to compile source code, and link the resulting object code.
- A bookkeeper may have to go through the same sequence of shell commands each week to update the books and produce a report.

To simplify such jobs, the shell lets you run a sequence of commands that have been stored in a text file. For example, the programmer could store all the appropriate compiling and linking commands in a file. A file containing commands in this way is called a *shell script*. After such a file is completed and it is made "executable," the programmer can run all the commands in the file by entering the filename on the command line.

Putting commands in a shell script has several advantages over typing the commands individually. Using a shell script:

- Reduces the amount of typing you have to do. You have to type in the shell script only once. Then you can run all the commands in the script by entering the name of the file as a single shell command. A shell script can save you a lot of time and effort if you are working with many files, or if some command lines have several options.
- Reduces the number of errors. If you are typing in ten commands, you have ten chances to make a mistake. With a shell script, however, you can take your time, edit the file carefully, and get it right before you try to run it.
- Makes it easy for other people to do what you do. For example, consider the
  bookkeeper mentioned earlier. When the bookkeeper goes on vacation,
  someone else has to fill in. It is much easier for the substitute bookkeeper to
  type a single command that does everything correctly than to try to type in the
  full sequence of commands.

For all these reasons, you will probably find that the use of shell scripts makes your work easier and more productive. This chapter can provide only a brief overview, but it should give you an idea of how to write and use shell scripts.

### **Running a Shell Script**

You can run a shell script by typing the name of the file that contains the script. For example, suppose you have a script named **totals.scp** that has three shell commands in it. If you enter:

totals.scp

the shell runs the three commands.

Before you can run a shell script, you must have read and execute permission to the file. Use the **chmod** and **umask** commands to set the permissions.

For another example, suppose you want to compile a collection of files written in the C programming language. You could use the **c89**, **cc**, or **c++** command. The

© Copyright IBM Corp. 1999

c89 command, for example, compiles any file file.c, link-edits the object module, and produces an executable file. The shell script:

```
c89 -c file1.c file2.c
                                              # compile only
c89 -o outfile file1.o file2.o file3.c
                                              # outfile for executable
```

compiles and link-edits the files and produces an executable file, outfile. Notice that in a shell script you precede a comment with a #.

If you store this script in an executable file named **compile**, it could be run with the single command compile. A new process is created for the script to run in.

To run a shell script in your current environment, without creating a new process, use the **source** command. You could run the **calculate** shell script this way:

```
source calculate
```

Should you want to use a shell script that updates a variable in the current environment, run it with the source command.

### **Using the Magic Number**

All tcsh scripts must have # as the first character of the script. When a script file starts with #\*, the kernel's spawn and exec services recognize the file name after the #\* as the program to be run. It is recommended that the first line of all tcsh scripts look like:

```
#!/bin/tcsh
```

with /bin/tcsh being the location of tcsh on the OS/390 UNIX system. The kernel recognizes the magic value (#\*) and runs /bin/tcsh.

### **Using TSO/E Commands in Shell Scripts**

A shell script can include TSO/E commands as well as shell commands, and it can process TSO/E command output. You use the tso shell command to run the TSO/E command.

# **Using Variables**

You can think of shell scripts as programs made up of shell commands. To allow more versatile shell scripts, the shell supports many of the features of normal programming languages.

In a conventional programming language, a variable is a name that has an associated value. When you want to use the value, you can use the name instead.

# Creating a Shell Variable

The shell also lets you create variables. A shell variable name can consist of uppercase or lowercase letters, plus digits and the underscore character \_. The name can have any length, but the first character cannot be a digit. Uppercase letters are distinguished from lowercase ones, so NAME, name, and Name are all different names.

To create a shell variable, just enter:

```
set name='string'
```

as a command to the shell. For example:

```
set home='/usr/adams'
```

sets up a variable with the name **home** and the value **/usr/adams**.

After you set a variable, you refer to it by prefixing its name with a dollar sign (\$). Any command can use the value of a variable by referring to it this way. For example, if **home** is set to **/usr/adams**:

```
cd $home
```

is equivalent to:

cd /usr/adams

Similarly:

cp \$home/\* /newdir

is equivalent to:

cp /usr/adams/\* /newdir

To change the value of an existing variable, you use a command with the same form as the existing variable. For example:

```
set home='/usr/benjk'
```

changes the value of home from /usr/adams to /usr/benjk.

If the value on the right-hand side of the = sign does not contain spaces, tab characters, or other special characters, you can leave out the single quotes. For example, you can enter:

home=/usr/benjk

# **Calculating with Variables**

Suppose you run the following commands either in a shell script or by typing in one command after another:

```
set i=1
set j=$i+1
echo $j
```

The output of **echo** is 1+1 because a normal variable assignment assigns a *string* to a variable. Thus j gets the string 1+1.

To evaluate an arithmetic expression, you can enter:

```
@ variable=expression
```

This command line assigns the value of an expression to the given variable. For example:

```
i=1
@ j=$i + 1
echo $j
```

Here j is assigned the value of the expression and the **echo** command displays the value 2.

You can also use @ to change the value of a variable. If you enter:

```
i = 1
0 i = i + 1
echo $i
```

the @ command changes the value of i. The new value of i is the old value plus

An @ command can have any of the standard arithmetic expressions:

| -A    | Negative A                  |
|-------|-----------------------------|
| A * B | A times B                   |
| A / B | A divided by B              |
| A % B | Remainder of A divided by B |
| A + B | A plus B                    |
| A - B | A minus B                   |

The standard mathematical order of operations is used, as shown in the way that operations are grouped:

- All unary minus operations are carried out;
- Then any \*, /, or % operations (from left to right in the order they appear);
- Then any additions or subtractions (from left to right in the order they appear).

Many operators use special shell characters, so you usually need to put double quotes around the expression. Thus:

```
0 i = 5 + 2 * 3
```

assigns 11 to i, since the multiplication is done first. You can use parentheses in the usual way to change the order of operations. For example:

```
0 i = ((5 + 2) * 3)
assigns 21 to i.
```

Note: @ does not work with numbers that have fractional parts. It works only with integers.

### **Setting Environment Variables**

Up to this point, we have talked about defining shell variables and then using them in later command lines. You can also define a shell variable and then call a shell script that makes use of that variable. But you have to do a certain amount of preparation first.

A shell script is run as a child process to the parent shell. By default, the child process does not share any variables with the parent. If you define a variable var in the parent shell, it is *local* to the current session; any shell script, or child process, that you call will not inherit var.

To deal with this situation, you can enter the following:

```
setenv var [value]
```

The **setenv** command says that you want the variable **var** passed on to all the child processes that you execute in this session. After you do this, var becomes inherited and the variable is known to all the commands and shell scripts that you use.

As an example, suppose you enter the commands:

```
setenv myname "Friar Tuck"
```

Now all your child processes can use the **myname** variable to obtain the associated name. You may, for example, have shell scripts that write form letters that contain your name, Friar Tuck, obtained from the **myname** variable.

**Note:** You could use single or double quotes to enclose the variable value. See "Quoting Variable Values" on page 40 for more information.

When a script or child process begins running, it automatically inherits all the environment variables passed on to it. However, if the script changes the value of one of those variables, that change is *not* passed back to the parent process —unless you run the script with the **source** utility.

By default, any variables created within a shell script are *local* to that script. This means that when another program is run, those variables do not apply in its environment. However, the script can use the **setenv** command to turn shell variables into global environment ones. Inside a shell script:

```
setenv name [value]
```

indicates that the variable with the given *name* should be defined as an environment variable. When other programs are run from that script, they inherit the value of all environment variables. However, when the script ends, all its environment variables are lost to the calling shell.

Some variables are automatically inherited by the software that creates them. For example, if you invoke the shell, the initialization procedure automatically marks the **home** variables for environment variables so that other commands and shell scripts can use it. In Chapter 6, you saw that in a typical .tcshrc file for an individual user, the **PATH** variable is an environmental variable. Making the **PATH** variable an environmental variable ensures that search rules and changes to search rules are automatically shared by all shell sessions and scripts.

# **Using Positional Parameters — the \$N Construct**

The sample shell script discussed earlier in this chapter compiled and link-edited a program stored in a collection of source modules. This section discusses a shell script that can compile and link-edit a C program stored in any file.

To create such a script, you need to be familiar with the idea of *positional* parameters. When the shell encounters a \$N construct formed by a \$ followed by a single digit, it replaces the construct with a value taken from the command line that started the shell script.

- \$1 refers to the first string after the name of the script file on the command line
- \$2 refers to the second string, and so on.

As a simple example, consider a shell script named **echoit** consisting only of the command:

# echo \$1

Suppose we run the command:

echoit hello

The shell reads the shell script from echoit and tries to run the command it contains. When the shell sees the \$1 construct in the echo command, it goes back to the command line and obtains the first string following the name of the shell script on the command line. The shell replaces the \$1 with this string, so the echo command becomes:

echo hello

The shell then runs this command.

A construct like \$1 is called a positional parameter. Parameters in a shell script are replaced with strings from the command line when the script is run. The strings on the command line are called positional parameter values or command-line arguments.

If you enter:

echoit Hello there

the string Hello is considered parameter value \$1 and there is \$2. Of course, the shell script is only:

echo \$1

so the **echo** command displays only the Hello.

Positional parameters that include a blank can be enclosed in quotes (single or double). For example:

echoit "Hello there"

echoes the two words instead of just one, because the two words are handled as one parameter.

Returning to a compile and link example, a programmer could write a more general shell script as:

c89 -c \$1.c c89 -o \$1 \$1.o

If this shell script were named **clink**, the command:

clink prog

would compile and link prog.c, producing an executable file named prog in the working directory. In the same way, the command:

clink dir/prog2

would compile and link dir/prog2.c. The shell script compiles and links a C program stored in a single file.

As another example of a shell script containing a positional parameter, suppose that the file lookup contains:

grep \$1 address

(where address is a file containing names, addresses, and other useful information). The command:

lookup Smith

displays address information on anyone in the file named Smith.

#### Using Quotes to Enclose a Construct in a Shell Script

A \$N construct in a shell script can be enclosed in double or single quotes.

• When *double* quotes are used, the parameter is replaced by the appropriate value from the command line. For example, suppose the file **search** contains:

```
grep "$1" *
```

If you enter the command:

```
search 'two words'
```

the parameter value 'two words' replaces the construct \$1 in the **grep** command:

```
grep "two words" *
```

If the **grep** command does not contain the double quotes, the parameter replacement would result in:

```
grep two words *
```

which has an entirely different meaning.

 When you use single quotes to enclose a \$N construct in a shell script, the \$N is not replaced by the corresponding parameter value. For example, if the file search contains:

```
grep '$1' *
```

**grep** searches for the string \$1. The \$1 is not replaced by a value from the command line. In general, single quotes are "stronger" than double quotes. Less is more!

### **Using Parameter and Variable Expansion**

As we just discussed, a \$ followed by a number stands for a positional parameter passed to the script or function. A positional parameter is represented with either a single digit (except 0) or two or more digits in curly braces; for example, 7 and {15} are both valid representations of positional parameters. For example, if the command:

echo \$1

appeared in a shell script, it would **echo** the first positional parameter.

Similarly, a \$ followed by the name of a shell variable (such as **\$HOME**) stands for the value of the variable.

These constructs are called *parameter expansions*. In this sense, the term *parameter* can mean either a positional parameter or a shell variable.

The tcsh shell also supports more complicated forms of parameter expansions, letting you obtain only part of a parameter value or a modified form of the value.

| Modifier | Description        |
|----------|--------------------|
| r        | Root of value      |
| е        | Extension of value |
| h        | Head of value      |

| Modifier | Description   |
|----------|---------------|
| t        | Tail of value |

For example, to extract only part of a filename, you can add one of the above modifiers as follows:

| Filename        | r             | е     | h        | t             |
|-----------------|---------------|-------|----------|---------------|
| /usr/bin/vi.txt | /usr/bin/vi   | txt   | /usr/bin | vi.txt        |
| /u/bobby/mail   | /u/bobby/mail | empty | /u/bobby | mail          |
| storybook.pdf   | storybook     | pdf   | empty    | storybook.pdf |
| INSTALL         | INSTALL       | empty | empty    | INSTALL       |

#### **Using Special Parameters in Commands and Shell Scripts**

The tcsh shell has a variety of special parameters that may be used in command lines and shell scripts. These parameters are listed in *OS/390 UNIX System Services Command Reference* under **tcsh** in the "Variable Substitution" section.

#### **Using Control Structures**

The shell provides facilities similar to those found in programming languages. It offers these *control structures*, which are related to programming control structures:

- · The if conditional
- The while loop
- The for loop

#### The if Conditional

An **if** conditional runs a sequence of commands if a particular condition is met. It has the form:

```
if (expr) command
```

The end of the commands is indicated by **endif**. For example, you could have:

```
if ( -d $1 ) then
    ls $1
endif
```

This tests to see if the string associated with the first positional parameter, \$1, is the name of a directory. If so, it runs an **Is** command to display the contents of the directory.

Any number of commands may come between the **then** and the **endif** that ends the control structure. For example, you might have written:

```
if ( -d $1 ) then
    echo "$1 is a directory"
    ls $1
endif
```

This example also shows that the commands do not have to begin on the same line as **then**, and the condition being tested does not have to begin on the same

line as if. The condition and the commands are indented to make them stand out more clearly. This is a good way to make your shell scripts easier to read.

Another form of the if conditional is:

```
if (expr) then
commands
else
commands
endif
```

If the condition is true, the commands after the **then** are run; otherwise, the commands after the else are run. For example, suppose you know that the string associated with the variable pathname is the name of either a directory or a file. Then you could write:

```
if ( -d $pathname ) then
    echo "$pathname is a directory"
     1s $pathname
else
     echo "$pathname is a file"
    cat $pathname
endif
```

If the value of pathname is the name of a file, this shell script uses echo to display an appropriate message, and then uses cat to display the contents of the file.

The final form of the if control structure is:

```
if (expr1) then
commands1
else if (expr2) then
commands2
else if (expr3) then
commands3
else
commands
endif
```

In this example, if expr1 is true, commands1 are run; otherwise, the shell goes on to check expr2. If that is true, commands2 are run; otherwise, the shell goes on to check expr3 and so on. If none of the test conditions are true, the commands after the **else** are run. Here is an example of how this can be used:

```
if (! $?argv ) then
    echo "no positional parameters"
else if ( -d $1 ) then
    echo "$1 is a directory"
    ls $1
else if (-f $1) then
    echo "$1 is a file"
    cat $1
else
    echo "$1 is just a string"
endif
```

The test after the if determines if the value of the first positional parameter, \$1, is an empty string. If so, there are no positional parameters, so the shell script uses **echo** to display an appropriate message; otherwise, the script checks to see if the parameter is a directory name; if so, the contents of the directory are listed with Is (after an appropriate message). If that does not work, the script checks to see if the parameter is a filename; if so, the contents of the file are listed with **cat** (after an appropriate message). Finally, if none of the previous tests work, the parameter is assumed to be an arbitrary string, and the script displays a message to this effect.

You could put that script into a file named listit and run commands of the form:

```
listit name
```

to list the contents of *name* in a useful form.

#### The while Loop

The **while** loop repeats one or more commands while a particular condition is true. The loop has the form:

```
while (expr) commands end
```

The shell first tests to see if *condition* (expr) is true. If it is, the shell runs the *commands*. The shell then goes back to check the *condition*. If it is still true, the shell runs the *commands* again, and so on, until the *condition* is found to be false.

As an example of how this can be used, suppose you want to run a program named **prog** 100 times to get an idea of the program's average running speed. The following shell script does the job:

```
0 i=100
date
while ( $i > 0)
        prog
        0 i--
end
date
```

The script begins by setting a variable i to 100. It then uses the **date** command to get the current date and time.

Next the script runs a **while** loop. The condition says that the loop should keep on going as long as the value of i is greater than zero. The commands of the loop run **prog** and then subtract 1 from the i variable, similiar to C programming language syntax. In this way, i goes down by 1 each time through the loop, until it is no longer greater than 0. At this point, the loop stops and the final instruction of the script prints out the date and time at the end of the loop. The difference between the starting time and the ending time should give some idea of how long it took to run the program 100 times.

(Of course, the shell itself takes some time to perform the condition and to do the calculations with *i*. If **prog** takes a long time to run, the time spent by the shell is relatively unimportant; if **prog** is a quick program, the extra time that the shell takes may be large enough to make the timing incorrect.)

# The foreach Loop

The final control structure to be examined is the **foreach** loop. It has the form:

```
foreach name (wordlist) commands end
```

The parameter *name* should be a variable name; if this variable doesn't exist, it is created. The parameter *list* is a list of strings separated by spaces. The shell begins by assigning the first string in *list* to the variable *name*. It then runs the *commands* once. Then the shell assigns the next string in *list* to *name*, and repeats the *commands*. The shell runs the *commands* once for each string in *list*.

As a simple example of a shell script that uses foreach, consider:

```
foreach file ( *.c )
  c89 $file
end
```

When the shell looks at the **foreach** line, it expands the expression \*.c to produce a *list* containing the names of all files (in the working directory) that have the suffix .c. The variable *file* is assigned each of the names in this list, in turn. The result of the **foreach** loop is to use the **c89** command to compile all .c files in the working directory. You could also write:

```
foreach file ( *.c )
  echo $file
  c89 $file
end
```

so that the shell script displayed each filename before compiling it. This would let you keep track of what the script was doing.

As you can see, the **foreach** loop is a powerful control structure. The *list* can also be created with command substitution, as in:

```
foreach file ( `find . -name "*.c" -print` )
    echo $file
    c89 $file
end
```

Here the **find** command finds all **.c** files in the working directory, and then compiles these files. This is similar to the previous shell script, but also looks at subdirectories of the working directory.

## **Combining Control Structures**

You can combine control structures by nesting (that is, putting one inside another). For example:

```
foreach file ( `find . -name "*.c" -print` )
    if ( -M $file > -M $1 ) then
        echo $file
        c89 -c $file
    endif
end
```

This shell script takes one positional parameter, giving the name of a file. The script looks in the working directory and finds the names of all .c files. The if control structure inside the foreach loop tests each file to see if it is older than the file named on the command line. If the .c file is older, echo displays the name, and the file is compiled. You can think of this as making a set of files up to date with the filename specified on the command line.

# **Chapter 9. tcsh Shell Command Summary**

The following list presents the built-in tcsh shell commands, grouped by the task a user might want to perform, and their functions. Similar tasks are organized together.

### **General Use**

alloc Show the amount of dynamic memory acquired

**builtins** Print the names of all built-in commands

bye Terminate the login shell

echo Write arguments to standard output echotc Exercise the terminal capabilities in args

**exec** Run a command and open, close, or copy the file descriptors

glob Write each word to standard output

hashstat Print a statistic line on hash table effectiveness

loginTerminate a login shelllogoutTerminate a login shell

niceRun a command at a different prioritynotifyNotify user of job status changesrepeatExecute command count times

**source** Read and execute commands from name

time Display processor and elapsed times for a command

whereReport all instances of commandwhichDisplay next executed command

## **Controlling Your Environment**

@ (at) Print the value of tcsh shell variables, or assign a value

alias Display or create a command alias

**bindkey** List all bound keys, or change key bindings

**complete** List completions

**history** Display a command history list

**hup** Run command so it exits on a hang-up signal

**newgrp** Change to a new group

onintrControl the action of the tcsh shell on interruptsprintenvDisplay the values of environment variables

rehash Recompute internal hash table sched Print scheduled event list

set Set or unset command options and positional parameters

setenvSet environment variable name to valuesettcTell tcsh shell the terminal capability cap value

settyControl tty mode changesshiftShift positional parameterstelltcList terminal capability valuesunaliasRemove alias definitions

**uncomplete** Remove completions whose names match pattern

unhashDisable use of internal hash tableunlimitRemove resource limitations

unsetUnset values and attributes of variables and functionsunsetenvRemove environment variables that match pattern

watchlog Report on users who are logged in.

© Copyright IBM Corp. 1999

### **Managing Directories**

Change the working directory chdir Change the working directory dirs Print the directory stack popd Pop the directory stack

pushd Make exchanges within directory stack

## **Computing and Managing Logic**

break Exit from a loop in a shell script breaksw Cause a break from a switch

continue Skip to the next iteration of a loop in a shell script

default Label default case in a switch statement

eval Construct a command by concatenating arguments

exec Run a command and open, close, or copy the file descriptors

exit Return to the shell's parent process or to TSO/E

filetest Apply a file inquiry operator to a file

## **Managing Files**

Is-F List files

### **Controlling Processes**

bg Move a job to the background fg Bring a job into the foreground

jobs Return the status of jobs in the current session kill End a process or job, or send it a signal

limit Limit consumption of processes

nohup Start a process that is immune to hangups

Suspend a process or job stop

suspend Send a SIGSTOP to the current shell

time Display processor and elapsed times for a command

wait Wait for a child process to end

# Part 3. OS/390 UNIX System Services Command Reference

© Copyright IBM Corp. 1999

# Chapter 10. tcsh Commands

### alias — Display or create a command alias

#### **Format**

alias [-tx] [name[=value] ...] alias -r

tcsh shell: alias [name [wordlist]]

### **Description**

When the first word of a shell command line is not a shell keyword, **alias** causes the shell to check for the word in the list of currently defined *aliases*. If it finds a match, the shell replaces the alias with its associated string value. The result is a new command line that might begin with a shell function name, a built-in command, an external command, or another alias.

When the shell performs alias substitution, it checks to see if *value* ends with a blank. If so, the shell also checks the next word of the command line for aliases. The shell then checks the new command line for aliases and expands them, following these same rules. This process continues until there are no aliases left on the command line, or recursion occurs in the expansion of aliases.

Calling **alias** without parameters displays all the currently defined aliases and their associated values. Values appear with appropriate quoting so that they are suitable for reinput to the shell.

Calling **alias** with parameters of the form *name=value* creates an alias for each *name* with the given string *value*.

If you are defining an alias where *value* contains a backslash character, you must precede it with another backslash. The shell interprets the backslash as the escape character when it performs the expansion. If you use double quotes to enclose *value*, you must precede each of the two backslashes with an additional backslash, because the shell escapes characters—that is, the shell does not interpret the character as it normally does—both when assigning the alias and again when expanding it.

To avoid using four backslashes to represent a single backslash, use single quotes rather than double quotes to enclose *value*, because the shell does not escape characters enclosed in single quotes during assignment. As a result, the shell escapes characters in single quotes only when expanding the alias.

Calling **alias** with *name* without any value assignment displays the function name (*name*) and its associated string value (*value*) with appropriate quoting.

**DBCS Recommendation:** We recommend that you use singlebyte characters when specifying an alias name, because the POSIX standard states that alias names must contain only characters in the POSIX portable character set.

© Copyright IBM Corp. 1999

#### alias in the tcsh shell

Without arguments, alias in the tcsh shell prints all aliases. With name, alias prints the alias for name. With name and wordlist, alias assigns wordlist as the alias of name. wordlist is command and filename substituted. name may not be alias or unalias.

See also "unalias in the tcsh shell" on page 197.

## **Options**

- Removes all tracked aliases. -r
- Makes each name on the command line a tracked alias. Each tracked alias resolves to its full pathname; the shell thus avoids searching the PATH directories whenever you run the command. The shell assigns the full pathname of a tracked alias to the alias the first time you invoke it; the shell reassigns a pathname the first time you use the alias after changing the **PATH** variable.

When you enter the command:

each subsequent command you use in the shell automatically becomes a tracked alias. Running alias with the -t option, but without any specified names, displays all currently defined tracked aliases with appropriate quoting.

Marks each alias *name* on the command line for export. If you specify -x without any names on the command line, alias displays all exported aliases. Only exported aliases are passed to a shell that runs a shell script.

Several aliases are built into the shell. Some of them are:

```
alias autoload="typeset -fu"
alias functions="typeset -f"
alias hash="alias -t"
alias history="fc -1"
alias integer="typeset -i"
alias nohup="nohup "
alias r="fc -s"
alias stop="kill -STOP"
alias suspend="stop \$\$"
```

You can change or remove any of these aliases, and the changes will remain in effect for the current shell and any shell scripts or child shells invoked implicitly from the command. These aliases are reset to their default built-in values each time a new shell is invoked from the command line.

## Example

The command:

```
alias ls="ls -C"
```

defines Is as an alias. From this point onward, when you issue an Is command, it produces multicolumn output by default.

### alias in the tcsh shell: examples

To alias the !! history command, use \!-1 instead of \!\!. For example:

```
alias mf 'more \!-1$'
```

creates an alias for looking at the file named by the final argument of the previously entered command. Example output would be the following:

```
alias mf 'more \!-1$'
echo "We love tcsh." > file1
mf

We love tcsh.
"file1" (EOF)
```

where **mf** pulls the last argument of the previous command (**file1**), and then displays that file using the **more** command.

### Localization

alias uses the following localization environment variables:

- LANG
- LC ALL
- LC\_CTYPE
- LC MESSAGES
- NLSPATH

## **Usage Notes**

- 1. alias is a built-in shell command.
- 2. Because exported aliases are only available in the current shell environment and to the child processes of this environment, they are not available to any new shell environments that are started (via the **exec sh** command, for example). To make an alias available to all shell environments, define it as a nonexported alias in the **ENV** file, which is executed whenever a new shell is run.

#### **Exit Values**

- 0 Successful completion
- 1 Failure because an alias could not be set
- 2 Failure because of an incorrect command-line option

If you define **alias** to determine the values of a set of names, the exit value is the number of those names that are not currently defined as aliases.

# **Portability**

POSIX.2 User Portability Extension, OS/390 UNIX kornshell.

The **-t** and **-x** options are extensions to the POSIX standard.

### **Related Information**

fc, hash, nohup, set, sh, typeset, unalias, tcsh

## bg — Move a job to the background

#### **Format**

**bg** [job...]

tcsh shell: **bg** [%job ...]

### **Description**

**bg** runs one or more jobs in the background. The *job* IDs given on the command line identify these jobs, which should all be ones that are currently stopped. If you do not specify any *job* IDs, **bg** uses the most recently stopped job.

**bg** works only if job control is enabled; see the **-m** option of **set** for more information. Job control is enabled by default in the OS/390 shell.

### bg in the tcsh shell

In the tcsh shell,  $\bf bg$  puts the specified jobs (or, without arguments, the current job) into the background, continuing each if it is stopped. *job* may be a number, a string, ", %, + or - .

In the tcsh shell, **%job &** is a synonym of the **bg** command.

#### Localization

bg uses the following localization environment variables:

- LANG
- LC\_ALL
- LC CTYPE
- LC MESSAGES
- NLSPATH

## **Usage Note**

bg is a built-in shell command.

### **Exit Values**

9 Successful completion

>0

Failure because a job argument is incorrect or there is no current job

If an error occurs, bg exits and does not place the job in the background.

## **Portability**

POSIX.2 User Portability Extension, UNIX systems.

### **Related Information**

at, batch, fg, jobs, set, tcsh

## break — Exit from a loop in a shell script

#### **Format**

break [number]

tcsh shell: break

### **Description**

**break** exits from a **for**, **select**, **while**, or **until** loop in a shell script. If *number* is given, **break** exits from the given number of enclosing loops. The default value of *number* is 1.

#### break in the tcsh shell

In the tcsh shell, **break** causes execution to resume after the end of the nearest enclosing **foreach** or **while**. The remaining commands on the current line are executed. Multi-level breaks are thus possible by writing them all on one line.

#### Localization

break uses the following localization environment variables:

- LANG
- LC ALL
- LC\_CTYPE
- LC\_MESSAGES
- NLSPATH

## **Usage Note**

break is a special built-in shell command.

#### **Exit Value**

break always exits with an exit status of 0.

# **Portability**

POSIX.2, X/Open Portability Guide.

#### **Related Information**

continue, sh, tcsh

# cd — Change the working directory

### **Format**

cd [directory]
cd old new
cd -

tcsh shell: cd [-p] [-l] [-nl-v] [name]

### **Description**

The command **cd** *directory* changes the working directory of the current shell execution environment (see **sh**) to *directory*. If you specify *directory* as an absolute pathname, beginning with /, this is the target directory. **cd** assumes the target directory to be the name just as you specified it. If you specify *directory* as a relative pathname, **cd** assumes it to be relative to the current working directory.

If the variable **CDPATH** is defined in the shell, the built-in **cd** command searches for a relative pathname in each of the directories defined in **CDPATH**. If **cd** finds the directory outside the working directory, it displays the new working directory.

Use colons to separate directories in **CDPATH**. In **CDPATH**, a null string represents the working directory. For example, if the value of **CDPATH** begins with a separator character, **cd** searches the working directory first; if it ends with a separator character, **cd** searches the working directory last.

In the shell, the command **cd** - is a special case that changes the current working directory to the previous working directory by exchanging the values of the variables **PWD** and **OLDPWD**.

**Note:** Repeating this command toggles the current working directory between the current and the previous working directory.

Calling **cd** without arguments sets the working directory to the value of the **HOME** environment variable, if the variable exists. If there is no **HOME** variable, **cd** does not change the working directory.

The form **cd** *old new* is an extension to the POSIX standard and optionally to the Korn shell. The shell keeps the name of the working directory in the variable **PWD**. The **cd** command scans the current value of **PWD** and replaces the first occurrence of the string *old* with the string *new*. The shell displays the resulting value of **PWD**, and it becomes the new working directory.

If either directory is a symbolic link to another directory, the behavior depends on the setting of the shell's **–o** logical option. See the **set** command for more information.

#### cd in the tcsh shell

If a directory name is given, **cd** changes the tcsh shell's working directory to *name*. If not, it changes the directory to home. If *name* is '-' it is interpreted as the previous working directory. If *name* is not a subdirectory of the current directory (and does not begin with /, ./ or ../), each component of the tcsh variable **cdpath** is checked to see if it has a subdirectory name. Finally, if all else fails but *name* is a

tcsh shell variable whose value begins with /, then this is tried to see if it is a directory (see also the **implicited** tcsh shell variable).

Options for the cd tcsh built-in command are:

- -I Output is expanded explicitly to home or the pathname of the home directory for the user.
- **-n** Entries are wrapped before they reach the edge of the screen.
- -p Prints the final directory stack.
- **-v** Entries are printed one per line, preceded by their stack positions.

If more than one of  $-\mathbf{n}$  or  $-\mathbf{v}$  is given,  $-\mathbf{v}$  takes precedence.  $-\mathbf{p}$  is accepted but does nothing.

### **Environment Variables**

cd uses the following environment variables:

#### **CDPATH**

Contains a list of directories for **cd** to search in when *directory* is a relative pathname.

**HOME** Contains the name of your home directory. This is used when you do not specify *directory* on the command line.

#### **OLDPWD**

Contains the pathname of the previous working directory. This is used by  ${\bf cd}$  –.

**PWD** Contains the pathname of the current working directory. This is set by **cd** after changing to that directory.

### Localization

cd uses the following localization environment variables:

- LANG
- LC\_ALL
- LC CTYPE
- LC\_MESSAGES
- NLSPATH

## **Usage Note**

cd is a built-in shell command.

#### **Exit Values**

- 0 Successful completion
- 1 Failure due to any of the following:
  - No **HOME** directory
  - · No previous directory
  - · A search for directory failed
  - An old-to-new substitution failed
- 2 An incorrect command-line option

### Messages

Possible error messages include:

#### dir bad directory

cd could not locate the target directory. This does not change the working directory.

#### Restricted

You are using the restricted version of the shell (for example, by specifying the **-r** option for **sh**). The restricted shell does not allow the **cd** command.

#### No HOME directory

You have not assigned a value to the **HOME** environment variable. Thus, when you run cd in order to return to your home directory, cd cannot determine what your home directory is.

#### No previous directory

You tried the command cd - to return to your previous directory; but there is no record of your previous directory.

#### Pattern old not found in dir

You tried a command of the form cd old new. However, the name of the working directory dir does not contain any string matching the regular expression old.

## **Portability**

POSIX.2, X/Open Portability Guide.

All OS/390 UNIX systems feature the first form of the command.

The **cd** old new form of the command is an extension of the POSIX standard.

#### **Related Information**

dirs, popd, pushd, set, sh, tcsh

## continue — Skip to the next iteration of a loop in a shell script

#### **Format**

continue [n]

# **Description**

continue skips to the next iteration of an enclosing for, select, until, or while loop in a shell script. If a number n is given, execution continues at the loop control of the nth enclosing loop. The default value of n is 1.

# **Usage Note**

continue is a special built-in shell command.

#### Localization

continue uses the following localization environment variables:

- LANG
- LC\_ALL
- LC\_MESSAGES
- NLSPATH

### **Exit Values**

- 0 Successful completion
- 1 The value of n given was not an unsigned decimal greater than 0.

### **Portability**

POSIX.2, X/Open Portability Guide, UNIX systems.

### **Related Information**

break, sh, tcsh

# echo — Write arguments to standard output

#### **Format**

echo argument ...

tcsh shell: echo [-n] word...

## **Description**

**echo** writes its arguments, specified with the *argument* argument, to standard output. **echo** accepts these C-style escape sequences:

\a Bell

**\b** Backspace

\c Removes any following characters, including \n and \r.

\f Form feed \n Newline

\r Carriage return \t Horizontal tab \v Vertical tab

**\0**num The byte with the numeric value specified by the zero to three-digit octal

num.

\- Backslash

**echo** follows the final argument with a newline unless it finds \c in the arguments. Arguments are subject to standard argument manipulation.

#### echo in the tcsh shell

In the tcsh shell, **echo** writes each word to the shell's standard output, separated by spaces and terminated with a newline.

tcsh echo accepts these C-style escape sequences:

\a Bell

\b Backspace \e Escape \f Form feed Newline \n \r Carriage return

\t Horizontal tab \v Vertical tab

\nnn The EBCDIC character corresponding to the octal number *nnn* 

See "tcsh — Invoke a C shell" on page 127.

## **Examples**

1. One important use of **echo** is to expand filenames on the command line, as in: echo \*.[ch]

This displays the names of all files with names ending in .c or .h—typically C source and include (header) files. echo displays the names on a single line. If there are no filenames in the working directory that end in .c or .h, echo simply displays the string \*.[ch].

2. echo is also convenient for passing small amounts of input to a filter or a file: echo 'this is\nreal handy' > testfile

### Usage Note

echo is a built-in shell command.

### Localization

**echo** uses the following localization environment variables:

- LANG
- LC\_ALL
- LC MESSAGES
- LC SYNTAX
- NLSPATH

### **Exit Value**

**echo** always returns the following exit status value:

0 Successful completion

# **Portability**

POSIX.2, X/Open Portability Guide, UNIX System V.

The POSIX.2 standard does not include escape sequences, so a strictly conforming application cannot use them. printf is suggested as a replacement.

#### **Related Information**

sh. tcsh

# eval — Construct a command by concatenating arguments

### **Format**

eval [argument ...]

tcsh shell: eval argument ...

### **Description**

The shell evaluates each argument as it would for any command. **eval** then concatenates the resulting strings, separated by spaces, and evaluates and executes this string in the current shell environment.

#### eval in the tcsh shell

In the tcsh shell, **eval** treats the arguments as input to the shell and executes the resulting command(s) in the context of the current shell. This is usually used to execute commands generated as the result of command or variable substitution, since parsing occurs before these substitutions. See "tcsh — Invoke a C shell" on page 127.

### **Examples**

The command:

for a in 1 2 3 do eval x\$a=fred done

sets variables x1, x2, and x3 to fred. Then:

echo \$x1 \$x2 \$x3

produces: fred fred fred

## **Usage Note**

eval is a special built-in shell command.

#### Localization

eval uses the following localization environment variables:

- LANG
- LC ALL
- LC\_MESSAGES
- NLSPATH

#### **Exit Value**

The only possible exit status value is:

9 You specified no arguments or the specified arguments were empty strings

Otherwise, the exit status of eval is the exit status of the command that eval runs.

### **Portability**

POSIX.2, X/Open Portability Guide, UNIX systems.

### **Related Information**

exec, sh, tcsh

## exec — Run a command and open, close, or copy the file descriptors

#### **Format**

exec [command\_line]

tcsh shell: exec command

# **Description**

The command\_line argument for exec specifies a command line for another command. exec runs this command without creating a new process. Some people picture this action as overlaying the command on top of the currently running shell. Thus, when the command exits, control returns to the parent of the shell.

Input and output redirections are valid in command\_line. You can change the input and output descriptors of the shell by giving only input and output redirections in the command. For example:

exec 2>errors

redirects the standard error stream to errors in all subsequent commands ran by the shell.

If you do not specify command line, exec returns a successful exit status.

#### exec in the tcsh shell

In the tcsh shell, exec executes the specified command in place of the currrent shell. See "tcsh — Invoke a C shell" on page 127.

# **Usage Note**

**exec** is a special built-in shell command.

### Localization

exec uses the following localization environment variables:

- LANG
- LC\_ALL
- LC MESSAGES
- NLSPATH

#### **Exit Values**

If you specify *command\_line*, **exec** does not return to the shell. Instead, the shell exits with the exit status of *command\_line* or one of the following exit status values:

- 1–125 A redirection error occurred.
- The command in *command\_line* was found, but it was not an executable utility.
- The given *command\_line* could not be run because the command could not be found in the current **PATH** environment.

If you did not specify command\_line, exec returns with an exit value of zero.

### **Portability**

POSIX.2, X/Open Portability Guide, UNIX systems.

### **Related Information**

sh, tcsh

## exit — Return to the shell's parent process or to TSO/E

#### **Format**

exit [expression]

tcsh shell: exit [expr]

## **Description**

**exit** ends the shell. If there is an *expression*, the value of the *expression* is the exit status of the shell.

The value of expression should be between 0 and 255. The **EXIT** trap is raised by the **exit** command, unless **exit** is being called from inside an **EXIT** trap.

If you have a shell background job running, you cannot exit from the shell until it completes. However, you can switch to subcommand mode and exit.

#### exit in the tcsh shell

The shell exits either with the value of the specified expression or, without expression, with the value of the **status** variable. The value of expression should be between 0 and 255. See "tcsh — Invoke a C shell" on page 127.

## **Usage Note**

exit is a special built-in shell command.

#### Localization

**exit** uses the following localization environment variables:

- LANG
- LC\_ALL
- LC MESSAGES
- NLSPATH

#### **Exit Values**

exit returns the value of the arithmetic expression specified by the expression argument to the parent process as the exit status of the shell. If you omit expression, exit returns the exit status of the last command run.

#### **Related Information**

return, sh. tcsh

The exit() ANSI C function, the \_exit callable service, and the \_exit() POSIX C function are unrelated to the exit shell command.

# fg — Bring a job into the foreground

#### **Format**

fg [%job-identifier]

tcsh shell: fg [%job ...]

## **Description**

fg restarts a suspended job or moves a job from the background to the foreground. To identify the job, you give a job-identifier (preceded by %) as given by the jobs command.

If you do not specify job-identifier, fg uses the most recent job to be suspended (with the kill command) or placed in the background (with the bg command). fg is available only if you have enabled job control. See the -m option of set for more information.

#### fg in the tcsh shell

In the tcsh shell,  $\mathbf{fg}$  brings the specified jobs (or, without arguments, the current job) into the foreground, continuing each if it is stopped. job may be ", %, +, -, a number, or a string. See also the run-fg-editor editor command described in "tcsh — Invoke a C shell" on page 127.

#### Localization

fg uses the following localization environment variables:

- LANG
- LC ALL
- LC CTYPE
- LC\_MESSAGES
- NLSPATH

#### **Exit Values**

0 Successful completion

>0

No current job

### Messages

Possible error messages include:

Not a stopped job Job was not stopped.

### **Portability**

POSIX.2 User Portability Extension.

### **Related Information**

bg, jobs, kill, ps, tcsh

## history — Display a command history list

### **Format**

history [first[last]]

tcsh shell:

history [-hTr] [n]

history -SI-LI-M [filename]

history -c

# **Description**

**history** is an alias for **fc** –**I**. Like **fc** –**I**, **history** displays the list of commands that have been input to an interactive shell. This command does not edit or reenter the commands. If you omit *last*, **history** displays all commands from the one indicated by *first* through to the previous command entered. If you omit both *first* and *last* with this command, the default command range is the 16 most recently entered commands.

#### history in the tcsh shell

In the tcsh shell, **history**, used alone, prints the history event list. If n is given only the n most recent events are printed or saved.

**Note:** See "tcsh — Invoke a C shell" on page 127 for descriptions of the tcsh shell variables and commands indicated below.

The tcsh shell **history** built-in command uses the following options:

- With **-h**, the history list is printed without leading numbers.
- With -T, timestamps are printed also in comment form. (This can be used to produce files suitable for loading with history -L or source -h.)
- With **-r**, the order of printing is most recent first rather than oldest first.

- With -S, history saves the history list to filename. If the first word of the savehist shell variable is set to a number, at most that many lines are saved. If the second word of savehist is set to merge, the history list is merged with the existing history file instead of replacing it (if there is one) and sorted by time stamp. Merging is intended for an environment like the X Window System with several shells in simultaneous use. Currently it only succeeds when the shells quit one after another.
- With -L, the shell appends filename, which is presumably a history list saved by the -S option or the savehist mechanism, to the history list. -M is like -L, but the contents of *filename* are merged into the history list and sorted by timestamp. In either case, histfile is used if filename is not given and ~/.history is used if histfile is unset. history -L is exactly like source -h except that it does not require a filename.
- With -c, clears the history list.

tcsh login shells do the equivalent of history -L on startup and, if savehist is set, history -S before exiting. Because only ~1.tcshrc is normally sourced before "/.history, histfile should be set in "/.tcshrc rather than "/.login. If histlit is set, the first form (history [-hTr] [n]) and second form (history -SI-LI-M [filename]) print and save the literal (unexpanded) form of the history list.

### **Related Information**

fc, sh, tcsh

## jobs — Return the status of jobs in the current session

### **Format**

**jobs** [-I|-p] [job-identifier...]

tcsh shell: jobs [-I]

# **Description**

**jobs** produces a list of the processes in the current session. Each such process is numbered for easy identification by fg or kill, and is described by a line of information:

[job-identifier] default state shell command

iob-identifier

Is a decimal number that identifies the process for such commands as fg and kill (preface job-identifier with % when used with these commands).

default

Identifies the process that would be the default for the fg and bg commands (that is, the most recently suspended process). If default is a +, this process is the default job. If default is a -, this job becomes the default when the current default job exits. There is at most one + job and one -

state Shows a job as:

> Running If it is not suspended and has not exited

Done If it exited successfully

Done(exit status) If it exited with a nonzero exit status

Stopped (signal) If it is suspended; signal is the signal that suspended

the job

shell command

Is the associated shell command that created the process.

### jobs in the tcsh shell

In the tcsh shell, jobs lists the active jobs. With -I, lists process IDs in addition to the normal information. See "tcsh — Invoke a C shell" on page 127.

## **Options**

- Displays the process group ID of a job (before state).
- Displays the process IDs of all processes.

The -I and -p options are mutually exclusive.

### Localization

jobs uses the following localization environment variables:

- LANG
- LC\_ALL
- LC CTYPE
- LC MESSAGES
- NLSPATH

### **Usage Note**

jobs is a built-in shell command.

#### **Exit Values**

- 0 Successful completion
- 2 Failure due to an incorrect command-line argument

# **Portability**

POSIX.2 User Portability Extension.

#### **Related Information**

bg, fg, kill, ps, wait, tcsh

# kill — End a process or job, or send it a signal

### **Format**

```
kill -I [exit_status]
kill [-s signal_name] [pid ...] [job-identifier ...]
kill [-signal_name] [pid ...] [job-identifier ...]
kill [-signal_number] [pid ...] [job-identifier ...]
```

tcsh shell:

kill [-signal] %joblpid ...

kill -l

## **Description**

kill ends a process by sending it a signal. The default signal is SIGTERM.

#### kill in the tcsh shell

In the tcsh shell, kill [-signal] %joblpid ... sends the specified signal (or if none is given, the TERM (terminate) signal) to the specified jobs or processes. job may be a number, a string, ", %, + or - . Signals are either given by number or by name. When using the tcsh kill command, do not use the first three characters (SIG) of the signal name. Enter the signal name with uppercase characters. For example, if you want to send the SIGTERM signal, you would enter kill -TERM pid not kill -SIGTERM pid.

There is no default job. Specifying kill alone does not send a signal to the current job. If the signal being sent is TERM or HUP (hangup), then the job or process is sent a CONT (continue) signal as well.

**kill -I** lists the signal names. See "tcsh — Invoke a C shell" on page 127.

The signal\_numbers and signal\_names described in "Options" are also used with the tcsh kill command.

### **Options**

- -I Displays the names of all supported signals. If you specify exit\_status, and it is the exit code of a ended process, kill displays the ending signal of that process.
- -s signal\_name

Sends the signal *signal name* to the process instead of the **SIGTERM** signal. When using the kill command, do not use the first three characters (SIG) of the signal name. Enter the signal name with uppercase characters. For example, if you want to send the SIGABRT signal, enter:

```
kill -s ABRT pid
```

-signal name

(Obsolete.) Same as **-s** signal\_name.

-signal number

(Obsolete.) A non-negative integer representing the signal to be sent to the process, instead of **SIGTERM**.

The *signal\_number* represents the *signal\_name* shown below:

| signal_number | signal_name |
|---------------|-------------|
| 0             | SIGNULL     |
| 1             | SIGHUP      |
| 2             | SIGINT      |
| 3             | SIGQUIT     |
| 4             | SIGILL      |
| 5             | SIGPOLL     |
| 6             | SIGABRT     |
| 7             | SIGSTOP     |

| 8  | SIGFPE    |
|----|-----------|
| 9  | SIGKILL   |
| 10 | SIGBUS    |
| 11 | SIGSEGV   |
| 12 | SIGSYS    |
| 13 | SIGPIPE   |
| 14 | SIGALRM   |
| 15 | SIGTERM   |
| 16 | SIGUSR1   |
| 17 | SIGUSR2   |
| 18 | SIGABND   |
| 19 | SIGCONT   |
| 20 | SIGCHLD   |
| 21 | SIGTTIN   |
| 22 | SIGTTOU   |
| 23 | SIGIO     |
| 24 | SIGQUIT   |
| 25 | SIGTSTP   |
| 26 | SIGTRAP   |
| 27 | SIGIOERR  |
| 28 | SIGWINCH  |
| 29 | SIGXCPU   |
| 30 | SIGXFSZ   |
| 31 | SIGVTALRM |
| 32 | SIGPROF   |
| 38 | SIGDCE    |
| 39 | SIGDUMP   |

Note: The *signal\_number*s (3 and 6) associated with **SIGQUIT** and **SIGABRT**, respectively, differ from the values of **SIGQUIT** and **SIGABRT** used by the OS/390 kernel, but they are supported for compatibility with other UNIX platforms. (The **kill** command will send the OS/390 **SIGQUIT** or **SIGABRT** to the process.) (This note is also true for **kill** in the tcsh shell).

## **Options**

#### job-identifier

Is the job identifier reported by the shell when a process is started with &. It is one way to identify a process. It is also reported by the **jobs** command. When using the job identifier with the **kill** command, the job identifier must be prefaced with a percent (%) sign. For example, if the job identifier is 2, the **kill** command would be entered as follows:

pid Is the process ID that the shell reports when a process is started with &. You can also find it using the ps command. The pid argument is a number that may be specified as octal, decimal, or hex. Process IDs are reported in decimal. kill supports negative values for pid.

If pid is negative but not -1, the signal is sent to all processes whose process group ID is equal to the absolute value of pid. The negative pid is specified in this way:

where *nn* is the process group ID and may have a range of 2 to 7 digits (*nn* to *nnnnnnn*).

```
kill -s KILL -- -9812753
```

The format must include the — before the –nn in order to specify the process group ID.

If pid is 0, the signal is sent to all processes in the process group of the invoker.

The process to be killed must belong to the current user, unless he or she is the superuser.

### Localization

kill uses the following localization environment variables:

- LANG
- LC ALL
- LC CTYPE
- LC\_MESSAGES
- NLSPATH

# **Usage Notes**

kill is a built-in shell command.

#### **Exit Values**

- 0 Successful completion
- 1 Failure due to one of the following:
  - · The job or process did not exist
  - There was an error in command-line syntax
- 2 Failure due to one of the following:
  - · Two jobs or processes did not exist
  - · Incorrect command-line argument
  - Incorrect signal

>2

Tells the number of processes that could not be killed

## Messages

Possible error messages include:

#### job-identifier is not a job

You specified an incorrect ID.

#### signal\_name is not a valid signal

You specified a noninteger signal for kill, or you specified a signal that is outside the range of valid signal numbers.

# **Portability**

POSIX.2, X/Open Portability Guide.

### **Related Information**

jobs, ps, sh, tcsh

### newgrp — Change to a new group

#### **Format**

newgrp [-I] [group]
newgrp [-] [group]

tcsh shell: newgrp [-] group

### **Description**

**newgrp** lets you change to a new group. You stay logged in and your working directory does not change, but access permissions are calculated according to your new real and effective group IDs. If an error occurs, your session may be ended, and you must log in again.

After the group IDs are changed, a new shell is initialized within the existing process, effectively overlaying the current shell from which **newgrp** was invoked. The new shell is determined from the initial program value of the OMVS segment of your user profile.

**newgrp** does not change the value of exported shell variables, and all others are either set to their default or are unset.

If you did not specify any arguments on the command line, **newgrp** changes to the default group specified for your user ID in the system user database. It also sets the list of supplementary groups to that set in the systems group database.

If you specify a group, **newgrp** changes your real and effective group ID to that group. You are permitted to change to that group only if you are a member of that group, as specified in the system group database.

group can be a group name from the security facility group database, or it can be a numeric group ID. If a numeric group exists as a group name in the group database, the group ID number associated with that group is used.

On systems where the supplementary group list also contains the new effective group ID or where the previous effective group ID was actually in the supplementary group list:

- If the supplementary group list also contains the new effective group ID,
   newgrp changes the effective group ID.
- If the supplementary group list does not contain the new effective group ID, **newgrp** adds it to the list (if there is room).

On systems where the supplementary group list does not normally contain the effective group ID or where the old effective group ID was not in the supplementary group list:

 If the supplementary group list contains the new effective group ID, newgrp removes it from the list. • If the supplementary group list does not contain the old effective group ID, **newgrp** adds it to the list (if there is room).

### newgrp in the tcsh shell

**newgrp** in the tcsh shell, as in the OS/390 shell, allows you to change to a new group.

## **Options**

- Starts the new shell session as a login session. This implies that it can run any shell profile code.
- Is the obsolescent version of -I.

### Localization

**newgrp** uses the following localization environment variables:

- LANG
- LC\_ALL
- LC CTYPE
- LC MESSAGES
- NLSPATH

### **Usage Notes**

**newgrp** is not supported from an address space running multiple processes because it would cause all processes in the address space to have their security environment changed unexpectedly. If you are using the OMVS interface, you must be using the NOSHAREAS parameter before you issue the newgrp command. Also, if you are running in an environment with the \_BPX\_SHAREAS environment variable set to YES, you must unset it and start a new shell before issuing **newgrp**. For example:

unset \_BPX\_SHAREAS; sh

#### **Exit Values**

If **newgrp** succeeds, its exit status is that of the shell. Otherwise, the exit status is:

>0

Failure because **newgrp** could not obtain the proper user or group information or because it could not run the shell, and it ends the current shell.

# **Portability**

POSIX.2 User Portability Extension, UNIX systems.

#### **Related Information**

export, fc, sh, tcsh

## nice — Run a command at a different priority

#### **Format**

nice [-n number] command-line nice [-number] command-line

tcsh shell: nice [+number] [command]

## **Description**

nice runs a command at a different priority than usual. Normally, nice lowers the current priority by 10.

The command-line must invoke a single utility command, without using compound commands, pipelines, command substitution, and other special structures.

#### nice in the tcsh shell

In the tcsh shell, **nice** sets the scheduling priority for the tcsh shell to *number*, or, without *number*, to 4. With *command*, **nice** runs *command* at the appropriate priority. The greater the number, the less cpu the process gets. The super-user may specify negative priority by using:

```
nice <u>-number</u> ...
```

command is always executed in a sub-shell, and the restrictions placed on commands in simple if statements apply. See "tcsh — Invoke a C shell" on page 127.

## **Options**

#### -n number

Lowers the current priority by *number*. On systems supporting higher priorities, a user with appropriate privileges can use nice to increase priority by specifying a negative value for *number*. For example,

```
nice −n −3 command
```

runs the command with an increased priority of 3.

#### -number

Is an obsolescent version of -n number.

#### Localization

**nice** uses the following localization environment variables:

- LANG
- LC\_ALL
- LC\_CTYPE
- LC MESSAGES
- NLSPATH

#### **Exit Values**

If **nice** invokes the *command-line*, it exits with the exit status returned by command-line; otherwise its exit status is one of the following:

1-125 An error occurred in the **nice** utility.

**nice** could not invoke *command-line*.

**nice** could not find the utility specified in *command-line*. 127

## **Portability**

POSIX.2 User Portability Extension, X/Open Portability Guide, UNIX systems.

#### Related Information

nohup, renice, tcsh

## nohup — Start a process that is immune to hangups

#### **Format**

nohup command-line

tcsh shell: nohup command

## **Description**

nohup invokes a utility program using the given command-line. The utility runs normally; however, it ignores the SIGHUP signal.

If the standard output is a terminal, **nohup** appends the utility's output to a file named nohup.out in the working directory. This file is created if it doesn't already exist; if it can't be created in the working directory, it is created in your home directory.

If the standard error stream is a terminal, **nohup** redirects the utility's error output to the same file as the standard output.

**nohup** simply runs a program from an executable file. *command-line* cannot contain such special shell constructs as compound commands or pipelines; however, you can use **nohup** to invoke a version of the shell to run such a command line, as in:

nohup sh -c 'command\*ssq.

where command can contain such constructs.

#### nohup in the tcsh shell

With command, **nohup** runs command such that it will ignore hangup signals. Commands may set their own response to hangups, overriding **nohup**. Without an argument (allowed only in a shell script), nohup causes the tcsh shell to ignore hangups for the remainder of the script. See "tcsh — Invoke a C shell" on page 127.

### Localization

**nohup** uses the following localization environment variables:

- LANG
- LC\_ALL
- LC CTYPE
- LC MESSAGES
- NLSPATH

#### **Exit Values**

- 126 **nohup** found the utility program but could not invoke it.
- 127 An error occurred before **nohup** invoked the utility, or **nohup** could not find the utility program.

Otherwise, the exit status is the exit status of the utility program that is invoked.

## **Portability**

POSIX.2, X/Open Portability Guide, UNIX systems.

#### **Related Information**

exec, hup, nice, sh, tcsh

## printenv — Display the values of environment variables

### **Format**

printenv [name]

tcsh shell: printenv [name]

# **Description**

The **printenv** command displays the values of environment variables. If the *name* argument is specified, only the value associated with name is printed. If it is not specified, printenv displays the current environment variables, one name=value pair per line.

If a *name* argument is specified but is not defined in the environment variable, printenv returns exit status 1; otherwise it returns status 0.

#### printenv in the tcsh shell

In the tcsh shell, printenv prints the names and values of all environment variables or, with name, the value of the environment variable named. See "tcsh - Invoke a C shell" on page 127.

# **Options**

There are no options.

### **Example**

To find the current setting of the **HOME** environment variable, enter: printenv HOME

## **Usage Notes**

- 1. Only one *name* argument can be specified.
- printenv SOMENAME is equivalent to echo \$SOMENAME for exported variables.
- printenv without any arguments is functionally equivalent to env without any arguments.

### **Exit Values**

- 0 Successful completion
- 1 Failure due to one of the following:
  - · More than one environment variable was specified
  - An option was specified (printenv has no options)

# **Portability**

printenv is compatible with the AIX printenv utility.

#### **Related Information**

env. tcsh

# set — Set or unset command options and positional parameters

#### **Format**

**set** [±abCefhiKkLmnpstuvx–] [±o[flag]] [±Aname][parameter ...]

tcsh shell:

- 1. set [-r]
- 2. set [-r] name ...
- 3. set [-r] name=word ...
- 4. set [-r] [-fl-l] name=(wordlist) ...
- set name[index]=word ...

# **Description**

Calling **set** without arguments displays the names and values of all shell variables, sorted by name, in the following format:

Variable="value"

The quoting allows the output to be reinput to the shell using the built-in command **eval**. Arguments of the form *-option* set each shell flag specified as an option. Similarly, arguments of the form *+option* turn off each of the shell flags specified as an option. (Contrary to what you might expect, – means *on*, and + means *off*.)

**Note:** All of the **set** options except ±**A**, -**s**, -, and — are shell flags. Shell flags can also be set on the **sh** command line at invocation.

#### set in the tcsh shell

tcsh shell: See format section above to view the forms described below.

- 1. The first form of the command prints the value of all shell variables. Variables which contain more than a single word print as a parenthesized word list.
  - Variables which are read-only will only be displayed by using the **-r** option. For forms 2, 3 and 4, if **-r** is specified, the value is set to read-only.
- 2. The second form sets *name* to the null string.
- 3. The third form sets name to the single word.
- 4. The fourth form sets name to the list of words in wordlist. In all cases the value is command and filename expanded. If -f or -l is specified, set only unique words keeping their order. -f prefers the first occurrence of a word, and -l the last.
- 5. The fifth form sets the *index*'th component of *name* to *word*; this component must already exist.

These arguments can be repeated to set and/or make read-only multiple variables in a single set command. However, variable expansion happens for all arguments before any setting occurs. Also, '=' can be adjacent to both name and word or separated from both by whitespace, but cannot be adjacent to only one or the other. For example:

```
set -r name=word and set -r name = word
are allowed, but
set -r name= word and set -r name =word
are not allowed.
```

See "tcsh — Invoke a C shell" on page 127.

## **Options**

- -a Sets all subsequently defined variables for export.
- **-b** Notifies you when background jobs finish running.
- **-C** Prevents the output redirection operator > from overwriting an existing file. Use the alternate operator > to force an overwrite.
- **Tells** a noninteractive shell to execute the ERR trap and then exit. This flag is disabled when reading profiles.
- **-f** Disables pathname generation.
- -h Makes all commands use tracked aliases.
- -i Makes the shell interactive.
- **-K** Tells the shell to use KornShell-compatible behavior in any case where the POSIX.2 behavior is different from the behavior specified by the KornShell. For more details, see the **let** and **trap** command descriptions.
- **-k** Allows assignment parameters anywhere on the command line and still includes them in the environment of the command.
- **-L** Makes the shell a login shell. Setting this flag is effective only at shell invocation.

- Runs each background job in a separate process group and reports on each as they complete.
- -n Tells a noninteractive shell to read commands but not run them.

#### **-o** flag

Sets a shell flag. If you do not specify flag, this option lists all shell flags that are currently set. flag can be one of the following:

allexport Is the same as the -a option. errexit Is the same as the -e option.

banice Runs background jobs at a lower priority.

emacs Specifies emacs- style inline editor for command entry. See

**shedit** for information about the **emacs**editing mode.

gmacs Specifies **gmacs**- style inline editor for command entry. See

**shedit** for information about the **gmacs** editing mode.

ignoreeof Tells the shell not to exit when an end-of-file character is

entered.

interactive Is the same as the -i option. keyword Is the same as the -k option. korn Is the same as the **-K** option.

logical Specifies that **cd**, **pwd** and the **PWD** variable use logical

pathnames in directories with symbolic links. If this flag is not set, these built-ins and PWD use physical directory pathnames.

For example, assume /usr/spool is a symbolic link to

/var/spool, and that it is your current directory. If logical is not set, PWD has the value /var/spool, and cd changes the current directory to /var. If logical is set, PWD has the value /usr/spool

and **cd** changes the current directory to **/usr**.

login Is the same as the **-L** option of **sh**.

markdirs Adds a trailing slash (/) to filename-generated directories.

monitor Is the same as the **-m** option. noclobber Is the same as the -C option. noexec Is the same as the -n option. noglob Is the same as the **-f** option.

nolog Does not record function definitions in the history file.

notify Is the same as the -b option. nounset Is the same as the **-u** option. privileged Is the same as the **-p** option. trackall Is the same as the -h option. verbose Is the same as the -v option. xtrace Is the same as the -x option.

νi Specifies vi- style inline editor. See shedit for information about

the viediting mode.

#### warnstopped

Tells the shell to issue a warning, but not to exit, when there are stopped jobs.

- -p Resets the PATH variable to the default value, disables processing of \$HOME/.profile, and ignores the value of the ENV variable.
- -s Sorts the positional parameters.
- -t Exits after reading and running one command.
- -u Tells the shell to issue an error message if an unset parameter is used in a substitution.
- -v Prints shell input lines as they are read.
- -x Prints commands and their arguments as they run.

#### Other options:

- Turns off the -v and -x options. Also, parameters that follow this option do not set shell flags, but are assigned to positional parameters (see sh).
- Specifies that parameters following this option do not set shell flags, but are assigned to positional parameters.

#### +A name

Assigns the parameter list to the elements of *name*, starting at *name*[ $\theta$ ].

#### -A name

Unsets *name* and then assigns the parameter list to the elements of *name* starting at *name*[0].

## **Usage Notes**

set is a special built-in shell command.

#### Localization

set uses the following localization environment variables:

- LANG
- LC\_ALL
- LC\_MESSAGES
- NLSPATH

#### **Exit Values**

- 9 Successful completion
- 1 Failure due to an incorrect command-line argument
- 2 Failure resulting in a usage message, usually due to a missing argument

## **Portability**

POSIX.2, X/Open Portability Guide.

Several shell flags are extensions of the POSIX standard: **bgnice**, **ignoreeof**, **keyword**, **markdirs**, **monitor**, **noglob**, **nolog**, **privileged**, and **trackall** are extensions of the POSIX standard, along with the shell flags  $\pm A$ ,  $\pm h$ ,  $\pm k$ ,  $\pm p$ ,  $\pm s$ , and  $\pm t$ .

### **Related Information**

alias, eval, export, sh, trap, typeset, shedit, tcsh

## shift — Shift positional parameters

#### **Format**

shift [expression]

tcsh shell: shift [variable]

## **Description**

Note: shift can be used in all OS/390 shells (/bin/sh and tcsh).

**shift** renames the positional parameters so that *i+n*th positional parameter becomes the ith positional parameter, where n is the value of the given arithmetic expression. If you omit expression, the default value is 1. The value of expression must be between zero and the number of positional parameters (\$#), inclusive. The value of \$# is updated.

#### shift in the tcsh shell

Without arguments, shift discards argv[1] and shifts the members of argv to the left. It is an error for argv not to be set or to have less than one word as value. With variable, shift performs the same function on variable. See "tcsh — Invoke a C shell" on page 127.

## **Examples**

The commands:

set a b c d shift 2 echo \$\* produce: c d

# **Usage Note**

shift is a special built-in shell command.

### Localization

shift uses the following localization environment variables:

- LANG
- LC\_ALL
- LC MESSAGES
- NLSPATH

### **Exit Values**

- 0 Successful completion
- 1 Failure because the *expression* had a negative value or was greater than the number of positional parameters.

## Messages

Possible error messages include:

### bad shift count expr

You specified an expression that did not evaluate to a number in the range from 0 to the number of remaining positional parameters.

## **Portability**

POSIX.2, X/Open Portability Guide, UNIX systems.

Allowing an expression, rather than just a number, is an extension found in the OS/390 UNIX System Services shell (a KornShell).

### **Related Information**

set, sh, tcsh

## stop — Suspend a process or job

### **Format**

stop [pid ...] [job—identifier ...]

tcsh shell: stop %joblpid ...

# **Description**

Note: stop can be used in all OS/390 shells (/bin/sh and tcsh).

**stop** is an alias for **kill -STOP**. Like **kill -STOP**, **stop** sends a **SIGSTOP** to the process you specify.

See "kill — End a process or job, or send it a signal" on page 111 for more information.

### stop in the tcsh shell

In the tcsh shell, **stop** stops the specified jobs or processes which are executing in the background. *job* may be a number, a string, ", %, + or - . There is no default *job*. Specifying stop alone does not stop the current job. See "tcsh — Invoke a C shell" on page 127.

# **Options**

job-identifier

Is the job identifier reported by the shell when a process is started with **&**. It is one way to identify a process. It is also reported by the **jobs** command. When using the job identifier with the **stop** command, the job identifier must be

prefaced with a percent (%) sign. For example, if the job identifier is 2, the stop command would be entered as follows:

stop %2

pid Is the process ID that the shell reports when a process is started with &. You can also find it using the **ps** command. The *pid* argument is a number that may be specified as octal, decimal, or hex. Process IDs are reported in decimal. **stop** supports negative values for *pid*.

If pid is negative but not -1, the signal is sent to all processes whose process group ID is equal to the absolute value of pid. The negative pid is specified in this way:

stop — -nn

where nn is the process group ID and may have a range of 2 to 7 digits (nn to nnnnnnn).

stop - -9812753

The format must include the — before the —nn in order to specify the process group ID.

If pid is 0, the signal is sent to all processes in the process group of the

The process to be killed must belong to the current user, unless he or she is the superuser.

## **Related Information**

kill, jobs, sh, suspend, tcsh

# suspend — Send a SIGSTOP to the current shell

### **Format**

### suspend

tcsh shell: same as above

# **Description**

suspend is an alias for stop \$\$, where stop is an alias of kill -STOP and \$\$ expands to the current process of the shell. suspend sends a SIGSTOP to the current shell.

See "kill — End a process or job, or send it a signal" on page 111 for more information.

### suspend in the tcsh shell

suspend causes the tcsh shell to stop in its tracks, much as if it had been sent a stop signal with ^Z. See "tcsh — Invoke a C shell" on page 127.

### **Related Information**

kill, sh, tcsh

### tcsh — Invoke a C shell

### **Format**

tcsh [-bcdeFfimnqstvVxX]

tcsh -l

Note: -I is a lowercase L, not an uppercase i.

## Description

**tcsh** contains the following sections and subsections:

- Options and invocation
- Options
- Editing
- Command syntax
- Substitutions
- · Command Execution
- Features
- Jobs
- Status Reporting
- · Automatic, Periodic, and Time Events
- Native Language System Report
- Signal Handling
- Built-in Commands
- · Shell and Environment Variables
- Files
- Problems and Limitations

# **Options and Invocation**

The tcsh shell is an enhanced but completely compatible version of the Berkeley UNIX C shell, csh. It is a command language interpreter usable both as an interactive login shell and a shell script command processor. It includes a command-line editor, programmable word completion, spelling correction, a history mechanism, job control, and a C-like syntax.

You can invoke the shell by typing an explicit tcsh command. A login shell can also be specified by invoking the shell with the -I option as the only argument.

A login shell begins by executing commands from the system files /etc/csh.cshrc and /etc/csh.login. It then executes commands from files in the user's home directory: first ~/.tcshrc, then ~/.history (or the value of the histfile shell variable), then "/.login, and finally "/.cshdirs (or the value of the dirsfile shell variable). The shell reads /etc/csh.login after /etc/csh.cshrc.

Non-login shells read only /etc/csh.cshrc and ~/.tcshrc or ~/.cshrc on invocation.

Commands like stty, which need be run only once per login, usually go in the user's ~/.login file.

In the normal case, the shell begins reading commands from the terminal, prompting with >. The shell repeatedly reads a line of command input, breaks it into words, places it on the command history list, and then parses and executes each command in the line. See "Command Execution" on page 146.

A user can log out of a tcsh shell session by typing ^D, logout, or login on an empty line (see ignoreeof shell variable), or via the shell's autologout mechanism. When a login shell terminates, it sets the logout shell variable to normal or automatic as appropriate, then executes commands from the files /etc/csh.logout and "/.logout.

Note: The names of the system login and logout files vary from system to system for compatibility with different csh variants; see "tcsh Files" on page 170.

## **Options**

If the first argument (argument 0) to the tcsh shell is - (hyphen), then it is a login shell. You can also specify the login shell by invoking the tcsh shell with the -I as the only argument.

The OS/390 UNIX System Services tcsh shell accepts the following options on the command line:

- Forces a break from option processing, causing any further shell arguments to be treated as non-option arguments. The remaining arguments will not be interpreted as shell options. This may be used to pass options to a shell script without confusion or possible subterfuge.
- Reads and executes commands stored in the command shell (this option must be present and must be a single arugment). Any remaining arguments are placed in the **argy** shell variable.
- -d Loads the directory stack from ~/.cshdirs as described under "Options and Invocation" on page 127, whether or not it is a login shell.
- -е Terminates shell if any invoked command terminates abnormally or yields a non-zero exit status.
- Invokes an interactive shell and prompts for its top-level input, even if it appears to not be a terminal. Shells are interactive without this option if their inputs and outputs are terminals.
- \_ Invokes a login shell. Only applicable if –I is the only option specified.
  - Note: -I is a lower-case L not an upper-case i.
- **-m** Loads **7.tcshrc** even if it does not belong to the effective user.
- Parses commands but does not execute them. This aids in debugging shell
- Accepts SIGQUIT and behaves when it is used under a debugger. Job control is disabled. (u)
- **-s** Take command input from the standard input.
- Reads and executes a single line of input. A \ (backslash) may be used to escape the newline at the end of this line and continue onto another line.
- Sets the **verbose** shell variable so command input is echoed after history substitution.

- -x Sets the echo shell variable so commands are echoed immediately before execution.
- **-V** Sets the **verbose** shell variable even before executing **7.tcshrc**.
- -X Is to -x as -V is to -v.

After processing of option arguments, if arguments remain but none of the -c, -i, -s, or -t were given, the first argument is taken as the name of a file of commands, or script, to be executed. The shell opens this file and saves its name for possible resubstitution by \$0. Since many systems use shells whose shell scripts are not compatible with this shell, the tcsh shell uses such a **standard** shell to execute a script whose character is not a #, that is, which does not start with a comment.

Remaining arguments are placed in the argv shell variable.

## tcsh shell Editing

In this section, we first describe the Command-Line Editor. We then discuss Completion and Listing and Spelling Correction which describe two sets of functionality that are implemented as editor commands but which deserve their own treatment. Finally, the Editor Commands section lists and describes the editor commands specific to the tcsh shell and their default bindings.

### tcsh shell Command-Line Editor

Command-line input can be edited using key sequences much like those used in GNU Emacs or vi. The editor is active only when the edit shell variable is set, which it is by default in interactive shells. The **bindkey** built-in command can display and change key bindings. Emacs-style key bindings are used by default, but **bindkey** can change the key bindings to vi-style bindings.

The shell always binds the arrow keys to:

down down-history

**up** up-history

left backward-char

right forward-char

unless doing so would alter another single-character binding. One can set the arrow key escape sequences to the empty string with **settc** to prevent these bindings.

Other key bindings are, for the most part, what Emacs and vi users would expect and can easily be displayed by **bindkey**, so there is no need to list them here. Likewise, **bindkey** can list the editor commands with a short description of each.

**Note:** Editor commands do not have the same notion of a *word* as does the tcsh shell. The editor delimits words with any non-alphanumeric characters not in the shell variable wordchars, while the tcsh shell recognizes only whitespace and some of the characters with special meanings to it, listed under "Command Syntax" on page 137.

### Completion and Listing

The tcsh shell is often able to complete words when given a unique abbreviation. Type part of a word (for example Is /usr/lost) and press the tab key to run the complete-word editor command. The shell completes the filename /usr/lost to /usr/lost+found/, replacing the incomplete word with the complete word in the input buffer. (Note the terminal / (forward slash); completion adds a / to the end of completed directories and a space to the end of other completed words, to speed typing and provide a visual indicator of successful completion. The addsuffix shell variable can be unset to prevent this.) If no match is found (for example, /usr/lost+found doesn't exist), the terminal bell rings. If the word is already complete (for example, there is a /usr/lost on your system, or you were thinking too far ahead and typed the whole thing) a / or space is added to the end if it isn't already there.

Completion works anywhere in the line, not just at the end; completed text pushes the rest of the line to the right. Completion in the middle of a word often results in leftover characters to the right of the cursor which need to be deleted.

Commands and variables can be completed in much the same way. For example, typing em [tab] would complete 'em' to 'emacs' if emacs were the only command on your system beginning with 'em'. Completion can find a command in any directory in the path or if given a full pathname. Typing echo \$ar[tab] would complete '\$ar' to '\$argv' if no other variable began with 'ar'.

The shell parses the input buffer to determine whether the word you want to complete should be completed as a filename, command or variable. The first word in the buffer and the first word following ';', '|', '|&', '&&' or '||' is considered to be a command. A word beginning with '\$' is considered to be a variable. Anything else is a filename. An empty line is **completed** as a filename.

You can list the possible completions of a word at any time by typing ^D to run the delete-char-or-list-or-eof editor command. The tcsh shell lists the possible completions using the Is-F built-in and reprints the prompt and unfinished command line, for example:

```
> ls /usr/l['^D]
lbin/ lib/ local/ lost+found/
> 1s /usr/1
```

If the autolist shell variable is set, the tcsh shell lists the remaining choices (if any) whenever completion fails:

```
> set autolist
> nm /usr/lib/libt[tab]
libtermcap.a@ libtermlib.a@
> nm /usr/lib/libterm
```

If autolist is set to ambiguous, choices are listed only if multiple matches are possible, and if the completion adds no new characters to the name to be matched.

A filename to be completed can contain variables, your own or others' home directories abbreviated with ~ (tilde; see "Filename Substitution" on page 144) and directory stack entries abbreviated with = (equal; see "Directory Stack Substitution" on page 145). For example:

```
> 1s ~k[^D]
kahn kas kellogg
> ls ~ke[tab]
> ls ~kellogg/
or
> set local = /usr/local
> 1s $1o[tab]
> 1s $1oca1/[^D]
bin/ etc/ lib/ man/ src/
> ls $local/
```

Variables can also be expanded explicitly with the expand-variables editor command.

delete-char-or-list-or-eof only lists at the end of the line; in the middle of a line it deletes the character under the cursor and on an empty line it logs one out or, if ignoreeof is set, does nothing. M-^D, bound to the editor command list-choices, lists completion possibilities anywhere on a line, and list-choices (or any one of the related editor commands which do or don't delete, list and/or log out, listed under delete-char-or-list-or-eof) can be bound to ^D with the bindkey built-in command if so desired.

The complete-word-fwd and complete-word-back editor commands (not bound to any keys by default) can be used to cycle up and down through the list of possible completions, replacing the current word with the next or previous word in the list.

The tcsh shell variable **fignore** can be set to a list of suffixes to be ignored by completion. Consider the following:

```
> 1s
Makefile condiments.h~ main.o side.c
README main.c meal side.o
condiments.h main.c~
> set fignore = (.o \~)
> emacs ma[^D]
main.c main.c main.o
> emacs ma[tab]
> emacs main.c
```

'main.c" and 'main.o' are ignored by completion (but not listing), because they end in suffixes in fignore. \ is needed in front of ~ to prevent it from being expanded to home as described under "Filename Substitution" on page 144. fignore is ignored if only one completion is possible.

If the **complete** shell variable is set to *enhance*, completion: 1.) ignores case and 2.) considers periods, hyphens and underscores ('.', '-' and '\_') to be word separators and hyphens and underscores to be equivalent.

If you had the following files:

```
comp.lang.c comp.lang.perl comp.std.c++
comp.lang.c++ comp.std.c
```

and typed mail -f c.l.c[tab], it would be completed to mail -f comp.lang.c, and ^D would list comp.lang.c and comp.lang.c++. mail -f c..c++[^D] would list comp.lang.c++ and comp.std.c++. Typing **rm** a--file[^D] in the following directory

```
A silly file a-hyphenated-file another silly file
```

would list all three files, because case is ignored and hyphens and underscores are equivalent. Periods, however, are not equivalent to hyphens or underscores.

Completion and listing are affected by several other tcsh shell variables: recexact can be set to complete on the shortest possible unique match, even if more typing might result in a longer match. For example:

```
fodder foo food foonly
> set recexact
> rm fo[tab]
```

just beeps, because 'fo' could expand to 'fod' or 'foo', but if we type another 'o',

```
> rm foo[tab]
> rm foo
```

the completion completes on 'foo', even though 'food' and 'foonly' also match. autoexpand can be set to run the expand-history editor command before each completion attempt, and correct can be set to complete commands automatically after one hits 'return'. matchbeep can be set to make completion beep or not beep in a variety of situations, and nobeep can be set to never beep at all. nostat can be set to a list of directories and/or patterns which match directories to prevent the completion mechanism from stat(2)ing those directories.

Note: The completion operation succeeds, but faster. The setting of nostat is evident when using the **listflags** variable. For example:

```
>set listflags=x
>ls-F /u/pluto
Dir1/exe1*
>set nostat=(/u/pluto/)
>ls-F /u/pluto
Dirlexe1
```

Although, you must be careful when setting **nostat** to keep the trailing / (forward slash).

listmax and listmaxrows can be set to limit the number of items and rows (respectively) that are listed without asking first. recognize\_only\_executables can be set to make the shell list only executables when listing commands, but it is quite slow.

Finally, the **complete** built-in command can be used to tell the shell how to complete words other than filenames, commands and variables. Completion and listing do not work on glob-patterns (see "Filename Substitution" on page 144), but the list-glob and expand-glob editor commands perform equivalent functions for glob-patterns.

### Spelling Correction

The tcsh shell can sometimes correct the spelling of filenames, commands and variable names as well as completing and listing them.

Individual words can be spelling-corrected with the spell-word editor command (usually bound to M-s and M-S where M=Meta Key or escape (ESC) key) and the entire input buffer with spell-line (usually bound to M-\$). The correct shell variable can be set to 'cmd' to correct the command name or 'all' to correct the entire line each time return is typed.

When spelling correction is invoked in any of these ways and the shell thinks that any part of the command line is misspelled, it prompts with the corrected line:

```
> set correct = cmd
> lz /usr/bin
CORRECT>ls /usr/bin (y|n|e|a)?
```

where one can answer 'y' or space to execute the corrected line, 'e' to leave the uncorrected command in the input buffer, 'a' to abort the command as if ^C had been hit, and anything else to execute the original line unchanged.

Spelling correction recognizes user-defined completions (see the **complete** built-in command). If an input word in a position for which a completion is defined resembles a word in the completion list, spelling correction registers a misspelling and suggests the latter word as a correction. However, if the input word does not match any of the possible completions for that position, spelling correction does not register a misspelling.

Like completion, spelling correction works anywhere in the line, pushing the rest of the line to the right and possibly leaving extra characters to the right of the cursor.

**Attention:** Spelling correction is not guaranteed to work the way one intends, and is provided mostly as an experimental feature.

### **Editor Commands**

**bindkey** lists key bindings and **bindkey -I** lists and briefly describes editor commands. Only new or especially interesting editor commands are described here. See **emacs** and **vi** for descriptions of each editor's key bindings.

The character or characters to which each command is bound by default is given in parentheses. ^character means a control character and M-character a meta character, typed as escape-character on terminals without a meta key. Case counts, but commands which are bound to letters by default are bound to both lower- and uppercase letters for convenience.

#### complete-word

Completes a word as described under "Completion and Listing" on page 130.

#### complete-word-back

Like **complete-word-fwd**, but steps up from the end of the list.

#### complete-word-fwd

Replaces the current word with the first word in the list of possible completions. May be repeated to step down through the list. At the end of the list, beeps and reverts to the incomplete word.

#### complete-word-raw

Like **complete-word**, but ignores user-defined completions.

#### copy-prev-word

Copies the previous word in the current line into the input buffer. See also insert-last-word.

#### dabbrev-expand

Expands the current word to the most recent preceding one for which the current is a leading substring, wrapping around the history list (once) if

necessary. Repeating dabbrev-expand without any intervening typing changes to the next previous word etc., skipping identical matches much like history-search-backward does.

### delete-char (not bound)

Deletes the character under the cursor. See also delete-char-or-list-or-eof.

### delete-char-or-eof (not bound)

Does delete-char if there is a character under the cursor or end-of-file on an empty file. See also delete-char-or-list-or-eof.

### delete-char-or-list (not bound)

Does delete-char if there is a character under the cursor or list-choices at the end of the line. See also delete-char-or-list-or-eof.

### delete-char-or-list-or-eof (^D)

Does delete-char if there is a character under the cursor, list-choices at the end of the line or end-of-file on an empty line. See also delete-char-or-eof, delete-char-or-list and list-or-eof.

#### down-history

Like **up-history**, but steps down, stopping at the original input line.

#### end-of-file

Signals an end of file, causing the tcsh shell to exit unless the **ignoreeof** shell variable is set to prevent this. See also delete-char-or-list-or-eof.

### expand-history (M-space)

Expands history substitutions in the current word. See "History Substitution" on page 138. See also **magic-space**, **toggle-literal-history**, and the autoexpand shell variable.

### expand-glob(^X-\*)

Expands the glob-pattern to the left of the cursor. For example:

>ls test\*[^X-\*]

would expand to

>ls test1.c test2.c

if those were the only two files in your directory that begin with 'test'. See "Filename Substitution" on page 144.

### expand-line (not bound)

Like **expand-history**, but expands history substitutions in each word in the input buffer.

#### expand-variables (^X-\$)

Expands the variable to the left of the cursor. See "Variable Substitution" on page 142.

### history-search-backward (M-p, M-P)

Searches backwards through the history list for a command beginning with the current contents of the input buffer up to the cursor and copies it into the input buffer. The search string may be a glob-pattern (see "Filename" Substitution" on page 144) containing '\*', '?', '[]' or '{}'. up-history and down-history will proceed from the appropriate point in the history list. Emacs mode only. See also history-search-forward and i-search-back.

#### history-search-forward(M-n, M-N)

Like history-search-backward, but searches forward.

#### i-search-back (not bound)

Searches backward like history-search-backward, copies the first match into the input buffer with the cursor positioned at the end of the pattern, and prompts with 'bck: ' and the first match. Additional characters may be typed to extend the search. i-search-back may be typed to continue searching with the same pattern, wrapping around the history list if necessary, (i-search-back must be bound to a single character for this to work) or one of the following special characters may be typed:

**W** Appends the rest of the word under the cursor to the search pattern.

### delete (or any character bound to backward-delete-char)

Undoes the effect of the last character and deletes a character from the search pattern if appropriate.

**G** If the previous search was successful, aborts the entire search. If not, goes back to the last successful search.

#### escape

Ends the search, leaving the current line in the input buffer.

Any other character not bound to **self-insert-command** terminates the search, leaving the current line in the input buffer, and is then interpreted as normal input. In particular, a carriage return causes the current line to be executed. Emacs mode only. See also i-search-fwd and history-search-backward.

#### i-search-fwd

Like i-search-back, but searches forward.

### insert-last-word (M-\_)

Inserts the last word of the previous line (!\$) into the input buffer. See also copy-prev-word.

### list-choices (M-D)

Lists completion possibilities as described under "Completion and Listing" on page 130. See also delete-char-or-list-or-eof.

### list-choices-raw (^X-^D)

Like list-choices, but ignores user-defined completions.

### list-glob (^X-g, ^X-G)

Lists (via the Is-F) matches to the glob-pattern (see "Filename Substitution" on page 144) to the left of the cursor.

### list-or-eof (not bound)

Does list-choices or end-of-file on an empty line. See also delete-char-or-list-or-eof.

#### magic-space (not bound)

Expands history substitutions in the current line, like expand-history, and appends a space. magic-space is designed to be bound to the spacebar, but is not bound by default.

### normalize-command (^X-?)

Searches for the current word in PATH and, if it is found, replaces it with the full path to the executable. Special characters are quoted. Aliases are expanded and quoted but commands within aliases are not. This command is useful with commands which take commands as arguments, for example, dbx and sh -x.

### normalize-path (^X-n, ^X-N)

Expands the current word as described under the *expand* setting of the symlinks shell variable.

### overwrite-mode (unbound)

Toggles between input and overwrite modes.

### run-fg-editor (M-^Z)

Saves the current input line and looks for a stopped job with a name equal to the last component of the file name part of the EDITOR or VISUAL environment variables, or, if neither is set, ed or vi. If such a job is found, it is restarted as if **fg** %**job** had been typed. This is used to toggle back and forth between an editor and the shell easily. Some people bind this command to ^Z so they can do this even more easily.

### run-help (M-h, M-H)

Searches for documentation on the current command, using the same notion of **current command** as the completion routines, and prints it. There is no way to use a pager; run-help is designed for short help files. Documentation should be in a file named command.help, command.1, command.6, command.8 or command, which should be in one of the directories listed in the HPATH environment variable. If there is more than one help file only the first is printed.

### self-insert-command (text characters)

In insert mode (the default), inserts the typed character into the input line after the character under the cursor. In overwrite mode, replaces the character under the cursor with the typed character. The input mode is normally preserved between lines, but the inputmode shell variable can be set to insert or overwrite to put the editor in that mode at the beginning of each line. See also **overwrite-mode**.

### sequence-lead-in (arrow prefix, meta prefix, ^X)

Indicates that the following characters are part of a multi-key sequence. Binding a command to a multi-key sequence really creates two bindings: the first character to sequence-lead-in and the whole sequence to the command. All sequences beginning with a character bound to sequence-lead-in are effectively bound to **undefined-key** unless bound to another command.

#### spell-line (M-\$)

Attempts to correct the spelling of each word in the input buffer, like **spell-word**, but ignores words whose first character is one of '-', '!', '^' or '%', or which contain '\', '\*' or '?', to avoid problems with switches, substitutions and the like. See "Spelling Correction" on page 132.

#### spell-word (M-s, M-S)

Attempts to correct the spelling of the current word as described under "Spelling Correction" on page 132. Checks each component of a word which appears to be a pathname.

### toggle-literal-history (M-r, M-R)

Expands or unexpands history substitutions in the input buffer. See also **expand-history** and the **autoexpand** shell variable.

### undefined-key (any unbound key)

Beeps.

#### up-history (up-arrow, ^P)

Copies the previous entry in the history list into the input buffer. If histlit is set, uses the literal form of the entry. May be repeated to step up through the history list, stopping at the top.

#### vi-search-back (?)

Prompts with ? for a search string (which may be a glob-pattern, as with history-search-backward), searches for it and copies it into the input buffer. The bell rings if no match is found. Hitting return ends the search and leaves the last match in the input buffer. Hitting escape ends the search and executes the match. vi mode only.

### vi-search-fwd (/)

Like vi-search-back, but searches forward.

### which-command (M-?)

Does a **which** (built-in command) on the first word of the input buffer.

## Command Syntax

The tcsh shell splits input lines into words at blanks and tabs. The special characters '&', '|', ';', '<', '>', '(', and ')' and the doubled characters '&\,' ||', '<<' and '>>' are always separate words, whether or not they are surrounded by whitespace.

When the tcsh shell's input is not a terminal, the character '#' is taken to begin a comment. Each # and the rest of the input line on which it appears is discarded before further parsing.

A special character (including a blank or tab) may be prevented from having its special meaning, and possibly made part of another word, by preceding it with a backslash (\) or enclosing it in single ('), double (") or backward ('`) quotes. When not otherwise quoted a newline preceded by a \ is equivalent to a blank, but inside quotes this sequence results in a newline.

Furthermore, all substitutions (see "Substitutions" on page 138) except history substitution can be prevented by enclosing the strings (or parts of strings) in which they appear with single quotes or by quoting the crucial character(s) (e.g. '\$' or '`' for variable substitution or command substitution respectively) with \. (alias substitution is no exception: quoting in any way any character of a word for which an alias has been defined prevents substitution of the alias. The usual way of quoting an alias is to precede it with a backslash.) History substitution is prevented by backslashes but not by single quotes. Strings quoted with double or backward quotes undergo Variable substitution and Command substitution, but other substitutions are prevented.

Text inside single or double quotes becomes a single word (or part of one). Metacharacters in these strings, including blanks and tabs, do not form separate words. Only in one special case (see "Command Substitution" on page 144) can a double-quoted string yield parts of more than one word; single-quoted strings never do. Backward quotes are special: they signal command substitution, which may result in more than one word.

Quoting complex strings, particularly strings which themselves contain quoting characters, can be confusing. Remember that quotes need not be used as they are in human writing! It may be easier to quote not an entire string, but only those parts of the string which need quoting, using different types of quoting to do so if appropriate.

The backslash\_quote shell variable can be set to make backslashes always quote \, ', and ". This may make complex quoting tasks easier, but it can cause syntax errors in csh (or tcsh) scripts.

### **Substitutions**

This section describes the various transformations the tcsh shell performs on input in the order in which they occur. The section will cover data structures involved and the commands and variables which affect them. Remember that substitutions can be prevented by quoting as described under "Command Syntax" on page 137.

### **History Substitution**

Each command, or event, input from the terminal is saved in the history list. The previous command is always saved, and the history shell variable can be set to a number to save that many commands. The **histdup** shell variable can be set to not save duplicate events or consecutive duplicate events.

Saved commands are numbered sequentially from 1 and stamped with the time. It is not usually necessary to use event numbers, but the current event number can be made part of the prompt by placing an exclamation point (!) in the prompt shell variable.

The shell actually saves history in expanded and literal (unexpanded) forms. If the histlit shell variable is set, commands that display and store history use the literal form.

The **history** built-in command can print, store in a file, restore and clear the history list at any time, and the savehist and histfile shell variables can be set to store the history list automatically on logout and restore it on login.

History substitutions introduce words from the history list into the input stream, making it easy to repeat commands, repeat arguments of a previous command in the current command, or fix spelling mistakes in the previous command with little typing and a high degree of confidence.

History substitutions begin with the character !. They may begin anywhere in the input stream, but they do not nest. The ! may be preceded by a \ to prevent its special meaning; for convenience, a! is passed unchanged when it is followed by a blank, tab, newline, = or (. History substitutions also occur when an input line begins with ^. This special abbreviation will be described later. The characters used to signal history substitution (! and ^) can be changed by setting the histchars shell variable. Any input line which contains a history substitution is printed before it is executed.

A history substitution may have an event specification, which indicates the event from which words are to be taken, a word designator, which selects particular words from the chosen event, and/or a modifier, which manipulates the selected words.

An event specification can be

A number, referring to a particular event

- **-n** An offset, referring to the even *n* before the current event
- # The current event. This should be used carefully in csf, where there is no check for recursion, tcsh allows 10 levels of recursion.
- ! The previous event (equivalent to -1)
- s The most recent event whose first word begins with the string s
- ?s? The most recent event which contains the string s. The second? can be omitted if it is immediately followed by a newline.

For example, consider this bit of someone's history list:

```
9 8:30 nroff -man wumpus.man
10 8:31 cp wumpus.man wumpus.man old
11 8:36 vi wumpus.man
12 8:37 diff wumpus.man.old wumpus.man
```

The commands are shown with their event numbers and time stamps. The current event, which we haven't typed in yet, is event 13. !11 and !-2 refer to event 11. !! refers to the previous event, 12. !! can be abbreviated ! if it is followed by : (colon; described below). !n refers to event 9, which begins with n. !?old? also refers to event 12, which contains old. Without word designators or modifiers history references simply expand to the entire event, so we might type !cp to redo the copy command or !!Imore if the **diff** output scrolled off the top of the screen.

History references may be insulated from the surrounding text with braces if necessary. For example, !vdoc would look for a command beginning with *vdoc*, and, in this example, not find one, but !{v}doc would expand unambiguously to vi wumpus.mandoc. Even in braces, history substitutions do not nest.

While csh expands, for example, !3d to event 3 with the letter d appended to it, tcsh expands it to the last event beginning with 3d; only completely numeric arguments are treated as event numbers. This makes it possible to recall events beginning with numbers. To expand !3d as in csh say !\3d.

To select words from an event we can follow the event specification by a: (colon) and a designator for the desired words. The words of an input line are numbered from 0, the first (usually command) word being 0, the second word (first argument) being 1, etc. The basic word designators are:

- 0 The first command word
- *n* The *n*th argument
- ^ The first argument, equivalent to 1
- **\$** The last argument
- % The word matched by an ?s? search
- x-y A range of words
- -y Equivalent to 0-y
- \* Equivalent to ^-\$, but returns nothing if the event contains only 1 word
- x\* Equivalent to x-\$
- **x-** Equivalent to  $x^*$ , but omitting the last word (\$)

Selected words are inserted into the command line separated by single blanks. For example, the **diff** command in the previous example might have been typed as **diff** 

!!:1.old !!:1(using :1 to select the first argument from the previous event) or diff !-2:2 !-2:1to select and swap the arguments from the cp command. If we didn't care about the order of the diff we might have said diff !-2:1-2or simply diff !-2:\*. The cp command might have been written cp wumpus.man !#:1.old, using # to refer to the current event. !n:- hurkle.man would reuse the first two words from the nroff command to say nroff -man hurkle.man.

The : separating the event specification from the word designator can be omitted if the argument selector begins with a '^', '\$', '\*', '%' or '-'. For example, our diff command might have been diff !!^.old !!^ or, equivalently, diff !!\$.old !!\$. However, if !! is abbreviated !, an argument selector beginning with - (hypen) will be interpreted as an event specification.

A history reference may have a word designator but no event specification. It then references the previous command. Continuing our diff example, we could have said simply **diff** !\(^.\) old !\(^\) or, to get the arguments in the opposite order, just **diff** !\(^\*\).

The word or words in a history reference can be edited, or **modified**, by following it with one or more modifiers, each preceded by a: (colon):

- h Remove a trailing pathname component, leaving the head.
- Remove all leading pathname components, leaving the tail. t
- r Remove a filename extension .xxx, leaving the root name.
- е Remove all but the extenstion
- Uppercase the first lowercase letter.
- Lowercase the first uppercase letter.
- s/l/r Substitute I for r. I is simply a string like r, not a regular expression as in the eponymous ed command. Any character may be used as the delimiter in place of /; a \ can be used to quote the delimiter inside / and r. The character & in the r is replaced by l; \ also quotes &. If l is empty (""), the l from a previous substitution or the *s* from a previous ?*s*? event specification is used. The trailing delimiter may be omitted if it is immediately followed by a newline.
- & Repeat the previous substitution
- Apply the following modifier once to each word. g
- Apply the following modifier as many times as possible to a single word. 'a' and 'g' can be used together to apply a modifier globally. In the current implementation, using the 'a' and 's' modifiers together can lead to an infinite loop. For example, :as/f/ff/ will never terminate. This behavior might change in the future.
- Print the new command line but do not execute it. р
- q Quote the substituted words, preventing further substitutions.
- Like **q**, but break into words at blanks, tabs and newlines.

Modifiers are applied only to the first modifiable word (unless 'g' is used). It is an error for no word to be modifiable.

For example, the diff command might have been written as diff wumpus.man.old !#^:r, using :r to remove .old from the first argument on the same line (!#^). We could say **echo** hello out there, then **echo** !\*:u to capitalize 'hello', **echo** !\*:au to say it out loud, or echo !\*:agu to really shout. We might follow mail -s "I forgot my

password" rot with !:s/rot/root to correct the spelling of 'root' (but see "Spelling Correction" on page 132 for a different approach).

There is a special abbreviation for substitutions. ^, when it is the first character on an input line, is equivalent to !:s^. Thus, we might have said \(^{rot\)root}\) to make the spelling correction in the previous example. This is the only history substitution which does not explicitly begin with !.

In csh as such, only one modifier may be applied to each history or variable expansion. In tcsh, more than one may be used, for example

```
% mv wumpus.man /usr/man/man1/wumpus.1
% man !$:t:r
man wumpus
```

In csh, the result would be wumpus.1:r. A substitution followed by a colon may need to be insulated from it with braces:

```
> mv a.out /usr/games/wumpus
> setenv PATH !$:h:$PATH
Bad! modifier: $.
> setenv PATH !{-2$:h}:$PATH
setenv PATH /usr/games:/bin:/usr/bin:.
```

The first attempt would succeed in csh but fails in tcsh, because tcsh expects another modifier after the second colon rather than \$.

Finally, history can be accessed through the editor as well as through the substitutions just described. The following commands search for events in the history list and compile them into the input buffer:

- up-history
- down-history
- · history-search-backward
- · history-search-forward
- i-search-back
- · i-search-fwd
- vi-search-back
- vi-search-fwd
- · copy-prev-word
- · insert-last-word

The toggle-literal-history editor command switches between the expanded and literal forms of history lines in the input buffer. expand-history and expand-line expand history substitutions in the current word and in the entire input buffer respectively.

### Alias Substitution

The shell maintains a list of aliases which can be set, unset and printed by the alias and unalias commands. After a command line is parsed into simple commands (see "Command Execution" on page 146) the first word of each command, left-to-right, is checked to see if it has an alias. If so, the first word is replaced by the alias. If the alias contains a history reference, it undergoes history substitution as though the original command were the previous input line. If the alias does not contain a history reference, the argument list is left untouched.

Thus if the alias for Is were Is -I the command Is /usrwould become Is -I /usr, the argument list here being undisturbed. If the alias for lookup were grep !

/etc/passwd then lookup bill would become grep bill /etc/passwd. Aliases can be used to introduce parser metasyntax. For example, alias print 'pr \!\* | lpr' defines a command (print) which prints its arguments to the line printer.

Alias substitution is repeated until the first word of the command has no alias. If an alias substitution does not change the first word (as in the previous example) it is flagged to prevent a loop. Other loops are detected and cause an error.

Some aliases are referred to by the shell; see "tcsh Built-in Commands" on page 154.

### Variable Substitution

The tcsh shell maintains a list of variables, each of which has as value a list of zero or more words. The values of tcsh shell variables can be displayed and changed with the set and unset commands. The system maintains its own list of "environment" variables. These can be displayed and changed with **printenv**, seteny and unseteny.

Variables may be made read-only with set -r. Read-only variables may not be modified or unset; attempting to do so will cause an error. Once made read-only, a variable cannot be made writable, so set -r should be used with caution. Environment variables cannot be made read-only.

Some variables are set by the tcsh shell or referred to by it. For instance, the argv variable is an image of the shell's argument list, and words of this variable's value are referred to in special ways. Some of the variables referred to by the tcsh shell are toggles; the shell does not care what their value is, only whether they are set or not. For instance, the verbose variable is a toggle which causes command input to be echoed. The -v command line option sets this variable. Special shell variables lists all variables which are referred to by the shell.

Other operations treat variables numerically. The @ (at) command permits numeric calculations to be performed and the result assigned to a variable. Variable values are, however, always represented as (zero or more) strings. For the purposes of numeric operations, the null string is considered to be zero, and the second and subsequent words of multiword values are ignored.

After the input line is aliased and parsed, and before each command is executed, variable substitution is performed keyed by \$ characters. This expansion can be prevented by preceding the \$ with a \ except within double quotes (") where it always occurs, and within single quotes ( ' ) where it never occurs. Strings quoted by backward quotes or accents (`) are interpreted later (see "Command Substitution" on page 144) so \$ substitution does not occur there until later, if at all. A \$ is passed unchanged if followed by a blank, tab, or end-of-line.

Input/output redirections are recognized before variable expansion, and are variable expanded separately. Otherwise, the command name and entire argument list are expanded together. It is thus possible for the first (command) word (to this point) to generate more than one word, the first of which becomes the command name, and the rest of which become arguments.

Unless enclosed in double quotes (") or given the :q modifier the results of variable substitution may eventually be command and filename substituted. Within ", a variable whose value consists of multiple words expands to a (portion of a) single

word, with the words of the variable's value separated by blanks. When the :q modifier is applied to a substitution the variable will expand to multiple words with each word separated by a blank and quoted to prevent later command or filename substitution.

The following metasequences are provided for introducing variable values into the shell input. Except as noted, it is an error to reference a variable which is not set.

### \$name[selector]

### \${name[selector]}

Substitutes only the selected words from the value of name. The selector is subjected to \$ substitution and may consist of a single number or two numbers separated by a - (hyphen). The first word of a variable's value is numbered 1. If the first number of a range is omitted it defaults to 1. If the last member of a range is omitted it defaults to \$#name. The selector \* selects all words. It is not an error for a range to be empty if the second argument is omitted or in range.

**\$0** Substitutes the name of the file from which command input is being read. An error occurs if the name is not known.

#### \$number

### \${number}

Equivalent to \$argv[number].

\$\* Equivalent to \$argv, which is equivalent to \$argv[\*].

The: (colon) modifiers described under "History Substitution" on page 138, except for: p, can be applied to the substitutions above. More than one may be used. Braces may be needed to insulate a variable substitution from a literal colon just as with history substitution; any modifiers must appear within the braces. The following substitutions can not be modified with: modifiers.

#### \$?name

### **\${?**name}

Substitutes the string 1 if *name* is set, 0 if it is not.

- **\$0** Substitutes the name of the file from which command input is being read. An error occurs if the name is not known.
- **\$?0** Substitutes 1 if the current input filename is known, 0 if it is not. Always 0 in interactive shells.

### **\$**#name **or \$**{#name}

Substitutes the number of words in name.

\$# Equivalent to '\$#argv'.

#### \$%name

### **\$**{%name}

Substitutes the number of characters in name.

#### \$%number

### \${\%number}

Substitutes the number of characters in \$argv[number].

- Equivalent to \$status.
- \$\$ Substitutes the (decimal) process number of the (parent) shell.
- \$! Substitutes the (decimal) process number of the last background process started by this shell.
- \$< Substitutes a line from the standard input, with no further interpretation thereafter. It can be used to read from the keyboard in a shell script. While csh always quotes \$<, as if it were equivalent to \$<:q, tcsh does not. Furthermore, when tcsh is waiting for a line to be typed the user may type an interrupt to interrupt the sequence into which the line is to be substituted, but csh does not allow this.

The editor command **expand-variables**, normally bound to ^X-\$, can be used to interactively expand individual variables.

### Command, Filename and Directory Stack Substitution

The remaining substitutions are applied selectively to the arguments of tcsh built-in commands. This means that portions of expressions which are not evaluated are not subjected to these expansions. For commands which are not internal to the tcsh shell, the command name is substituted separately from the argument list. This occurs very late, after input-output redirection is performed, and in a child of the main shell.

Command Substitution: Command substitution is indicated by a command enclosed in '''. The output from such a command is broken into separate words at blanks, tabs and newlines, and null words are discarded. The output is variable and command substituted and put in place of the original string.

Command substitutions inside double quotes ( " ) retain blanks and tabs; only newlines force new words. The single final newline does not force a new word in any case. It is thus possible for a command substitution to yield only part of a word, even if the command outputs a complete line.

Filename Substitution: If a word contains any of the characters '\*', '?', '[' or '{' or '} begins with the character it is a candidate for filename substitution, also known as globbing. This word is then regarded as a pattern (glob-pattern), and replaced with an alphabetically sorted list of file names which match the pattern.

In matching filenames, the character. (period) at the beginning of a filename or immediately following a / (forward slash), as well as the character / must be matched explicitly. The character \* matches any string of characters, including the null string. The character ? matches any single character. The sequence [...] matches any one of the characters enclosed. Within [...], a pair of characters separated by - matches any character lexically between the two.

Some glob-patterns can be negated: The sequence [^...] matches any single character not specified by the characters and/or ranges of characters in the braces.

An entire glob-pattern can also be negated with ^:

> echo \*
bang crash crunch ouch
> echo ^cr\*
bang ouch

Glob-patterns which do not use '?', '\*', or'[]' or which use '{}' or '^' (below) are not negated correctly.

The metanotation a{b,c,d}e is a shorthand for abe ace ade. Left-to-right order is preserved: /usr/source/s1/{oldls,ls}.c expands to /usr/source/s1/oldls.c /usr/source/s1/ls.c. The results of matches are sorted separately at a low level to preserve this order: ../{memo,\*box} might expand to ../memo ../box ../mbox. (Note that 'memo' was not sorted with the results of matching '\*box'.) It is not an error when this construct expands to files which do not exist, but it is possible to get an error from a command to which the expanded list is passed. This construct may be nested. As a special case the words {, } and {} are passed undisturbed. The character at the beginning of a filename refers to home directories. Standing alone, i.e. ~, it expands to the invoker's home directory as reflected in the value of the home shell variable. When followed by a name consisting of letters, digits and -(hyphen) characters the shell searches for a user with that name and substitutes their home directory; thus "ken might expand to /usr/ken and "ken/chmach to /usr/ken/chmach. If the character ~ is followed by a character other than a letter or or appears elsewhere than at the beginning of a word, it is left undisturbed. A command like **setenv** MANPATH /usr/man:/usr/local/man:~/lib/man does not, therefore, do home directory substitution as one might hope. It is an error for a glob-pattern containing '\*', '?', '[' or '~', with or without '^', not to match any files. However, only one pattern in a list of glob-patterns must match a file (so that, for example, rm \*.a \*.c \*.o would fail only if there were no files in the current directory ending in '.a', '.c', or '.o'), and if the nonomatch shell variable is set a pattern (or list of patterns) which matches nothing is left unchanged rather than causing an error.

The **noglob** shell variable can be set to prevent filename substitution, and the **expand-glob** editor command, normally bound to ^X-\*, can be used to interactively expand individual filename substitutions.

**Directory Stack Substitution:** The directory stack is a list of directories, numbered from zero, used by the **pushd**, **popd** and **dirs** built-in commands for tcsh. **dirs** can print, store in a file, restore and clear the directory stack at any time, and the **savedirs** and **dirsfile** shell variables can be set to store the directory stack automatically on logout and restore it on login. The **dirstack** shell variable can be examined to see the directory stack and set to put arbitrary directories into the directory stack.

The character = (equal) followed by one or more digits expands to an entry in the directory stack. The special case =- expands to the last directory in the stack. For example,

```
> dirs -v
0 /usr/bin
1 /usr/spool/uucp
2 /usr/accts/sys
> echo =1
/usr/spool/uucp
> echo =0/calendar
/usr/bin/calendar
> echo =-
/usr/accts/sys
```

The noglob and nonomatch shell variables and the expand-glob editor command apply to directory stack as well as filename substitutions.

Other Substitutions: There are several more transformations involving filenames, not strictly related to the above but mentioned here for completeness. Any filename may be expanded to a full path when the **symlinks** variable is set to *expand*. Quoting prevents this expansion, and the normalize-path editor command does it on demand. The **normalize-command** editor command expands commands in PATH into full paths on demand. Finally, cd and pushd interpret - (hyphen) as the old working directory (equivalent to the tcsh shell variable owd). This is not a substitution at all, but an abbreviation recognized only by those commands. Nonetheless, it too can be prevented by quoting.

### **Command Execution**

The next three sections describe how the shell executes commands and deals with their input and output.

### Simple Commands, Pipelines, and Sequences

A simple command is a sequence of words, the first of which specifies the command to be executed. A series of simple commands joined by 'l' characters forms a pipeline. The output of each command in a pipeline is connected to the input of the next.

Simple commands and pipelines may be joined into sequences with ';', and will be executed sequentially. Commands and pipelines can also be joined into sequences with 'll' or '&&', indicating, as in the C language, that the second is to be executed only if the first fails or succeeds respectively.

A simple command, pipeline or sequence may be placed in parentheses, '()', to form a simple command, which may in turn be a component of a pipeline or sequence. A command, pipeline or sequence can be executed without waiting for it to terminate by following it with an '&'.

### **Built-in and Non-Built-in Command Execution**

tcsh Built-in commands are executed within the shell. If any component of a pipeline except the last is a built-in command, the pipeline is executed in a subshell.

Parenthesized commands are always executed in a subshell:

```
(cd; pwd); pwd
```

which prints the home directory, leaving you where you were (printing this after the home directory), while

cd; pwd

leaves you in the home directory. Parenthesized commands are most often used to prevent **cd** from affecting the current shell.

When a command to be executed is found not to be a built-in command the tcsh shell attempts to execute the command via **execve**. Each word in the variable pathnames a directory in which the tcsh shell will look for the command. If it is given neither a **-c** nor a **-t** option, the shell hashes the names in these directories into an internal table so that it will only try an **execve** in a directory if there is a possibility that the command resides there. This greatly speeds command location when a large number of directories are present in the search path. If this mechanism has been turned off (via **unhash**), if the shell was given a **-c** or **-t** argument or in any case for each directory component of path which does not begin with a /, the shell concatenates the current working directory with the given command name to form a pathname of a file which it then attempts to execute.

If the file has execute permissions but is not an executable to the system (that is, it is neither an executable binary nor a script which specifies its interpreter), then it is assumed to be a file containing shell commands and a new shell is spawned to read it. The **shell** special alias may be set to specify an interpreter other than the shell itself.

### **Input or Output**

The standard input and standard output of a command may be redirected with the following syntax:

| Table 1 (Page                            | Table 1 (Page 1 of 2). Standard Input/Output Syntax for tcsh Shell                                                                                                    |  |  |
|------------------------------------------|----------------------------------------------------------------------------------------------------|--|--|
| Syntax                                   | Description                                                                                                    |  |  |
| < name                                   | Open file name (which is first variable, command and filename expanded) as the standard input.                                                                                                    |  |  |
| << word                                  | Read the shell input up to a line which is identical to <i>word</i> . <i>word</i> is not subjected to variable, filename or command substitution, and each input line is compared to <i>word</i> before any substitutions are done on this input line. Unless a quoting  ", ' ' or ' ' ' appears in <i>word</i> variable and command substitution is performed on the intervening lines, allowing \ to quote \$, \ and ' (single quote). Commands which are substituted have all blanks, tabs, and newlines preserved, except for the final newline which is dropped. The resultant text is placed in an anonymous temporary file which is given to the command as standard input. |  |  |
| > name<br>>! name<br>>& name<br>>&! name | The file <i>name</i> is used as standard output. If the file does not exist then it is created; if the file exists, its is overwritten and, therefore, the previous contents are lost.                                                                                                    |  |  |
|                                          | If the shell variable <b>noclobber</b> is set, then the file must not exist or be a character special file (for example, a terminal or <b>/dev/null</b> ) or an error results. This helps prevent accidental destruction of files. In this case the ! forms can be used to suppress this check.                                                                                                    |  |  |
|                                          | The forms involving & (ampersand) route the diagnostic output into the specified file as well as the standard output. <i>name</i> is expanded in the same way as < input filenames are.                                                                                                    |  |  |

| Table 1 (Page 2 of 2). Standard Input/Output Syntax for tcsh Shell |                                                                                                    |  |
|--------------------------------------------------------------------|----------------------------------------------------------------------------------------------------|--|
| Syntax                                                             | Description                                                                                                    |  |
| >> name<br>>>& name<br>>>! name<br>>>&! name                       | Like >, but appends output to the end of <i>name</i> . If the shell variable <i>noclobber</i> is set, then it is an error for the file <i>not</i> to exist, unless one of the ! forms is given. |  |

A command receives the environment in which the shell was invoked as modified by the input-output parameters and the presence of the command in a pipeline. Thus, unlike some previous shells, commands run from a file of shell commands have no access to the text of the commands by default; rather they receive the original standard input of the shell. The << mechanism should be used to present inline data. This permits shell command scripts to function as components of pipelines and allows the shell to block read its input. The default standard input for a command run detached is not the empty file /dev/null, but the original standard input of the shell. If this is a terminal and if the process attempts to read from the terminal, then the process will block and the user will be notified (see "Jobs" on page 151).

Diagnostic output may be directed through a pipe with the standard output. Simply use the form I& rather than just I.

The shell cannot presently redirect diagnostic output without also redirecting standard output, but (command > output-file) >& error-file is often an acceptable workaround. Either output-file or error-file may be /dev/tty to send output to the terminal.

### **Features**

Having described how the tcsh shell accepts, parses and executes command lines, we now turn to a variety of its useful features.

### Control Flow

The tcsh shell contains a number of commands which can be used to regulate the flow of control in command files (shell scripts) and (in limited by useful ways) from terminal output. These commands all operate by forcing the shell to reread or skip in its input and, due to the implementation, restrict the placement of some of the commands.

The foreach, switch, and while statements, as well as the if-then-else form of the if statement, require that the major keywords appear in a single simple command on an input line.

If the shell's input is not seekable, the shell buffers up input whenever a loop is being read and performs seeks in this internal buffer to accomplish the rereading implied by the loop. (To the extent that this allows, backward gotos will succeed on non-seekable inputs.)

### **Expressions**

The **if**, **while**, and **exit** built-in commands use expressions with a common syntax. The expressions can include any of the operators described in the next three sections. Note that the @ built-in command has its own separate syntax.

**Logical, Arithmetical and Comparison Operators:** These operators are similar to those of C and have the same precendence. They include:

Here the precedence increases to the right, '==' '!=' '=' and '!', '<=' '>=' '<' and '>', '<<' and '>>', '+' and '-', '\*' / and '%' being in groups, at the same level. The '==' '!=' '=' and '!' operators compare their arguments as strings; all others operate on numbers. The operators '=' and '!' are like '!=' and '==' except that the right hand side is a glob-pattern (see "Filename Substitution" on page 144) against which the left hand operand is matched. This reduces the need for use of the **switch** built-in command in shell scripts when all that is really needed is pattern matching.

Strings which begins with 0 are considered octal numbers. Null or missing arguments are considered 0. The results of all expressions are strings, which represent decimal numbers. It is important to note that no two components of an expression can appear in the same word; except when adjacent to components of expressions which are syntactically significant to the parser ('\$' '|' '<' '>' '(' ')') they should be surrounded by spaces.

**Command Exit Status:** Commands can be executed in expressions and their exit status returned by enclosing them in braces ( $\{\}$ ). Remember that the braces should be separated from the words of the command by spaces. Command executions succeed, returning true, that is, 1, if the command exits with status 0, otherwise they fail, returning false (0). If more detailed status information is required then the command should be executed outside of an expression and the status shell variable examined.

**File Inquiry Operators:** Some of these operators perform true/false tests on files and related objects. They are of the form **-op** file, where op is one of:

- r Read access
- w Write access
- x Execute access
- X Executable in the path or shell built-in. For example, -X is and -X is-F are generally true, but -X /bin/is is not.
- **e** Existence
- Ownership
- x Zero size
- s Non-zero size
- f Plain file
- d Directory
- I Symbolic link
- **b** Block special file

- С Character special file
- Named pipe (fifo) р
- S Socket special file
- Set-user ID bit is set u
- g Set-group-ID bit is set
- k Sticky bit is set
- t t file\_descriptor (which must be a digit) is an open file descriptor for a terminal device
- L Applies subsequent operators in a multiple-operator test to a symbolic link rather that to the file to which the link points

file is command and filename expanded and then tested to see if it has the specified relationship to the real user. If file does not exist or is inaccessible or, for the operators indicated by \*, if the specified file type does not exist on the current system, then all inquiries return false (0).

These operators may be combined for conciseness: -xy file is equivalent to -x file && -y file. For example, -fx is true (returns 1) for plain executable files, but not for directories.

L may be used in a multiple-operator test to apply subsequent operators to a symbolic link rather that to the file to which the link points. For example, -lLo is true for links owned by the invoking user. Lr, Lw, and Lx are always ture for links and false for non-links. L has a different meaning when it is the last operator in a multiple-operator test.

It is possible but not useful, and sometimes misleading, to combine operators which expect file to be a file with operators which do not (for example, X and t). Following L with a non-file operator can lead to particularly strange results.

Other operators return other information, i.e. not just 0 or 1. They have the same format as before where op may be one of:

- Α Last file access time, as the number of seconds since epoch
- A: Like A, but in timestamp format, that is, 'Fri May 14 16:36:10 1993'
- М Last file modification time
- M: Like **M**, but in timestamp format
- С Last inode modification time
- C: Like **C**, but in timestamp format
- D Device number
- Inode number
- F Composite file identifier, in the form **device** : **inode**
- L The name of the file pointed to by a symbolic link
- Ν Number of (hard) links
- Р Permissions, in octal, without leading zero
- P: Like P, with leading zero

### P mode

Equivalent to -P mode & file, that is, -P22 file returns 22 if file is writable by group and other, 20 if by group only, and 0 if by neither.

#### P mode:

Like P mode, with leading zero

- **U** Numeric userid
- **U:** Username, or the numeric userid if the username is unknown
- G Numeric groupid
- **G:** Groupname, or the numeric groupid if the groupname is unknown
- Z Size in bytes

Only one of these operators may appear in a multiple-operator test, and it must be the last.  $\bf L$  has a different meaning at the end of and elsewhere in a multiple-operator test. Because 0 is a valid return value for many of these operators, they do not return 0 when they fail: most return -1, and  $\bf F$  returns : (colon).

File inquiry operators can also be evaluated with the **filetest** built-in command.

### **Jobs**

The shell associates a job with each pipeline. It keeps a table of current jobs, printed by the jobs command, and assigns them small integer numbers. When a job is started asynchronously with & (ampersand), the shell prints a line which looks like

[1] 1234

indicating that the job which was started asynchronously was job number 1 and had one (top-level) process, whose process id was 1234.

If you are running a job and wish to do something else you may press the suspend key (usually ^Z), which sends a STOP signal to the current job. The shell will then normally indicate that the job has been 'Suspended' and print another prompt. If the **listjobs** shell variable is set, all jobs will be listed like the **jobs** built-in command; if it is set to 'long' the listing will be in long format, like **jobs -I**. You can then manipulate the state of the suspended job. You can put it in the background with the **bg** command or run some other commands and eventually bring the job back into the foreground with **fg**. (See also the **run-fg-editor** editor command.) A ^Z takes effect immediately and is like an interrupt in that pending output and unread input are discarded when it is typed. The **wait** built-in command causes the shell to wait for all background jobs to complete.

The ^] key sends a delayed suspend signal, which does not generate a STOP signal until a program attempts to read it, to the current job. This can usefully be typed ahead when you have prepared some commands for a job which you wish to stop after it has read them. The ^Y key performs this function in csh; in tcsh , ^Y is an editing command.

A job being run in the background stops if it tries to read from the terminal. Background jobs are normally allowed to produce output, but this can be disabled by giving the command stty tostop. If you set the stty option, then background jobs will stop when they try to produce output like they do when they try to read input.

There are several ways to refer to jobs in the shell. The character % introduces a job name. If you wish to refer to job number 1, you can name it as %1. Just naming a job brings it to the foreground; thus %' is a synonym for fg %1, bringing job 1 back into the foreground. Similarly, saying %1 & resumes job 1 in the background, just like **bg** %1. A job can also be named by an unambigous prefix of the string typed in to start it: %ex would normally restart a suspended 'ex' job, if there were only one suspended job whose name began with the string 'ex'. It is also possible to say %? string to specify a job whose text contains string, if there is only one such job.

The shell maintains a notion of the current and previous jobs. In output pertaining to jobs, the current job is marked with a + (plus) and the previous job with a -(hyphen). The abbreviations %+, %, and (by analogy with the syntax of the history mechanism) %% all refer to the current job, and %- refers to the previous job.

The job control mechanism requires that the stty option new be set on some systems. It is an artifact from a new implementation of the tty driver which allows generation of interrupt characters from the keyboard to tell jobs to stop. See stty and the setty tash built-in command for details on setting options in the new tty driver.

## **Status Reporting**

The tcsh shell learns immediately whenever a process changes state. It normally informs you whenever a job becomes blocked so that no further progress is possible, but only just before it prints a prompt. This is done so that it does not otherwise disturb your work. If, however, you set the shell variable notify, the shell will notify you immediately of changes of status in background jobs. There is also a shell command **notify** which marks a single process so that its status changes will be immediately reported. By default notify marks the current process; simply say 'notify' after starting a background job to mark it.

When you try to leave the shell while jobs are stopped, you will be warned that 'You have stopped jobs.' You may use the jobs command to see what they are. If you do this or immediately try to exit again, the shell will not warn you a second time, and the suspended jobs will be terminated.

## **Automatic, Periodic and Timed Events**

There are various ways to run commands and take other actions automatically at various times in the life cycle of the shell.

- The sched built-in command puts commands in a scheduled-event list, to be executed by the shell at a given time.
- The beepcmd, cwdcmd, periodic and precmd special aliases can be set. respectively, to execute commands when the shell wants to ring the bell, when the working directory changes, every tperiod minutes and before each prompt.
- The autologout shell variable can be set to log out of the shell after a given number of minutes of inactivity.
- The mail shell variable can be set to check for new mail periodically.
- The printexitvalue shell variable can be set to print the exit status of commands which exit with a status other than zero.

- The **rmstar** shell variable can be set to ask the user, when **rm** \* is typed, if that is really what was meant.
- The time shell variable can be set to execute the time built-in command after the completion of any process that takes more than a given number of CPU seconds.
- The watch and who shell variables can be set to report when selected users
  log in or out, and the log built-in command reports on those users at any time.

## **National Language System Report**

When using the system's NLS, the setlocale function is called to determine appropriate character classification and sorting. This function typically examines the LANG and LC\_CTYPE environment variables; refer to the system documentation for further details.

Unknown characters (those that are neither printable nor control characters) are printed in the format  $\n$ nn.

The version shell variable indicates what options were chosen when the shell was compiled. Note also the **newgrp** built-in and **echo\_style** shell variables and the locations of the shell's input files (see "tcsh Files" on page 170).

The tcsh shell currently does not support 3 locales. They are IBM-1388 (Chinese), IBM-933 (Korean) and IBM-937 (Traditional Chinese).

## **Signal Handling**

Login shells ignore interrupts when reading the file ~/.logout. The shell ignores quit signals unless started with -q. Login shells catch the terminate signal, but non-login shells inherit the terminate behavior from their parents. Other signals have the values which the shell inherited from its parent.

In shell scripts, the shell's handling of interrupt and terminate signals can be controlled with **onintr**, and its handling of hangups can be controlled with **hup** and **nohup**.

The shell exits on a hangup (see also the **logout** shell variable). By default, the shell's children do too, but the shell does not send them a hangup when it exits. **hup** arranges for the shell to send a hangup to a child when it exits, and **nohup** sets a child to ignore hangups.

# **Terminal Management**

The shell uses three different sets of terminal (tty) modes: **edit**, used when editing, **quote**, used when quoting literal characters, and **execute**, used when executing commands. The shell holds some settings in each mode constant, so commands which leave the tty in a confused state do not interfere with the shell. The shell also matches changes in the speed and padding of the tty. The list of tty modes that are kept constant can be examined and modified with the **setty** built-in. Although the editor uses CBREAK mode (or its equivalent), it takes typed-ahead characters anyway.

The **echotc**, **settc** and **telltc** commands can be used to manipulate and debug terminal capabilities from the command line.

The tcsh shell adapts to window resizing automatically and adjusts the environment variables LINES and COLUMNS if set.

### tcsh Built-in Commands

The list below contains tcsh built-in commands which are not /bin/sh built-ins. Descriptions for these commands are found at the end of this chapter.

| %        | filetest | popd   | uncomplete |
|----------|----------|--------|------------|
| alloc    | glob     | pushd  | unhash     |
| bindkey  | hashstat | rehash | unlimit    |
| breaksw  | hup      | repeat | unsetenv   |
| builtins | limit    | sched  | watchlog   |
| bye      | login    | setenv | where      |
| chdir    | logout   | settc  | which      |
| complete | ls-F     | setty  |            |
| dirs     | notify   | source |            |
| echotc   | onintr   | telltc |            |

Other tcsh built-in commands are also found in the OS/390 shell. In some cases, they may differ in function; see the specific command description for a discussion of the tcsh version of the command.

| : (colon) | cd   | fg      | nice     | stop    | unset |
|-----------|------|---------|----------|---------|-------|
| @ (at)    | echo | history | nohup    | suspend | wait  |
| alias     | eval | jobs    | printenv | time    |       |
| bg        | exec | kill    | set      | umask   |       |
| break     | exit | newgrp  | shift    | unalias |       |

As well as built-in commands, the tcsh shell has a set of special aliases:

| beepcmd | periodic | shell |
|---------|----------|-------|
| cwdcmd  | precmd   |       |

If set, each of these aliases executes automatically at the indicated time. They are initially undefined. For more information about aliases, see "Alias Substitution" on page 141.

Descriptions of these aliases are as follows:

### beepcmd

Runs when the shell wants to ring the terminal bell.

### cwdcmd

Runs after every change of working directory. For example, if the user is working on an X window system using xterm and a re-parenting window manager that supports title bars such as twm and does

```
> alias cwdcmd 'echo -n "^[]2;${HOST}:$cwd ^G"'
```

then the shell will change the title of the running xterm to be the name of the host, a colon, and the full current working directory. A fancier way to do that is

```
> alias cwdcmd 'echo -n "^[]2;${HOST}:$cwd^G^[]1;${HOST}^G"'
```

This will put the hostname and working directory on the title bar but only the hostname in the icon manager menu. Putting a cd, pushd or popd in **cwdcmd** may cause an infinite loop.

### periodic

Runs every **tperiod** minutes. This provides a convenient means for checking on common but infrequent changes such as new mail. For example, if one does

```
> set tperiod = 30
> alias periodic checknews
```

then the **checknews** program runs every 30 minutes. If **periodic** is set but **tperiod** is unset or set to 0, **periodic** behaves like **precmd**.

### precmd

Runs just before each prompt is printed. For example, if one does

```
> alias precmd date
```

then **date** runs just before the shell prompts for each command. There are no limits on what **precmd** can be set to do, but discretion should be used.

#### shell

Specifies the interpreter for executable scripts which do not themselves specify an interpreter. The first word should be a full pathname to the desired interpreter. For example: /bin/tcsh or /usr/local/bin/tcsh (by default, this is set to /bin/tcsh).

## tcsh Programming Constructs

#### 1. breaksw

Causes a break from a switch, resuming after the endsw.

### 2. case label

A label in a switch. See the **switch** built-in description.

### 3. continue

Continues execution of the nearest enclosing **while** or **foreach**. The rest of the commands on the current line are executed.

#### 4. default

Labels the default **case** in a **switch** statement. It should come after all **case** labels.

5.

else

end

endif

endsw

See the description of the **foreach**, **if**, **switch**, and **while** statements that follow.

### 6. goto word

With **goto**, *word* is filename and command substituted to yield a string of the form label. The tcsh shell rewinds its input as much as possible, searches for a line of the form *label*, possible preceded by blanks or tabs, and continues execution after that line.

7.

#### foreach

•••

### end

Successively sets the variable name to each member of wordlist and executes the sequence of commands between this command and the matching end. (Both foreach and end must appear alone on separate lines.) The built-in command **continue** may be used to continue the loop prematurely and the built-in command **break** to terminate it prematurely. When this command is read from the terminal, the loop is read once prompting with **foreach?** (or **prompt2**) before any statements in the loop are executed. If you make a mistake typing in a loop at the terminal you can rub it out.

8.

```
if (expr) then
...
else if (expr2) then
...
else
...
endif
```

If the specified *expr* is true then the commands to the first **else** are executed; otherwise if *expr2* is true then the commands to the second **else** are executed, etc.. Any number of **else-if** pairs are possible; only one **endif** is needed. The **else** part is optional. (The words **else** and **endif** must appear at the beginning of input lines; the **if** must appear alone on its input line or after an **else**.)

9.

```
switch (string)
case str1:
...
breaksw
...
default
...
breaksw
endsw
```

Each case label is successively matched, against the specified *string* which is first command and filename expanded. The file metacharacters \*, ? and [...] may be used in the **case** labels, which are variable expanded. If none of the labels match before a **default** label is found, then the execution begins after the **default** label. Each **case** label and the **default** label must appear at the beginning of a line. The command **breaksw** causes execution to continue after the **endsw**. Otherwise control may fall through **case** labels and default labels as in C. If no label matches and there is no default, execution continues after the **endsw**.

10.

```
while (expr)
...
end
```

Executes the commands between the while and the matching end while expr (expression) evaluates non-zero. while and end must appear alone on their input lines. break and continue may be used to terminate or continue the loop prematurely. If the input is a terminal, the user is prompted the first time through the loop as with foreach.

## tcsh Shell and Environment Variables

The variables described in this section have special meaning to the tcsh shell. The tcsh shell sets addsuffix, argv, autologout, command, echo\_style, edit, gid, group, home, loginsh, path, prompt, prompt2, prompt3, shell, shlvl, tcsh, term, tty, uid, user, and version at startup. They do not change thereafter, unless changed by the user. The tcsh shell updates cwd, dirstack, owd, and status when necessary, and sets logout on logout.

The shell synchronizes group, home, path, shlvl, term, and user with the environment variables of the same names: whenever the environment variable changes the shell changes the correpsonding shell variable to match (unless the shell variable is read-only) and vice versa. Although cwd and PWD have identical meanings, they are not synchronized in this manner.

The shell automatically interconverts the different formats of path and PATH.

| Table 2 (Page | Table 2 (Page 1 of 9). tcsh Built-in Shell Variables                                                                                                    |  |  |
|---------------|----------------------------------------------------------------------------------------------------|--|--|
| Variable      | Purpose                                                                                                    |  |  |
| addsuffix     | If set, filename completion adds / to the end of directories and a space to the end of normal files.                                                                                                    |  |  |
| ampm          | This variable gives a user the ability to alter the time format in their tcsh prompt. Specifically, <b>ampm</b> will override the %T and %P formatting sequences in a user's prompt. If set, all times are shown in 12hour AM/PM format.                                                                                                    |  |  |
| argv          | The arguments to the shell. Positional parameters are taken from argv, that is, \$1 is replaced by \$argv, etc Set by default, but usually empty in interactive shells.                                                                                                    |  |  |
| autocorrect   | If set, the <b>spell-word</b> editor command is invoked automatically before each completion. (This variable is not implemented.)                                                                                                    |  |  |
| autoexpand    | If set, the <b>expand-history</b> editor command is invoked automatically before each completion attempt.                                                                                                    |  |  |
| autolist      | If set, possibilities are listed after an ambiguous completion. If set to<br>ambiguous, possibilites are listed only when no new characters are<br>added by completion.                                                                                                    |  |  |
| autologout    | Set to the number of minutes of inactivity before automatic logout. Automatic locking is an unsupported feature on the OS/390 platform. If you specify a second parameter on the <b>autologout</b> statement (intending it to be for autolock), this parameter will be assigned to <b>autologout</b> . When the shell automatically logs out, it prints 'autologout', sets the variable logout to <i>automatic</i> and exits. Set to 60 (automatic logout after 60 minutes) by default in login and superuser shells, but not if the shell thinks it is running under a window system (the DISPLAY environment variable is set), or the tty is a pseudo-tty (pty). See also the <b>logout</b> shell variable. |  |  |

| Table 2 (Page       | Table 2 (Page 2 of 9). tcsh Built-in Shell Variables                                                                                                    |  |  |
|---------------------|----------------------------------------------------------------------------------------------------|--|--|
| Variable            | Purpose                                                                                                    |  |  |
| backslash_<br>quote | If set, backslashes (\) always quote  ' (single quote) and " (double quote). This may make complex quoting tasks easier, but it can cause syntax errors in csh scripts.                                                                                                    |  |  |
| cdpath              | A list of directories in which <b>cd</b> should search for subdirectories if they aren't found in the current directory.                                                                                                    |  |  |
| command             | If set, the command which was passed to the shell with the -c flag.                                                                                                    |  |  |
| complete            | If set to <b>enhance</b> , completion first ignores case and then considers periods, hyphens and underscores ('.', '-' and '_') to be word separators and hyphens and underscores to be equivalent.                                                                                                    |  |  |
| correct             | If set to <i>cmd</i> , commands are automatically spelling-corrected. If set to <i>complete</i> , commands are automatically completed. If set to <i>all</i> , the entire command line is corrected.                                                                                                    |  |  |
| cwd                 | The full pathname of the current directory. See also the <b>dirstack</b> and <b>owd</b> shell variables.                                                                                                    |  |  |
| dextract            | If set, <b>pushd</b> $+n$ extracts the $n$ th directory from the directory stack rather than rotating it to the top.                                                                                                    |  |  |
| dirsfile            | The default location in which <b>dirs -S</b> and <b>dirs -L</b> look for a history file. If unset, " <b>/.cshdirs</b> is used. Because only " <b>/.tcshrc</b> is normally sourced before " <b>/.cshdirs</b> , dirsfile should be set in " <b>/.tcshrc</b> rather than " <b>/.login</b> .                                                                                                    |  |  |
|                     | For example:                                                                                                    |  |  |
|                     | set dirsfile = ~/.cshdirs                                                                                                    |  |  |
| dirstack            | An array of all the directories on the directory stack. \$dirstack[1] is the current working directory, \$dirstack[2] the first directory on the stack, etc. Note that the current working directory is \$dirstack[1] but =0 in directory stack substitutions, etc. One can change the stack arbitrarily by setting dirstack, but the first element (the current working directory) is always correct. See also the cwd and owd shell variables. |  |  |
| dunique             | If set, <b>pushd</b> removes any instances of <i>name</i> from the stack before pushing it onto the stack.                                                                                                    |  |  |
| echo                | If set, each command with its arguments is echoed just before it is executed. For non-built-in commands all expansions occur before echoing. Built-in commands are echoed before command and filename substitution, since these substitutions are then done selectively. Set by the -x command line option.                                                                                                    |  |  |

| Table 2 (Page | e 3 of 9). tcsh Built-in Shell Variables                                                                                                    |
|---------------|----------------------------------------------------------------------------------------------------|
| Variable      | Purpose                                                                                                    |
|               | The style of the <b>echo</b> built-in. May be set to:                                                                                                    |
| echo_style    | bsd Don't echo a newline if the first argument is -n.                                                                                                    |
|               | ·                                                                                                    |
|               | sysv  Recognize backslashed escape sequences in echo strings.                                                                                                    |
|               | <b>both</b> Recognizes both the <b>-n</b> flag and backslashed escape sequences; the default.                                                                                                    |
|               | none                                                                                                    |
|               | Recognize neither.                                                                                                    |
|               | Set to both by default to the local system default.                                                                                                    |
|               | The following is an example of this variable's use:                                                                                                    |
|               | > echo \$echo_style<br>bsd                                                                                                    |
|               | > echo "\n"                                                                                                    |
|               | \n<br>> echo -n "test"                                                                                                    |
|               | test>                                                                                                    |
|               | <pre>&gt; set echo_style=sysv &gt; echo \$echo style</pre>                                                                                                    |
|               | sysv<br>> echo "\n"                                                                                                    |
|               | > ecno \n                                                                                                    |
|               | > echo -n "test"<br>-n test                                                                                                    |
|               | > set echo_style=both                                                                                                    |
|               | <pre>&gt; echo \$echo_style both</pre>                                                                                                    |
|               | > echo -n "test"                                                                                                    |
|               | test> echo "\n"                                                                                                    |
|               | >set_echo_style=none                                                                                                    |
|               | <pre>&gt; echo \$echo_style none</pre>                                                                                                    |
|               | > echo -n "test"                                                                                                    |
|               | -n test<br>> echo "\n"                                                                                                    |
|               | \n<br>>                                                                                                    |
| edit          | If set, the command-line editor is used. Set by default in interactive shells.                                                                                                    |
| ellipsis      | If set, the %c'/'%. and %C prompt sequences (see the <b>prompt</b> shell variable) indicate skipped directories with an ellipsis () instead of /.                                                                                                    |
| fignore       | Lists file name suffixes to be ignored by completion.                                                                                                    |
| filec         | In the tcsh shell, completion is always used and this variable is ignored.                                                                                                    |
| gid           | The user's real group ID.                                                                                                    |
| group         | The user's group name.                                                                                                    |
| histchars     | A string value determining the characters used in history substitution. The first character of its value is used as the history substitution character, replacing the default character! (exclamation point). The second character of its value replaces the character ^ (caret) in quick substitutions. |

| Table 2 (Page | e 4 of 9). tcsh Built-in Shell Variables                                                                                                    |
|---------------|----------------------------------------------------------------------------------------------------|
| Variable      | Purpose                                                                                                    |
| histdup       | Controls handling of duplicate entries in the history list. If set to <i>all</i> only unique history events are entered in the history list. If set to <i>prev</i> and the last history event is the same as the current command, then the current command is not entered in the history. If set to <i>erase</i> and the same event is found in the history list, that old event gets erased and the current one gets inserted. The <i>prev</i> and <i>all</i> options renumber history events so there are no gaps. |
| histfile      | The default location in which <b>history -S</b> and <b>history -L</b> look for a history file. If unset, ~7.history is used. <b>histfile</b> is useful when sharing the same home directory between different machines, or when saving separate histories on different terminals. Because only ~7.tcshrc is normally sourced before ~7.history, <b>histfile</b> should be set in ~7.tcshrc rather than ~7.login.  An example:                                                                                        |
|               | set histfile = ~/.history                                                                                                    |
| histlit       | If set, built-in and editor commands and the savehist mechanism use the literal (unexpanded) form of lines in the history list. See also the toggle-literal-history editor command.                                                                                                    |
| history       | The first word indicates the number of history events to save. The optional second word indicates the format in which history is printed; if not given, %h\t%T\t%R\n is used. The format sequences are described below under <b>prompt</b> . (Note that %R has a variable meaning). Set to 100 by default.                                                                                                    |
| home          | Initialized to the home directory of the invoker. The filename expansion of $\tilde{\ }$ refers to this variable.                                                                                                    |
| ignoreeof     | If set to the empty string or 0 and the input device is a terminal, the <b>end-of-file</b> command (usually generated by the user by typing ^D on an empty line) causes the shell to print 'Use "logout" to leave tcsh.' instead of exiting. This prevents the shell from accidentally being killed. If set to a number <i>n</i> , the shell ignores n - 1 consecutive end-of-files and exits on the <i>n</i> th. If unset, 1 is used. That is, the shell exits on a single ^D.                                      |
| implicited    | If set, the shell treats a directory name typed as a command as though it were a request to change to that directory. If set to verbose, the change of directory is echoed to the standard output. This behavior is inhibited in non-interactive shell scripts, or for command strings with more than one word. Changing directory takes precedence over executing a like-named command, but it is done after alias substitutions. Tilde and variable expansions work as expected.                                   |
| inputmode     | If set to <i>insert</i> or <i>overwrite</i> , puts the editor into that input mode at the beginning of each line.                                                                                                    |
| listflags     | If set to $x$ , $a$ or $A$ , or any combination thereof (for example, $xA$ ), they are used as flags to <b>Is-F</b> , making it act like <b>Is -xF</b> , <b>Is -Fa</b> , <b>Is -FA</b> or a combination (for example, <b>Is -FxA</b> ): $a$ shows all files (even if they start with a '.'), $A$ shows all files but '.' and '', and $x$ sorts across instead of down. If the second word of listflags is set, it is used as the path to Is(1).                                                                      |
| listjobs      | If set, all jobs are listed when a job is suspended. If set to <i>long</i> , the listing is in long format.                                                                                                    |

| Table 2 (Page | e 5 of 9). tcsh Built-in Shell Variables                                                                                                    |  |  |  |  |  |  |  |
|---------------|----------------------------------------------------------------------------------------------------|--|--|--|--|--|--|--|
| , ,           |                                                                                                    |  |  |  |  |  |  |  |
| Variable      | Purpose  If set the Is-E huilt-in command shows the type of file to which each                                                                                                    |  |  |  |  |  |  |  |
| listlinks     | If set, the <b>Is-F</b> built-in command shows the type of file to which each symbolic link points. For an example of its use, see "Is-F built-in command for tcsh: List files" on page 184.                                                                                                    |  |  |  |  |  |  |  |
| listmax       | The maximum number of items which the <b>list-choices</b> editor ocmmand will list without asking first.                                                                                                    |  |  |  |  |  |  |  |
| listmaxrows   | The maximum number of rows of items which the list-choices editor command will list without asking first.                                                                                                    |  |  |  |  |  |  |  |
| loginsh       | Set by the shell if is a login shell. Setting or unsetting it within a shell has no effect. See also <b>shlvl</b> .                                                                                                    |  |  |  |  |  |  |  |
| logout        | Set by the shell to <i>normal</i> before a normal logout, <i>automatic</i> before an automatic logout, and <i>hangup</i> if the shell was killed by a hangup signal (see "Signal Handling" on page 153). See also the <b>autologout</b> shell variable.                                                                                                    |  |  |  |  |  |  |  |
| mail          | The names of the files or directories to check for incoming mail, separated by whitespace, and optionally preceded by a numeric word. Before each prompt, if 10 minutes have passed since the last check, the shell checks each file and says 'You have new mail.' (or, if mail contains multiple files, 'You have new mail in name.') if the filesize is greater than zero in size and has a modification time greater than its access time. |  |  |  |  |  |  |  |
|               | If you are in a login shell, then no mail file is reported unless it has been modified after the time the shell has started up, in order to prevent redundant notifications. Most login programs will tell you whether or not you have mail when you log in.                                                                                                    |  |  |  |  |  |  |  |
|               | If a file specified in mail is a directory, the shell will count each file within that directory as a separate message, and will report 'You have n mails.' or 'You have n mails in name.' as appropriate. This functionality is provided primarily for those systems which store mail in this manner, such as the Andrew Mail System.                                                                                                    |  |  |  |  |  |  |  |
|               | If the first word of mail is numeric it is taken as a different mail checki interval, in seconds. Under very rare circumstances, the shell may report 'You have mail.'                                                                                                    |  |  |  |  |  |  |  |
| matchbeep     | If set to <i>never</i> , completion never beeps. If set to <i>nomatch</i> , it beeps only when there is no match. If set to <i>ambiguous</i> , it beeps when there are multiple matches. If set to <i>notunique</i> , it beeps when there is one exact and other longer matches. If unset, <i>ambiguous</i> is used.                                                                                                    |  |  |  |  |  |  |  |
| nobeep        | If set, beeping is completely disabled.                                                                                                    |  |  |  |  |  |  |  |
| noclobber     | If set, restrictions are placed on output redirection to insure that files are not accidentally destroyed and that >> redirections refer to existing files, as described in "Input or Output" on page 147.                                                                                                    |  |  |  |  |  |  |  |
| noglob        | If set, filename substitution and directory stack substitution are inhibited. This is most useful in shell scripts which do not deal with filenames, or after a list of filenames has been obtained and further expansions are not desirable.                                                                                                    |  |  |  |  |  |  |  |
| nokanji       | If set and the shell supports Kanji (see the <b>version</b> shell variable), it is disabled so that the meta key can be used.                                                                                                    |  |  |  |  |  |  |  |
| nonomatch     | If set, a filename substitution or directory stack substitution which does not match any existing files is left untouched rather than causing an error. It is still an error for the substitution to be malformed, that is, <b>echo</b> [ still gives an error.                                                                                                    |  |  |  |  |  |  |  |

| Variable Purpose  Nostat A list of directories (or glob-patterns which match directories; see "Filename Substitution" on page 144) that should not be stat(2)ed during a completion operation. This is usually used to exclude directories which take too much time to stat(2), for example /afs.  notify If set, the shell announces job completions synchronously. The default is to present job completions just before printing a prompt.  owd The old working directory, equivalent to the - (hyphen) used by cd and pushd. See also the cwd and dirstack shell variables.  path A list of directories in which to look for executable commands. A null word specifies the current directory. If there is no path variable then only full pathnames will execute, path is set by the shell at startup from the PATH environment variable or, if PATH does not exist, to a system-dependent default something like (fusr/locablion /usr/bin /J. The shell may put'', first or last in path or omit it entirely depending on how it was compiled; see the version shell variable. A shell which is given neither the -c nor the -t option hashes the contents of the directories in path after reading "/tcs/hrc and each time path is reset. If one adds a new command to a directory in path while the shell is active, one may need to do a rehash for the shell to find it.  printexitvalue  If set and an interactive program exits with a non-zero status, the shell prints "Exit status".  prompt (note the variable meaning of %R). Set by default to %R? in interactive shells.  prompt (note the variable meaning of %R). Set by default to %R? in interactive shells.  prompt (note the variable meaning of %R). Set by default to CORRECT>%R (ylinela)? in interactive shells.  prompt (note the variable meaning of %R). Set by default to CORRECT>%R (ylinela)? in interactive shells.  If set, to completion completes on an exact match even if a longer match is possible.  If set, completion completes on an exact match even if a longer match is possible.  If set, the user is prompted before rm * i  | Table 2 (Page  | e 6 of 9). tcsh Built-in Shell Variables                                                                                                    |  |  |  |  |  |  |  |
|----------------------------------------------------------------------------------------------------|----------------|----------------------------------------------------------------------------------------------------|--|--|--|--|--|--|--|
| "Filename Substitution" on page 144) that should not be stat(2)ed during a completion operation. This is usually used to exclude directories which take too much time to stat(2), for example /afs.  In the shell announces job completions asynchronously. The default is to present job completions just before printing a prompt.  The old working directory, equivalent to the - (hyphen) used by cd and pushd. See also the cwd and dirstack shell variables.  Path  A list of directories in which to look for executable commands. A null word specifies the current directory. If there is no path variable then only full pathnames will execute. Path is set by the shell at startup from the PATH environment variable or, if PATH does not exist, to a system-dependent default something like (/usr/local/bin /usr/bsd /bin /usr/bin .). The shell may put ': 'first or last in path or omit it entirely depending on how it was compiled; see the version shell variable. A shell which is given neither the -c nor the -t option hashes the contents of the directories in path after reading '/.tcshrc and each time path is reset. If one adds a new command to a directory in path while the shell is active, one may need to do a rehash for the shell to find it.  If set and an interactive program exits with a non-zero status, the shell prints 'Exit status'.  The string with which to prompt in while and foreach loops and after lines ending in \. The same format sequences may be used as in prompt (note the variable meaning of %R). Set by default to '%R? in interactive shells.  Prompt3  The string with which to prompt when confirming automatic spelling correction. The same format sequences may be used as in prompt (note the variable meaning of '%R). Set by default to CORRECT>%R (yIniela)? in interactive shells.  If set (to a two-character string), the %# formatting sequence in the prompt shell variable is replaced with the first character for normal users and the second character for the superuser.  If set, completion completes on an exact match even if a lo  |                | Variable Purpose                                                                                                    |  |  |  |  |  |  |  |
| is to present job completions just before printing a prompt.  The old working directory, equivalent to the - (hyphen) used by cd and pushd. See also the cwd and dirstack shell variables.  A list of directories in which to look for executable commands. A null word specifies the current directory. If there is no path variable then only full pathnames will execute, path is set by the shell at startup from the PATH environment variable or, if PATH does not exist, to a system-dependent default something like (usr/local/bin /usr/bia .). The shell may put '.' first or last in path or omit it entirely depending on how it was complied; see the version shell variable. A shell which is given neither the -c nor the -t option hashes the contents of the directories in path after reading '/icshrc and each time path is reset. If one adds a new command to a directory in path while the shell is active, one may need to do a rehash for the shell to find it.  Printexitvalue  If set and an interactive program exits with a non-zero status, the shell prints 'Exit status'.  The string with which to prompt in while and foreach loops and after lines ending in \tau\$. The same format sequences may be used as in prompt (note the variable meaning of %R). Set by default to %R? in interactive shells.  Prompt3  The string with which to prompt when confirming automatic spelling correction. The same format sequences may be used as in prompt (note the variable meaning of %R). Set by default to CORRECT>%R (yInela)? in interactive shells.  Promptchars  If set (to a two-character string), the %# formatting sequence in the prompt shell variable is replaced with the first character for normal users and the second character for the superuser.  Pushdohome  If set, pushd without arguments does pushd \(^\), like cd.  If set, completion completes on an exact match even if a longer match is possible.  If set, completion completes on an exact match even if a longer match is possible.  The string to print on the right-hand side of the screen (after the command | nostat         | "Filename Substitution" on page 144) that should not be stat(2)ed during a completion operation. This is usually used to exclude                                                                                                    |  |  |  |  |  |  |  |
| pushd. See also the cwd and dirstack shell variables.  A list of directories in which to look for executable commands. A null word specifies the current directory. If there is no path variable then only full pathnames will execute. path is set by the shell at startup from the PATH environment variable or, if PATH does not exist, to a system-dependent default something like (/usr/local/bin /usr/bbd /bin /usr/bin .). The shell may put ': first or last in path or omit it entirely depending on how it was compiled; see the version shell variable. A shell which is given neither the -c nor the -t option hashes the contents of the directories in path after reading '7.tcs/brc and each time path is reset. If one adds a new command to a directory in path while the shell is active, one may need to do a rehash for the shell to find it.  Printexitvalue  Printexitvalue  If set and an interactive program exits with a non-zero status, the shell prints 'Exit status'.  The string with which to prompt in while and foreach loops and after lines ending in \. The same format sequences may be used as in prompt (note the variable meaning of %R). Set by default to %R? in interactive shells.  Prompt3  The string with which to prompt when confirming automatic spelling correction. The same format sequences may be used as in prompt (note the variable meaning of %R). Set by default to CORRECT>%R (yInlela)? in interactive shells.  Promptchars  If set (to a two-character string), the %# formatting sequence in the prompt shell variable is replaced with the first character for normal users and the second character for the superuser.  Pushdtohome  If set, pushd without arguments does pushd ^, like cd.  If set, pushd and popd do not print the directory stack.  If set, completion completes on an exact match even if a longer match is possible.  If set, the user is prompted before rm * is executed.  The string to print on the right-hand side of the screen (after the command input) when the prompt is being displayed on the left. It recognises the same  | notify         | is to present job completions just before printing a prompt.                                                                                                    |  |  |  |  |  |  |  |
| word specifies the current directory. If there is no path variable then only full pathnames will execute. path is set by the shell at startup from the PATH environment variable or, if PATH does not exist, to a system-dependent default something like (/usr/local/bin /usr/bisd /bin /usr/bin .). The shell may put '.' first or last in path or omit it entirely depending on how it was compiled; see the version shell variable. A shell which is given neither the -c nor the -t option hashes the contents of the directories in path after reading '/tcs/hrc and each time path is reset. If one adds a new command to a directory in path while the shell is active, one may need to do a rehash for the shell to find it.  printexitvalue  If set and an interactive program exits with a non-zero status, the shell prints 'Exit status'.  The string with which to prompt in while and foreach loops and after lines ending in . The same format sequences may be used as in prompt (note the variable meaning of %R). Set by default to %R? in interactive shells.  prompt3  The string with which to prompt when confirming automatic spelling correction. The same format sequences may be used as in prompt (note the variable meaning of %R). Set by default to CORRECT>%R (yInlela)? in interactive shells.  promptchars  If set (to a two-character string), the %# formatting sequence in the prompt shell variable is replaced with the first character for normal users and the second character for the superuser.  pushdtohome  If set, pushd without arguments does pushd ^, like cd.  pushdsilent  If set, completion completes on an exact match even if a longer match is possible.  If set, completion completes on an exact match even if a longer match command input) when the prompt is being displayed on the left. It recognises the same formatting characters as prompt. It will automatically disappear and reappear as necessary, to ensure that command input, and itself will fit together on the first line. If edit isn't set, then rprompt will be printed after the promp        | owd            |                                                                                                    |  |  |  |  |  |  |  |
| prints 'Exit status'.  The string with which to prompt in while and foreach loops and after lines ending in \. The same format sequences may be used as in prompt (note the variable meaning of %R). Set by default to %R? in interactive shells.  The string with which to prompt when confirming automatic spelling correction. The same format sequences may be used as in prompt (note the variable meaning of %R). Set by default to CORRECT>%R (yInlela)? in interactive shells.  promptchars  If set (to a two-character string), the %# formatting sequence in the prompt shell variable is replaced with the first character for normal users and the second character for the superuser.  pushdsilent  If set, pushd without arguments does pushd ^, like cd.  pushdsilent  If set, completion completes on an exact match even if a longer match is possible.  recognize_ only_ executables  rmstar  If set, the user is prompted before rm * is executed.  The string to print on the right-hand side of the screen (after the command input) when the prompt is being displayed on the left. It recognises the same formatting characters as prompt. It will automatically disappear and reappear as necessary, to ensure that command input isn't obscured, and will only appear if the prompt, command input, and itself will fit together on the first line. If edit isn't set, then rprompt will be printed after the prompt and before the command input.                                                                                                    | path           | word specifies the current directory. If there is no path variable then only full pathnames will execute. <b>path</b> is set by the shell at startup from the <b>PATH</b> environment variable or, if <b>PATH</b> does not exist, to a system-dependent default something like (/usr/local/bin /usr/bsd /bin /usr/bin .). The shell may put '.' first or last in path or omit it entirely depending on how it was compiled; see the <b>version</b> shell variable. A shell which is given neither the <b>-c</b> nor the <b>-t</b> option hashes the contents of the directories in path after reading ".tcshrc and each time path is reset. If one adds a new command to a directory in path while the shell |  |  |  |  |  |  |  |
| lines ending in \. The same format sequences may be used as in prompt (note the variable meaning of %R). Set by default to %R? in interactive shells.  Prompt3  The string with which to prompt when confirming automatic spelling correction. The same format sequences may be used as in prompt (note the variable meaning of %R). Set by default to CORRECT>%R (yInlela)? in interactive shells.  Promptchars  If set (to a two-character string), the %# formatting sequence in the prompt shell variable is replaced with the first character for normal users and the second character for the superuser.  Pushdtohome  If set, pushd without arguments does pushd ^, like cd.  If set, completion completes on an exact match even if a longer match is possible.  If set, command listing displays only files in the path that are executables  If set, the user is prompted before rm * is executed.  The string to print on the right-hand side of the screen (after the command input) when the prompt is being displayed on the left. It recognises the same formatting characters as prompt. It will automatically disappear and reappear as necessary, to ensure that command input, and itself will fit together on the first line. If edit isn't set, then rprompt will be printed after the prompt and before the command input.                                                                                                    | printexitvalue | , ,                                                                                                    |  |  |  |  |  |  |  |
| correction. The same format sequences may be used as in prompt (note the variable meaning of %R). Set by default to CORRECT>%R (yInlela)? in interactive shells.  promptchars  If set (to a two-character string), the %# formatting sequence in the prompt shell variable is replaced with the first character for normal users and the second character for the superuser.  pushdtohome  If set, pushd without arguments does pushd ^, like cd.  pushdsilent  recexact  If set, completion completes on an exact match even if a longer match is possible.  recognize_only_executables  rmstar  If set, the user is prompted before rm * is executed.  The string to print on the right-hand side of the screen (after the command input) when the prompt is being displayed on the left. It recognises the same formatting characters as prompt. It will automatically disappear and reappear as necessary, to ensure that command input, and itself will fit together on the first line. If edit isn't set, then rprompt will be printed after the prompt and before the command input.                                                                                                    | prompt2        | lines ending in \. The same format sequences may be used as in prompt (note the variable meaning of %R). Set by default to %R? in                                                                                                    |  |  |  |  |  |  |  |
| prompt shell variable is replaced with the first character for normal users and the second character for the superuser.  pushdsilent  If set, pushd without arguments does pushd ^, like cd.  pushdsilent  If set, pushd and popd do not print the directory stack.  recexact  If set, completion completes on an exact match even if a longer match is possible.  If set, command listing displays only files in the path that are executables  rmstar  If set, the user is prompted before rm * is executed.  The string to print on the right-hand side of the screen (after the command input) when the prompt is being displayed on the left. It recognises the same formatting characters as prompt. It will automatically disappear and reappear as necessary, to ensure that command input isn't obscured, and will only appear if the prompt, command input, and itself will fit together on the first line. If edit isn't set, then rprompt will be printed after the prompt and before the command input.                                                                                                    | prompt3        | correction. The same format sequences may be used as in <b>prompt</b> (note the variable meaning of %R). Set by default to CORRECT>%R                                                                                                    |  |  |  |  |  |  |  |
| recexact  If set, completion completes on an exact match even if a longer match is possible.  recognize_ only_ executables  rmstar  If set, the user is prompted before rm * is executed.  The string to print on the right-hand side of the screen (after the command input) when the prompt is being displayed on the left. It recognises the same formatting characters as prompt. It will automatically disappear and reappear as necessary, to ensure that command input, and itself will fit together on the first line. If edit isn't set, then rprompt will be printed after the prompt and before the command input.                                                                                                    | promptchars    | prompt shell variable is replaced with the first character for normal users                                                                                                    |  |  |  |  |  |  |  |
| recexact  If set, completion completes on an exact match even if a longer match is possible.  recognize_ only_ executables  rmstar  If set, command listing displays only files in the path that are executable.  rprompt  The string to print on the right-hand side of the screen (after the command input) when the prompt is being displayed on the left. It recognises the same formatting characters as prompt. It will automatically disappear and reappear as necessary, to ensure that command input isn't obscured, and will only appear if the prompt, command input, and itself will fit together on the first line. If edit isn't set, then rprompt will be printed after the prompt and before the command input.                                                                                                    | pushdtohome    | If set, <b>pushd</b> without arguments does <b>pushd</b> ^, like <b>cd</b> .                                                                                                    |  |  |  |  |  |  |  |
| recognize_only_ sexecutables  rmstar                                                                                                    | pushdsilent    | If set, <b>pushd</b> and <b>popd</b> do not print the directory stack.                                                                                                    |  |  |  |  |  |  |  |
| only_       executables         rmstar       If set, the user is prompted before rm * is executed.         rprompt       The string to print on the right-hand side of the screen (after the command input) when the prompt is being displayed on the left. It recognises the same formatting characters as prompt. It will automatically disappear and reappear as necessary, to ensure that command input isn't obscured, and will only appear if the prompt, command input, and itself will fit together on the first line. If edit isn't set, then rprompt will be printed after the prompt and before the command input.                                                                                                    | recexact       |                                                                                                    |  |  |  |  |  |  |  |
| The string to print on the right-hand side of the screen (after the command input) when the prompt is being displayed on the left. It recognises the same formatting characters as <b>prompt</b> . It will automatically disappear and reappear as necessary, to ensure that command input isn't obscured, and will only appear if the prompt, command input, and itself will fit together on the first line. If <b>edit</b> isn't set, then <b>rprompt</b> will be printed after the prompt and before the command input.                                                                                                    | only_          |                                                                                                    |  |  |  |  |  |  |  |
| command input) when the prompt is being displayed on the left. It recognises the same formatting characters as <b>prompt</b> . It will automatically disappear and reappear as necessary, to ensure that command input isn't obscured, and will only appear if the prompt, command input, and itself will fit together on the first line. If <b>edit</b> isn't set, then <b>rprompt</b> will be printed after the prompt and before the command input.                                                                                                    | rmstar         | If set, the user is prompted before <b>rm</b> * is executed.                                                                                                    |  |  |  |  |  |  |  |
| savedirs If set, the shell does dirs -S before exiting.                                                                                                    | rprompt        | command input) when the prompt is being displayed on the left. It recognises the same formatting characters as <b>prompt</b> . It will automatically disappear and reappear as necessary, to ensure that command input isn't obscured, and will only appear if the prompt, command input, and itself will fit together on the first line. If <b>edit</b> isn't set, then <b>rprompt</b> will be printed after the prompt and before the                                                                                                    |  |  |  |  |  |  |  |
|                                                                                                    | savedirs       | If set, the shell does dirs -S before exiting.                                                                                                    |  |  |  |  |  |  |  |

| Table 2 (Page | e 7 of 9). tcsh Built-in Shell Variables                                                                                                    |  |  |  |  |  |  |  |  |
|---------------|----------------------------------------------------------------------------------------------------|--|--|--|--|--|--|--|--|
| Variable      | Purpose                                                                                                    |  |  |  |  |  |  |  |  |
| savehist      | If set, the shell does <b>history -S</b> before exiting. If the first word is set to a number, at most that many lines are saved. (The number must be less than or equal to history.) If the second word is set to <b>merge</b> , the history list is merged with the existing history file instead of replacing it (if there is one) and sorted by time stamp and the most recent events are retained. |  |  |  |  |  |  |  |  |
|               | An example:                                                                                                    |  |  |  |  |  |  |  |  |
|               | set savehist = ( 15 merge )                                                                                                    |  |  |  |  |  |  |  |  |
| sched         | The format in which the sched built-in command prints scheduled events. If not given, %h\t%T\t%R\n is used. The format sequences are described above under <b>prompt</b> ; note the variable meaning of %R.                                                                                                    |  |  |  |  |  |  |  |  |
| shell         | The file in which the shell resides. This is used in forking shells to interpret files which have execute bits set, but which are not executable by the system (see "Built-in and Non-Built-in Command Execution" on page 146. Initialized to the (system-dependent) home of the shell.                                                                                                    |  |  |  |  |  |  |  |  |
| shlvl         | The number of nested shells. Reset to 1 in login shells. See also loginsh.                                                                                                    |  |  |  |  |  |  |  |  |
| status        | The status returned by the last command. If it terminated abnormally, then 0200 is added to the status. tcsh built-in commands which fail return exit status 1, all other built-in commands return status 0.                                                                                                    |  |  |  |  |  |  |  |  |
| tcsh          | The version number of the shell in the format R.VV.PP, where R is the major release number, VV the current version and PP the patchlevel.                                                                                                    |  |  |  |  |  |  |  |  |
| term          | The terminal type. Usually set in ~.login as described under "Options and Invocation" on page 127.                                                                                                    |  |  |  |  |  |  |  |  |
| tperiod       | The period, in minutes, between executions of the periodic special alias.                                                                                                    |  |  |  |  |  |  |  |  |
| tty           | The name of the tty, or empty if not attached to one.                                                                                                    |  |  |  |  |  |  |  |  |
| uid           | The user's login name.                                                                                                    |  |  |  |  |  |  |  |  |
| user          | The user's login name.                                                                                                    |  |  |  |  |  |  |  |  |
| verbose       | If set, causes the words of each command to be printed, after history substitution (if any). Set by the -v command line option.                                                                                                    |  |  |  |  |  |  |  |  |

| Table 2 (Page | e 8 of                                                                                                    | 9). tcsh Built-in Shell Variables                                                                                                    |  |  |  |  |  |  |  |  |
|---------------|----------------------------------------------------------------------------------------------------|----------------------------------------------------------------------------------------------------|--|--|--|--|--|--|--|--|
| Variable      | Purpose                                                                                                    |                                                                                                    |  |  |  |  |  |  |  |  |
| version       | The version ID stamp. It contains the shell's version number (see tcsh), origin, release date, vendor, operating system and machine (see VENDOR, OSTYPE, and MACHTYPE environment variables) and a comma-separated list of options which were set at compile time. Options which are set by default in the distribution are noted. |                                                                                                    |  |  |  |  |  |  |  |  |
|               | 8b                                                                                                    | The shell is eight bit clean; default.                                                                                                    |  |  |  |  |  |  |  |  |
|               | 7b                                                                                                    | The shell is not eight bit clean.                                                                                                    |  |  |  |  |  |  |  |  |
|               | nls                                                                                                    | The system's NLS is used; default for systems with NLS.                                                                                                    |  |  |  |  |  |  |  |  |
|               | If                                                                                                    | Login shells execute /etc/csh.login before instead of after /etc/csh.cshrc and ~/.login before instead of after ~/.tcshrc and ~/.history.                                                       |  |  |  |  |  |  |  |  |
|               | dl '.' is put last in path for security; default.                                                                                                    |                                                                                                    |  |  |  |  |  |  |  |  |
|               | <b>nd</b> '.' is omitted from path for security.                                                                                                    |                                                                                                    |  |  |  |  |  |  |  |  |
|               | vi                                                                                                    | vi-style editing is the default rather than emacs.                                                                                                    |  |  |  |  |  |  |  |  |
|               | dtr                                                                                                    | Login shells drop DTR when exiting.                                                                                                    |  |  |  |  |  |  |  |  |
|               | bye                                                                                                    | <b>bye</b> is a synomym for logout and log is an alternate name for watchlog.                                                                                                    |  |  |  |  |  |  |  |  |
|               | al                                                                                                    | autologout is enabled; default.                                                                                                    |  |  |  |  |  |  |  |  |
|               | kan                                                                                                    | Kanji is used and the ISO character set is ignored, unless the nokanji shell variable is set.                                                                                                   |  |  |  |  |  |  |  |  |
|               | sm                                                                                                    | The system's malloc is used.                                                                                                    |  |  |  |  |  |  |  |  |
|               | hb                                                                                                    | The #! <pre>rogram&gt; <args> convention is emulated when executing shell scripts.</args></pre>                                                                                                 |  |  |  |  |  |  |  |  |
|               | ng                                                                                                    | The <b>newgrp</b> built-in is available.                                                                                                    |  |  |  |  |  |  |  |  |
|               | rh                                                                                                    | The shell attempts to set the REMOTEHOST environment variable.                                                                                                    |  |  |  |  |  |  |  |  |
|               | afs                                                                                                    | The shell verifies your password with kerberos server if local authentication fails. The <b>afsuser</b> shell variable or the AFSUSER environment variable override your local username if set. |  |  |  |  |  |  |  |  |
|               |                                                                                                    | dministrator may enter additional strings to indicate differences in ocal version.                                                                                                    |  |  |  |  |  |  |  |  |
| visiblebell   | If set, a screen flash is used rather than the audible bell. See nobeep.(Currently not implemented)                                                                                                    |                                                                                                    |  |  |  |  |  |  |  |  |

| Table 2 (Page | e 9 of 9). tcsh Built-in Shell Variables                                                                                                    |  |  |  |  |  |  |  |
|---------------|----------------------------------------------------------------------------------------------------|--|--|--|--|--|--|--|
| Variable      | Purpose                                                                                                    |  |  |  |  |  |  |  |
| watch         | A list of user/terminal pairs to watch for logins and logouts. If either the user is <i>any</i> all terminals are watched for the given user and vice versa. Setting watch to ( <i>any any</i> ) watches all users and terminals. For example,                                     |  |  |  |  |  |  |  |
|               | <pre>set watch = (george ttyd 1 any console \$user any)</pre>                                                                                                    |  |  |  |  |  |  |  |
|               | reports activity of the user george on ttyd1, any user on the console, and oneself (or a trespasser) on any terminal.  Logins and logouts are checked every 10 minutes by default, but the first word of watch can be set to a number to check every so many minutes. For example, |  |  |  |  |  |  |  |
|               |                                                                                                    |  |  |  |  |  |  |  |
|               | set watch = (1 any any)                                                                                                    |  |  |  |  |  |  |  |
|               | reports any login/logout once every minute. For the impatient, the <b>log</b> built-in command triggers a watch report at any time. All current logins are reported (as with the <b>log</b> built-in) when watch is first set.                                                     |  |  |  |  |  |  |  |
|               | The <b>who</b> shell variable controls the format of watch reports.                                                                                                    |  |  |  |  |  |  |  |
| who           | The format string for watch messages. The following sequences are replaced by the given information:                                                                                                    |  |  |  |  |  |  |  |
|               | %n The name of the user who logged in/out.                                                                                                    |  |  |  |  |  |  |  |
|               | %a The observed action, i.e., 'logged on'. 'logged off', or 'replaced olduser on'.                                                                                                    |  |  |  |  |  |  |  |
|               | %I The terminal (tty) on which the user logged in/out.                                                                                                    |  |  |  |  |  |  |  |
|               | %M The full hostname of the remote host, or 'local' if the login/logout was from the local host.                                                                                                    |  |  |  |  |  |  |  |
|               | %m The hostname of the remote host up to the first '.' (period). The<br>full name is printed if it is an IP address or an X Window System<br>display.                                                                                                    |  |  |  |  |  |  |  |
|               | %M and %m are available only on systems which store the remote hostname in /etc/utmp. If unset, %n has %a %l from %m. is used, or %n has %a %l. on systems which don't store the remote hostname.                                                                                  |  |  |  |  |  |  |  |
| wordchars     | A list of non-alphanumeric characters to be considered part of a word by the forward-word, back-ward word, etc. editor commands. If unset, *?[]~= is used.                                                                                                    |  |  |  |  |  |  |  |

tcsh shell variables not described in the above table are described below:

#### prompt

The string which is printed before reading each command from the terminal. prompt may include any of the following formatting sequences, which are replaced by the given information:

- %/ The current working directory.
- %~ The current working directory, but with one's home directory represented by ~ and other users' home directories represented by ~user as per filename substitution. ~user substitution happens only if the shell has already used "user in a pathname in the current session.

#### %c[[0]n], %.[[0]n]

The trailing component of the current working directory, or *n* trailing components if a digit n is given. If n begins with 0, the number of

skipped components precede the trailing component(s) in the format /trailing. If the ellipsis shell variable is set, skipped components are represented by an ellipsis so the whole becomes ...trailing. ~ substitution is done as in %~ above, but the ~ component is ignored when counting trailing components.

**%C** Like **%c**, but without ^ substitution.

#### %h, %!, !

The current history event number.

- **%M** The full hostname.
- **%m** The hostname up to the first '.' (period).

#### %S (%s)

Start (stop) standout mode.

#### %B (%b)

Start (stop) boldfacing mode.

#### %U (%u)

Start (stop) underline mode.

#### %t, %@

The time of day in 12-hour AM/PM format.

- **%T** Like %t, but in 24–hour format (but see the **ampm** shell variable).
- **%p** The precise time of day in 12-hour AM/PM format, with seconds.
- %P Like %p, but in 24-hour format (but see the ampm shell variable).
- \c c is parsed as in bindkey.
- **^c** c is parsed as in **bindkey**.
- %% A single %.
- **%n** The user name.
- **%d** The weekday in 'Day' format.
- **%D** The day in 'dd' format.
- **%w** The month in 'Mon' format.
- %W The month in 'mm' format.
- **%y** The year in 'yy' format.
- **%Y** The year in 'yyyy' format.
- %I The tcsh shell's tty.
- **%L** Clears from the end of the prompt to end of the display or the end of the line.
- **%\$** Expands the shell or environment variable name immediately after the \$.
- **%#** > (or the first character of the **promptchars** shell variable) for normal users, # (or the second character of **promptchars**) for the superuser.

#### **%**{string%}

Includes *string* as a literal escape sequence. It should be used only to change terminal attributes and should not move the cursor location. This cannot be the last sequence in **prompt**.

- **%?** The return code of the command executed just before the prompt.
- %R In prompt2, the status of the parser. In prompt3, the corrected string. In **history**, the history string.

The bold, standout and underline sequences are often used to distinguish a superuser shell. For example,

```
>set prompt = "%m [%h] %B[%@%b [%/] you rang?"
tut [37] [2:54] [/usr/accts/sys] you rang?
```

Set by default to %# in interactive shells.

#### symlinks

Can be set to several different values to control symbolic link ('symlink') resolution:

- If set to *chase*, whenever the current directory changes to a directory containing a symbolic link, it is expanded to the real name of the directory to which the link points. This does not work for the user's home directory.
- If set to ignore, the shell tries to construct a current directory relative to the current directory before the link was crossed. This means that cding through a symbolic link and then cd..'ing returns one to the original directory. This only affects built-in commands and filename completion.
- If set to expand, the shell tries to fix symbolic links by actually expanding arguments which look like pathnames. This affects any command, not just built-ins. Unfortunately, this does not work for hard-to-recognize filenames, such as those embedded in command options. Expansion may be prevented by quoting. While this setting is usually the most convenient, it is sometimes misleading and sometimes confusing when it fails to recognize an argument which should be expanded. A compromise is to use ignore and use the editor command normalize-path (bound by default to ^X-n) when necessary.

Some examples are in order. First, let's set up some play directories:

```
> cd /tmp
> mkdir from from/src to
> In -s from/src to/dist
```

Here's the behavior with symlinks unset,

```
> cd /tmp/to/dist; echo $cwd
/tmp/to/dist
> cd ..; echo $cwd
/tmp/from
```

here's the behavior with symlinks set to chase,

```
> cd /tmp/to/dst; echo $cwd
/tmp/from/src
> cd ..; echo $cwd
/tmp/from
```

here's the behavior with symlinks set to *ignore*,

```
> cd /tmp/to/dist; echo $cwd
/tmp/to/dst
> cd ..; echo $cwd
/tmp/to
```

and here's the behavior with symlinks set to *expand*.

```
> cd /tmp/to/dist; echo $cwd
/tmp/to/dst
> cd ..; echo $cwd
/tmp/to
> cd /tmp/to/dist; echo $cwd
/tmp/to/dst
> cd ".."; echo $cwd
/tmp/from
> /bin/echo ..
/tmp/to
> /bin/echo ".."
```

#### expand expansion:

- 1. works just like ignore for built-ins like cd,
- 2. is prevented by quoting, and
- 3. happens before filenames are passed to non-built-in commands.

#### time

If set to a number, then the **time** built-in command executes automatically after each command which takes more than that many CPU seconds. If there is a second word, it is used as a format string for the output of the time built-in. The following sequences may be used in the format string:

- **%U** The time the process spent in user mode in cpu seconds.
- **%S** The time the process spent in kernel mode in cpu seconds.
- %E The elapsed (wall clock) time in seconds.
- **%P** The CPU percentage computed as (%U + %S) / %E.
- **%W** The number of times the process was swapped.
- **%X** The average amount in (shared) text space used in Kbytes.
- **%D** The average amount in (unshared) data/stack space used in Kbytes.
- %K The total space used (%X + %D) in Kbytes.
- **%M** The maximum memory the process had in use at any time in Kbytes.
- **%F** The number of major page faults (page needed to be brought from disk).
- **%R** The number of minor page faults.
- **%I** The number of input operations.
- **%O** The number of output operations.
- %r The number of socket messages received.
- **%s** The number of socket messages sent.
- %k The number of signals received.
- %w The number of voluntary context switches (waits).
- **%c** The number of involuntary context switches.

Only the first four sequences are supported on systems without BSD resource limit functions. The default time format is

```
Uu %Ss %E %P %X+%Dk %I+%Oio %Fpf+%Ww
```

for systems that support resource usage reporting.

The following table contains a list of tcsh environment variables.

| Table 3. tcsh           | Environment Variables                                                                                                    |  |  |  |  |  |  |
|-------------------------|----------------------------------------------------------------------------------------------------|--|--|--|--|--|--|
| Environment<br>Variable | Purpose                                                                                                    |  |  |  |  |  |  |
| COLUMNS                 | A list of directories in which <b>cd</b> should search for subdirectories if they aren't found in the current directory.                                                                                                    |  |  |  |  |  |  |
| DISPLAY                 | Used by X Window System. If set, the shell does not set autologout.                                                                                                    |  |  |  |  |  |  |
| EDITOR                  | The pathname to a default editor. See also the VISUAL environment variable and the <b>run-fg-editor</b> editor command.                                                                                                    |  |  |  |  |  |  |
| GROUP                   | Equivalent to the <b>group</b> shell variable.                                                                                                    |  |  |  |  |  |  |
| HOME                    | Equivalent to the <b>home</b> shell variable                                                                                                    |  |  |  |  |  |  |
| HOST                    | Initialized to the name of the machine on which the shell is running, as determined by the gethostname system call.                                                                                                    |  |  |  |  |  |  |
| HOSTTYPE                | Initialized to the type of the machine on which the shell is running, as determined at compile time. This variable is obsolete and will be removed in a future version.                                                           |  |  |  |  |  |  |
| НРАТН                   | A colon-separated list of directories in which the run-help editor command looks for command documentation.                                                                                                    |  |  |  |  |  |  |
| LANG                    | Gives the preferred character environment. See "National Language System Report" on page 153.                                                                                                    |  |  |  |  |  |  |
| LC_CTYPE                | If set, only ctype character handling is changed. See "National Language System Report" on page 153.                                                                                                    |  |  |  |  |  |  |
| LINES                   | The number of lines in the terminal. See "Terminal Management" on page 153.                                                                                                    |  |  |  |  |  |  |
| MACHTYPE                | The machine type (microprocessor class or machine model), as determined at compile time.                                                                                                    |  |  |  |  |  |  |
| NOREBIND                | If set, printable characters are not rebound to <b>self-insert-command</b> . After a user sets NOREBIND, a new shell must be started. See "National Language System Report" on page 153.                                          |  |  |  |  |  |  |
| OSTYPE                  | The operating system, as determined at compile time.                                                                                                    |  |  |  |  |  |  |
| PATH                    | A colon-separated list of directories in which to look for executables. Equivalent to the <b>path</b> shell variable, but in a different format                                                                                   |  |  |  |  |  |  |
| PWD                     | Equivalent to the <b>cwd</b> shell variable, but not synchronized to it; updated only after an acutal directory change.                                                                                                    |  |  |  |  |  |  |
| REMOTE-<br>HOST         | The host from which the user has logged in remotely, if this is the case and the shell is able to determine it. (The OS/390 tcsh shell is not currently compiled with REMOTEHOST defined; see the <b>version</b> shell variable). |  |  |  |  |  |  |
| SHLVL                   | Equivalent to the <b>shlvl</b> shell variable.                                                                                                    |  |  |  |  |  |  |
| TERM                    | Equivalent to the <b>term</b> shell variable.                                                                                                    |  |  |  |  |  |  |
| USER                    | Equivalent to the <b>user</b> shell variable.                                                                                                    |  |  |  |  |  |  |
| VENDOR                  | The vendor, as determined at compile time.                                                                                                    |  |  |  |  |  |  |
| VISUAL                  | The pathname to a default full-screen editor. See the EDITOR environment variable and the <b>run-fg-editor</b> editor command.                                                                                                    |  |  |  |  |  |  |

#### tcsh Files

#### /etc/csh.cshrc

Read first by every shell.

#### /etc/csh.login

Read by login shells after /etc/csh.cshrc..

#### ~/.tcshrc

Read by every shell after /etc/csh.cshrc or its equivalent.

#### ~/.historv

Read by login shells after "/.tcshrc if savehist is set. See also histfile.

#### ~/.login

The shell reads \(^{\)/.login after \(^{\)/.tcshrc} and \(^{\)/.history. See the version shell variable.

#### ~/.cshdirs

Read by login shells after "/.login if savedirs is set. See also dirsfile.

Read by login shells at logout.

#### /bin/sh

Used to interpret shell scripts not starting with a #.

#### /tmp/sh\*

Temporary file for < <.

#### tcsh shell: Problems and Limitations

When a suspended command is restarted, the tcsh shell prints the directory it started in if this is different from the current directory. This can be misleading (that is, wrong) as the job may have changed directories internally.

Shell built-in functions are not stoppable/restartable. Command sequences of the form 'a; b; c' are also not handled gracefully when stopping is attempted. If you suspend 'b', the tcsh shell will then immediately execute 'c'. This is especially noticeable if this expansion results from an alias. It suffices to place the sequence of commands in ()'s to force it to a subshell, for example, (a; b; c).

Control over tty output after processes are started is primitive. In a virtual terminal interface much more interesting things could be done with output control.

Alias substitution is most often used to clumsily simulate shell procedures; shell procedures should be provided rather than aliases.

Commands within loops are not placed in the history list. Control structures should be parsed rather than being recognized as built-in commands. This would allow control commands to be placed anywhere, to be combined with I, and to be used with & and; (semi-colon) metasyntax.

**foreach** doesn't ignore here documents when looking for its end.

It should be possible to use the : (colon) modifiers on the output of command substitutions.

The screen update for lines longer than the screen width is very poor if the terminal cannot move the cursor up (terminal type 'dumb').

tcsh: % (percent)

It is not necessary for HPATH and NOREBIND to be environment variables.

Glob-patterns which do not use '?', '\*' or '[]' or which use '{}' or 'are not negated correctly.

The single-command form of if does output redirection even if the expression is false and the command is not executed.

Is-F includes file identification characters when sorting filenames and does not handle control characters in filenames well. It cannot be interrupted.

visiblebell shell variable is currently not implemented.

In filename and programmed completion, the 'C' completion rule word list type does not correctly select completion from the given directory.

There are three locales (codepages) which the tcsh shell will not correctly support: IBM-1388 (Chinese), IBM-933 (Korean) and IBM-937 (Traditional Chinese).

If you want to help maintain and test tcsh, send mail to listserv@mx.gw.com with the text 'subscribe tcsh '.

#### Limitations

Some limitations of the tcsh shell are:

- Words can be no longer than 1024 characters.
- The system limits argument lists to 10240 characters.
- The number of arguments to a command which involves filename expansion is limited to 1/6th the number of characters allowed in an argument list.
- · Command substitutions may substitute no more characters than are allowed in an argument list.
- To detect looping, the shell restricts the number of alias substitutions on a single line to 20.

#### **Related Information**

: (colon), @ (at), alias, bg, break, cd, continue, echo, eval, exec, exit, fg, history, jobs, kill, newgrp, nice, nohup, printeny, set, shift, stop, suspend, time, umask, unalias, unset, wait

## % (percent) built-in command for tcsh: Move jobs to the foreground or background

#### **Format**

% [job] [&]

tcsh: bindkey

## **Description**

%, is a synonym for the **fg** built-in command.

- % (percent) without arguments will bring the current job to the foreground.
- % specified with a job number attempts to bring that particular job to the foreground.
- % job & will move the specified job to the background. This syntax works the same as the bg built-in command. If no job is specified, the current job is moved to the background.

**Note:** Current jobs will have a + next to the status column in jobs command output. See "Jobs" on page 151.

#### **Related Information**

jobs, tcsh

## alloc built-in command for tcsh: Show the amount of dynamic memory acquired

#### **Format**

alloc argument

## Description

Shows the amount of dynamic memory acquired, broken down into used and free memory. The argument shows the number of free and used blocks in each size category. The categories start at size 8 and double at each step.

**Note:** alloc is supported, but the output is not meaningful on OS/390.

#### **Related Information**

tcsh

## bindkey built-in command for tcsh: List all bound keys

#### **Format**

bindkey [-II-dl-el-vl-u] bindkey [-a] [-b] [-k] [-r] [- -] *key* bindkey [-a] [-b] [-k] [-cl-s] [- -] key command

## **Description**

bindkey specified alone (without options, key, or key command) lists all bound keys and the editor command to which each is bound.

bindkey specified with key (with or without options) lists the editor command to which key is bound.

bindkey specified with key command (with or without options) binds the editor command to key.

tcsh: bindkey

## **Options**

- -I Lists all commands and a short description of each.
- **-d** Binds all keys to the standard bindings for the default editor.
- **-e** Binds all keys to the standard GNU Emacs-like bindings.
- -v Binds all keys to the standard vi-like bindings.
- -a Lists or changes key-bindings in the alternative key map. This is the key map used in vi command mode.
- **-b** *key* is interpreted as a control character written *^character* ('^A') or C-*character* ('C-A'), a meta character written M-character ('M-A'), or an extended prefix key written X-character ('X-A').
- **-k** *key* is interpreted as a symbolic arrow key name, which may be one of 'down', 'up', 'left' or 'right'.
- -r Removes key's binding. Be careful: bindkey -r does not bind key to self-insert-command, it unbinds key completely.
- -c command is interpreted as a built-in or external command instead of an editor command.
- -s command is taken as a literal string and treated as terminal input when key is typed. Bound keys in command are themselves reinterpreted, and this continues for ten levels of interpretation.
- -- Forces a break from option processing, so the next word is taken as key even if it begins with '-'.

## **Usage Notes**

- key may be a single character or a string. If a command is bound to a string, the first character of the string is bound to **sequence-lead-in** and the entire string is bound to the command.
- 2. Control characters in *key* can be literal (they can be typed by preceding them with the editor command **quoted-insert**, normally bound to '^V') or written caret-character style, for example, '^A'. Delete is written '^?' (caret-question mark). *key* and *command* can contain backslashed escape sequences (in the style of System V echo) as follows:
- \a Bell
- **\b** Backspace
- **\e** Escape
- \f Form feed
- \n Newline
- \r Carriage return
- \t Horizontal tab
- \v Vertical tab

\nnn The EBCDIC character corresponding to the octal number nnn

'\' nullifies the special meaning of the following characters, notably 'V' and '^'.

tcsh: complete **Related Information** tcsh builtins built-in command for tcsh: Prints the names of all built-in commands **Format builtins Description** Prints the names of all built-in commands. **Related Information** tcsh bye built-in command for tcsh: Terminate the login shell **Format** bye **Description** A synonym for the **logout** built-in command. (See the **version** shell variable.) **Related Information** logout chdir built-in shell command for tcsh: Change the working directory **Format** chdir

**Description** 

A synonym for the **cd** built-in command.

**Related Information** 

cd, tcsh

## complete built-in command for tcsh: List completions

tcsh: complete

#### **Format**

complete[command [word/pattern/list[:select]/[[suffix]/] ...]]

## **Description**

**complete**, without arguments, lists all completions. With *command*, **complete** lists completions for command. With *command* and *word* etc., **complete** defines completions.

## **Arguments**

#### command

command may be a full command name or a glob-pattern. See "Filename Substitution" on page 144. It can begin with – to indicate that completion should be used only when command is ambiguous.

#### word

t

word specifies which word relative to the current word is to be completed, and may be one of the following:

- **c** Current-word completion. *pattern* is a glob-pattern which must match the beginning of the current word on the command line. *pattern* is ignored when completing the current word.
- **C** Like **c**, but includes *pattern* when completing the current word.
- **n** Next-word completion. *pattern* is a glob-pattern which must match the beginning of the previous word on the command line.
- **N** Like **n**, but must match the beginning of the word two before the current word.
- Position-dependent completion. pattern is a numeric range, with the same syntax used to index shell variables, which must include the current word.

list The list of possible completions, which may be one of the following:

| а | Aliases                                               |
|---|-------------------------------------------------------|
| b | Bindings (editor commands)                            |
| d | Directories                                           |
| D | Directories which begin with the supplied path prefix |
| е | Environment variables                                 |
| f | Filenames                                             |
| F | Filenames which begin with the supplied path prefix   |
| g | Groupnames                                            |
| j | Jobs                                                  |
| 1 | Limits                                                |
| n | Nothing                                               |
| s | Shell variables                                       |
| S | Signals                                               |
| _ | · · · · · · · · · · · · · · · · · ·                   |

Plain (text) files

| T Pla | n (text | ) files | which | begin | with | the | supplied | path | prefix |
|-------|---------|---------|-------|-------|------|-----|----------|------|--------|
|-------|---------|---------|-------|-------|------|-----|----------|------|--------|

Any variables V

Usernames u

Like n, but prints select when list-choices is used X

X Completions

\$var Words from the variable var

(...) Words from the given list

Words from the output of command

#### select

select is an optional glob-pattern. If given, only words from list which match select are considered and the fignore shell variable is ignored. The last three types of completion may not have a select pattern, and x uses select as an explanatory message when the list-choices editor command is used.

#### suffix

suffix is a single character to be appended to a successful completion. If null, no character is appended. If omitted (in which case the fourth delimiter can also be omitted), a slash is appended to directories and a space to other words.

## **Examples**

1. Some commands take only directories as arguments, so there's no point in completing plain files. For example:

```
> complete cd 'p/1/d/'
```

completes only the first word following cd (p/1) with a directory.

2. p-type completion can be used to narrow down command completion. For example:

```
> co[^D]
complete compress
> complete -co* 'p/0/(compress)/'
> co[^D]
> compress
```

This completion completes commands (words in position  $\theta$ ,  $p/\theta$ ) which begin with co (thus matching co\*) to compress (the only word in the list). The leading - indicates that this completion is to be used only with ambiguous commands.

3.

```
> complete find 'n/-user/u/'
```

This is an example of **n**-type completion. Any word following *find* and immediately following -user is completed from the list of users.

4.

```
> complete cc 'c/-I/d/'
```

This demonstrates **c**-type completion. Any word following *cc* and beginning with -/ is completed as a directory. -/ is not taken as part of the directory because we used lowercase c.

5. Different *lists* are useful with different commands:

tcsh: complete

```
> complete alias 'p/1/a/'
> complete man 'p/*/c/'
> complete set 'p/1/s/'
> complete true 'p/1/x:Truth has no options./'
```

These complete words following alias with aliases, man with commands, and set with shell variables. true doesn't have any options, so x does nothing when completion is attempted and prints 'Truth has no options.' when completion choices are listed.

The man example, and several other examples below, could just as well have used c/\* or n/\* as p/\*.

6. Words can be completed from a variable evaluated at completion time,

```
> complete ftp 'p/1/$hostnames/'
> set hostnames = (rtfm.mit.edu tesla.ee.cornell.edu)
> ftp [^D]
rtfm.mit.edu tesla.ee.cornell.edu
> ftp [^C]
> set hostnames = (rtfm.mit.edu tesla.ee.cornell.edu uunet.uu.net)
> ftp [^D]
rtfm.mit.edu tesla.ee.cornell.edu uunet.uu.net
```

or from a command run at completion time:

```
> complete kill 'p/*/'ps | awk \{print\ \$1\}'/'
> kill -9 [^D]
23113 23377 23380 23406 23429 23529 23530 PID
```

The **complete** command does not itself quote its arguments, so the braces, space and \$ in {print \$1} must be quoted explicitly.

7. One command can have multiple completions:

```
> complete dbx 'p/2/(core)/' 'p/*/c/'
```

This example completes the second argument to **dbx** with the word *core* and all other arguments with commands. The positional completion is specified before the next-word completion. Since completions are evaluated from left to right, if the next-word completion were specified first it would always match and the positional completion would never be executed. This is a common mistake when defining a completion.

8. The select pattern is useful when a command takes only files with particular forms as arguments. For example,

```
> complete cc 'p/*/f:*.[cao]/'
```

completes cc arguments only to files ending in .c, .a, or .o. select can also exclude files, using negation of a glob-pattern as described under "Filename Substitution" on page 144.

9. One might use

```
> complete rm 'p/*/f:^*.{c,h,cc,C,tex,1,man,l,y}/'
```

to exclude precious source code from rm completion. Of course, one could still type excluded names manually or override the completion mechanism using the complete-word-raw or list-choices-raw editor command.

10. The **D**, **F** and **T** lists are like **d**, **f** and **t** respectively, but they use the select argument in a different way: to restrict completion to files beginning with a

particular path prefix. For example, the Elm mail program uses = as an abbreviation for one's mail directory. One might use

```
> complete elm c@=@F:$HOME/Mail/@
```

to complete elm -f = as if it were elm -f ~/Mail/. We used @ instead of / to avoid confusion with the select argument, and we used \$HOME instead of ~ because home directory substitution only works at the beginning of a word.

11. suffix is used to add a nonstandard suffix (not space or '/' for directories) to completed words. For example,

```
> complete finger 'c/*@/$hostnames/' 'p/1/u/@'
```

completes arguments to *finger* from the list of users, appends an @, and then completes after the @ from the hostnames variable. Note the order in which the completions are specified.

12. A more complex example:

```
complete find \
'n/-name/f/' 'n/-newer/f/' 'n/-{,n}cpio/f/' \
'n/-exec/c/' 'n/-ok/c/' 'n/-user/u/' \
'n/-group/g/' 'n/-fstype/(nfs 4.2)/' \
'n/-type/(b c d f l p s)/' \
'c/-/(name newer cpio ncpio exec ok user \
group fstype type atime ctime depth inum \
Is mtime nogroup nouser perm print prune \
size xdev)/' \
'p/*/d/'
```

This completes words following -name, -newer, -cpio or ncpio (note the pattern which matches both) to files, words following -exec or -ok to commands, words following user and group to users and groups respectively and words following -fstype or -type to members of the given lists. It also completes the switches themselves from the given list (note the use of c-type completion) and completes anything not otherwise completed to a directory.

Programmed completions are ignored if the word being completed is a tilde substitution (beginning with ~) or a variable (beginning with \$). **complete** is an experimental feature, and the syntax may change in future versions of the shell. See also the **uncomplete** built-in command.

#### **Related Information**

tcsh, uncomplete

## dirs built-in command for tcsh: Print the directory stack

#### **Format**

```
dirs [-I] [-n|-v]
dirs -SI-L [filename]
dirs -c
```

tcsh: dirs

## **Description**

dirs used alone prints the directory stack in the following format: The top of the stack is at the left and the first directory in the stack is the current directory. For example:

```
> pushd /bin <== # Change dir to /bin and add /bin to dir stack
/bin
> pushd /tmp <== # Change dir to /tmp and add /tmp to dir stack
/tmp /bin
> dirs <====== # Display current dir stack
/tmp /bin ~
> dirs -1 <===== # Display in expanded (long) format</pre>
/tmp /bin /u/erinf
> dirs -v <===== # Display in verbose format</pre>
0 /tmp
1 /bin
> popd <====== # Change dir back to /bin and remove /tmp from dir stack
/bin
>pwd
/bin
Note: dir=directory
```

## **Options**

- -1 Output is expanded explicitly to home or the pathname of the home directory for the user.
- Entries are wrapped before they reach the edge of the screen. -n
- -v Entries are printed one per line, preceded by their stack postions.
  - If more than one of **-n** or **-v** is given, **-v** takes precedence.
- Saves the directory stack to filename as a series of cd and pushd commands.
- -L The tcsh shell sources filename, which is presumably a directory stack file saved by the -S option or the savedirs mechanism. In either case, dirsfile is used if filename is not given and ~1.cshdirs is used if dirsfile is unset.
  - Login shells do the equivalent of dirs -L on startup and, if savedirs is set, you should issue dirs -S before exiting. Because only ~1.tcshrc is normally sourced before ~1.cshdirs, dirsfile should be set in ~1.tcshrc rather than ~/.login.
- Clear the directory stack.

#### **Related Information**

tcsh

tcsh: filetest

# echotc built-in command for tcsh: Exercise the terminal capabilities in args

#### **Format**

echotc [-sv] arg ...

## **Description**

**echotc** uses the terminal capabilities in args. For example, **echotc** cm 3 10 sends it to column 3 and row 10.

If arg is baud, cols, lines, meta or tabs, **echotc** prints the value of that capability (either yes or no, which indicates that the terminal does or does not have that capability). You might use this to make the output from a shell script less verbose on slow terminals, or limit command output to the number of lines on the screen:

```
> set history=`echotc lines`
> @ history--
```

Termcap strings may contain wildcards which will not echo correctly. One should use double quotes when setting a shell variable to a terminal capability string, as in the following example that places the date in the status line:

```
> set standout=`echotc so`
> set end_standout=`echotc se`
> echo -n "$standout"; date; echo -n "$end_standout"
Mon Oct 25 10:06:48 EDT 1999
```

Note: The date, as indicated above, is printed out in standout mode.

The **infocmp** command can be used to print the current terminal description in termcap format (instead of terminfo format).

## **Options**

- **-s** Nonexistent capabilities return the empty string rather than causing an error.
- -v Messages are verbose.

### **Related Information**

tcsh

## filetest built-in command for tcsh: Apply the op file inquiry operator to a file

#### **Format**

filetest -op file -

tcsh: hashstat

## **Description**

**filetest** applies *op* (which is a file inquiry operator) to each file and returns the results as a space-separated list. For more information on file inquiry operators, see "File Inquiry Operators" on page 149.

#### **Related Information**

tcsh

## glob built-in command for tcsh: Write each word to standard output

#### **Format**

glob wordlist

## **Description**

**glob** is like **echo**, but no \ (backslash) escapes are recognized and words are delimited by null characters in the output. This command is useful for programs which wish to use the shell to filename expand a list of words.

#### **Related Information**

echo, tcsh

## hashstat built-in command for tcsh: Print a statistic line on hash table effectiveness

#### **Format**

hashstat

## **Description**

hashstat prints a statistics line indicating how effective the internal hash table has been at locating commands (and avoiding exec's). An exec is attempted for each component of the path where the hash function indicates a possible hit, and in each component which does not begin with a / (forward slash).

OS/390 systems have a vfork() command, however, tcsh is not compiled to use it. Typically on machines without vfork, **hashstat** prints only the number and size of hash buckets, but on OS/390 systems, a **hashstat** print out would contain this:

- > hashstat
- > hashstat 512 hash buckets of 8 bits each

>

### **Related Information**

tcsh

tcsh: limit

## hup built-in command for tcsh: Run command so it exits on a hang-up signal

#### **Format**

hup [command]

## **Description**

With command, hup runs the command such that it will exit on a hangup signal and arranges for the shell to send it a hangup signal when the shell exits. Commands may set their own response to hangups, overriding hup. Without an argument (allowed only in a shell script), hup causes the shell to exit on a hangup for the remainder of the script. See "Signal Handling" on page 153.

### **Related Information**

nohup, tcsh

## limit built-in command for tcsh: Limit consumption of processes

#### **Format**

limit [-h] [resource [maximum-use]]

## **Description**

limit limits the consumption by the current process and each process it creates to not individually exceed maximum-use on the specified resource. If no maximum-use is given, then the current limit is printed; if no resource is given, then all limitations are given. If the -h flag is given, the hard limits are used instead of the current limits. The hard limits impose a ceiling on the values of the current limits. All hard limits can be raised only by a process which has superuser authority (except for coredumpsize, vmemoryuse, and descriptors), but a user may lower or raise the current limits within the legal range.

Controllable resources currently include:

cputime

The maximum number of cpu-seconds to be used by each process.

filesize

The largest single file which can be created.

datasize

The maximum growth of the data+stack region via sbrk beyond the end of the program text.

stacksize

The maximum size of the automatically-extended stack region.

coredumpsize

The size of the largest core dump that will be created.

The maximum amount of physical memory a process may have allocated to it at a given time.

tcsh: login

maximum-use may be given as a (floating point or integer) number followed by a scale factor. For all limits other than cputime the default scale is k or kilobytes (1024 bytes); a scale factor of m or megabytes may also be used. For cputime the default scaling is seconds, while m for minutes or h for hours, or a time of the form mm:ss giving minutes and seconds may be used.

For both resource names and scale factors, unambiguous prefixes of the names

#### **Related Information**

tcsh, ulimit, unlimit

Also see **setrlimit()** in *OS/390 C/C++ Run-Time Library Reference*.

## log built-in command for tcsh: Print the watch tcsh shell variable

#### **Format**

log

## **Description**

Prints the watch shell variable and reports on every user indicated in watch that is logged in, regardless of when they last logged in.

Note: The OS/390 tcsh shell is compiled to use watchlog. If you attempt to use log on an OS/390 system, you will get an error that says "Command not found".

#### **Related Information**

tcsh, watchlog

## login built-in command for tcsh: Terminate a login shell

#### **Format**

login

## **Description**

login terminates a login shell, replacing it with an instance of /bin/login. This is one way to log off (included for compatibility with sh).

#### **Related Information**

logout, tcsh

tcsh: IsF

## logout built-in command for tcsh: Terminate a login shell

## **Format**

logout

## Description

logout terminates a login shell. Especially useful if ignoreeof is set.

#### **Related Information**

login, tcsh

#### Is-F built-in command for tcsh: List files

#### **Format**

**Is-F** [-switch ...] [file ...]

## **Description**

In the tcsh shell, Is-F lists files like Is -F, but is much faster than Is-F. It identifies each type of special file in the listing with a special character:

- / Directory
- Executable
- Block device
- % Character device
- 1 Named pipe
- Socket
- Symbolic link

If the listlinks shell variable is set, symbolic links are identified in more detail (only, of course, on systems which have them):

- Symbolic link to a non-directory
- Symbolic link to a directory
- & Symbolic link to nowhere

listlinks also slows down Is-F.

If you use files which are set-up as follows:

tcsh: notify

```
#creating a file
   touch file1
#creating a symbolic link to the file
   ln -s file1 link1
#creating a directory
   mkdir dir1
#creating a symbolic link to the directory
   ln -s dir1 linkdir1
#creating a symbolic link to a file that doesn't exist
   ln -s noexist linktonowhere
```

when you issue an Is-F with listlinks unset, you will get the following output:

```
> ls-F
dir1/ file1 link1@ linkdir1@ linktonowhere@
>
```

#### with listlinks set:

```
> set listlinks
> ls-F
dir1/ file1 link1@ linkdir1> linktonowhere&
>
```

If the **listflags** shell variable is set to x, a or A, or any combination thereof (for example, xA), they are used as flags to **ls-F**, making it act like **ls -xF**, **ls -Fa**, **ls -FA** or a combination **ls -Fx**A. On OS/390, **ls -C** is the default. However, on machines where **ls -C** is not the default, **ls-F** acts like **ls -CF**, unless **listflags** contains an x, in which case it acts like **ls -xF**.

See "tcsh — Invoke a C shell" on page 127.

## **Usage Note**

To view an online manual description for the **Is-F** command, you must type **Is-F** without the dash. So, to see the man page you would issue:

man 1sF

### **Related Information**

Is, tcsh

## notify built-in command for tcsh: Notify user of job status changes

### **Format**

notify [%job ...]

## **Description**

**notify** causes the shell to notify the user asynchronously when the status of any of the specified jobs (or, without *%job*, the current job) changes, instead of waiting until the next prompt. *job* may be a number, a string, ", %, + or '-' as described under "Jobs" on page 151. See also the **notify** shell variable.

tcsh: popd

### **Related Information**

tcsh

## onintr built-in command for tcsh: Control the action of the tcsh shell on interrupts

#### **Format**

onintr [-|label]

## **Description**

onintr controls the action of the shell on interrupts. Without arguments, onintr restores the default action of the shell on interrupts, which is to terminate shell scripts or to return to the terminal command input level. With '-', causes all interrupts to be ignored. With label, causes the shell to execute a goto label when an interrupt is received or a child process terminates because it was interrupted.

onintr is ignored if the shell is running detached and in system startup files, where interrupts are disabled anyway.

#### **Related Information**

goto, tcsh

## popd built-in command for tcsh: Pop the directory stack

#### **Format**

popd [-p] [-l] [-n|-v] [+n]

## **Description**

popd without options, pops the directory stack and returns to the new top directory. With a number +n, discards the n'th entry in the stack. All forms of **popd** print the final directory stack, just like dirs. The pushdsilent shell variable can be set to prevent this.

## **Options**

- Output is expanded explicitly to home or the pathname of the home directory for the user.
- Entries are wrapped before they reach the edge of the screen.
- Overrides **pushdsilent**. -p
- -v Entries are printed one per line, preceded by their stack postions. If more than one of **-n** or **-v** is given, **-v** takes precedence.

tcsh: pushd

#### **Related Information**

tcsh

## pushd built-in command for tcsh: Make exchanges within directory stack

#### **Format**

**pushd** [-**p**] [-**l**] [-**n**|-**v**] [name| +n]

## **Description**

**pushd** with options, exchanges the top two elements of the directory stack. If **pushdtohome** is set, **pushd** without arguments does *pushd* ~, like **cd**. With *name*, **pushd** pushes the current working directory onto the directory stack and changes to name. If name is '-', it is interpreted as the previous working directory (see "Filename Substitution" on page 144). If **dunique** is set, **pushd** removes any instances of *name* from the stack before pushing it onto the stack. With a number +n, **pushd** rotates the n'th element of the directory stack around to be the top element and changes to it. If **dextract** is set, however, **pushd** +n extracts the n'th directory, pushes it onto the top of the stack and changes to it. So, instead of just rotating the entire stack around, **dextract** lets the user have the n'th directory extracted from its current position, and pushes it onto the top. For example:

```
> pushd /tmp
/tmp ~
> pushd /bin
/bin /tmp ~
> pushd /u
/u /bin /tmp ~
> pushd /usr
/usr /u /bin /tmp ~
> pushd +2
/bin /tmp ~ /usr /u
> set dextract
> dirs
/bin /tmp ~ /usr /u
> pushd +2
~ /bin /tmp /usr /u
> pushd +2
~ /bin /tmp /usr /u
```

Finally, all forms of **pushd** print the final directory stack, just like **dirs**. The **pushdsilent** tcsh shell variable can be set to prevent this.

## **Options**

- Output is expanded explicitly to home or the pathname of the home directory for the user.
- **-n** Entries are wrapped before they reach the edge of the screen.
- -p Overrides pushdsilent.
- Entries are printed one per line, preceded by their stack postions.
   If more than one of -n or -v is given, -v takes precedence.

tcsh: sched

#### **Related Information**

cd, tcsh

## rehash built-in command for tcsh: Recompute internal hash table

**Format** 

rehash

## **Description**

rehash causes the internal hash table of the contents of the directories in the path variable to be recomputed. This is needed if new commands are added to directories in path while you are logged in. This should only be necessary if you add commands to one of your own directories, or if a systems programmer changes the contents of one of the system directories. Also flushes the cache of home directories built by tilde (~) expansion.

#### **Related Information**

hashstat, tcsh

## repeat built-in command for tcsh: Execute command count times

**Format** 

repeat count command

Description

The specified *command* is executed *count* times. **repeat** is subject to the same restrictions as the command in the one line if statement. I/O redirections occur exactly once, even if count is 0.

## **Related Information**

tcsh

### sched built-in command for tcsh: Print scheduled event list

**Format** 

sched

sched hh:mm command

sched n

tcsh: setenv

## **Description**

**sched** used alone prints the scheduled-event list. The sched shell variable may be set to define the format in which the scheduled-event list is printed. **sched** *hh:mm command* adds command to the scheduled-event list. For example:

```
>sched 11:00 echo It\'s eleven o\'clock.
```

causes the shell to echo 'It's eleven o'clock.' at 11 AM. The time may be in 12-hour AM/PM format

```
>sched 5pm set prompt='[%h] It\'s after 5; go home: >'
```

or may be relative to the current time:

```
>sched +2:15 /usr/lib/uucp/uucico -r1 -sother
```

A relative time specification may not use AM/PM format. The third form removes item n from the event list:

```
> sched
1 Wed Apr 4 15:42 /usr/lib/uucp/uucico -r1 -sother
2 Wed Apr 4 17:00 set prompt=[%h] It's after 5; go home: >
> sched -2
> sched
1 Wed Apr 4 15:42 /usr/lib/uucp/uucico -r1 -sother
```

A command in the scheduled-event list is executed just before the first prompt is printed after the time when the command is scheduled. It is possible to miss the exact time when the command is to be run, but an overdue command will execute at the next prompt. A command which comes due while the shell is waiting for user input is executed immediately. However, normal operation of an already-running command will not be interrupted so that a scheduled-event list element may be run.

This mechanism is similar to, but not the same as, the **at** command on some UNIX systems. Its major disadvantage is that it may not run a command at exactly the specified time. Its major advantage is that because **sched** runs directly from the shell, it has access to shell variables and other structures. This provides a mechanism for changing one's working environment based on the time of day.

#### Related Information

tcsh

## setenv built-in command for tcsh: Set environment variable name to value

#### **Format**

setenv [name [value]]

## **Description**

**setenv** without arguments, prints the names and values of all environment variables. Given *name*, sets the environment variable name to *value* or, without *value*, to the null string.

tcsh: setty

#### **Related Information**

tcsh

## settc built-in command for tcsh: Tell tcsh shell the terminal capability cap value

#### **Format**

settc cap value

## **Description**

settc tells the tcsh shell to believe that the terminal capability cap (as defined in termcap) has the value value. No sanity checking is done. Concept terminal users may have to **settc** *xn no* to get proper wrapping at the rightmost column.

#### **Related Information**

## setty built-in command for tcsh: Control tty mode changes

#### **Format**

**setty** [-dl-ql-x] [-a] [+l-]*mode*]

## **Description**

**setty** controls which tty modes the shell does not allow to change. Without arguments, setty lists the modes in the chosen set which are fixed on (+mode) or off (-mode). The available modes, and thus the display, vary from system to system. With +mode, -mode or mode, fixes mode on or off or removes control from mode in the chosen set. For example, setty +echok echoe fixes echok mode on and allows commands to turn echoe mode on or off, both when the shell is executing commands.

## **Options**

List all tty modes in the chosen set whether or not they are fixed.

[-dl-ql-x]

Tells **setty** to act on the edit, quote or execute set of tty modes respectively; without -d, -q or -x, execute is used.

#### **Related Information**

tcsh

tcsh: uncomplete

## source built-in command for tcsh: Read and execute commands from name

#### **Format**

source [-h] name [args ...]

## **Description**

Using **source**, the shell reads and executes commands from *name*. The commands are not placed on the history list. If any arguments are given, they are placed in **argv**. **source** commands may be nested; if they are nested too deeply the shell may run out of file descriptors. An error in a source at any level terminates all nested source commands.

## **Options**

 -h Commands are placed on the history list instead of being executed, much like history -L.

### **Related Information**

history, tcsh

## telltc built-in command for tcsh: List terminal capability values

**Format** 

telltc

**Description** 

telltc lists the values of all terminal capabilities.

#### **Related Information**

tcsh

## uncomplete built-in command for tcsh: Remove completions whose names match pattern

**Format** 

uncomplete pattern

## **Description**

uncomplete removes all completions whose names match pattern. For example, uncomplete \* removes all completions. It is not an error for nothing to be uncompleted.

tcsh: unsetenv

#### **Related Information**

complete, tcsh

#### unhash built-in command for tcsh: Disable use of internal hash table

#### **Format**

unhash

## **Description**

unhash disables use of the internal hash table to speed location of executed programs.

#### **Related Information**

tcsh

#### unlimit built-in command for tcsh: Remove resource limitations

#### **Format**

unlimit [-h] [resource]

## **Description**

unlimit removes the limitation on resource or, if no resource is specified, all resource limitations.

The hard limit may be lowered to any value that is greater than or equal to the soft limit. All hard limits can be raised only by a process which has superuser authority except for coredumpsize, vmemoryuse, and descriptors. This behavior is identical to ulimit in the OS/390 shell. Both the soft limit and hard limit can be changed by a single call to setrlimit().

## **Options**

Corresponding hard limits are removed. Only the superuser may do this.

#### **Related Information**

limit, tcsh, ulimit

Also see setrlimit() in OS/390 C/C++ Run-Time Library Reference.

## unseteny built-in command for tcsh: Remove environmental variables that match pattern

tcsh: which

**Format** 

unsetenv pattern

**Description** 

**unsetenv** removes all environment variables whose names match pattern. For example, **unsetenv** \* removes all environment variables; we **strongly** recommend against this. It is not an error for nothing to be **unsetenv**ed.

#### **Related Information**

setenv, tcsh

## watchlog built-in command for tcsh: Print the watch shell variable

**Format** 

watchlog

**Description** 

watch is an alternate name for the log built-in command. It prints the watch shell variable and reports on every user indicated in watch that is logged in, regardless of when they last logged in.

See the version shell variable.

#### **Related Information**

log, tcsh

## where built-in command for tcsh: Report all instances of command

**Format** 

where command

**Description** 

**where** reports all known instances of *command*, including aliases, built-ins and executables in path.

**Related Information** 

tcsh, which

## which built-in command for tcsh: Display next executed command

#### **Format**

which command

## Description

which displays the command that will be executed by the shell after substitutions, path searching, and so on. This command correctly reports tcsh aliases and built-ins. See also the which-command editor command.

#### **Related Information**

tcsh, where

## time — Display processor and elapsed times for a command

#### **Format**

time [-p] command-line

tcsh shell: time [command]

## **Description**

time runs the command given as its argument and produces a breakdown of total time to run (real), total time spent in the user program (user), and total time spent in system processor overhead (sys).

Times given are statistical, based on where execution is at a clock tick. Output is written to standard error (stderr).

#### time in the tcsh shell

time executes command (which must be a simple command, not an alias, a pipeline, a command list, or a parenthesized command list) and prints a time summary as described under the tcsh time variable (see "tcsh — Invoke a C shell" on page 127). If necessary, an extra shell is created to print the time statistic when the command completes. Without command, time prints a time summary for the current shell and its children.

## **Option**

Guarantees that the historical format of the time command is output.

## **Usage Note**

time is a built-in shell command.

### Localization

**time** uses the following localization environment variables:

- LANG
- LC ALL
- LC CTYPE
- LC MESSAGES
- LC NUMERIC
- NLSPATH

#### **Exit Values**

If **time** successfully invokes *command-line*, it returns the exit status of *command-line*. Otherwise, possible exit status values are:

- 0 Successful completion
- 1 An error occurred in the **time** utility
- 2 Failure due to an invalid command-line option
- 2 Invalid command-line argument
- 126 **time** found *command* but could not invoke it
- 127 **time** could not find *command*

## **Portability**

POSIX.2 User Portability Extension, X/Open Portability Guide, UNIX systems.

### **Related Information**

sh, tcsh

#### umask — Set or return the file mode creation mask

#### **Format**

umask [-S] [mode]

tcsh shell: umask [value]

## **Description**

**umask** sets the file-creation permission-code mask of the invoking process to the given *mode*. You can specify the *mode* in any of the formats recognized by **chmod**; see **chmod** for more information.

The *mode* may be specified in symbolic (rwx) or octal format. The symbolic form specifies what permissions are allowed. The octal form specifies what permissions are disallowed.

The file-creation permission-code mask (often called the *umask*) modifies the default (initial) permissions for any file created by the process. The umask specifies the permissions which are **not** to be allowed.

If the bit is turned off in the umask, a process can set it on when it creates a file. If you specify:

umask a=rx

you have allowed files to be created with read and execute access for all users. If you were to look at the mask, it would be 0222. The write bit is set, because write is not allowed. If you want to permit created files to have read, write, and execute access, then set umask to 0000. If you call **umask** without a *mode* argument, **umask** displays the current umask.

#### umask in the tcsh shell

In the tcsh shell, umask sets the file creation mask to value, which is given in octal. Common values for the mask are 002, giving all access to the group and read and execute access to others, and 022, giving read and execute access to the group and others. Without value, umask prints the current file creation mask. See "tcsh — Invoke a C shell" on page 127.

## **Options**

-S Displays the umask in a symbolic form:

```
u=perms,g=perms,o=perms
```

giving owner, group and other permissions. Permissions are specified as combinations of the letters **r** (read), **w** (write), and **x** (execute).

#### Localization

umask uses the following localization environment variables:

- LANG
- LC ALL
- LC CTYPE
- LC\_MESSAGES
- NLSPATH

#### **Exit Values**

- 0 Successful completion
- 1 Failure due to an incorrect command-line argument, or incorrect *mode*

## **Portability**

POSIX.2, X/Open Portability Guide, UNIX systems.

#### **Related Information**

chmod. tcsh

#### unalias — Remove alias definitions

#### **Format**

unalias name ... unalias -a

tcsh shell: unalias pattern

## Description

unalias removes each alias name from the current shell execution environment.

### unalias in the tcsh shell

In the tcsh shell, unalias removes all aliases whose names match pattern. For example,

unalias \*

removes all aliases. It is not an error for nothing to be unaliased. See "tcsh — Invoke a C shell" on page 127.

## **Options**

Removes all aliases in the current shell execution environment.

### Localization

unalias uses the following localization environment variables:

- LANG
- LC ALL
- LC CTYPE
- LC\_MESSAGES
- NLSPATH

## **Usage Notes**

unalias is a built-in shell command.

### **Exit Values**

- 0 Successful completion
- 1 There was an alias that could not be removed
- 2 Failure due to an incorrect command-line option or there were two aliases that could not be removed

>2

Tells the number of aliases that could not be removed

## **Portability**

POSIX.2 User Portability Extension, X/Open Portability Guide.

### **Related Information**

alias, sh, tcsh

## unset — Unset values and attributes of variables and functions

### **Format**

unset name ... unset -fv name ...

tcsh shell: unset pattern

## **Description**

Calling unset with no options removes the value and attributes of each variable or function name.

### unset in the tcsh shell

unset removes all variables whose names match pattern, unless they are read-only. For example:

unset \*

which we strongly recommend you do not do, will remove all variables unless they are read-only. It is not an error for nothing to be unset.

See "tcsh — Invoke a C shell" on page 127.

## **Options**

- Removes the value and attributes of each function name. −f
- Removes the attribute and value of the variable name. This is the default if no options are specified.

unset cannot remove names that have been set read-only.

## **Usage Notes**

unset is a special built-in shell command.

### Localization

unset uses the following localization environment variables:

- LANG
- LC ALL
- LC\_MESSAGES
- NLSPATH

### **Exit Values**

- 0 Successful completion
- 1 Failure due to an incorrect command-line option
- 2 Failure due to an incorrect command-line argument

Otherwise, unset returns the number of specified names that are incorrect, not currently set, or read-only.

## Messages

Possible error messages include:

### name readonly variable

The given *name* cannot be deleted because it has been marked read-only.

## **Portability**

POSIX.2, X/Open Portability Guide.

### **Related Information**

sh, readonly, tcsh

## wait — Wait for a child process to end

### **Format**

wait [pidljob-id ...]

tcsh shell: wait

## **Description**

wait waits for one or more jobs or child processes to complete in the background. If you specify one or more *job-id* arguments, wait waits for all processes in each job to end. If you specify *pid*, wait waits for the child process with that process ID (PID) to end. If no child process has that process ID, wait returns immediately.

If you specify neither a *pid* nor a *job-id*, **wait** waits for the process IDs known to the invoking shell to complete.

### wait in the tcsh shell

The tcsh shell waits for all background jobs. If the shell is interactive, an interrupt will disrupt the **wait** and cause the shell to print the names and job numbers of all outstanding jobs. See "tcsh — Invoke a C shell" on page 127.

### Localization

wait uses the following localization environment variables:

- LANG
- LC ALL
- LC CTYPE
- LC MESSAGES
- NLSPATH

## **Usage Notes**

wait is a built-in shell command.

### **Exit Values**

If you specified a *job-id* that has terminated or is unknown by the invoking shell, an error message and a return code of 127 is returned. If you specified a *pid* that has terminated or is unknown to the shell, a return code of 127 is returned. If a signal ended the process abnormally, the exit status is a value greater than 128 unique to that signal. Otherwise, possible exit status values are:

9 Successful completion

1-126

An error occurred

127

A specified pid or job-id has terminated or is unknown by the invoking shell

## **Portability**

POSIX.2, X/Open Portability Guide, UNIX systems.

## **Related Information**

sleep, tcsh

## **Chapter 11. Localization**

Internationalization enables you to work in a cultural context that is comfortable for you through locales, character sets, and a number of special environment variables. The process of adapting an internationalized application or program, particular to a language or cultural milieu, is termed *localization*.

A *locale* is the subset of your environment that deals with language and cultural conventions. It is made up of a number of categories, each of which is associated with an environment variable and controls a specific aspect of the environment. The following list shows the categories and their spheres of influence:

#### LC COLLATE

Collating (sorting) order.

### LC CTYPE

Character classification and case conversion.

#### LC MESSAGES

Formats of informative and diagnostic messages and interactive responses.

### LC MONETARY

Monetary formatting.

### LC NUMERIC

Numeric, nonmonetary formatting.

### LC TIME

Date and time formats.

### LC\_SYNTAX

EBCDIC-variant character encodings used by some C functions and utilities.

To give a locale control over a category, set the corresponding variable to the name of the locale. In addition to the environment variables associated with the categories, there are two other variables which are used in conjunction with localization, **LANG** and **LC\_ALL**. All of these variables affect the performance of the shell commands. The general effects apply to most commands, but certain commands such as **sort**, with its dependence on **LC\_COLLATE**, require special attention to be paid to one or more of the variables; this manual discusses such cases in the *Localization* section of the command. The effects of each environment variable is as follows:

### **LANG**

Determines the international language value. Utilities and applications can use the information from the given locale to provide error messages and instructions in that locale's language. If **LC\_ALL** variable is not defined, any undefined variable is treated as though it contained the value of **LANG**.

### LC\_ALL

Overrides the value of **LANG** and the values of any of the other variables starting with **LC**\_.

### LC COLLATE

Identifies the locale that controls the collating (sorting) order of characters and determines the behavior of ranges, equivalence classes, and multicharacter collating elements.

© Copyright IBM Corp. 1999

### LC CTYPE

Identifies the locale that defines character classes (for example, alpha, digit, blank) and their behavior (for example, the mapping of lowercase letters to uppercase letters). This locale also determines the interpretation of sequences of bytes as characters (such as singlebyte versus doublebyte characters).

### LC MESSAGES

Identifies the locale that controls the processing of affirmative and negative responses. This locale also defines the language and cultural conventions used when writing messages.

### LC MONETARY

Determines the locale that controls monetary-related numeric formatting (for example, currency symbol, decimal point character, and thousands separator).

### LC NUMERIC

Determines the locale that controls numeric formatting (for example, decimal point character and thousands separator).

### LC\_TIME

Identifies the locale that determines the format of time and date strings.

### LC SYNTAX

Identifies the locale that defines the encodings for the variant characters in the portable character set.

The NLSPATH localization variable specifies where the message catalogs are to be found.

For example.

NLSPATH="/system/nlslib/%N.cat"

specifies that the OS/390 shell is to look for all message catalogs in the directory /system/nlslib, where the catalog name is to be constructed from the name parameter passed to the OS/390 shell with the suffix .cat.

Substitution fields consist of a % symbol, followed by a single-letter keyword. These keywords are currently defined:

- **%N** The value of the *name* parameter
- %L The value of the LC\_MESSAGES category, or LANG, depending on how the catopen() function that opens this catalog is coded. For more information, refer to catopen() in OS/390 C/C++ Run-Time Library Reference.
- %I The language element from the LC MESSAGES category
- **%t** The *territory* element from the **LC\_MESSAGES** category
- %c The *codeset* element from the LC\_MESSAGES category

Templates defined in **NLSPATH** are separated by colons (:). A leading colon or two adjacent colons (::) are equivalent to specifying %N. For example:

NLSPATH=":%N.cat:/nlslib/%L/%N.cat"

specifies that the OS/390 shell should look for the requested message catalog in name, name.cat, and /nlslib/category/name.cat, where category is the value of the LC\_MESSAGES or LANG category of the current locale.

Do not set the NLSPATH variable unless you need to override the default system path. Otherwise the commands may behave unpredictably.

## Part 4. OS/390 UNIX System Services Messages and Codes

### FSUC0501 Load average unavailable

**Explanation:** The **load average** editing command could not be completed.

System Action: Command ends.

### FSUC0606 No matching command

Explanation: Command completion was not successful because the command does not

exist.

System Action: Command ends.

**User Response:** Respecify statement with a valid command.

#### FSUC0607 Ambiguous command

Explanation: Command completion as not successful because more than one command

matched the specifications.

System Action: Command ends.

**User Response:** Respecify command in a more precise manner.

#### FSUC0721 program-name: No entry for terminal type string

**Explanation:** There was no entry for the specified terminal type in the terminfo database.

System Action: Processing continues.

### FSUC0722 program-name: using dumb terminal settings.

Explanation: No terminfo could be found, so a dumb terminal is being used.

**System Action:** Processing continues.

### FSUC0801 Unknown switch

Explanation: An incorrect option was passed to the setty command. Valid options are: a,

q, d, x.

System Action: Command ends.

User Response: Correct the syntax, and reissue statement.

### FSUC0802 Invalid argument

**Explanation:** An incorrect argument was passed to the **setty** command.

System Action: Command ends.

**User Response:** Check the syntax, and reissue command.

### FSUC0901 AddXkey: Null extended-key not allowed.

**Explanation:** A null extended-key was issued on the **bindkey** command.

System Action: Command ends.

**User Response:** Reissue the command using a non-null extended-key.

© Copyright IBM Corp. 1999

FSUC0902 AddXkey: sequence-lead-in command not allowed

Explanation: A sequence-lead-in command cannot be bound to multicharacter key

binding.

System Action: Command ends.

**User Response:** Reissue statement with a different command.

FSUC0903 DeleteXkey: Null extended-key not allowed.

**Explanation:** A null extended-key was issued on the **bindkey -r** command.

System Action: Command ends.

User Response: Reissue the command using a non-null extended-key.

FSUC0904 Unbound extended key key

Explanation: The specified key on the bindkey command was not bound to anything.

System Action: Command ends.

**User Response:** Respecify command with the proper syntax.

FSUC0905 Some extended keys too long for internal print buffer

**Explanation:** The extended key was longer than the 95 character buffer limit.

System Action: Command ends.

FSUC0907 no input

**Explanation:** There is no specified function associated with this key.

System Action: Command ends.

FSUC0908 Something must follow: string

Explanation: The syntax of your bindkey command is not correct.

System Action: Command ends.

User Response: Check syntax, and reissue statement.

FSUC0909 Octal constant does not fit in a char.

**Explanation:** An octal constant was entered which is greater than 400.

System Action: Command ends.

**User Response:** Respecify command with an octal value less than 400.

FSUC1101 Warning: no access to tty (string).

Explanation: You do not have access to tty job control. The process specified does not

belong to a process in the same session with the tty.

**User Response:** Contact the system programmer.

System Programmer Response: setpgid() or tcsetpgrp() system call failed. These calls succeed only if processed by a super-user, or if id is the real or effective user(group) id of the calling process.

### FSUC1102 Thus no job control in this shell.

**Explanation:** You do not have access to **tty** job control. The process specified does not belong to a process in the same session with the **tty**.

User Response: Contact the system programmer.

**System Programmer Response:** setpgid() or tcsetpgrp() system call failed. These calls succeed only if processed by a super-user, or if id is the real or effective user(group) id of the calling process.

### FSUC1305 string: shell built-in command.

**Explanation:** The command specified is a shell built-in command. It is a registered command but not found in alias.

### FSUC1306 string: Command not found.

**Explanation:** The command specified was not found. It is not a registered command nor an alias.

**User Response:** Check the syntax on the command issued, including options and arguments, and try again.

#### FSUC1307 where: / in command makes no sense.

**Explanation:** The command specified is not a valid command. Cannot process / in command.

**User Response:** Check the syntax on the command issued, including options and arguments, and try again.

### FSUC1308 string is aliased to.

**Explanation:** If the command specified is an alias, then display its alias path.

### FSUC1309 string is a shell built-in.

**Explanation:** The command specified is a shell built-in command.

#### FSUC1501 string: string: Can't string string limit.

**Explanation:** Unable to set/remove file size limits. Write to stderror file.

#### FSUC1607 Bad seek type number.

**Explanation:** Bad seek type. Valid seek types are 0, 1, and 2. **User Response:** Respecify command with valid seek type.

### FSUC1701 BUG: waiting for background job!.

**Explanation:** Now keep pausing as long as we are not interrupted (SIGINT), and the target process, or any of its friends, are still running.

System Programmer Response: Processing continues.

**User Response:** Please wait for process to return.

### FSUC1703 BUG: process flushed twice.

Explanation: Process id is 0.

System Programmer Response: Process is ended.

FSUC1708 BUG: status=status

**Explanation:** Unrecognized process status message received.

FSUC1709 (core dumped).

Explanation: Process ends with core dump.

FSUC1712 string: Already suspended.

**Explanation:** Current shell is suspended/stopped.

FSUC1801 Warning: ridiculously long PATH truncated.

**Explanation:** Incorrect PATH specified. Exported path exceeds maximum buffer size.

FSUC1802 Warning: unknown multibyte display; using default(euc(JP)).

**Explanation:** Incorrect multibyte display type. Using default multibyte display (euc(JP)).

FSUC1803 Warning: unknown multibyte code number; multibyte disabled.

**Explanation:** Incorrect multibyte code received. Multibyte disabled.

FSUC1804 Warning: Invalid multibyte table length (number); multibyte disabled.

**Explanation:** Incorrect multibyte table length. Multibyte disabled.

FSUC1805 Warning: bad multibyte code at offset +number; multibyte disabled.

**Explanation:** Bad multibyte code at offset. Multibyte disabled.

FSUC2001 Invalid key name string.

**Explanation:** The specified key name is not valid.

FSUC2002 Bad key name: string.

**Explanation:** The specified key name is not valid.

FSUC2003 Bad command name: string.

**Explanation:** The command name is not valid.

FSUC2004 Bad key spec string.

Explanation: Bad key specified.

FSUC2005 Null string specification.

**Explanation:** String is empty.

FSUC2203 Faulty alias precmd removed.

Explanation: You cannot alias precmd.

FSUC2204 Faulty alias cwdcmd removed.

Explanation: You cannot alias cwdcmd.

FSUC2205 Faulty alias beepcmd removed.

**Explanation:** You cannot alias beepcmd.

FSUC2206 Faulty alias periodic removed.

Explanation: You cannot alias periodic.

FSUC2323 getwd: Cannot stat / (string).

**Explanation:** Unable to get status of / directory. Write to stderror file.

FSUC2324 getwd: Cannot stat . (string).

**Explanation:** Unable to get status of . directory. Write to stderror file.

FSUC2325 getwd: Cannot stat directory string (string).

**Explanation:** Unable to get status of working directory. Write to stderror file.

FSUC2326 getwd: Cannot open directory string (string).

**Explanation:** Unable to open working directory. Write to stderror file.

FSUC2327 getwd: Cannot find . in .. (string).

**Explanation:** Unable to find . in .. directory. Write to stderror file.

FSUC2502 error: bsd\_signal(number) signal out of range.

**Explanation:** Bsd signal is out of range.

User Response: Contact your system programmer.

System Programmer Response: Determine why bsd\_signal was out of range.

FSUC2503 error: bsd\_signal(number) - sigaction failed, errno number.

Explanation: Bsd signal failed.

User Response: Contact your system programmer.

System Programmer Response: Determine why bsd signal failed.

FSUC2601 cannot stat string. Please unset watch.

**Explanation:** Unable to get temporary file status.

User Response: Verify that temporary file exists and \_PATH\_UTMP temporary file

environmental variable has been set.

FSUC2602 string cannot be opened. Please unset watch.

**Explanation:** Unable to open temporary file.

User Response: Verify that temporary file exists and \_PATH\_UTMP temporary file

environmental variable has been set.

FSUC2607 name has terminal date from host.

**Explanation:** Display current element data with host field.

FSUC3004 string: Internal match error.

**Explanation:** An internal editing command error has occured.

System Action: Command ends.

User Response: Contact your system administrator.

System Programmer Response: Follow local procedures for reporting a problem to IBM.

### FSUC3009 tcsh internal error: I don't know what I'm looking for!

**Explanation:** An internal error has occurred for a completion command.

System Action: Command ends.

**User Response:** Contact your system programmer.

System Programmer Response: Follow local procedures for reporting a problem to IBM.

### FSUC3110 not a directory

Explanation: Completion cannot process successfully because the specified name is not a

valid directory.

System Action: Command ends.

**User Response:** Reissue the command with a valid directory name.

#### FSUC3111 not found

Explanation: Completion cannot process successfully because the specified file/directory

name cannot be found.

System Action: Command ends.

**User Response:** Reissue the command with a valid file/directory name.

#### FSUC3112 unreadable

**Explanation:** Completion cannot process successfully because the specified file/directory

name cannot be read.

System Action: Command ends.

User Response: Change permissions of file/directory, or reissue the command with a

different, readable file/directory.

### FSUC5001 Syntax Error

**Explanation:** A command or construct was issued with incorrect syntax.

System Action: Command ends.

**User Response:** Check the syntax on the command or construct and reissue.

### FSUC5002 string is not allowed

**Explanation:** You are not allowed to have a < or a numerical digit after a \$?, \$#, or \$%.

System Action: Command ends.

**User Response:** Correct the syntax and reissue the command.

### FSUC5003 Word too long

Explanation: Word used in \$ expansion, command substitution or history substitution is

more than the buffer can hold.

System Action: Command ends.

**User Response:** Try to split the expansion to use multiple smaller expansions.

### FSUC5004 \$< line too long

**Explanation:** The input value for \$< is longer than the buffer allows.

System Action: Command ends.

**User Response:** Try to shorten the input and/or split input between multiple reads.

### FSUC5005 No file for \$0

Explanation: \$0 is the name for the current shell input file. If unknown, this var is unset,

and any reference to it is an error.

System Action: Command ends.

User Response: Set \$0 and reissue command.

### FSUC5006 Incomplete [ modifier

Explanation: A newline or EOF indicator was reached before the ending ].

System Action: Command ends.

**User Response:** Respecify command with correct syntax.

### FSUC5007 \$ expansion must end before "

**Explanation:** The \$ expansion was incomplete before reaching the " character.

System Action: Command ends.

User Response: Respecify command, placing the "character after variable expansion.

### FSUC5008 Bad : modifier in \$ (%c)

**Explanation:** Valid modifiers are limited to luhtrqxes.

System Action: Command ends.

User Response: Respecify command with valid modifiers.

### FSUC5009 Subscript error

Explanation: The closing "on the array subscript was not found after a numerical value.

System Action: Command ends.

User Response: Correct the syntax and reissue the command.

### FSUC5010 Badly formed number

**Explanation:** Statement indicated requires numerical value.

System Action: Command ends.

**User Response:** Check the syntax and reissue the statement.

### FSUC5011 No more words

Explanation: argv or variable specified on shift command is either not set or has less than one word as value.

System Action: Command ends.

User Response: set the shift argument to have enough words, or stop using shift

command when all words are shifted.

### FSUC5012 Missing file name

Explanation: Command specified is expecting a filename to be passed as an argument.

System Action: Command ends.

**User Response:** Respecify the command with the appropriate filename.

### FSUC5013 Internal glob error

**Explanation:** An internal glob error has occurred.

System Action: Command ends.

User Response: Contact the system programmer or try and reissue the statement without

glob characters.

System Programmer Response: Follow your local procedures for reporting a problem to

IBM.

### FSUC5014 Command not found

**Explanation:** The command specified was not found in your search path.

System Action: Command ends.

**User Response:** Check if the command exists, change search path as necessary.

#### FSUC5015 Too few arguments

Explanation: Function specified requires more arguments than you have listed.

System Action: Command ends.

User Response: Check command syntax and reissue the statement.

### FSUC5016 Too many arguments

Explanation: Function specified requires fewer arguments than you have listed.

System Action: Command ends.

**User Response:** Check the command syntax and reissue the statement.

### FSUC5017 Too dangerous to alias that

**Explanation:** It is not valid to alias the commands **alias** and **unalias**.

System Action: Command ends.

User Response: Do not try and alias these commands.

### FSUC5018 Empty if

Explanation: The value of the if command cannot be NULL.

System Action: Command ends.

User Response: Issue if statement with non-null expression.

### FSUC5019 Improper then

**Explanation:** then statement must be followed by a command.

System Action: Command ends.

User Response: Reissue then followed by a valid command.

### FSUC5020 Words not parenthesized

**Explanation:** The wordlist within the **foreach** statement must be enclosed in parenthesis.

System Action: Command ends.

User Response: Enclose the wordlist in parenthesis and reissue the statement.

### FSUC5021 string not found

**Explanation:** Either a then, endif, endsw, end or a case label statement was not found.

System Action: Command ends.

User Response: Check the syntax of conditional statement, adding appropriate tag.

### FSUC5022 Improper mask

**Explanation:** Masking values for the **umask** command must be between 0 and 777.

System Action: Command ends.

User Response: Reissue the umask command with the appropriate masking values.

### FSUC5023 No such limit

**Explanation:** The resource value specified for the **limit** command does not exist. Controllable resources are: cputime, filesize, datasize, stacksize, coredumpsize, and memoryuse.

System Action: Command ends.

User Response: Reissue limit command with one of the resources listed above.

### FSUC5024 Argument too large

Explanation: You have exceeded the maximum or minimum value defined on your system.

System Action: Command ends.

**User Response:** If possible, respecify argument within appropriate boundaries.

### FSUC5025 Improper or unknown scale factor

**Explanation:** The scale factor for the maximum use field of the **limit** command is not valid. Valid values are either k for kilobytes, or m for megabytes.

System Action: Command ends.

User Response: Reissue limit command with an appropriate scale factor.

### FSUC5026 Undefined variable

**Explanation:** Variable used in specified command is undefined.

System Action: Command ends.

User Response: Define variable with the set command before using.

### FSUC5027 Directory stack not that deep

**Explanation:** The numerical value following the = is greater than the size of the directory

stack.

System Action: Command ends.

User Response: You can find out how deep the directory stack is with the dirs -v

command. Reissue =n where n is no greater than the largest stack value.

### FSUC5028 Bad signal number

**Explanation:** The user specified an unknown signal number on the **kill** command.

System Action: Command ends.

User Response: Valid signal names and numbers are listed in OS/390 UNIX System

Services Command Reference under the kill command.

### FSUC5029 Unknown signal; kill -I lists signals

**Explanation:** The user specified an unknown signal on the kill command.

System Action: Command ends.

User Response: The -I option will list valid signal names. Reissue the command with a

valid signal name.

### FSUC5030 Variable name must begin with a letter

Explanation: The variable being initialized after the set command must begin with a letter.

System Action: Command ends.

User Response: Change name of variable so that a character occupies the first position.

### FSUC5031 Variable name too long

Explanation: The variable name after the set command cannot exceed 30 characters in

length.

System Action: Command ends.

**User Response:** Shorten variable name to less than 30 characters.

#### FSUC5032 Variable name must contain alphanumeric characters

**Explanation:** Variable name after the **set** command is expected to consist only of alphabetic characters, or a combination of alphabetic and numeric characters where the first

letter in the variable name is alphabetic.

System Action: Command ends.

**User Response:** Change variable name to meet syntax guidelines.

### FSUC5033 No job control in this shell

**Explanation:** This shell does not have job control capabilities.

System Action: Command ends.

**User Response:** Do not issue any job control commands.

### FSUC5034 Expression Syntax

**Explanation:** Syntax of specified command is not correct.

System Action: Command ends.

User Response: Check syntax and respecify command.

### FSUC5035 No home directory

Explanation: The \$home variable is not set, therefore you cannot issue the cd or chdir

command without any arguments.

System Action: Command ends.

User Response: Either set \$home or specify a directory on the cd or chdir command.

### FSUC5036 Can't change to home directory

Explanation: The \$home variable is not set so using the '' character to reference your

home directory is not valid.

System Action: Command ends.

User Response: Either set \$home or explicitly specify directory.

### FSUC5037 Invalid null command.

Explanation: An unexpected NULL string was encountered.

System Action: Command ends.

**User Response:** Check syntax and reissue command.

### FSUC5038 Assignment missing expression

**Explanation:** The @ name=expr command is missing the expr argument.

System Action: Command ends.

User Response: Reissue statement specifying expr argument.

### FSUC5039 Unknown operator

**Explanation:** The operator used in the @ command is not valid.

System Action: Command ends.

User Response: Check syntax and reissue statement.

### FSUC5040 Ambiguous

**Explanation:** Specified function is ambiguous.

System Action: Command ends.

User Response: Check syntax, and reissue the statement.

### FSUC5041 filename: File exists

**Explanation:** The specified file already exists and cannot be appended to or overwritten.

System Action: Command ends.

**User Response:** Use a different filename, or rename existing file.

### FSUC5042 Argument for -c ends in backslash

**Explanation:** The -c tcsh option cannot be used with a script file that ends in a backslash.

System Action: Command ends.

User Response: Change name of script so that it does not end in a backslash.

### FSUC5043 Interrupted

**Explanation:** A SIGINT has been received. Specified process has been interrupted.

**System Action:** Specified process has been interrupted.

### FSUC5044 Subscript out of range

**Explanation:** User tried to access a value outside the scope of the array.

System Action: Command ends.

User Response: The \$#variable command will tell you how many elements are in the array. Your subscript value must be an integer no greater than this value, but no less than

#### FSUC5045 Line overflow

Explanation: A line within the here-document notation exceeded the 1020 character limit.

System Action: Command ends.

User Response: Use multiple here-documents, so that you can split the input such that it

fits within this character limit.

### FSUC5046 No such job

**Explanation:** There is no job with the corresponding name/number.

System Action: Command ends.

User Response: The jobs -I command will list all current jobs, along with their corresponding process id's. Any job specified must be listed in the jobs -I output.

### FSUC5047 Can't from terminal

Explanation: The onintr command cannot be issued from a terminal. The hup and nohup commands cannot be issued from a terminal without a corresponding command.

System Action: Command ends.

User Response: The onintr command can be issued from a script. The hup and nohup commands must be issued with a corresponding command, or can be issued without commands from a script.

#### FSUC5048 Not in while/foreach

**Explanation:** A break, end, or continue statement can only be issued from inside a while or foreach loop.

System Action: Command ends.

User Response: Check syntax of statement. Make any necessary changes and reissue.

### FSUC5049 No more processes

**Explanation:** There are insufficient resources to create another process, or you have already reached the maximum number of processes you can run.

System Action: Command ends.

**User Response:** Contact your system administrator.

System Programmer Response: Determine why fork() failed.

### FSUC5050 No match

Explanation: The wildcard expansion issued in your statement does not expand to a valid

argument.

System Action: Command ends.

**User Response:** Be more explicit when issuing this statement.

### FSUC5051 Missing character

**Explanation:** Statement missing either -, }, ", or ).

System Action: Command ends.

User Response: Check syntax and respecify.

#### FSUC5052 Unmatched character

**Explanation:** A closing ' or " is missing from your statement.

**User Response:** Check syntax and respecify.

### FSUC5053 Out of memory

**Explanation:** There were not enough system resources to allocate the required memory.

System Action: Command ends.

User Response: Free up more system resources and try again, or contact your system

administrator for additional help.

### FSUC5054 Can't make pipe

**Explanation:** Pipe command cannot be processed.

System Action: Command ends.

User Response: Check syntax and reissue statement.

FSUC5055 function: return-code

Explanation: A system error has occured for the specified function.

System Action: Command ends.

User Response: A correlating return code has been given. Contact your system

administrator.

System Programmer Response: Follow local procedures for reporting a problem to IBM.

### FSUC5058 Arguments should be jobs or process id's

**Explanation:** Arguments to the specified command need to be either jobs or process id's. These can be found using the **jobs -I** builtin command.

System Action: Command ends.

User Response: Respecify command with arguments that are found in the jobs -I

command.

### FSUC5059 No current job

**Explanation:** Specified command cannot process because there is no current job.

System Action: Command ends.

### FSUC5060 No previous job

**Explanation:** Specified command cannot process because there is no previous job.

System Action: Command ends.

### FSUC5061 No job matches pattern

**Explanation:** There is no job that matches string in the '%?string' reference.

System Action: Command ends.

User Response: You can get a list of all current jobs with the jobs command. Use a job

from within that list.

#### FSUC5062 Fork nesting > number; maybe '...' loop

Explanation: There is a maximum nesting limit of 16 processes. This is done to avoid

forking loops.

System Action: Command ends.

User Response: Try to minimize the use of subshells and nested calls to builtin functions.

### FSUC5063 No job control in subshells

**Explanation: Job** commands can only be issued from the parent shell.

System Action: Command ends.

User Response: Return to parent shell and reissue command.

### FSUC5065 string There are suspended jobs

**Explanation:** There are suspended jobs in the shell that prevent you from exiting.

System Action: Command ends, shell still remains active.

**User Response:** To find out what jobs are suspended, issue the **jobs** command and either

resume or kill these jobs.

### FSUC5067 No other directory

**Explanation:** The **pushd** command with no arguments will exchange the top two elements in the stack. In this case, it cannot process because there is only one directory entry in the stack.

System Action: Command ends.

**User Response:** Cannot issue command until there is more than one entry in the stack.

### FSUC5068 Directory stack empty

**Explanation:** The directory stack is empty, so the **popd** command can neither print values,

nor remove directories from it.

System Action: Command ends.

**User Response:** Cannot issue command until there are entries in the stack.

### FSUC5069 Bad directory

**Explanation:** The directory specified on the **popd** command is not valid.

System Action: Command ends.

User Response: Respecify with a valid entry from the stack. This can be found using the

dirs builtin command.

### FSUC5071 No operand for -h flag

Explanation: When using the source -h command, no operand was given.

System Action: Command ends.

User Response: Reissue with an argument after -h.

### FSUC5072 Not a login shell

Explanation: The login and logout commands both terminate the login shell. These

commands cannot process if they are issued from a non-login shell.

System Action: Command ends, shell still remains active.

User Response: To exit, issue the exit command.

### FSUC5073 Division by 0

Explanation: Divide by 0 is not allowed.

System Action: Command ends.

**User Response:** Respecify equation so that a divide by 0 does not occur.

### FSUC5074 Mod by 0

**Explanation:** In the expression a%b, b was evaluated to be 0 which attempts a divide by 0.

System Action: Command ends.

User Response: Respecify statement so that b does not equate to 0

### FSUC5075 Bad scaling; did you mean string?

**Explanation:** Scale factors for all resources besides cputime default to k or kilobytes. A scale factor of m or megabytes may also be used. For cputime, the default scaling is in seconds, but m for minutes, h for hours or a time form of mm:ss (where m=minutes and s=seconds) may also be used.

System Action: Command ends.

User Response: Respecify the limit command with syntax in the proper format.

### FSUC5076 Can't suspend a login shell (yet)

**Explanation:** The suspend command cannot be issued when operating from a login shell.

System Action: Command ends, shell still remains active.

User Response: Try using the logout command instead.

FSUC5077 Unknown user: user

**Explanation:** The user specified in *user* does not exist.

System Action: Command ends.

User Response: Check that the user exists, check spelling.

### FSUC5078 No \$home variable set

**Explanation:** Cannot **cd** to the home directory as the \$home variable is not set.

System Action: Command ends.

User Response: Set the \$home variable, and the reissue command.

### FSUC5080 \$, ! or < not allowed with \$# or \$?

**Explanation:** An illegal \$, ! or < was found in the name portion of \$# name or \$?name.

System Action: Command ends.

User Response: Reissue this shell variable without the illegal characters.

#### FSUC5081 Newline in variable name

**Explanation:** An illegal newline character was found in the variable name.

System Action: Command ends.

User Response: Respecify the variable name to exclude any newlines. Respecify the

command.

#### FSUC5082 \* not allowed with \$# or \$?

Explanation: A wildcard character was found in name portion of either \$#name or \$?name

System Action: Command ends.

**User Response:** Respecify the shell variable reference without a \* in name.

### FSUC5083 \$?<digit> or \$#<digit> not allowed

**Explanation:** \$? or \$# cannot be followed by a digit.

System Action: Command ends.

User Response: Respecify the shell variable reference with a variable name as an

argument.

### FSUC5084 Illegal variable name

**Explanation:** Variable name must consist only of alphanumeric characters.

System Action: Command ends.

**User Response:** Take any non-alphnumeric characters out of the variable name.

### FSUC5085 Newline in variable index

**Explanation:** A newline character is not allowed in the index of an array.

System Action: Command ends.

**User Response:** Respecify array[index] without any newlines in index.

### FSUC5086 Expansion buffer overflow

**Explanation:** While attempting to resolve a variable expansion ( such as \$expression ), the 1020 character buffer limit was exceeded .

System Action: Command ends.

**User Response:** Try and minimize complex expressions.

### FSUC5087 Variable syntax

**Explanation:** Variable modifiers cannot have a :g or :a at the end of the word selector.

System Action: Command ends.

User Response: Correct the syntax of modifiers, and the reissue command.

### FSUC5088 Bad! form

**Explanation:** No closing } was found on the ! history substitution character.

System Action: Command ends.

User Response: Correct the syntax of the statement and reissue.

### FSUC5089 No previous substitute

**Explanation:** There is no previous s substitution for the "modifier to repeat.

System Action: Command ends.

**User Response:** Cannot use this modifier until you issue a valid s substitution. Use another form and/or combination of modifiers to process desired history substitution.

### FSUC5090 Bad substitute

**Explanation:** The :s/x/y/ modifier format is not of proper syntax.

System Action: Command ends.

User Response: Correct the syntax, and reissue the statement.

### FSUC5091 No previous left hand side

**Explanation:** There is no previous left hand side for the :s/x/y/ modifier format.

System Action: Command ends.

**User Response:** Correct the syntax, and reissue the statement.

### FSUC5092 Right hand side too long

**Explanation:** The right hand side of the :s/x/y/ modifier format is too long.

System Action: Command ends.

User Response: Try to shorten the substitution, try and use another form of history

substitution, or manually type in command line.

FSUC5093 Bad! modifier: modifier

**Explanation:** Valid modifiers are: p s & r e h t q x u l g and a.

System Action: Command ends.

**User Response:** Respecify command with valid modifiers.

### FSUC5094 Modifier failed

**Explanation:** Specified modifier could not complete properly.

System Action: Command ends.

User Response: Check syntax and logic of the statement.

### FSUC5095 Substitution buffer overflow

System Action: Command ends.

### FSUC5096 Bad ! arg selector

**Explanation:** The % modifier must be used in conjunction with the !?string? reference (for example, !?string?:%) where % will match the entire word matching string.

System Action: Command ends.

**User Response:** Correct the syntax and reissue the statement.

### FSUC5097 No prev search

**Explanation:** !?? will repeat the last **search** command. In this case, there is no previous

search command, therefore, this form of history substitution cannot process.

System Action: Command ends.

**User Response:** Use another form of history substitution.

### FSUC5098 string: Event not found

**Explanation:** !?string? will be replaced with the most recent history line containing string in

line. No match was found, hence, no history substitution can occur.

**System Action:** Command ends.

User Response: Use another form of history substitution, or explicitly type in the command.

#### FSUC5099 Too many )'s

**Explanation:** There are more closing parenthesis than opening parenthesis.

System Action: Command ends.

**User Response:** Correct the syntax and reissue the statement.

### FSUC5100 Too many ('s

**Explanation:** There are more opening parenthesis than closing parenthesis.

System Action: Command ends.

**User Response:** Correct the syntax and reissue the statement.

### FSUC5101 Badly placed (

Explanation: The syntax of your statement is not correct due to a misplaced (.

System Action: Command ends.

**User Response:** Correct the syntax and reissue the statement.

### FSUC5102 Missing name for redirect

**Explanation:** The < or > redirection symbols were used without the appropriate source or

target arguments.

System Action: Command ends.

**User Response:** Reissue the statement with valid arguments on redirection.

### FSUC5103 Ambiguous output redirect

Explanation: Output redirection cannot process because the filename and/or pipe is

ambiguous.

System Action: Command ends.

User Response: Correct the syntax, and reissue the statement.

### FSUC5104 Can't << within ()'s

**Explanation:** The << redirection symbol cannot be used within a set of parenthesis.

System Action: Command ends.

User Response: Reissue the statement without this symbol inside the ()'s. You may want

to try putting the << shell input lines inside a variable, or within a file.

### FSUC5105 Ambiguous input redirect

Explanation: Input redirection cannot process because the filename and/or pipe is

ambiguous.

System Action: Command ends.

User Response: Correct the syntax, and reissue the statement.

### FSUC5106 Badly placed ()'s

**Explanation:** The syntax of your statement is not correct due to a misplaced parenthesis.

System Programmer Response: Command ends.

User Response: Correct the syntax and reissue the statement.

### FSUC5107 Alias loop

**Explanation:** You have exceeded the maximum value of 50 nested alias expansions.

System Action: Command ends.

User Response: If possible, do not nest this alias.

### FSUC5108 No \$watch variable set

Explanation: The log'/watchlog command cannot process because the \$watch variable

was not set.

System Action: Command ends.

**User Response:** You must set the \$watch variable in order to use this command.

### FSUC5109 No scheduled events

**Explanation:** The -n option on the **sched** command cannot process because there are no

scheduled events to remove.

System Action: Command ends.

User Response: There are no scheduled events to remove, therefore you don't need to

take further action.

### FSUC5111 Not that many scheduled events

Explanation: The -n option on the sched command cannot process because there are not

n number of scheduled events.

System Action: Command ends.

User Response: To see what the correct number of the event is, use the sched command

with no arguments. Reissue sched -n with the correct n value.

### FSUC5112 No command to run

**Explanation:** A corresponding command for the **sched** command was not given.

System Action: Command ends.

**User Response:** Reissue the command with the correct syntax.

### FSUC5113 Invalid time for event

**Explanation:** The time for the **sched** command is not valid.

System Action: Command ends.

**User Response:** Correct time syntax and reissue statement.

### FSUC5114 Relative time inconsistent with am/pm

**Explanation:** Relative time cannot have an AM/PM extension. Relative time is number of

hours and minutes away from the current time.

System Action: Command ends.

**User Response:** Reissue the statement without AM/PM extension.

### FSUC5117 Unknown capability capability

**Explanation:** The terminal capability passed into the **settc** command is unknown.

System Action: Command ends.

**User Response:** Reissue statement with a correct terminal capability.

### FSUC5118 Unknown termcap parameter parameter

**Explanation:** Valid termcap parameters are: d,2,3,.,+,%,>,i,r,n,B,D

System Action: Command ends.

**User Response:** Reissue statement with a valid termcap parameter.

### FSUC5119 Too many arguments for command (arguments-required)

Explanation: More arguments were given for the specified command than it's syntax

allows.

System Action: Command ends.

User Response: Correct syntax and reissue statement.

### FSUC5120 command requires number arguments

**Explanation:** The command specified is not in proper syntax.

System Action: Command ends.

User Response: Correct syntax and reissue command.

### FSUC5122 file: return-code. Binary file not executable

**Explanation:** File failed execution with the specified return code. Even though the file has the proper permissions, it is not an executable file.

System Action: Command ends.

**User Response:** See the return code description for how to proceed. Check the spelling of the command entered.

### FSUC5123 !# History loop

**Explanation:** The !# event specification for history substitution has reached its maximum of 10 levels of recursion.

System Action: Command ends.

User Response: Either use another form of history substitution or explicitly type in

command.

### FSUC5124 Malformed file inquiry

**Explanation:** The syntax of the **filetest** command is incorrect.

System Action: Command ends.

User Response: Correct the syntax, making sure to check the file inquiry operator is valid.

### FSUC5125 Selector overflow

**Explanation:** Expansion of the selector expression exceeded the 2056 character limit.

System Action: Command ends.

**User Response:** Try and simplify the expression.

### FSUC5129 Invalid completion: argument

**Explanation:** The specified list argument for the completion rule is not valid.

System Action: Command ends.

User Response: Correct syntax using a valid list specifier.

### FSUC5130 Invalid string: string

**Explanation:** The specified command or separator field is not of the correct syntax.

System Action: Command ends.

User Response: Correct syntax and reissue completion rule.

### FSUC5131 Missing separator separator after string string

**Explanation:** The syntax of the **completion** statement is not correct due to the specified missing separator.

System Action: Command ends.

User Response: Correct syntax and reissue statement.

### FSUC5132 Incomplete command: string

**Explanation:** There is no specified range for the positional completion rule.

System Action: Command ends.

User Response: Respecify rule with correct syntax.

### FSUC5133 No operand for -m flag

Explanation: The syntax for the -m option on the source command is incorrect.

System Action: Command ends.

User Response: Reissue statement with correct syntax.

### FSUC5135 \$variable is read-only

**Explanation:** The specified variable is read only. Any operations that may need to write, append or delete this variable cannot be processed.

System Action: Command ends.

User Response: Do not set this variable as read only, or use another variable.

### FSUC5136 No such job

**Explanation:** The job specified on the command does not exist. You can get a list of jobs and their corresponding process ID's by issuing the **jobs -I** command.

System Action: Command ends.

**User Response:** Reissue command with a valid job.

### FSUC5137 Unknown colorls variable variable

**Explanation:** The LS\_COLORS shell variable could not be processed because the

specified variable is not valid.

System Action: Command ends.

**User Response:** Correct syntax and reissue statement.

### FSUC5138 The autolock feature is not implemented

**Explanation:** The command **set autologout=(x y)** was issued in which the y variable was intended to specify the number of minutes the shell can sit idle before it automatically locks.

**System Action:** The **autologout** command is still implemented, however a**utologout** takes on the value of the y variable, rather than the x.

**User Response:** If this is not the value you want to take effect for **autologout**, respecify the statement with only one parameter.

### FSUC5140 pid/job-number: string

**Explanation:** The **kill()** run-time function failed with the specified pid/job number and returned the printed system message. Either the specified signal isn't supported, the caller does not have permission to send to the process specified, or there are no processes corresponding to the specified pid.

**System Action:** The **kill** command terminates without sending the signal to the process/job.

**User Response:** Double-check the value of the pid or job number you used when issuing the **kill** command.

### FSUC5141 The afsuser special shell variable is not implemented

**Explanation:** Since the autolock feature is not implemented, setting this variable offers no

benefit.

System Action: Processing continues.

User Response: None.

### FSUC5142 The autocorrect special shell variable is not implemented

 $\textbf{Explanation:} \ \ \textbf{Setting this variable will not automatically invoke the } \textbf{spell-word editor}$ 

command before each completion attempt.

System Action: Processing continues.

**User Response:** To spell check a word, you can manually invoke the **spell-word editor** command. To find out what this command is mapped to, issue the **bindkey** command

# Part 5. Appendixes

© Copyright IBM Corp. 1999

## Appendix A. Notices

This information was developed for products and services offered in the U.S.A.

IBM may not offer the products, services, or features discussed in this document in other countries. Consult your local IBM representative for information on the products and services currently available in your area. Any reference to an IBM product, program, or service is not intended to state or imply that only that IBM product, program, or service may be used. Any functionally equivalent product, program, or service that does not infringe any IBM intellectual property right may be used instead. However, it is the user's responsibility to evaluate and verify the operation of any non-IBM product, program, or service.

IBM may have patents or pending patent applications covering subject matter described in this document. The furnishing of this document does not give you any license to these patents. You can send license inquiries, in writing, to:

IBM Director of Licensing IBM Corporation North Castle Drive Armonk, NY 10504-1785 USA

For license inquiries regarding double-byte (DBCS) information, contact the IBM Intellectual Property Department in your country or send inquiries, in writing, to:

IBM World Trade Asia Corporation Licensing 2-31 Roppongi 3-chome, Minato-ku Tokyo 106, Japan

The following paragraph does not apply to the United Kingdom or any other country where such provisions are inconsistent with local law: INTERNATIONAL BUSINESS MACHINES CORPORATION PROVIDES THIS PUBLICATION "AS IS" WITHOUT WARRANTY OF ANY KIND, EITHER EXPRESS OR IMPLIED, INCLUDING, BUT NOT LIMITED TO, THE IMPLIED WARRANTIES OF NON-INFRINGEMENT, MERCHANTABILITY OR FITNESS FOR A PARTICULAR PURPOSE. Some states do not allow disclaimer of express or implied warranties in certain transactions, therefore, this statement may not apply to you.

This information could include technical inaccuracies or typographical errors. Changes are periodically made to the information herein; these changes will be incorporated in new editions of the publication. IBM may make improvements and/or changes in the product(s) and/or the program(s) described in this publication at any time without notice.

Any references in this information to non-IBM Web sites are provided for convenience only and do not in any manner serve as an endorsement of those Web sites. The materials at those Web sites are not part of the materials for this IBM product and use of those Web sites is at your own risk.

© Copyright IBM Corp. 1999

IBM may use or distribute any of the information you supply in any way it believes appropriate without incurring any obligation to you.

Licensees of this program who wish to have information about it for the purpose of enabling: (i) the exchange of information between independently created programs and other programs (including this one) and (ii) the mutual use of the information which has been exchanged, should contact:

IBM Corporation Mail Station P300 2455 South Road Poughkeepsie, NY 12601-5400 USA

Such information may be available, subject to appropriate terms and conditions, including in some cases, payment of a fee.

The licensed program described in this information and all licensed material available for it are provided by IBM under terms of the IBM Customer Agreement, IBM International Program License Agreement, or any equivalent agreement between us.

If you are viewing this information softcopy, the photographs and color illustrations may not appear.

## **Programming Interface**

This publication documents intended Programming Interfaces that allow the customer to write programs to obtain services of OS/390 UNIX System Services (OS/390 UNIX).

### **Trademarks**

The following terms are trademarks of the IBM Corporation in the United States or other countries or both:

ACF/VTAM BookManager C/370 IBM IBMLink

Library Reader MVS/ESA

OpenEdition

OS/390

**RACF** 

SP

System/370

. TalkLink

UNIX is a registered trademark in the United States and other countries licensed exclusively through The Open Group.

Other company, product, and service names may be trademarks or service marks of others.

ANSI American National Standards Institute

DFS Transarc Corporation

IEEE Institute of Electrical and Electronics Engineers
ISO International Organization for Standardization

Network File System Sun Microsystems, Inc. NFS Sun Microsystems, Inc.

Notes Lotus Development Corporation

POSIX Institute of Electrical and Electronics Engineers

The information contained in the glossary section and tagged by the word [POSIX] is copyrighted information of the Institute of Electrical and Electronics Engineers, Inc., extracted from IEEE Std 1003.1-1990, IEEE P1003.0, and IEEE P1003.2. This information was written within the context of these documents in their entirety. The IEEE takes no responsibility or liability for and will assume no liability for any damages resulting from the reader's misinterpretation of said information resulting from the placement and context in this publication. Information is reproduced with the permission of the IEEE.

## Index

| Charles Characters                     | alias (continued)                                  |
|----------------------------------------|----------------------------------------------------|
| Special Characters                     | defining 57                                        |
| ' ' escape character 65                | detecting 196                                      |
| ; (semicolon) 60                       | redefining 58                                      |
| option 53                              | removing                                           |
| _C89_CLIB_PREFIX variable 10           | definitions 196                                    |
| ? 65                                   | turning off 59                                     |
| /dev/null 56                           | alias shell command 57, 95                         |
| /etc/csh.cshrc                         | alloc tcsh shell command 172                       |
| copying from /etc/profile 3            | ALLOCATE TSO/E command                             |
| customizing the 9                      | specifying standard files 55                       |
| used by tcsh login 127                 | ampm shell variable 157                            |
| /etc/csh.login                         | argument 54                                        |
| customizing the 7                      | concatenating in the current shell environment 105 |
| used by tcsh login 127                 | evaluating                                         |
| /etc/init                              | in the current shell environment 105               |
| NLS customizationI                     | writing to standard output 103                     |
| for Japanese and Simplified Chinese 21 | argv shell variable 157                            |
| /etc/login                             | arithmetic                                         |
| customizing tcsh shell                 | calculation 81                                     |
| for Japanese and Simplified Chinese 21 | ASCII terminal interface 35                        |
| /etc/passwd                            | autocorrect shell variable 157                     |
| explanation of 6                       | autoexpand shell variable 157                      |
| ``syntax 61                            | autolist shell variable 157                        |
| < 56                                   | autologout shell variable 157                      |
| \$( ) syntax 61                        | Automatic, Periodic, and Timed Events 152          |
| \$HOME/.login                          |                                                    |
| customizing 9                          | _                                                  |
| \$HOME/.tcshrc                         | В                                                  |
| customizing 9                          | backslash (\) character 64                         |
| \$N construct 83                       | backslash shell variable 158                       |
| * 65                                   | bg shell command 98                                |
| \ continuation character 36            | bindkey tcsh sell command 172                      |
| \ escape character 64                  | bit                                                |
| <b>&amp;&amp;</b> 60                   | bucket 56                                          |
| #* 80                                  | BookManager READ 74, 75                            |
| > 55                                   | BPX.SUPERUSER FACILITY 73                          |
| > prompt 64                            | BPXBATCH                                           |
| >> 56                                  | national language support 47                       |
| II 60                                  | break shell command 99                             |
|                                        | built-in shell commands                            |
| Marine entre e                         | alias 95                                           |
| Numerics                               | bg 98                                              |
| 2> 56                                  | break 99                                           |
|                                        | cd 100                                             |
| ٨                                      | echo 103                                           |
| <b>A</b>                               | exit 107                                           |
| AD/Cycle C/370 compiler                | jobs 110                                           |
| V1R2 17                                | kill 112                                           |
| address                                | time 194                                           |
| TCP/IP X-Window application 28         | unalias 196                                        |
| alias                                  | wait 199                                           |
| creating 95                            |                                                    |

© Copyright IBM Corp. 1999

| builtins tesh shell command 174       | command (continuea)                  |
|---------------------------------------|--------------------------------------|
|                                       | continuation character (\) 36        |
| ^                                     | creating aliases 95                  |
| C                                     | displaying                           |
| C shell                               | aliases 95                           |
| See tcsh shell 3                      | elapsed time 194                     |
| C/C++ compiler                        | editing 68                           |
| invoking earlier levels 11            | flag 27                              |
| selecting a previous version 10       | history 67                           |
| using the same compiler 11            | function keys 68                     |
| V1R1 16                               | r command 67                         |
| V1R2 15                               | interrupting 36                      |
| V1R3 14                               | option 27, 53                        |
| V2R4 13                               | options                              |
| V2R5 13                               | •                                    |
| V2R6 12                               | setting 120                          |
| V2R7 12                               | unsetting 120                        |
| V2R8 12                               | retrieving a 67                      |
| C++                                   | running                              |
|                                       | at a different priority 117          |
| customizing                           | setting options 120                  |
| for tcsh shell 9                      | specifying command lines for another |
| c89                                   | command 106                          |
| customizing                           | substitution 61                      |
| for tcsh shell 9                      | TSO/E                                |
| CC                                    | OHELP 75                             |
| customizing                           | unsetting options 120                |
| for tcsh shell 9                      | usage 54                             |
| cd shell command 100                  | command aliases                      |
| CDPATH environment variable           | displaying 95                        |
| used by cd 101                        | command line                         |
| cdpath shell variable 158             | editing 68                           |
| change                                | specifying for another command 106   |
| groups 115                            | command, shell                       |
| working directories 100               | alias 57                             |
| changing a password 72                | cksum 71                             |
| character set                         | echo 41                              |
| doublebyte, using a 37                | find 61, 71                          |
| characters, variant 28, 48            | grep 58                              |
| child process                         |                                      |
| waiting for it to end 199             | history 67                           |
| cksum shell command 71                | man 75                               |
| CLIST 31                              | od 57                                |
| clocks 194                            | passwd 72                            |
| close                                 | printenv 41                          |
|                                       | rm 58                                |
| file descriptors 106                  | set 41, 51                           |
| COLUMNS tosh environment variable 169 | su 73                                |
| comand shell variable 158             | time 72                              |
| combined commands                     | tso 73, 80                           |
| filter 60                             | which 45                             |
| pipe 60                               | whoami 73                            |
| command                               | Communications Server session        |
| aliases                               | ISPF Edit 36                         |
| creating or displaying 95             | multiple logins 36                   |
| argument 27, 54                       | compiler                             |
| combining more than one 59            | AD/Cycle C/370 V1R2 17               |
| constructing                          | C/C++ V3R2 17                        |
| in the current shell environment 105  |                                      |

| compiler (continued)                             | cwd shell variable 158                     |
|--------------------------------------------------|--------------------------------------------|
| selecting previous, for Language Environment 10, |                                            |
| 11, 13                                           | <b>D</b>                                   |
| using the same one, for Language Environment 11  | D                                          |
| V1R1 16                                          | daemons 28                                 |
| V1R2 15                                          | data set                                   |
|                                                  | cataloged 51                               |
| V1R2 C/C++ 16                                    | STEPLIB, cataloging the 51                 |
| V1R3 14                                          | delete                                     |
| V2R4 13                                          |                                            |
| V2R5 13                                          | alias definitions 196                      |
| V2R7 12                                          | attributes of variables and functions 198  |
| V2R8 12                                          | values of variables and functions 198      |
| complete shell variable 158                      | detect                                     |
| concatenate                                      | aliases 196                                |
| arguments in the current shell environment 105   | dextract shell variable 158                |
| concatenating                                    | dirsfile shell variable 158                |
| libraries to ISPF ddnames 23                     | dirstack shell variable 158                |
| construct                                        | display                                    |
| commands in the current shell environment 105    | command aliases 95                         |
|                                                  | elapsed time for a command 194             |
| construct, quotes around 85                      | environment variables 120                  |
| continuation                                     | names of                                   |
| character (\) 36                                 | shell variables 120                        |
| prompt 64                                        | processors 194                             |
| continue shell command 102                       | values of                                  |
| control structure 86                             | shell variables 120                        |
| foreach loop 88                                  |                                            |
| if conditional 86                                | values of environment variables 119        |
| while loop 88                                    | DISPLAY tcsh environment variable 169      |
| сору                                             | displaying a user name 73                  |
| file descriptors 106                             | double quotes enclosing a construct 65, 85 |
| correct shell variable 158                       | doublebyte character set                   |
| create                                           | using a 37                                 |
| command aliases 95                               | dump, nontext file 57                      |
| cron daemon 28                                   | dunique shell variable 158                 |
| Ctrl-C 36                                        | dynamic link library (DLL)                 |
| current working directory                        | environment variable 45                    |
| changing to previous working directory 100       |                                            |
| setting to value of the HOME environment         | _                                          |
| variable 100                                     | E                                          |
| curses applications                              | echo shell command 41, 103                 |
| terminfo database 17                             | echo shell variable 158                    |
| customization                                    | echo_style shell variable 159              |
| tcshrc 42                                        | edit shell variable 159                    |
|                                                  | editor                                     |
| C++                                              | command editing 68                         |
| for tcsh shell 9                                 | EDITOR tcsh environment variable 169       |
| c89                                              | electronic mail                            |
| for tcsh shell 9                                 | customizing                                |
| cc 9                                             | tcsh shell 18                              |
| PATH variable 43                                 | ellipsis shell variable 159                |
| shell                                            | emacs editor 69                            |
| _C89_CLIB_PREFIX environment variable 10         | end                                        |
| shell options 51                                 |                                            |
| tcsh shell 6                                     | jobs 112                                   |
| electronic mail 18                               | processes 112                              |
| environment variables 6                          | shells 107                                 |
| tcsh shell startup files 39                      |                                            |

| environment file 42 environment variable _C89_CLIB_PREFIX 10 CDPATH used by cd 101                                                                                                    | file descriptor (continued) copying 106 opening 106 file mode creation mask setting or returning 195                                                                                                    |
|----------------------------------------------------------------------------------------------------|----------------------------------------------------------------------------------------------------|
| changing dynamically 41 customizing for tcsh shell 6 displaying 41, 120 displaying the value of a 119 HOME                                                                                                    | filename expanding on command line 104 using a wildcard character 65 filec shell variable 159 Filename Completion, Using 70 files                                                                                                    |
| used by cd 101 LANG 46, 50 LC_ALL 46 LC_COLLATE 46 LC_CTYPE 46 LC_MESSAGES 46                                                                                                    | /etc/csh.cshrc     used by tcsh login 127 /etc/csh.login     used by tcsh login 127 HOME/.profile     used by tcsh login 127                                                                                                    |
| LC_SYNTAX 48 LOCPATH 49 OLDPWD used by cd 101 PATH, setting 43 PWD used by cd 101 STEPLIB 50                                                                                                    | filter 60 passing small amounts to 104 find shell command 61, 71 flag 27 See also option FOMTLINP module 35 for loop exiting from, in a shell script 99                                                                                                    |
| TZ 50 error redirection 56 standard 54 escape character                                                                                                    | foreach loop 88 FSUM messages 78 ftp 37 function unsetting values and attributes of 198                                                                                                    |
| shell command 64 eval shell command 105 evaluate arguments in the current shell environment 105 exec shell command 106 exit shell command 107 expansion, preventing wildcard 52 export aliases 96 export variable 82 expressions 81 | G GID 28 gid shell variable 159 gmacs 122 Greenwich Mean Time (GMT) 50 grep shell command 58 group changing 115 group shell variable 159 GROUP tcsh environment variable 169                                                                                     |
| fg shell command 108 fignore shell variable 159 file  .tcshrc 42 nontext, dumping 57 passing small amounts to 104 sh_history 67 file-creation permission-code mask setting or returning 195 file descriptor closing 106             | help facility 74 histchars shell variable 159 histdup shell variable 160 histfile shell variable 160 histlit shell variable 160 history file 67 editing commands 68 history shell command 67 history shell variable 160 HOME environment variable used by cd 101 |

| home shell variable 160                     | jobs shell command 110                                         |
|---------------------------------------------|----------------------------------------------------------------|
| HOME tcsh environment variable 169          |                                                                |
| HOME/.profile file                          | K                                                              |
| used by tcsh login 127                      |                                                                |
| HOST tcsh environment variable 169          | kill shell command 112                                         |
| HOSTTYPE tcsh environment variable 169      | KornShell 27                                                   |
| HPATH tcsh environment variable 169         |                                                                |
|                                             | L                                                              |
| 1                                           | LANG environment variable 201                                  |
| if conditional 86                           | LANG tcsh environment variable 169                             |
| ignoreeof shell variable 160                | LANG variable 46, 50                                           |
| implicited shell variable 160               | Language Environment                                           |
| inetd daemon 28                             | selecting previous compilers 10, 11                            |
| input                                       | UNIT=SYSDA 10                                                  |
| passing small amounts to filter or file 104 | using the same compiler 11                                     |
| redirection 56                              | V1R1 16                                                        |
| standard 54                                 | V1R2 15                                                        |
| inputmode shell variable 160                | V1R3 14                                                        |
| interactive shell 128                       | V2R4 13                                                        |
| internationalization                        | V2R5 13                                                        |
| explanation of 201                          | V2R6 12                                                        |
| invoke                                      | V2R7 12                                                        |
| shell 127                                   | V2R8 12                                                        |
| utilities, ignoring the SIGHUP signal 118   | language, messages 50                                          |
| ISPF                                        | LC_ALL environment variable 201                                |
| setting to display Japanese 23              | LC_ALL variable 46                                             |
| shell                                       | LC_COLLATE environment variable 201                            |
| locale 49                                   | LC_COLLATE variable 46                                         |
| ISPMLIB                                     | LC_CTYPE environment variable 201                              |
| ISPF ddname 23                              | LC_CTYPE tcsh environment variable 169                         |
| ISPPLIB                                     | LC_CTYPE variable 46                                           |
| ISPF ddname 23                              | LC_MESSAGES environment variable 201                           |
| ISPTLIB                                     | LC_MESSAGES variable 46                                        |
| ISPF ddname 23                              | LC_MONETARY environment variable 201                           |
|                                             | LC_NUMERIC environment variable 201                            |
| J                                           | LC_SYNTAX environment variable 201                             |
|                                             | LC_SYNTAX variable 48 limitations 49                           |
| Japanese inquing managers 22                | LC_TIME environment variable 201                               |
| issuing messages 22                         | . –                                                            |
| setting ISPF for 23  JCL                    | lex shell command, locale modifications 46 LIBPATH variable 45 |
| shell commands 30                           | LINES tosh environment variable 169                            |
| specifying standard files 55                | listflags shell variable 160                                   |
| job                                         | listjobs shell variable 160                                    |
| ending 112                                  | listlinks shell variable 161                                   |
| moving                                      | listmax shell variable 161                                     |
| from background to foreground 108           | listmaxrows shell variable 161                                 |
| to background 98                            | locale                                                         |
| restarting a suspended 108                  | changing the 45                                                |
| returning list of, in current session 110   | customizing lex, mailx, make, and yacc 46                      |
| running in background 98                    | default 28                                                     |
| waiting for it to end 199                   | giving it control over a category 201                          |
| job control language 30                     | ISPF shell 49                                                  |
| See also JCL                                | LC_SYNTAX 48                                                   |
|                                             | example 48                                                     |
|                                             | limitations 49                                                 |

| locale (continued)                      | N                                              |
|-----------------------------------------|------------------------------------------------|
| lex, mailx, make, and yacc 46           | Native Language System Report 153              |
| LOCPATH variable 49                     | newgrp shell command 115                       |
| object files 49                         | nice shell command 117                         |
| REXX execs 49                           | nickname                                       |
| selecting a 45, 48                      | creating 95                                    |
| shell and utilities, changing 45        | nobeep shell variable 161                      |
| variant characters 28, 48 localization  | noclobber shell variable 161                   |
| categories of 201                       | nogob shell variable 161                       |
| explanation of 201                      | nohup shell command 118                        |
| LOCPATH variable 49                     | nokanji shell variable 161                     |
| logging in 127                          | nonomatch shell variable 161                   |
| login                                   | NOREBIND tcsh environment variable 169         |
| multiple 36                             | nostat shell variable 162                      |
| remote system, from a 35                | Notices 229                                    |
| script 42                               | notify shell variable 162                      |
| login shell 127                         |                                                |
| loginsh shell variable 161              |                                                |
| logout shell variable 161               | 0                                              |
| loop                                    | od shell command 57                            |
| exiting from, in a shell script 99      | OHELP TSO/E command 75                         |
| skipping to the next iteration of a 102 | BookManager READ 74                            |
| empling to the next heration of a 162   | OLDPWD environment variable                    |
|                                         | used by cd 101                                 |
| M                                       | OMVS TSO/E command                             |
| MACHTYPE tcsh environment variable 169  | invoking the OS/390 shell with 5               |
| magic number 80                         | specifying Japanese language 23                |
| mail                                    | online help 74                                 |
| tcsh shell                              | open file descriptors 106                      |
| customization 18                        | option settings, shell session, deletion       |
| mail shell variable 161                 | verification 52                                |
| mailx shell command                     | option settings, shell session, displaying 52  |
| locale modifications 46                 | option, shell command 53                       |
| make shell command                      | OSTYPE tcsh environment variable 169           |
| locale modifications 46                 | output                                         |
| man shell command 75                    | redirection 55                                 |
| matchbeep shell variable 161            | standard 54                                    |
| message service 22                      | overlay commands 106<br>owd shell variable 162 |
| messages                                | Owu Sileli Variable 102                        |
| language of 50                          |                                                |
| shell 78                                | Р                                              |
| metacharacter 62                        | parameter                                      |
| MMS (MVS message service) 22            | expansion 85                                   |
| modified expansion 85                   | positional 85                                  |
| move                                    | setting 120                                    |
| jobs from background to foreground 108  | shifting 124                                   |
| positional parameters 124               | unsetting 120                                  |
| multiple commands                       | special 86                                     |
| filter 60                               | parameter substitution 153                     |
| pipe 60                                 | parent process                                 |
| multiple logins 36                      | returning to the 107                           |
| multiple sessions                       | pass                                           |
| asynchronous terminal interface 36      | small amounts of input to filter or file 104   |
|                                         | •                                              |

| passwd shell command 72 password, changing 72 path shell variable 162 PATH tcsh environment variable 169 PATH variable setting 43 pipe 60 pipeline 60 | remove alias definitions 196 attributes of shell variables 198 attributes of variables and functions 198 values of variables and functions 198 Resource Access Control Facility 28 See also RACF |
|----------------------------------------------------------------------------------------------------|----------------------------------------------------------------------------------------------------|
| positional parameter 83, 85, 124                                                                                                    | restart suspended jobs 108                                                                                                    |
| See also parameter, positional printenv shell command 41, 119 printexitvalue shell variable 162                                                       | retrieve function key 68 retrieving commands 67 return                                                                                                    |
| priority                                                                                                    | file mode creation masks 195                                                                                                    |
| running commands at a different 117                                                                                                    | list of jobs in current session 110                                                                                                    |
| process                                                                                                    | to the parent process 107                                                                                                    |
| ending 112                                                                                                    | to TSO/E 107                                                                                                    |
| returning                                                                                                    | REXX 31                                                                                                    |
| file-creation permission-code masks 195                                                                                                    | calling OS/390 UNIX System Services 31                                                                                                    |
| sending signals to 112                                                                                                    | rlogin 35                                                                                                    |
| setting file-creation permission-code masks 195                                                                                                    | rlogin session<br>ISPF Edit 36                                                                                                    |
| process list                                                                                                    | multiple logins 36                                                                                                    |
| returning 110                                                                                                    | retrieving commands 68                                                                                                    |
| processor                                                                                                    | rlogin shell command, porting 35                                                                                                    |
| displaying 194                                                                                                    | rm shell command 58                                                                                                    |
| PROFILE PLANGUAGE setting 23                                                                                                    | rmstar shell variable 162                                                                                                    |
| program                                                                                                    | rprompt shell variable 162                                                                                                    |
| timing 72                                                                                                    | run                                                                                                    |
| programming 53                                                                                                    | commands                                                                                                    |
| prompt shell variable description of 165                                                                                                    | at a different priority 117 with the exec command 106                                                                                                    |
| prompt, continuation 64                                                                                                    | run-time library                                                                                                    |
| prompt2 shell variable 162                                                                                                    | V1R1 16                                                                                                    |
| prompt3 shell variable 162                                                                                                    | V1R2 15                                                                                                    |
| promptchars shell variable 162                                                                                                    | V1R3 15                                                                                                    |
| pushdsilent shell variable 162                                                                                                    | V2R4 13                                                                                                    |
| pushdtohome shell variable 162                                                                                                    | V2R6 12                                                                                                    |
| PWD environment variable                                                                                                    |                                                                                                    |
| used by cd 101                                                                                                    | S                                                                                                    |
| PWD tcsh environment variable 169                                                                                                    | savedirs shell variable 162                                                                                                    |
|                                                                                                    | savehist shell variable 163                                                                                                    |
| Q                                                                                                    | sched tcsh shell variable 163                                                                                                    |
| quotes enclosing a construct 85                                                                                                    | SDSF 32                                                                                                    |
|                                                                                                    | search path 43                                                                                                    |
| R                                                                                                    | verifying 45                                                                                                    |
| RACF 28                                                                                                    | security 28                                                                                                    |
| BPX.SUPERUSER FACILITY 73                                                                                                    | security, RACF 28                                                                                                    |
| recexact shell variable 162                                                                                                    | select loop exiting from, in a shell script 99                                                                                                    |
| recognize_only_executables shell variable 162                                                                                                    | send                                                                                                    |
| record keeping 71                                                                                                    | signals to processes 112                                                                                                    |
| redirection 55                                                                                                    | session, returning list of jobs in 110                                                                                                    |
| controlling 52                                                                                                    | sessions                                                                                                    |
| remote login 35                                                                                                    | ASCII terminal limitations 36                                                                                                    |
| REMOTEHOST tcsh environment variable                                                                                                    | set                                                                                                    |
| description of 169                                                                                                    | command options 120                                                                                                    |

| set (continued)                              | shell variable                                  |
|----------------------------------------------|-------------------------------------------------|
| file mode creation masks 195                 | customizing                                     |
| positional parameters 120                    | for tcsh shell 6                                |
| set shell command 41, 51, 120                | displaying                                      |
| setlocale() 49                               | names of 120                                    |
| sh_history file 67                           | values of 120                                   |
| shell                                        | shift positional parameters 124                 |
| alias command, and the 95                    | shift shell command 124                         |
| arguments                                    | SHLVL tcsh environment variable 169             |
| evaluating 105                               | shivi tesh shell variable 163                   |
| command                                      | show                                            |
| escape characters 64                         | elapsed time for a command 194                  |
| command option 53                            | names of                                        |
| command lines 95                             | shell variables 120                             |
| customizing                                  | processors 194                                  |
| tcsh 6                                       | values of                                       |
| daemons 28                                   | shell variables 120                             |
| ending 107                                   | SIGHUP signal                                   |
| evaluating                                   | <u> </u>                                        |
| S .                                          | ignored when utility is invoked 118             |
| arguments 105                                | signal                                          |
| execution environment                        | sending to processes 112                        |
| removing aliases from 196                    | signal handling 153                             |
| initialization of 5                          | single quotes enclosing a construct 65, 85      |
| invoking 127                                 | skip to the next iteration of a loop in a shell |
| invoking the OS/390 5                        | script 102                                      |
| with OMVS command 5                          | source command 80                               |
| keywords 95                                  | special                                         |
| messages 78                                  | characters 62                                   |
| metacharacter 62                             | parameters 86                                   |
| OpenMVS locale 49                            | special built-in shell commands                 |
| options                                      | break 99                                        |
| deletion verification 52                     | continue 102                                    |
| displaying settings 52                       | eval 105                                        |
| setting 51                                   | exec 106                                        |
| remote login 35                              | set 120                                         |
| removing attributes of shell variables 198   | shell 107                                       |
| script                                       | shift 124                                       |
| executable 79                                | unset 198                                       |
| running 79                                   | specify                                         |
| scripts                                      | command lines for another command 106           |
| exits from loops in a 99                     | square brackets                                 |
| skipping to the next iteration of a loop 102 | wildcard expansion 66                           |
| special characters 62                        | standard error                                  |
| special parameters 86                        | ddname 55                                       |
| variable 85                                  | meaning 54                                      |
| arithmetic calculation 81                    | redirection 56                                  |
| creating 80                                  | standard input                                  |
| exporting 82                                 | ddname 55                                       |
| variables                                    | meaning 54                                      |
| removing attributes of 198                   | redirection 56                                  |
| shell pre-defined aliases                    | standard output                                 |
| history 109                                  | ddname 55                                       |
| stop 125                                     | meaning 54                                      |
| suspend 126                                  | redirection 55                                  |
| shell tcsh shell variable 163                | standard output (stdout)                        |
|                                              | writing                                         |
|                                              | arguments to 103                                |

| status reporting 152                     | tcsh environment variable (continued)     |
|------------------------------------------|-------------------------------------------|
| status tcsh shell variable 163           | HOME                                      |
| stdin file 55                            | description of 169                        |
| stdout (standard output)                 | HOST                                      |
| writing                                  | description of 169                        |
| arguments to 103                         | HOSTTYPE                                  |
| stdout file 55                           | description of 169                        |
| STEPLIB data sets 51                     | HPATH .                                   |
| STEPLIB variable 50                      | description of 169                        |
| sterr file 55                            | LANG                                      |
| stop                                     | description of 169                        |
| shell 107                                | LC_CTYPE                                  |
| su shell command 73                      | description of 169                        |
| substitution, command 61                 | LINES                                     |
| superuser 28                             | description of 169                        |
| switching to 73                          | MACHTYPE                                  |
| whoami command 73                        | description of 169                        |
| symlinks tosh shell variable 167         | NOREBIND                                  |
| SYS1.KHELP                               | description of 169                        |
|                                          | OSTYPE                                    |
| concatenating 23 SYS1.PHELP              |                                           |
|                                          | description of 169 PATH                   |
| concatenating 23                         |                                           |
| SYS1.SBPXMCHS                            | description of 169 PWD                    |
| concatenating 23                         | –                                         |
| SYS1.SBPXMJPN                            | description of 169                        |
| concatenating 23                         | REMOTEHOST 169                            |
| SYS1.SBPXPCHS                            | SHLVL                                     |
| concatenating 23                         | description of 169                        |
| SYS1.SBPXPJPN                            | TERM                                      |
| concatenating 23                         | description of 169                        |
| SYS1.SBPXTCHS                            | USER                                      |
| concatenating 23                         | description of 169                        |
| SYS1.SBPXTJPN                            | VENDOR                                    |
| concatenating 23                         | description of 169                        |
| SYSHELP                                  | VISUAL                                    |
| ISPF ddname 23                           | description of 169                        |
| System Display and Search Facility 32    | tcsh files 170                            |
| See also SDSF                            | tcsh shell                                |
|                                          | alias shell command 95                    |
| Т                                        | automatic, periodic, and timed events 152 |
|                                          | bg shell command 98                       |
| TCP/IP                                   | break shell command 99                    |
| address for X-Window application 28      | cd shell command 100                      |
| File Transfer Protocol (FTP) facility 37 | changing the locale 45                    |
| tcsh                                     | customizing the 5                         |
| command execution 146                    | echo shell command 103                    |
| command syntax 137                       | eval shell command 105                    |
| signal handling 153                      | exec shell command 106                    |
| tcsh environment variable                | exit shell command 107                    |
| COLUMNS                                  | features 148                              |
| description of 169                       | fg shell command 108                      |
| DISPLAY                                  | history shell command 109                 |
| description of 169                       | jobs shell command 111                    |
| EDITOR                                   | kill shell command 112                    |
| description of 169                       | locale, changing the 45                   |
| GROUP                                    | Is-F shell command 184                    |
| description of 169                       |                                           |

| tcsh shell (continued)<br>migration issues 3            | tcsh shell variable fignore | (continued) |
|---------------------------------------------------------|-----------------------------|-------------|
| Native Language System Report newgrp shell command 116  | 153 description of filec    | 159         |
| nice shell command 117<br>nohup shell command 118       | description of gid          | 159         |
| printenv shell command 119 problems and limitations 170 | description of              | 159         |
| set shell command 121                                   | group<br>description of     | 159         |
| shift shell command 124                                 | histchars                   | 155         |
| status reporting 152                                    | description of              | 159         |
| stop shell command 125                                  | histdup                     | .00         |
| substitutions 138                                       | description of              | 160         |
| suspend shell command 126                               | histfile                    |             |
| time shell command 194                                  | description of              | 160         |
| umask shell command 196                                 | histlit                     |             |
| unalias shell command 197                               | description of              | 160         |
| unset shell command 198                                 | history                     |             |
| wait shell command 199                                  | description of              | 160         |
| tcsh shell command 127                                  | home                        |             |
| alloc 172                                               | description of              | 160         |
| bindkey 172                                             | ignoreeof                   |             |
| builtins 174                                            | description of              | 160         |
| tcsh shell variable                                     | implicited                  |             |
| ampm 157                                                | description of              | 160         |
| argv 157                                                | inputmode                   |             |
| autocorrect                                             | description of              | 160         |
| description of 157                                      | listflags                   |             |
| autoexpand                                              | description of              | 160         |
| description of 157                                      | listjobs                    |             |
| autolist                                                | description of              | 160         |
| description of 157                                      | listlinks                   |             |
| autologout                                              | description of              | 161         |
| description of 157                                      | listmax                     |             |
| backslash 158                                           | description of              | 161         |
| cdpath 158                                              | listmaxrows                 |             |
| command 158                                             | description of              | 161         |
| complete                                                | loginsh 161                 |             |
| description of 158                                      | logout                      | 404         |
| correct 158                                             | description of              | 101         |
| cwd                                                     | mail                        | 161         |
| description of 158 dextract                             | description of              | 161         |
| description of 158                                      | matchbeep<br>description of | 161         |
| dirsfile                                                | nobeep                      | 101         |
| description of 158                                      | description of              | 161         |
| dirstack                                                | noclobber                   | 101         |
| description of 158                                      | description of              | 161         |
| dunique                                                 | noglob                      | 101         |
| description of 158                                      | description of              | 161         |
| echo                                                    | nokanji                     | 101         |
| description of 158                                      | description of              | 161         |
| echo_style                                              | nonomatch                   |             |
| description of 159                                      | description of              | 161         |
| edit                                                    | nostat                      |             |
| description of 159                                      | description of              | 162         |

| csn snell variable (                | (continuea) | tcsn snell variable (continuea)                 |
|-------------------------------------|-------------|-------------------------------------------------|
| notify                              |             | version                                         |
| description of                      | 162         | description of 164                              |
| owd                                 |             | visiblebell                                     |
| description of                      | 162         | description of 164                              |
| path                                |             | watch                                           |
| description of                      | 162         | description of 165                              |
| printexitvalue                      |             | who                                             |
| description of                      | 162         | description of 165                              |
| prompt 165                          |             | wordchars                                       |
| prompt2                             |             | description of 165                              |
| description of                      | 162         | tcsh tcsh shell variable 163                    |
| prompt3                             |             | telnet 35                                       |
| description of                      | 162         | from the OS/390 UNIX shell 37                   |
| promptchars                         |             | TERM tcsh environment variable 169              |
| description of                      | 162         | term tcsh shell variable 163                    |
| pushdsilent                         |             | terminal                                        |
| description of                      | 162         | ASCII interface 35                              |
| pushdtohome                         | 102         | terminal definitions                            |
| description of                      | 160         | terminfo database 17                            |
| recexact                            | 102         | Termination of tesh shell, Files Accessed at 52 |
|                                     | 160         | terminfo database                               |
| description of<br>recognize_only_ex |             |                                                 |
| •                                   |             | creating 17                                     |
| description of                      | 102         | tic utility 17                                  |
| rmstar                              | 100         | time program 194                                |
| description of                      | 162         | time shell command 72, 194                      |
| rprompt                             |             | time tcsh shell variable                        |
| description of                      | 162         | description of 168                              |
| savedirs                            |             | time zone, specifying the 50                    |
| description of                      | 162         | tperiod tcsh shell variable 163                 |
| savehist                            |             | tso shell command                               |
| description of                      | 163         | shell script, in a 80                           |
| sched                               |             | tso shell commmand 73                           |
| description of                      | 163         | TSO/E                                           |
| shell                               |             | ftp and telnet 37                               |
| description of                      | 163         | TSO/E (Time Sharing Option Extensions)          |
| shlvl                               |             | help panels in Japanese 22                      |
| description of                      | 163         | messages, issuing in Japanese 22                |
| status                              |             | returning to the 107                            |
| description of                      | 163         | tty tcsh shell variable 163                     |
| symlinks                            |             | TZ variable 50                                  |
| description of                      | 167         |                                                 |
| tcsh                                |             | ••                                              |
| description of                      | 159, 163    | U                                               |
| term                                | ,           | UID 28                                          |
| description of                      | 163         | changing 73                                     |
| time 168                            |             | uid tcsh shell variable 163                     |
| tperiod                             |             | umask shell command 195                         |
| description of                      | 163         | unalias shell command 59, 196                   |
| tty                                 | 100         | UNIT=SYSDA                                      |
| description of                      | 163         | using a system that doesn't have it 10          |
| uid                                 | 100         | Universal Time Coordinated (UTC) 50             |
|                                     | 163         | UNIX C shell 127                                |
| description of                      | 100         | unset                                           |
| user                                | 160         | attributes of variables and functions 198       |
| description of                      | 103         | command options 120                             |
| verbose                             | 100         | Command Options 120                             |
| description of                      | 163         |                                                 |

| unset (continued) positional parameters 120 values of variables and functions 198 unset shell command 198 | who tcsh shell variable 165 whoami shell command 73 wildcard character 65 preventing expansion 52 |
|----------------------------------------------------------------------------------------------------|---------------------------------------------------------------------------------------------------|
| until loop                                                                                                | wordchars tcsh shell variable 165                                                                 |
| exiting from, in a shell script 99                                                                        | working directory                                                                                 |
| user profile, RACF                                                                                        | changing                                                                                          |
| customizing                                                                                               | to directory 100                                                                                  |
| for tcsh shell 6                                                                                          | to previous working directory 100                                                                 |
| USER tcsh environment variable 169                                                                        | setting to value of the HOME environment                                                          |
| user tcsh shell variable 163                                                                              | variable 100                                                                                      |
| Using Filename Completion 70                                                                              | workstation, remote login 35                                                                      |
| utility                                                                                                   | write                                                                                             |
| invoking, while ignoring the SIGHUP signal 118                                                            | arguments to standard output 103                                                                  |
| utility definition 27                                                                                     | <b>3</b>                                                                                          |
| <b>,</b>                                                                                                  | V                                                                                                 |
|                                                                                                    | X                                                                                                 |
| V                                                                                                    | X-Window application, running an 28                                                               |
| variable                                                                                                  | X-Window, TCP/IP workstation address 28                                                           |
| environment                                                                                               | ,                                                                                                 |
| displaying 41                                                                                             | <b>N</b> /                                                                                        |
| LANG 46, 50                                                                                               | Υ                                                                                                 |
| LC_ALL 46                                                                                                 | yacc shell command                                                                                |
| LC_COLLATE 46                                                                                             | locale modifications 46                                                                           |
| LC_CTYPE 46                                                                                               |                                                                                                   |
| LC_MESSAGES 46                                                                                            |                                                                                                   |
| LC_SYNTAX 48                                                                                              |                                                                                                   |
| LIBPATH 45                                                                                                |                                                                                                   |
| LOCPATH 49                                                                                                |                                                                                                   |
| PATH 43                                                                                                   |                                                                                                   |
| TZ 50                                                                                                    |                                                                                                   |
| exporting 82                                                                                              |                                                                                                   |
| parameters used by shell 153                                                                              |                                                                                                   |
| shell                                                                                                    |                                                                                                   |
| arithmetic calculation 81                                                                                 |                                                                                                   |
| creating 80                                                                                               |                                                                                                   |
| unsetting values and attributes of 198                                                                    |                                                                                                   |
| variant characters 28, 48                                                                                 |                                                                                                   |
| VENDOR tcsh environment variable 169                                                                      |                                                                                                   |
| verbose tcsh shell variable 163                                                                           |                                                                                                   |
| version tcsh shell variable 164                                                                           |                                                                                                   |
| vi editor                                                                                                 |                                                                                                   |
| command editing 69                                                                                        |                                                                                                   |
| visiblebell tcsh shell variable 164                                                                       |                                                                                                   |
| VISUAL tcsh environment variable 169                                                                      |                                                                                                   |
|                                                                                                    |                                                                                                   |
| W                                                                                                    |                                                                                                   |
|                                                                                                    |                                                                                                   |
| wait                                                                                                    |                                                                                                   |
| for child process to end 199                                                                              |                                                                                                   |
| for jobs to end 199                                                                                       |                                                                                                   |
| wait shell command 199                                                                                    |                                                                                                   |
| watch tcsh shell variable 165                                                                             |                                                                                                   |
| which shell command 45                                                                                    |                                                                                                   |
| while loop 88                                                                                             |                                                                                                   |
| exiting from, in a shell script 99                                                                        |                                                                                                   |
|                                                                                                    |                                                                                                   |

## **Communicating Your Comments to IBM**

OS/390 UNIX System Services tcsh (C Shell) Kit Support Guide Publication No. b

If you especially like or dislike anything about this book, please use one of the methods listed below to send your comments to IBM. Whichever method you choose, make sure you send your name, address, and telephone number if you would like a reply.

Feel free to comment on specific errors or omissions, accuracy, organization, subject matter, or completeness of this book. However, the comments you send should pertain to only the information in this manual and the way in which the information is presented. To request additional publications, or to ask questions or make comments about the functions of IBM products or systems, you should talk to your IBM representative or to your IBM authorized remarketer.

When you send comments to IBM, you grant IBM a nonexclusive right to use or distribute your comments in any way it believes appropriate without incurring any obligation to you.

If you are mailing a reader's comment form (RCF) from a country other than the United States, you can give the RCF to the local IBM branch office or IBM representative for postage-paid mailing.

- If you prefer to send comments by mail, use the RCF at the back of this book.
- If you prefer to send comments by FAX, use this number:
  - FAX: (International Access Code)+1+914+432-9405
- If you prefer to send comments electronically, use one of these network IDs:
  - IBM Mail Exchange: USIB6TC9 at IBMMAIL
  - Internet e-mail: mhvrcfs@us.ibm.com
  - World Wide Web: http://www.ibm.com/s390/os390/

Make sure to include the following in your note:

- · Title and publication number of this book
- · Page number or topic to which your comment applies

Optionally, if you include your telephone number, we will be able to respond to your comments by phone.

## Reader's Comments — We'd Like to Hear from You

OS/390 UNIX System Services tcsh (C Shell) Kit Support Guide

Publication No. 5

Phone No.

You may use this form to communicate your comments about this publication, its organization, or subject matter, with the understanding that IBM may use or distribute whatever information you supply in any way it believes appropriate without incurring any obligation to you. Your comments will be sent to the author's department for whatever review and action, if any, are deemed appropriate.

**Note:** Copies of IBM publications are not stocked at the location to which this form is addressed. Please direct any requests for copies of publications, or for assistance in using your IBM system, to your IBM

representative or to the IBM branch office serving your locality. Today's date: What is your occupation? Newsletter number of latest Technical Newsletter (if any) concerning this publication: How did you use this publication? [ ] As an introduction [ ] As a text (student) [ ] As a reference manual [ ] As a text (instructor) [ ] For another purpose (explain) Is there anything you especially like or dislike about the organization, presentation, or writing in this manual? Helpful comments include general usefulness of the book; possible additions, deletions, and clarifications; specific errors and omissions. Page Number: Comment: Name Address Company or Organization

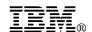

Fold and Tape

Fold and Tape

BUSINESS REPLY MAIL
FIRST-CLASS MAIL PERMIT NO. 40 ARMONK, NEW YORK
POSTAGE WILL BE PAID BY ADDRESSEE

IBM Corporation
Department 55JA, Mail Station P384
2455 South Road
Poughkeepsie, NY 12601-5400

Please do not staple

Please do not staple

Fold and Tape

Fold and Tape

## IEW.

Program Number: 5647-A01

Printed in U.S.A.